| Version Control                                                       | 7  |
|-----------------------------------------------------------------------|----|
| V5.4 Change Log                                                       | 9  |
| V5.3 Change Log                                                       | 9  |
| V5.2 Change Log                                                       | 9  |
| V5.1 Change Log                                                       | 10 |
| V5.0.5 Change Log                                                     | 13 |
| V50.4 Change Log                                                      | 13 |
| V5.0.3 Change Log                                                     | 14 |
| V5.0.2 Change Log                                                     | 14 |
| Chapter 1 - Introduction                                              | 16 |
| How to Sign Into Your Account                                         | 16 |
| How to Login if you have forgotten your password                      | 17 |
| How to Update your Profile                                            | 20 |
| Understanding User Roles                                              | 22 |
| Chapter 2 - Manage Your Dashboard                                     | 24 |
| Chapter 3 – Manage Your Courses                                       | 28 |
| How to Create a New Course Name                                       | 28 |
| How to manage course filters                                          | 30 |
| How to Configure Basic Settings for the Course                        | 31 |
| How to do Sales Enhancement in B2B                                    | 33 |
| How to Crop an Image                                                  | 34 |
| How to Add learners into a course                                     | 34 |
| How to manage the advanced filters in Learners page inside the course | 36 |
| How to Assign Facilitators for your Course                            | 37 |
| How to manage coupons inside the course                               | 38 |
| How to configure SEO Settings for a course                            | 39 |

| Chapter 4– Bundle management                                        | 90 |
|---------------------------------------------------------------------|----|
| How to View All Courses Created                                     | 89 |
| How to deactivate a course                                          | 88 |
| How to Activate a Course                                            | 87 |
| How to Activate the Lectures and Sections                           | 86 |
| How to Import Content to a Section                                  | 85 |
| How to manage certificates                                          | 83 |
| How to Add a Certificate to a Section                               | 80 |
| How to Create a Survey and add it to a Section                      | 77 |
| How to Import YouTube Videos to a Section                           | 75 |
| How to upload a SCORM File                                          | 74 |
| How to Create HTML Content and Add it to a Section                  | 73 |
| How to manage Assignment submitted by learners                      | 71 |
| How to Create an Assignment and add it to a Section                 | 67 |
| How to manage new Question Types                                    | 60 |
| How to Add Test Questions                                           | 59 |
| How to Upload Test Questions                                        | 57 |
| How to Import Questions from the Question Pool                      | 55 |
| How to Create a Test and add it to a Section                        | 50 |
| How to add support files into a lecture                             | 49 |
| How to activate content dripping after Uploading Files to a Section | 48 |
| How to Add Files to a Section                                       | 47 |
| How to Add Sections as Course Contents                              | 46 |
| How to manage Badges inside a course                                | 45 |
| How to make an announcement                                         | 44 |
| How to review a course                                              | 43 |
| How to manage discussions                                           | 41 |
| How to add discussion instructions                                  | 40 |

| How to create bundles                                            | 90  |
|------------------------------------------------------------------|-----|
| How to make the Bundle Public or Private                         | 91  |
| How to add courses into bundles                                  | 91  |
| How to add learners to Bundles                                   | 92  |
| How to manage the advanced filter in Learner side inside Bundles | 92  |
| Review the Bundle                                                | 93  |
| SEO Settings                                                     | 94  |
| Chapter 5 -Live Session                                          | 94  |
| How to create a Live session                                     | 94  |
| How to add resources or support files into a live session.       | 99  |
| How to add Live Session via third party links                    | 99  |
| How to give broadcast access to learners                         | 100 |
| How to duplicate a session                                       | 102 |
| How to save the recordings                                       | 103 |
| How can a Tutor join the Live session?                           | 104 |
| How to enable and disable Breakout rooms                         | 105 |
| How to add participants to breakout rooms                        | 106 |
| How to add multiple speakers into the live session               | 106 |
| How to reschedule a live session                                 | 107 |
| Chapter 6 – Manage Your Question Pools                           | 108 |
| How to Add Questions                                             | 108 |
| How to Upload Questions                                          | 111 |
| How to Use the Question Manager                                  | 112 |
| How to Add a New Course Category                                 | 112 |
| How to Add a Subject                                             | 113 |
| How to Add a Topic                                               | 114 |
| Other Options                                                    | 115 |
| Chapter 7 - Marketing                                            | 116 |

| How to create a Push notification                 | 116 |
|---------------------------------------------------|-----|
| How to create a Flash message                     | 118 |
| How to create new Discount coupons                | 120 |
| How to Edit Email Templates                       | 124 |
| Types of email templates                          | 125 |
| Chapter 8 – Manage Your Learners                  | 129 |
| How to manage the newly Signed up accounts        | 129 |
| How to Add Learners                               | 133 |
| How to Import Learners                            | 135 |
| Export Learners                                   | 136 |
| Manage Learners                                   | 136 |
| How to View Learners Profile                      | 136 |
| How to Reset Password for the Learner Account     | 138 |
| How to Send Message to a Learner                  | 138 |
| Delete a Learner Account                          | 139 |
| Adding a Learner to Course(s)                     | 140 |
| Adding a Learner to a Batch                       | 140 |
| How to Deactivate a Learner Account               | 141 |
| How to Manage Learner from Within a Course        | 142 |
| Chapter 9 – Manage Your Facilitators              | 144 |
| How to Add a Facilitator                          | 144 |
| How to Import Facilitator                         | 145 |
| Assign Facilitator to a Course                    | 146 |
| Manage Facilitators                               | 147 |
| How to Edit Facilitator Details                   | 147 |
| How to Send Message to the Facilitator            | 148 |
| How to Reset Password for the Facilitator Account | 149 |
| How to Deactivate the Facilitator                 | 149 |

| How to Delete the Facilitator Account from the System    | 150 |
|----------------------------------------------------------|-----|
| How to Restore the Deleted Facilitator Account           | 150 |
| Chapter 10 – Role management                             | 151 |
| How to Create a New Role                                 | 151 |
| How to Assign Permissions to User Roles                  | 152 |
| Chapter 11 - Manage Your Branches                        | 154 |
| How to Add Branches                                      | 154 |
| How to Import Branches                                   | 156 |
| How to Export Branches                                   | 157 |
| How to Edit Branch Information                           | 158 |
| How to Send Message to the Branch Manager                | 158 |
| How to Deactivate the Branch                             | 159 |
| How to Delete the Branches from the System               | 160 |
| How to Restore the Deleted Branches                      | 160 |
| Chapter 12 – Manage Your Batches                         | 161 |
| How to Create a Batch                                    | 161 |
| How to Edit Batch Details                                | 163 |
| How to Send Message to Learners in a Batch               | 163 |
| How to Attach Learner to Batch                           | 164 |
| How to send message to a Learner in a batch individually | 165 |
| How to remove a learner from a Batch                     | 165 |
| How to Manage Batches from Within a Course               | 166 |
| Chapter 13 - Manage Your Reports                         | 168 |
| How to Generate Grade Report                             | 168 |
| How to Generate Test Report                              | 169 |
| How to Generate Assignment Report                        | 170 |
| How to Generate Course Preview Report                    | 172 |

| How to Generate Badge Report                 | 172 |
|----------------------------------------------|-----|
| How to Generate Tutor Performance Report     | 173 |
| How to Generate Log Activity Report          | 174 |
| How to Generate Consolidated Course Report   | 174 |
| How to Generate Reports from Within a Course | 175 |
| How to access Pre-sales Report               | 175 |
| How to access sales Report                   | 179 |
| How to generate archived history             | 183 |
| How to access mail tracker                   | 183 |
| Chapter 14 – Website management              | 187 |
| How to customize banner image                | 187 |
| How to customize our website                 | 189 |
| How to configure Social Media Settings       | 192 |
| How to configure Footer Settings             | 194 |
| How to create a new page                     | 196 |
| How to manage SEO                            | 198 |
| How to add Testimonials to your website      | 200 |
| How to Create a Custom Event                 | 202 |
| How to Deactivate an Event                   | 203 |
| How to Edit Event Details                    | 204 |
| How to Invite Participants to an Event       | 204 |
| How to Delete an Event from the System       | 204 |
| News Feed                                    | 205 |
| Usage of Sales Management                    | 206 |
| Chapter 16 - Category Manager                | 208 |
| How to Use the Category Manager              | 208 |
| How to Add a New Course Category             | 209 |
| How to Add a Subject                         | 210 |

| How to Add a Topic                                    | 210 |
|-------------------------------------------------------|-----|
| How to Migrate Subjects and Topics between Categories | 211 |
| How to Merge Multiple Subjects                        | 212 |
| How to Merge Multiple Topics                          | 213 |
| How to Edit a Category Name                           | 214 |
| How to Remove a Category Name                         | 215 |
| Chapter 16 – Application Settings                     | 216 |
| How to access Mobile Banner Settings                  | 216 |
| How to access After Purchase Navigation Settings      | 217 |
| How to access Field Management                        | 218 |
| Default Streaming quality on video lectures           | 218 |
| How to Configure Support Chat System Settings         | 219 |
| How to configure app integration                      | 220 |
| How to configure email verification.                  | 221 |
| How to manage the custom domain                       | 222 |
| How to Configure Profile Fields Settings              | 223 |
| How to configure Grade settings.                      | 224 |
| How to Configure Tax Settings                         | 225 |
| How to Configure multi currency settings              | 225 |
| How to Configure payment gateway settings             | 226 |
| How to Configure Certificate Settings                 | 229 |
| How to Manage the Restricted Login Settings           | 231 |
| How to manage Login Approve settings                  | 232 |
| How to enable course & technical support              | 233 |
| How to configure Time Zone settings                   | 234 |
| Localization                                          | 235 |
| Database Backup                                       | 236 |
| Chapter 18 -Zoom Integration                          | 236 |

| Zoom integration                                        | 236 |
|---------------------------------------------------------|-----|
| How to schedule a Zoom Live Session outside the course  | 239 |
| How to schedule a Zoom Live Session inside the course   | 244 |
| How a learner can join into the Zoom Live Session       | 252 |
| How to uninstall the Mykademy App from the Zoom Account | 253 |

## **Version Control**

| Version | Date       | Changes                       | Author                  |
|---------|------------|-------------------------------|-------------------------|
|         |            |                               | Boney Alex, Aswathy SR, |
| 0.1     | 30-08-2020 | Current features added        | Gokul Vijay             |
|         |            | Live Classes added to the     |                         |
|         |            | Course Structure              |                         |
|         |            | Multi Payment Gateway and     |                         |
|         |            | Stripe Integration            |                         |
|         |            | Multi-Currency Options        |                         |
|         |            | added                         | Boney Alex, Aswathy SR, |
| 0.2     | 30-09-2020 | Zapier Integration            | Gokul Vijay             |
|         |            | Website branding, Random      |                         |
|         |            | question pooling, Support     |                         |
|         |            | chat, and Knowledge base in   | Boney Alex, Aswathy SR, |
| 0.3     | 28-10-2020 | the admin dashboard           | Gokul Vijay             |
|         |            | Localization, Live classroom, | Boney Alex, Aswathy SR, |
| 0.4     | 14-12-2020 | SCORM                         | Allen Paulson           |
|         |            | Tutor dashboard, Learner      |                         |
|         |            | dashboard, organizational     |                         |
| 0.5     | 07-01-2021 | structure, Scorm 2.0          | Boney Alex, Aswathy     |

|     |            | Advanced website builder,     |                         |
|-----|------------|-------------------------------|-------------------------|
|     |            | Image cropping, notification  |                         |
|     |            | and resubmission for          |                         |
|     |            | assignments, News Feeds,      |                         |
|     |            | Live Session- Adding third-   |                         |
|     |            | party links,Field             |                         |
|     |            | Management, Database          | Athulya,Abraham, Ashly, |
| 5.1 | 07-05-2021 | Backup.                       | Alan, Susan             |
|     |            | Mail Tracker,                 |                         |
|     |            | Certificates,Multi Currency   |                         |
|     |            | settings,                     |                         |
|     |            | Course Preview,               |                         |
|     |            | Question Types,               |                         |
|     |            | Banner Image in Sign in Page, |                         |
| 5.2 | 02-07-2021 | Localization                  | Susan,Jeeva,Devika      |
|     |            | Zoom Integration,             |                         |
|     |            | Sales enhancement             |                         |
| 5.3 | 20-08-2021 | in B2B                        | Susan,Jeeva,Devika      |
|     |            |                               | Susan                   |
| 5.4 | 11-10-2021 | Badges                        |                         |

#### V5.4 Change Log

**Badges:** Admin can issue a badge to the course so that once the learner completes the course, a badge will be earned.

#### V5.3 Change Log

**Sales Enhancement in B2B** : With this release, Admin from the Course Settings can choose their B2B sales option on whether the course is editable or non - editable. The admin has an option to choose the B2B Access Type as Locked/Partially Locked/Unlocked.

**Zoom Integration:** With this release, now the Admin can schedule live sessions using Zoom. When a live session is scheduled in Mykademy, automatically a session must be scheduled in the Zoom account as well. In general, the admin can log into the Mykademy portal and schedule a meeting in Zoom, pull recording from Zoom, and pull the attendance as well

### V5.2 Change Log

**Mail Tracker:**With this release,SuperAdmin of Mykademy will have a log of all the emails that have been sent from the system so that the admin can track all the emails. All emails should be in the listed view. Admins can filter the data accordingly and export the information as a .csv file. They can also check the email content that was sent from the system as well.

**Certificates:**Admin can access the certificate of the learners from the admin side.As the new update,certificates have five actions: *Generate*,*Download*,*Send*,*Reset* and *Preview* Certificates.You also have the *Preview* and *Delete* option in Certificate Settings.

**Multi Currency Settings:** The payment gateway has been revamped to include new currency options- *Canadian Dollar* and *Australian Dollar*. You can change these settings in the Set Currency option under the payment settings. Once currency mode is changed in the Settings, the system will not perform a currency conversion rate. The amount of the course remains the same, only the currency code will change. It will be reflected in all courses, bundles, and discount coupons.

**Course Preview:**Course preview will be available for users without sign-in. There will be an option for the admin to upload a preview video( Youtube / Vimeo / Uploaded videos) from the course content builder and to enable the Lecture Preview content for the unregistered learners.

**Question Types:** With this release, apart from single-choice, multiple-choice, subjective-type and fill in the blanks, two additional question types have been added to the platform and they are *Match the following* and *True or False*. These can be selected from the dropdown while creating the test in the course builder or while creating one from the question pool.

**Banner Image in Sign In Page:**Admin should be able to change the banner image on the sign-in page by changing the image. Admin can upload a banner image through pages option in the website builder.

**Localization**:Localisation is an option where the learner has the privilege to change language from English to other available languages.

#### V5.1 Change Log

**Advanced Website Builder:** One of the most premium features of this release is the redefined website builder. A host of new capabilities have been added to the website builder, that gives admins way more control over the aesthetics of the platform. With this update, Mykademy

offers a feature-rich page builder that is on par with some of the dedicated website-building services in the market.

The major settings like color scheme, the tabs on the header, the type of buttons used, the layout of the page, course-card templates, the footer can be edited and customized to get the perfect look for your platform. There are numerous templates to choose from and if required, templates can be customized.

**Image Cropping:** With this release, the option to crop images will be available to admins, so that there are no size restrictions anymore. Once an image is uploaded, an admin can crop the image to their desired size and save it. This is also possible wherever there is an image upload option (except for favicon and logo upload options).

**Additional Features in Assignments:** Admins (and any other users who have been allocated the privilege), while creating assignments within a course, have control over more than just the due date now. The user can also configure other settings like *cut-off date* (assignment cannot be submitted after this date) and *enable resubmission* (the number of resubmissions allowed).

**Newsfeed:** With this release, Mykademy will help you engage more with your end-users using the newly-added News Feed feature. The admins(or users who have the privilege) will be able to post content or share notifications using this. This feed can be public, in which case, any information posted will be visible to everyone(even to those who do not login).

Also, tutors will be able to post information pertaining to their assigned courses using the *Announcement* button. These announcements will be only visible to the learners who are enrolled into the course. On the learner side, the Announcement page will be within the course content page and all the learners who visit this page will be able to see the announcements with one click.

**Live Session (Adding Third-Party Links):** This release will introduce to Mykademy the option of adding more third-party links to facilitate live sessions (in the previous version only Zoom, Youtube and Vimeo links were accepted). In the *Live Classes* page, when creating a session, the drop-down menu will now list *Others* as an option within the *Live Class Integration* menu. If this is selected, the users can simply paste any link of a third-party video conferencing solution and schedule these sessions through Mykademy.

**Additional Features- Phone Number & Address Fields:** This feature allows admins to have control over the information collected from the learners and can decide the mandatory fields while filling the user information. This can be accessed within the settings by clicking on the *Field Management* tab as given in the image.

| ų, |                                                                                                    |                                                                                                    |                                                                                                    |
|----|----------------------------------------------------------------------------------------------------|----------------------------------------------------------------------------------------------------|----------------------------------------------------------------------------------------------------|
|    | free a fireg                                                                                                    |                                                                                                    | and the second second second second second second second second second second second second second second second |
|    | Real Include<br>Design and feel fact comp-                                                                                                    | Page Management                                                                                                    |                                                                                                    |
|    | Anna Ange Linnagi<br>Maren and Performent Marings                                                                                                    | Next setter space of a process of a set of a set           |                                                                                                    |
|    | San Income .                                                                                                    | O No cale in a second second second                                                                                                    |                                                                                                    |
|    | Barbar Malayan<br>Carlana Mana Anati Kata Kanaga Datinga                                                                                                    | Antone fail my status<br>Union white in main for effective intermediates or one.                                                                                                    |                                                                                                    |
|    | Same Bards Seimer<br>Same Bards Agentinese and Sales<br>Strong                                                                                                    | C The case for all the form that working<br>is the                                                                                                    |                                                                                                    |
|    | Engene) Incorp.<br>Engent for press temps                                                                                                    | Priori ancher stalling er eine Reterne<br>Trenen staller die diese soner metho i de digitalet on die sich diese wirden stallen.                                                                                                    |                                                                                                    |
|    | And Integrations.<br>Manhoos and Hardward Trees.                                                                                                    | <ul> <li>State Andread and Andread Andread Andr<br/>Andread Andread Andread Andread Andread Andread Andread Andread Andread Andread Andread Andread Andread Andread Andread Andread Andread Andread Andread Andread Andread Andread Andread Andread Andread Andread Andread Andread Andread An</li></ul> |                                                                                                    |
|    | the distance of the second second sec | Table County and a color factor.<br>There will not the County and A color factor.                                                                                                    |                                                                                                    |
|    | Sutter Densit<br>Mine Cast our Baryan                                                                                                    | 0.00                                                                                                    |                                                                                                    |
|    | Analysi Analisi Janiman<br>Disabu Analasi analasi Anala                                                                                                    | i me<br>i me<br>i me                                                                                                    |                                                                                                    |
|    | State Instruct                                                                                                    | 0.000                                                                                                    |                                                                                                    |

**APIs for AI Chatbots:** The following APIs have been made available within the platform , which will augment the below report generation capabilities of AI Chatbot:

- •Sales and Finance Report
- •Learner Reports
- Course Preview Report
- Log Activity Report
- Course Listing (with category ID as input)
- •Events List for User

**Samba OEM Integration:** With this release, we have prepared the platform for integration with the Samba OEM plan. This allows Mykademy Live accounts to be created with the admins of the individual Mykademys as owner.

**Database Backup:** The release will allow an admin to manually create a backup for the platform whenever required. This backup will be available for download. A client will have the

option of keeping up to a maximum of three backups in the server at any given time (the last three backups will be retained by the system).

This backup can be used to restore the system to a previous setting with the help of the development team (additional service).

#### V5.0.5 Change log

Admin / Tutor Dashboard - Admin will have a calendar view in daily, weekly, or monthly of all the scheduled live sessions. Admin will be able to create a live session from the dashboard. Also, they have an option to modify each live session's date and availability from the dashboard. Admin dashboard will have the widgets displaying tests and assignments submitted by students for review. A message widget displaying the latest messages sent by the students is another major update on the dashboard. Dashboard will display courses assigned to the admin/ tutor. Admin can customize the dashboard by adding or deleting the widgets.

**Learner Dashboard**- Learners will be able to have a calendar view on a daily, weekly, or monthly basis of all the scheduled live sessions. The Learner dashboard will have a widget displaying the upcoming events. The dashboard will display all the courses subscribed by the learner.

**B2B Structure** - Organisation will be able to sell courses to other organisations using custom links. An organisation selling the purchased course to the learners can only sell in relation to the number of licenses purchased. Admins will have the privilege to change the pricing of the purchased courses as well as to modify the date and time settings of the live session in the purchased course. Reports can be generated by the organisation for the number of licenses sold through each course.

**Scorm 2.0-** Admin will be able to view the status of each learner's scorm completion in the course report.

#### V5.0.4 Change Log

**Localisation :** Admin will be able to change the date formats either to US or UK formats. • Phone area codes will be displayed based on the learner's default country location. A grade set has been updated as the admin can customize the grade scales. Also in the localisation, the admin will have the option to change the default VCP time from Ireland to the desired time zone. On the Course settings page, the list of languages can be changed from Indian languages to international languages. In the learner profile page, the district, state, pin code has been changed to province/ county, city/town, and postcode.

**Live classroom** : Admin will be able to add agenda, description and also be able to add support documents needed for the session on the live session details page. Admin can copy and share the link of the live session as a backup and will be able to enable and disable the breakout room from the live session details page. Duplication of the existing live session with the same information inside and outside the course is possible. Admin can now add multiple tutors into the live session classroom and also change the preassigned tutor in the live session. Admin can view the list of all learners enrolled in the live classroom. The addition or deletion of members into the live classroom is enabled. Admin will be able to record and download the live session.

**SCORM** : Scorm cloud feature has been integrated into the platform. Admin/privileged users can upload Scorm lectures in the course. Uploading capacity of Scorm courses will be 500 MB

#### V5.0.3 Change Log

**Website branding:** The Settings page includes a new feature known as website branding. The theme of the website can be updated based on the admin's desire. Admin has to point the exact color from the color box and by clicking on Save, the same color will be displayed on the login/Home page. Similarly, the footer theme can also be updated along with text color.

**Random question pooling** : By enabling random question pooling, if the admin uploads 100 questions and if the total number of random questions is set as 10, then each learner will get 10 random questions. The system automatically shuffles the questions among the learners. Even if the learner attends the test for the second time, he/she will be facing the same questions which were present in the first test.

**Support chat and knowledge base :** The admin can seek help from the dashboard if there are any platform-related queries. By clicking on support chat, a pop-up appears and one has to fill in the name, email id along with content/question inside the box. Admin can also include attachments while raising a question. After filling in all the details, then click on send so that the question will be forwarded to the helpdesk and the solution will be received in the mail. The Knowledge base button takes the admin to the user guide page of Mykademy where there are three main categories such as Admin, Learner, and Live session. Each category contains a set of frequently asked questions and one can clear their doubts by accessing them. Along with the knowledge base document, explanation videos for each session are also included so that administrators can clarify their queries either by going through the document or by watching the video. There is also an option to raise a new request so that, by filling in the email address, subject, and description, one can submit a new query to the help desk and seek help from them.

### V5.0.2 Change Log

**Virtual classroom program :** Once the user login into the app, they will be able to join into the live session from the My courses page where the tutor can join into the live session either from the schedule page or from the email itself Once the moderator/ Tutor start the live., There will be no push notification available in the mobile app.

**Multi payment gateway:** In this version, two payment gateways are integrated Paypal and Stripe. At a time only one payment gateway is kept as default. The decimal point in the currency will not be supported in the android application.

Paypal - In the Paypal payment gateway, Only USD is supported in the mobile app and for other currencies, custom currency conversion is used. Later, it is to replace Paypal with Brain tree which supports all other currencies.

**Stripe** - In Stripe payment gateway, all currencies are accepted. Admin can configure the Payment Settings from the dashboard. Help links are enabled in order to fetch the credentials.

**Multi currency :** In this release, the default currency can be selected by Admin through the Settings which will be applicable to all the courses. Once currency mode is changed in the Settings, the system will not perform a currency conversion rate. The amount of the course remains the same, only the currency code will change. It will be reflected in all courses, bundles, and discount coupons. The following currencies are supported Euro (EUR) United Kingdom Pound (GBP) US Dollar, (USD) Indian Rupee (INR)

## **Chapter 1 - Introduction**

MyKademy provides you an eLearning platform for creating learning courses that can be taken up by Learners affiliated to educational Branches. Our intuitive course maker enables you to create and upload the learning courses using simple procedures. We support uploading multiple file formats (such as .docx, .pdf, .html, YouTube videos, and so on).

Additionally, you can view and manage data of the learners, batches, Facilitators, and their related reports through our user-friendly interface.

#### How to Sign Into Your Account

Signing into your MyKademy account is very easy. Use the following procedure to sign in to MyKademy and start your online eLearning venture.

- **1.** Go to the site URL.
- **2.** Type your administrator login credentials and click on Sign In.

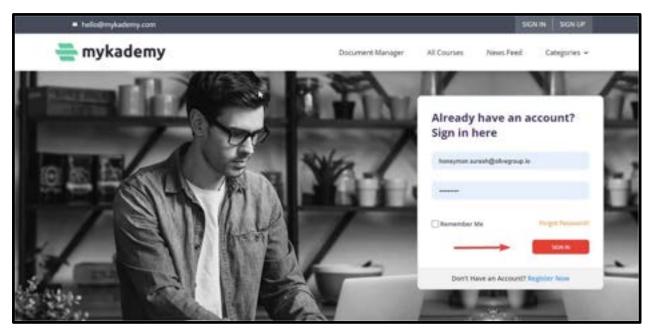

Note: There can be only one Super Administrator account per Organization

How to Login if you have forgotten your password

| n account?      |
|-----------------|
| group.io        |
|                 |
| Forgot Password |
| SIGN IN         |
|                 |

- **1.** Click on Forgot Password
- **2.** Enter the email address you used during the registration.
- **3.** Fill in your registered email address and click Continue.

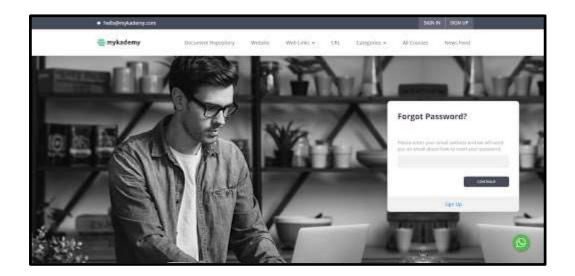

**4.** You will receive an email with a password reset link.

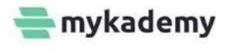

Hi Natasha Ken,

Need to reset your password? No worries!

Just click the button below and you will be redirected to the page where you can type in your new password. If you did not make this request, kindly ignore this email.

Reset Password

Thanks and Regards, Team Mykademy

\*Please do not reply to this email as this is a system-generated email\*

**5.** Click on the Reset Password, the admin will be redirected to a page where they can reset a new password.

**6.** Once the admin enters the new password, click on **Change Password**.

| <ul> <li>Relationshademy.com</li> </ul> |                     |         |           |                   |              | SIGN        | IN SIGN OF |
|-----------------------------------------|---------------------|---------|-----------|-------------------|--------------|-------------|------------|
| a mykademy                              | Document Repository | Website | Weburks + | ÇBL               | Citogories + | All Courses | News Feed  |
| R                                       | eset Password       |         |           |                   |              |             |            |
| Triat Lines James                       |                     |         |           |                   | *            |             |            |
| times Parameters                        |                     |         |           |                   | <u>ن</u>     | +           |            |
| Conform parameter                       |                     |         |           | n't Have<br>punt? | e an         |             |            |
|                                         |                     |         |           |                   | Sign Up      |             | G          |
|                                         |                     |         |           |                   |              |             |            |

**7.** The password has been set successfully and now the user can login with the newly created password.

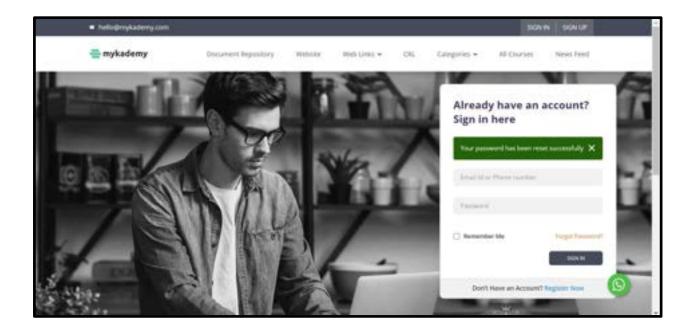

#### How to Update your Profile

You can update your profile anytime using the following procedure

- 1. Click on the profile icon on the right top of the page and click **Profile**
- 2. Update your basic details in the left panel as required

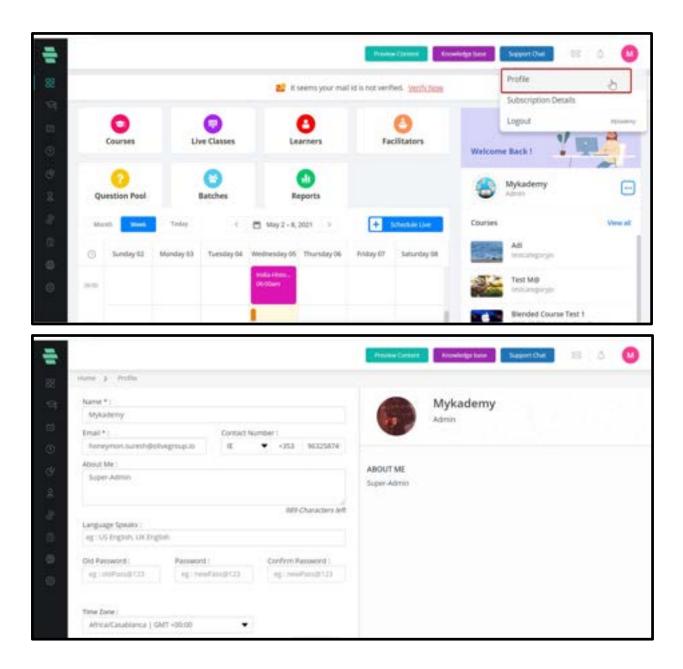

**Note:** Fields with an asterisk (\*) symbols are mandatory.

3. Click on Save.

### **Understanding User Roles**

You can have various user roles that are important to run your online learning businesses. Here are some of the common user roles and their responsibilities:

| Roles             | Description                                              |
|-------------------|----------------------------------------------------------|
|                   | • Core users of the web application with power over the  |
|                   | entire system.                                           |
|                   | • Can add new users to the system and permit them to     |
|                   | access various resources.                                |
|                   | • The Administration module in this application          |
|                   | comprises of entities that enable the                    |
|                   | administrators/privileged users to manage:               |
|                   | • learners in the system, courses, and bundles           |
| Administrator     | • learner batches                                        |
| Administrator     | • Courses and their contents                             |
|                   | • Question Pools                                         |
|                   | • Facilitators                                           |
|                   | • Events / announcements / surveys / reports             |
|                   | • Basic system settings                                  |
|                   | • Course categories                                      |
|                   | • email templates                                        |
|                   | • User roles                                             |
|                   | • CMS pages                                              |
|                   | Created by the administrator.                            |
| Sub-Administrator | • Has almost similar rights as the administrator and can |
|                   | manage various modules such as:                          |
|                   | • Learners in the system, courses, and bundles           |

|                | • Learner batches                                           |
|----------------|-------------------------------------------------------------|
|                | • Courses and their contents                                |
|                | • Question Pools                                            |
|                | • Facilitators                                              |
|                | • Events / announcements / surveys / reports                |
|                | • CMS pages                                                 |
|                | • Basic system settings                                     |
|                | • Course Categories                                         |
|                | • Users who will be adding their courses to the web         |
|                | application.                                                |
|                | • The administrator will assign the login credentials to    |
|                | the tutors.                                                 |
|                | • Each tutor/teacher will have his or her own profile on    |
|                | the application and can manage:                             |
| Tutor          | • Course (assigned as well as created by a tutor)           |
|                | • Learners under the assigned course                        |
|                | • Learner batches                                           |
|                | <ul> <li>Question Pools</li> </ul>                          |
|                | • Reports                                                   |
|                | • Course categories                                         |
|                | • Event                                                     |
|                | • Has access to the content management system and           |
|                | other functionalities that require application updates on a |
|                | daily basis.                                                |
| Content Editor | Can manage:                                                 |
| content cator  | • Course (assigned as well as created)                      |
|                | • Question Pools                                            |
|                | • Course categories                                         |
|                | • Event                                                     |
| Learners       | • End users of the system.                                  |
|                | 1                                                           |

|  | •      | Users who would access the course contents on the        |
|--|--------|----------------------------------------------------------|
|  | syster | n.                                                       |
|  | •      | Can self-enroll to courses and start learning if the     |
|  | course | e allows self-enrolling facility.                        |
|  | •      | Have course level discussion forums for clarifications   |
|  | within | the system.                                              |
|  | •      | Would be able to attend an online Test.                  |
|  | •      | Each learner will have their own profile.                |
|  | •      | Will be able to login to the system using their email ID |
|  | and pa | assword.                                                 |
|  | •      | Once the learner purchases or is enrolled in a course,   |
|  | they c | an start accessing the course.                           |
|  |        |                                                          |

### **Chapter 2 - Manage Your Dashboard**

Dashboard display tools (or clickable icons) will allow you to use the product features.

Alternatively, you can use the icons on the left navigation bar of the system to use the product features.

|              |            |             |               | a server how use | e id is not vertike | M. Varity Now |          |                                    |          |
|--------------|------------|-------------|---------------|------------------|---------------------|---------------|----------|------------------------------------|----------|
| roducts.     |            |             |               | -                |                     | -             |          |                                    |          |
| statients.   |            | 0           |               | 0                |                     | 0             |          |                                    | 1 1      |
| Jestion Pool |            | ive Classes |               | amers            | 1.                  | ditatars      | Welcome  | Back I                             |          |
| whether      |            | 0           | 1             | 0                |                     |               | -        | Western                            | -        |
| erts         |            | Batchen     |               | eparts           |                     |               | 0        | Mykademy                           | (=       |
| atage        |            |             |               |                  |                     |               |          |                                    |          |
| pijita -     | Tailing    | .5          | 🗂 Jan 13-19,3 | 1021 1           | +                   | Shelletie     | Upcoming |                                    | View all |
| abaines -    | Merclay 14 | Turnday 15  | Webselay 16   | Thursday 17      | Friday 18           | Secondary 18  | ES.      | Cass Dema<br>Di de 21, 11:3 Már 12 | STEM .   |
| tinge :      |            |             |               |                  |                     |               | -        | Professional Training              | £        |
|              |            |             |               |                  |                     |               | -        | Lise D' Wilsen an                  | LOWAR .  |

1. **Dashboard**: This is the default screen that displays all the tools of the system as clickable icons. Clicking each icon takes you to the respective page.

2. **Products:** This section will take you to Courses, Bundles and Live Classes.

3. **Documents**: From here, you can go to the document manager where you can access the documents.

4. **Question Pool:** This icon takes you to the Question Pool page, where you can add any type of questions to specific course categories, subjects, and topics.

5. **Marketing**: You can create push notifications, flash messages, discount coupons, email templates.

**6. Users:** This section will help you to createLearners,Facilitators and Role Management.

7. **Manage**: This section will help you to create Branches and Batches. You can also have a database backup in this section.

8. **Reports**: This icon takes you to the Report page where you can generate and view reports related to Learner's grades, Test marks, assignment grades, courses, tutor performance, etc.

**9. Websites:**This is one of the most premium features of mykademy, the redefined website builder. A host of new capabilities have been added to the website builder that gives admins way more control over the aesthetics of the platform. Mykademy offers a feature-rich page builder that is on par with some of the dedicated website-building services in the market.

**10. Settings:**This will help you to create Branding,Social media settings,Profile field settings,Loginsettings,Payments.

| +                                                                                                    | 1.1                                                  |                                        |                                   |                                                                                                    | -                                                                                                    |                                                                                                    |                                                                                                    |                                                                                                    |                                                                |          |
|----------------------------------------------------------------------------------------------------|------------------------------------------------------|----------------------------------------|-----------------------------------|----------------------------------------------------------------------------------------------------|----------------------------------------------------------------------------------------------------|----------------------------------------------------------------------------------------------------|----------------------------------------------------------------------------------------------------|----------------------------------------------------------------------------------------------------|----------------------------------------------------------------|----------|
| March Ro                                                                                                    | • Toolog                                             | 4                                      | 1 May 2 - 1, 32                   | at (E)                                                                                                    | School                                                                                                    | Auto Line                                                                                                    | Opcoming                                                                                                    | Uve Class                                                                                                    |                                                                | View     |
| () Sunday                                                                                                    | 2 Wonday 03                                          | Tuesday 04                             | Wogentay (5)                      | Thursday IN N                                                                                                    | idey it? Se                                                                                                    | duriday 08                                                                                                    | 100                                                                                                    | Greet live 0.3<br>ps.do.do.do/10                                                                                                    |                                                                |          |
| 24.00                                                                                                    |                                                      |                                        |                                   | 100                                                                                                    | ilian 1                                                                                                    |                                                                                                    | 1                                                                                                    | Live Class 2.2<br>06-05-01.11:00                                                                                                    | uu - 1,22014                                                   |          |
|                                                                                                    |                                                      |                                        |                                   |                                                                                                    |                                                                                                    |                                                                                                    | 100                                                                                                    | Oem 1 test<br>08-20-21.01(22)                                                                                                    | Ne - 62222944                                                  |          |
| 12.45                                                                                                    |                                                      |                                        |                                   |                                                                                                    |                                                                                                    | -                                                                                                    | 20                                                                                                    | Attendance to                                                                                                    |                                                                | _        |
|                                                                                                    |                                                      |                                        | Den dannelle<br>0250an-<br>0350an |                                                                                                    |                                                                                                    |                                                                                                    | -                                                                                                    | Demo Seision<br>11.05.21.54.20                                                                                                    |                                                                |          |
| 125                                                                                                    |                                                      |                                        | _                                 |                                                                                                    |                                                                                                    |                                                                                                    | -14                                                                                                    | Mykademy Ite                                                                                                    |                                                                |          |
|                                                                                                    |                                                      |                                        |                                   |                                                                                                    |                                                                                                    |                                                                                                    | 8                                                                                                    | + UNE                                                                                                    |                                                                | 100      |
| 71.04                                                                                                    |                                                      |                                        |                                   |                                                                                                    |                                                                                                    |                                                                                                    |                                                                                                    |                                                                                                    |                                                                |          |
| 19.20                                                                                                    |                                                      | -                                      |                                   |                                                                                                    | <b>B</b>                                                                                                    | w Conserv                                                                                                    | Construint for the sec                                                                                                    | Separat Da                                                                                                    | 1                                                              | 0        |
| Latent Assignment                                                                                                    | nd Submission                                        | Ver d                                  | +                                 |                                                                                                    |                                                                                                    | eCourt 🚺                                                                                                    | Latest Test                                                                                                    | -                                                                                                    | 1                                                              | 0        |
|                                                                                                    |                                                      | Ver d                                  | ticarae                           | Dema Course                                                                                                    | et seltury or t                                                                                                    | -                                                                                                    | Latent Text                                                                                                    | LE mykadeny<br>In dis 21, riski                                                                                                    | 1                                                              |          |
| Latest Assignmy                                                                                                    | Extension                                            | Gara Data                              | ticarae                           | Dema Course<br>CA. CS., Coles, CJ.<br>Convine, CBUT II<br>Toportunal January Ca.<br>Frank Proghesium<br>(CPC) Course, CJ.                                                                                                    | At Johney, CLD<br>3 Fauntation, O<br>478, CA<br># Charge, OLNas<br>Jonnative Trice                                                                                                    | Vere all                                                                                                    | Lauren                                                                                                    | LE mykadeny<br>In dis 21, riski                                                                                                    | Mi (1128M)                                                     |          |
| Latest Apogram                                                                                                    | Tubertania<br>mer 3 good 2                           | n Darie – Darie<br>1. <b>– Treisen</b> | ticarae                           | Dens Course<br>Ox G. Oliv, GJ<br>Enviro, CHUT II<br>Internetian Can<br>Intel Publication<br>(CTI-Caurie, CL<br>Interaction Cong<br>Official Laboration<br>CL PROFESSION<br>CL PROFESSION                                                                                                    | At Juditary, CE B<br>3 Facilitation, O<br>al Carlos China<br>Bondette Shaa<br>3 Chinaherona<br>6<br>Shekca, Chinaherona<br>6<br>Shekca, Chinah                                                                        | View all<br>minutes<br>A<br>relation<br>A<br>(S<br>USUES)<br>KCA                                                                                                    |                                                                                                    | LE mykadeny<br>II-19-21, total<br>Submission                                                                                                    | Nali (1138) MA                                                 |          |
| Latest Assignment                                                                                                    | Balantasia<br>mar 3<br>a mar 3<br>30-05-2<br>30-05-2 | 1 (11)                                 | ticarae                           | Demis Course<br>GA, CA, Colo, CJ,<br>Enviro, CDIVI (C<br>International Color<br>Analy Theorem, CJ<br>Description Comp<br>Child Lanness<br>CDAL/HIOHES<br>CJ HIGHESCON<br>ANTINAEDRATI, I<br>UNA, DINIGR (201                                                                                                    | AT, Juditary, CT ()<br>Providenting, O<br>ana, CA<br>arbany, O Nate<br>Janes Ver Drive<br>S, O: Profession<br>6<br>Rolekcia, Oktobel<br>Naturetto Sjalo                                                               | View all<br>minuted<br>A<br>relation<br>1, (12<br>minuted<br>(2, CA<br>(24, 12)<br>(24, 12)<br>(25, 12)<br>(25, 12 | Laureen<br>P Ro.<br>Dec<br>O Laure                                                                                                    | LC mykadeny<br>II-0-2, 1000<br>Submission<br>Joneph2<br>dist fourier 1,,<br>soleamer                                                            | NA - 11 30100<br>National Constants                            |          |
| Latent Assignment<br>Learners<br>Mate Learners<br>Mate Learners<br>Common<br>Mate Learners<br>Mate Learners<br>Mate Learners | Balantasia<br>mar 3<br>a mar 3<br>30-05-2<br>30-05-2 | 1 (11)                                 | ticarae                           | Demis Course<br>GA, CA, Colo, CJ,<br>Enviro, CDIVI (C<br>International Color<br>Analy Theorem, CJ<br>Description Comp<br>Child Lanness<br>CDAL/HIOHES<br>CJ HIGHESCON<br>ANTINAEDRATI, I<br>UNA, DINIGR (201                                                                                                    | AT, Judicarys, CTr Ib<br>3 Paulaistens, CP<br>ar David China<br>2 David China<br>2 David China<br>3 CD Packet and<br>5<br>9<br>9<br>9<br>9<br>9<br>9<br>9<br>9<br>9<br>9<br>9<br>9<br>9<br>9<br>9<br>9<br>9<br>9      | View all<br>minuted<br>A<br>relation<br>1, (12<br>minuted<br>(2, CA<br>(24, 12)<br>(24, 12)<br>(25, 12)<br>(25, 12 | Lasees<br>Paral<br>Paral<br>P | LC mykadieny<br>In etc.2, stock<br>Submission<br>Submission<br>Internet Su-<br>noteamer<br>Internet Su-<br>Internet Su-                         | NA 1139/W<br>Rabertudes D<br>05-05-27<br>26-66-27              |          |
| Latent Assignment<br>Learners<br>Mate Learners<br>Mate Learners<br>Common<br>Mate Learners<br>Mate Learners<br>Mate Learners | Balantasia<br>mar 3<br>a mar 3<br>30-05-2<br>30-05-2 | 1 (11)                                 | ticarae                           | Denna Course<br>GA. GS. CARA. CLA<br>Environ. CLART ID<br>International Cara<br>International Cara<br>International Cara<br>International Cara<br>International Cara<br>International Course<br>International Course<br>International Course<br>International Course<br>International Course<br>International Course<br>International Course | M. Johney, CC B<br>3 Facilitation, O<br>artis, CA<br>#Darras, Ot Ras<br>Bondate Shaa<br>3 C3 Performan<br>6<br>Robacca, CANAR<br>Nature S (Statum<br>Canard S)<br>Rasa of Salitation<br>Canard S)<br>Rasa and Sharow, | View all<br>minutes<br>A<br>relation<br>1, CE<br>mi<br>COLUMN<br>(CA<br>DIAL)<br>NAL)<br>ILLANY                                                                                                    |                                                                                                    | LC mykadieny<br>III en 20, stean<br>Submission<br>Janeph2<br>ded Course Tu-<br>missioner<br>instructor - u<br>athy<br>as free 1001.4<br>Victure | No. 11.0004<br>No. 11.0004<br>05.05.27<br>25.56.27<br>26.66.27 | A Vere A |

**1. Dashboard** – This is the default screen of the system that displays all the tools of the system as clickable icons. Clicking on each icon takes you to the respective page.

**2. Course** – This icon takes you to the Course page where you can create and manage your course names.

**3. Live session**- The live session helps the facilitator and learners to communicate with each other along with the knowledge transfer. The live session can be created from within the course or from outside the course.

**4. Learners** – This icon takes you to the Manage Learners page where you can add and manage your Learners data.

**5. Facilitators** – This icon takes you to the Manage Facilitators page where you can add and manage Facilitators for the courses and classify them based on their roles.

**6. Batches** – This icon takes you to the Manage Batches page, where you can create and manage the batches of the Branch based on their academic year. You can also assign Learners to particular batches on this page.

**7. Question pool** – This icon takes you to the Question Pool page, where you can add any type of questions to specific course categories, subjects, and topics.

**8. Reports** – This icon takes you to the Report page where you can generate and view reports related to Learner's grades, Test marks, assignment grades, courses, tutor performance, etc.

**9. Message and notification icon** – Any message sent from the learner side will be notified to the admin by the message icon. Activities performed by the Learners ( assignment submission, Test submission, etc.) will be received to the admin by the notification button.

**10. Calendar** - Using calendar, we can view all the schedules and deadlines of live classes,tests and assignments.

**11. Latest Test Submission** - Any newly submitted test will be shown in this tab with the submission date and status of the test whether to be evaluated or not.

**12.** Latest Assignment Submission - Any newly submitted assignment will be shown in this tab with the submission date and status of the assignment whether to be evaluated or not.

**13. Support chat** : The admin can seek help from the dashboard if there are any platformrelated queries. By clicking on support chat, a pop-up appears and one has to fill the name, email id along with the content/question inside the box. Admin can also include attachments while raising a question. After filling all the details, click on send so that the question will be forwarded to the helpdesk and the solution will be received in the mail.

14. Knowledge Base : The Knowledge base button takes the admin to the user guide page of Mykademy where there are three main categories such as Admin, Learner, and Live session. Each category contains a set of frequently asked questions and one can clear their doubts by accessing them. Along with the knowledge base document, explanation videos for each session are also included so that administrators can clarify their queries either by going through the document or by watching the video. There is also an option to raise a new request so that by

filling in the email address, subject, and description, one can submit a new query to the help desk and seek help from them.

# Chapter 3 - Manage Your Courses

This chapter provides detailed instructions on creating and managing your online learning courses.

**Prerequisite:** Create the course categories, subject, and topic names before creating a new course. Refer to the chapter <u>How to Use the Category Manager</u> for detailed instructions.

### How to Create a New Course Name

I.Click on the **Course** icon icon on the dashboard or From the left navigation panel, click on Products followed by Courses.

| Dente State |             |                    |            |              |                 |                         |                                                                                                    |                             |                          |                             |        |
|-------------|-------------|--------------------|------------|--------------|-----------------|-------------------------|----------------------------------------------------------------------------------------------------|-----------------------------|--------------------------|-----------------------------|--------|
|             |             |                    |            |              | E leaste your m | all it is not verified. | Valla New                                                                                                    |                             |                          |                             |        |
|             |             | Products           |            |              | 1               |                         | -                                                                                                    |                             |                          |                             |        |
|             |             | Courses            |            |              | 0               |                         | 0                                                                                                    | Webcorre                    | Back I                   |                             | 3      |
|             |             | Rendet             |            |              | Laursers        |                         | acilitations                                                                                                    | Tri dage for<br>plan, depre | and the place suprement  | <b>1</b>                    | A.     |
| 9 Market    | <b>1</b> 12 | Transmig Elevanose |            |              | -               |                         |                                                                                                    | - Street                    |                          | 1 .                         |        |
|             |             |                    | -          |              | CO<br>Reports   |                         |                                                                                                    | 8                           | Admin Terring            |                             | 0      |
| i tere      |             | My Pertinin        |            |              |                 |                         |                                                                                                    | -                           |                          |                             |        |
| (* Marag    |             | 1.04               |            | < B 043-12   | er 1            |                         | Analaties                                                                                                    | terring                     | Live Class               |                             | Tes al |
| E Report    |             | Louis I            |            | The second   |                 | -                       | Sec. 1                                                                                                    | -                           | Redrester later check2   |                             |        |
| a metad     |             | Mental 14          | Turstle II | Badwellay In | Thursday 27     | 1144-10                 | Laterity IV                                                                                                    | -                           | ALAR AND DESIGNATION AND | 054                         |        |
| ) terring   |             |                    |            |              |                 |                         |                                                                                                    | 100                         | Bedrecht beie derbit     | a contraction of the second |        |
|             |             |                    |            |              |                 |                         | and the second second se |                             | Indiana and              |                             |        |
|             |             |                    |            |              |                 |                         |                                                                                                    | 14                          | 10.10.021                | 1 ÷ 1                       | 4      |
|             |             |                    |            |              |                 |                         |                                                                                                    | 12                          | End get                  |                             | -      |

II. The **Course** page appears listing all active learning courses.

III.Click **CREATE NEW COURSE** on the right panel. The **CREATE NEW COURSE** window pops up.

| Aspend | 1.2.1      | Pendanta () Courtan             |                | 1              |                   |
|--------|------------|---------------------------------|----------------|----------------|-------------------|
| 0,     | arlett all | Active Courses + All Category + | Bearch by name |                | Q                 |
|        |            |                                 | 5/             | 9 / 59 Courses | CREATE NEW COURSE |
|        | 0          | ALL-IN-ONE                      | Weited         |                |                   |
| 0      | 0          | Assignment 3.0                  | Unimited       |                |                   |
| 0      | 0          | Assignment Testing - Boney      | 200 daya.      |                |                   |
| 0      | 0          | Astrophysics                    | 30 tiays       |                |                   |
| ٥      | 0          | Business                        | 18-05-2821     |                |                   |
|        | 0          | Course Progress Bar             | Unimited       |                |                   |

IV.Type your **Course Name**.

| 1.0.0 | 000     | Haran 2 mores          |                                             |                                          |             |     |                   |
|-------|---------|------------------------|---------------------------------------------|------------------------------------------|-------------|-----|-------------------|
| 0.    | eine al | Active Courters +      | Al Category + Depress                       | ) faith                                  |             |     | Q                 |
|       |         |                        |                                             | 9                                        | 9 / 50 Cour | ses | CREATE NEW COURSE |
|       | 0       | ALL-IN-ONE             | CREATE NEW COURSE                           |                                          |             | ×   |                   |
|       | 0       | Assignment 1.0         | Course Name *<br>eg: Quantifative Apriluite |                                          |             | 5   |                   |
|       | 0       | Assignment Testing - B |                                             | CANCEL                                   | CREAT       |     |                   |
|       | 0       | Astrophysics           |                                             | - 26,0054                                | a strength  | •   |                   |
|       | 0       | Basiness               |                                             | 15 (15 (15 (15 (15 (15 (15 (15 (15 (15 ( | Aller .     | ۲   |                   |
|       | 0       | Course Progress Bar    |                                             | D-miniad                                 | -           | ۲   |                   |

V.Click on CREATE. The Overview page appears, displaying the COURSE STATUS and step-by-

step instructions for new users to create and launch courses

|                     |                                                                                                    | Preside Datient          | 🛛 🔹 👘            |
|---------------------|----------------------------------------------------------------------------------------------------|--------------------------|------------------|
| inne 3 Podato 3 Dat | this 3. Suffering (at 3. Detailed                                                                                   |                          |                  |
| overview            | COURSE STATUS                                                                                                    |                          | PREVIEW CONTS    |
| COURSE CONTENT      |                                                                                                    |                          | 1.55             |
| LEARNERS            | 0                                                                                                    | 2                        | 0                |
| BATCHES             | Learners Desilinet                                                                                                  | Tattal Active Lecture    | Course Completed |
| DECASION            | LAUNCH YOUR COURSE IN 64 EASY STEPS                                                                                 |                          |                  |
| REPORT              | You may have created and launched your own course alreat<br>Newbies, these are the steps that needs to be followed: | dy, kindly igname if us. |                  |
| Reverves            | STEP 1 SETTINGS                                                                                                    |                          |                  |
| MINOLACEMENT        |                                                                                                    |                          |                  |
| SETTINGS.           | STEP 2 ASSISN FACULTATOR                                                                                            |                          |                  |
| ASSIGN PACILITATOR  | STEP 3 ADD COURSE CONTENTS                                                                                          |                          |                  |
| COUPONE             | S ITSP & ACTIVATION                                                                                                 |                          |                  |
| SED NETTINGS        | O the second second                                                                                                 |                          |                  |

### How to manage course filters

In the top of course lists, there's a filter to list all courses.

1. **All courses**: This option allows you to list all courses including active, inactive and purchased courses.

2. **Active courses**: This option allows you to display active courses, that is the courses which are visible.

3. **Inactive courses**: This option allows you to display inactive courses. Inactive courses means the courses which are not published or visible.

4. **Published courses**: This option allows you to display B2B sale courses.

|                                                                                                    | Prese      | County Countries Inco | Tagani Dat 🛛 🔅 🔅 |
|----------------------------------------------------------------------------------------------------|------------|-----------------------|------------------|
| men ) fullet ) (letter.                                                                                                    |            |                       |                  |
| Calendar Attendaries - Altingen - Inachily new                                                                                                    |            |                       | Q                |
| All Courses                                                                                                    |            | 33/33 Courses         | OWATE NOW COURSE |
| Andy     Andy     Andy | Unitered   | Alter 🛛               |                  |
| C S Adde Parthand Courses                                                                                                    | Linimited  |                       |                  |
| 🗈 🙆 AuroSchülar                                                                                                    | Universed  | - 10 M                |                  |
| Autom Friendly Schemits Project, Dolline Training Autom Pr., morg Auto                                                                                                    | Uniteriord |                       |                  |
| 🗈 🧔 Bended Course Text. 1                                                                                                    | 20.6655    | -                     |                  |
| 13 😡 Building And Managing Stakeholder Relationships                                                                                                    | (Alleriand |                       |                  |
| 🗇 😝 Certifican feat                                                                                                    | Unimited   | <b>1</b>              |                  |
|                                                                                                    |            |                       |                  |

### How to Configure Basic Settings for the Course

I.Click on Settings from the left menu. The Settings page appears with the Course Name

appearing by default.

|                     |                                                                                                    | Prester Comment 🛛 🖬 📾 🔘 💿 Stagart Char 👘 👘 🖉 |
|---------------------|----------------------------------------------------------------------------------------------------|----------------------------------------------|
| tere ) Poleti > Eor | an 3 Advanting 3 Settings                                                                                       |                                              |
| OVERVIEW            | Course Card Image * :                                                                                           | Course Title * :                             |
| COURSE CONTENT      | the second second second second second second second second second second second second second second second se | Software Test                                |
| LENINGRS            |                                                                                                    | Course Callegory *:                          |
| BATCHES             |                                                                                                    | Abert +<br>Mp<br>Blank Course (Olive Test)   |
| DISCUSSION          |                                                                                                    | Text Dense +                                 |
| 86P087              | -                                                                                                    | Course Language :<br>US Koglian -            |
| HEVENS              | Recommended Size : 490pe x 299pe                                                                                | Dir Coglian<br>Garman<br>Sourch Sauth        |
| AMMOUNCEMENT        |                                                                                                    |                                              |
| serrasi Ja          | What You Will Liet :                                                                                            | Add New                                      |
| ADDION FACILITATION |                                                                                                    | 1                                            |
| courons             | Regulamenta ;                                                                                                   | Add New .                                    |
| SED BETTINGE        |                                                                                                    |                                              |

II.Click on **Course Card Image** to upload a new image for your course.

III.Specify the following basic details for the course:

A. **Course Category** – From the drop-down menu, choose the category for your course as an outline.

B. **Course Language** – Choose the language in which the course is delivered. International languages are available in the course language section.

C. **Course Description** – Give a detailed description of your course. You can use the available tools in the text box for presenting information in a more organized manner.

D. **Course Access Validity** – Choose one of the options to set the validity time for the course until which the Learners have access to the course:

1. **Unlimited:** Choosing this option makes the course accessible for an unlimited number of days.

2. **Limited By Days:** Choosing this option allows you to limit the course to a specific number of days.

3. **Limited By Date:** Choosing this option allows you to limit the course until a particular date.

E. **Learners Self Enrollment to Course** – Choose Disabled or Enabled option to disable or allow Learners to enroll to the course by themselves respectively. If you select Enable, you can set a due date for self-enrollment.

F. **Course Certificate** – Choose Disabled or Enabled option to disable or allow Learners to get the electronic course completion certificates respectively.

G. **Course Preview** – Choose the Disabled or Enabled option to disable or allow Learners to get the preview of the course before enrolling. If you select Enable, you can set a time (in minutes) until which the Learners can watch the preview.

H. **Price and discount price:** Set the course price in the price column and if the admin decides to give the discount, the discounted price (final price) can be entered in the discount price column.

**Note:** Fields with an asterisk (\*) symbols are mandatory

IV.Click on Save.

**Note:** If you are well aware of the next step, you can click on **Save & Next** and click on **OK** to directly move to the next step of assigning Facilitators to your course.

#### How to do Sales Enhancement in B2B

Admin from the Course Settings can choose their B2B sales option on whether the course is editable or non - editable. The admin has an option to choose the B2B Access Type as Locked/Partially Locked/Unlocked.

When admin enables the course B2B,a B2B sharable link will appear as shown below.

| Enable B2B Sale :    | B2B Access Type 1                   |                     |  |
|----------------------|-------------------------------------|---------------------|--|
| 🔿 Disable 🛛 🛢 Enable | Partially Locked                    | •                   |  |
|                      | 828 Sharable Url :                  |                     |  |
|                      | https://demo.mykademy.com/public-ir | wite/7wNP787ZNL7f7R |  |

Along with that, the B2B Access type option pops up with three types of access as follows.

• **Locked** - The buyer will not be able to modify the content of the course or add new content.

• **Partially Locked** - The buyers can add new content to the course but are restricted to modify existing content.

• **Unlocked** - Buyers can modify existing content of the course and add new content.

| Enable 828 Sale :     |                    | 828 Access Type :                              |                                                                                                    |  |  |  |  |
|-----------------------|--------------------|------------------------------------------------|----------------------------------------------------------------------------------------------------|--|--|--|--|
| O Disable 🖷 Enable    |                    | Partially Locked                               |                                                                                                    |  |  |  |  |
|                       |                    | Select                                         |                                                                                                    |  |  |  |  |
|                       |                    | Locked                                         | Der                                                                                                    |  |  |  |  |
|                       |                    | Partially Locked                               |                                                                                                    |  |  |  |  |
|                       |                    | Unlocked                                       |                                                                                                    |  |  |  |  |
| Courses Constitutes : | Doutine & Dation ( | Comment and in the second second second second | and the second second se |  |  |  |  |

When the buyer purchases the course after the payment, the buyer can manipulate the course content based on the privilege given for them. The changes done on the main course by the parent who sells the course will not be reflected in the buyer's course and vice versa. The admin can change the access type whenever they want and thus will be reflected for the new buyers. The access type cannot be changed in the buyer's account.

#### How to Crop an Image

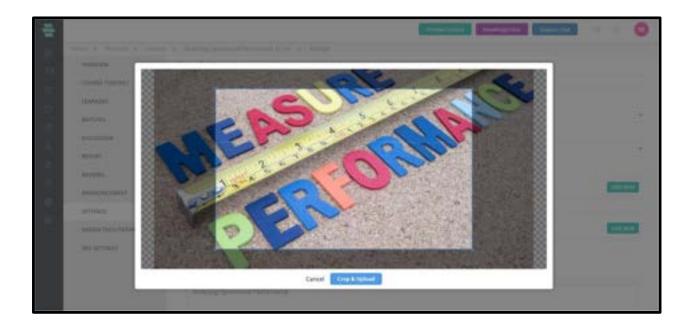

The option to crop images will be available to admins, so that there are no size-related restrictions anymore. Once an image is uploaded, an admin can crop the image to a desired size and save it. In this scenario, course images can be cropped and uploaded into the platform.

#### How to add learners into a course

Learners can either purchase the course via online or even the admin or tutor can map the learners into the course.

- 1. Login as an admin
- 2. Click on the course name
- 3. From the course overview page, select the **Learner** button

| new ) Poduts ) Do      | na y laterative y la | arran .           |                    |                  |                       |                   |   |   |
|------------------------|----------------------|-------------------|--------------------|------------------|-----------------------|-------------------|---|---|
| ONDIVEN                | 241030               | Active Subscripti | ro • Al Banh       | en e Seyoli      |                       | Q                 | 1 |   |
| COURSE CONTENT         | D Name (97) \$       | Banch.            | Motale No          | Dealinert Data 2 | Course Explorition \$ | Course progress # |   |   |
| LEARNERS               | 1 Abo                | TEST              | +4383245838944     | 08-10-2021       | Uniterimed            |                   |   |   |
| BATCHES                | D Anan               | TEST              | +35394417779433    | 86-10-2021       | Unimitat              |                   |   |   |
| DECKNON                | D Jp. Swept          | TEST              | C1281190340940826+ | 08-10-2021       | University            |                   |   |   |
| REPORT                 | D Bony               | TEST              | 6226473647         | 18-10-2021       | Uninsteel             |                   |   | B |
| REVEWS<br>ANNOUNCEMENT | D Jan Josephia       | MAKE.             | 9879543215         | 08-10-2521       | Universited           |                   |   |   |
| SETTINGS               | D Jay Aniquit        | APRE .            | 9876543216         | 08-10-2521       | University            |                   |   |   |
| ASSIST ROLITING        | D Apana Mariyan      | TEST              | +142652874021      | 58-10-2521       | Unimited              |                   |   | E |
| COUPONS                | D Dires May Date     | 1017              | +13652874521       | 0610-2021        | University            |                   |   | E |
| SEO NETTINGO           | D Ana                | TEST              | +919487729631      | 08-10-2521       | University            |                   |   |   |

If there are learners who have already purchased the course, they will be listed in the course enrolled learner page.

4. Click on the **Enroll** button to add more learners into the course.

|                      |                     |                     |                 | - Freehow        | - () - ()             | Superi Dar        |   | 0 |
|----------------------|---------------------|---------------------|-----------------|------------------|-----------------------|-------------------|---|---|
| Here y Podets y line | na 3 defension 3 Lo | 100                 |                 |                  |                       |                   | _ |   |
| overview             | 7670339             | Active Subscription | mi • Al Branch  | a - Terrah       |                       | Q                 |   |   |
| COURSE CONTENT       | D Name (97) \$      | Banch.              | Motale No       | Dealiment Data # | Course Explorition \$ | Course progress # |   | _ |
| LEXINGIA             | 12 Atta             | 7887                | +438124563634   | 08-10-2021       | Quintinited           |                   |   |   |
| BATCHES              | D Ana               | TEST                | +35394917779431 | 88-10-3121       | Unlimited             |                   |   |   |
| Decuision            | D Jan Joneph        | TEST                | +3538940919513  | 05-10-2021       | University            |                   |   |   |
| REPORT<br>REVENUE    | D Borry             | TEST                | 4238478847      | 48-10-2021       | Unlimited             |                   |   |   |
| AMAGAACEMENT         | D Jije Josepid      | MPNE.               | 9676542215      | 09-10-2021       | University            |                   |   |   |
| SETTINGS.            | D Jay Joseph I      | MYRE                | 9876543216      | 08-10-2021       | University            |                   |   |   |
| ASSIST FACELYARDS    | D' Apara Mariyan    | TEST                | +142652874529   | 18-10-2521       | Unimiet               |                   |   | E |
| COUPONE              | D Brey Mary Balar   | 1017                | +13652874521    | 0610-2021        | Univelant             |                   |   |   |
| SEO SETTINGE         | D Ann               | TEST                | +919487725621   | 08102521         | University            |                   |   |   |

You will be taken to the total learner page.

5. Select the checkbox to add more learners

| al baches + Star     | h hana, Issail. Phone is multiple starth interfa by cohena orp | anded (g. raese), name), establ | C phanel phone Q |
|----------------------|----------------------------------------------------------------|---------------------------------|------------------|
| Select All           |                                                                | 254 Learners                    | DIROLL LEARNERS  |
| A Aron Dening        | MYKA.                                                          | 194251418425                    | CANCEL           |
| A NERTH              | BIVIGA                                                         | +9734966123                     |                  |
| A Addata             | Minor                                                          | +0179070434                     |                  |
| A Alim               | terrica.                                                       | 80307774368                     | Þ                |
| D A HH               | MPIGA.                                                         | +17308369455                    |                  |
| A Ales               | bitvice.                                                       | +91730656545                    |                  |
| D X Alex             | bitystuk.                                                      | x2459567757                     |                  |
| Alex Seit            | CA-D1                                                          | +9195677575                     |                  |
| C & Alexander Rayner | 962                                                            | +91456879657                    |                  |
| A Alex Sadam         | ARYICA,                                                        | 32138123486                     |                  |

6. Click on **Enroll**, so that learners will be mapped to this course.

# How to manage the advanced filters in Learners page inside the course

- 1. Login as an admin
- 2. Click on the course name
- 3. From the course overview page, select the **Learner** button

| OVERVEN                                                                                                    | HILLING A           |        | ns •               | an lines         |                     | Q                 |      | ROLI |
|----------------------------------------------------------------------------------------------------|---------------------|--------|--------------------|------------------|---------------------|-------------------|------|------|
| COURSE CONTENT                                                                                                    | C Name (10 = -      | Bank   | Motolin No.        | Excilment Date 2 | Course Expiration 2 | Cuarse propress 2 | -    |      |
| LEARNERS                                                                                                    | C MyCademy Learner1 | MNE    | +81/900000001      | 85-09-2023       | Uninsted            | -                 | 101  | 0    |
| BATCHES                                                                                                    | O Shreehad          | TEST   | +6848745680214     | 09-10-2021       | Unimbed             |                   | m    |      |
| DISCUSSION                                                                                                    | C Myladeny Learners | TEST   | +1 (415) 726 (264) | 23:09-3021       | University          | -                 | tin. |      |
| REPORT                                                                                                    | C) Apro Magnet      | TEST   | +353858-6556325    | 85-16-2021       | Unlimited           |                   | -    | E    |
| ADDRESS ADDRESS ADDRES | C Onving V K        | 18_7AU | 9944946290         | 04.10-2021       | Understand          |                   | 25   |      |
| SETTING                                                                                                    | C Dres Rest 2       | ant    | +411046-0514202    | 64 HD 2021       | Uninted             |                   | -    | œ    |
| ABBON REQUISITOR                                                                                                    | C) REDHMA ROHA      | Α.     | +91/95424030444    | 87-10-2021       | Ordented            |                   | 24   | E    |
| courons                                                                                                    | C Manu Verma        | A.     | +813256789765      | 86-10-2021       | University          |                   | es.  | Œ    |
| 380 SET7MG5                                                                                                    | C Airry             | A      | +113256780767      | 66 10 2521       | Universit           |                   | 05   | 8    |

4. You can see the list of learners along with the learner details such as *Branch*, *Mobile No.*,
 *Enrollment Date*, *Course Expiration*.(Click on the up arrow and down arrow to see the whole list)

## How to Assign Facilitators for Your Course

| new p. Police p. Second p. 1 | prevented to a local and the server |               |                    |
|------------------------------|-------------------------------------|---------------|--------------------|
| DetRoite                     | ADDRIN FACE, ITAPOR                 | ×             |                    |
| counte contrast              | 121                                 | - T           | ACTERN NEW PACE IS |
| Laboration .                 | Al Facilitators                     | •             |                    |
| Providence -                 | C) Viet Vieture                     | Terr (B)      |                    |
| BATCHES.                     | [] Tutor Gent                       | Take III      |                    |
|                              | C) Farry Tearries                   | Tutor         |                    |
| DOVESON                      | S Kinan JB                          | Tate-         |                    |
| C REPORT                     | C) Pacification T.E.                | Tylor         |                    |
|                              | C apr turents                       | Tutor         |                    |
| HEVENE                       | C Verit                             | Tutor         |                    |
| AMAGEMANCENED                | C) Thanser Trincome                 | Tube          |                    |
| ALL TIMOS                    | F1 dia 3 and                        | ·             |                    |
| ADDIVISION PACELITATOR       |                                     | SANCEL ASSESS |                    |
| COUPUNE                      | L                                   |               |                    |

- I.Click on ASSIGN FACILITATOR from the left menu.
- II.Click on **ASSIGN NEW FACILITATOR** from the right top of the page. The **ASSIGN FACILITATOR** window pops up.
- III.Choose the Facilitator from the drop-down menu. In this example, I am choosing **Tutor** as the Facilitator.
- IV.Select the tutor(s) for your course.
- V.Click on **ASSIGN.**

## How to manage coupons inside the course

This section displays the coupon associated with each course.

 On the dashboard, click on the **Course** icon or the Sicon on the left navigation bar. Click on a course for which you want to configure advanced settings. The **OVERVIEW** page of the course appears.

2. Click on **Coupons** on the left panel.

3. This will display all the coupons associated with the corresponding course along with the *Coupon Discount*, *Description* and the *Coupon link*.

4. You can also search for the coupon by the code or name on the search bar available on the top.

|     |                      |                                                       |      | Provide Contract | Hep () Support Dur |                       | 0                     |
|-----|----------------------|-------------------------------------------------------|------|------------------|--------------------|-----------------------|-----------------------|
| 88  | Here y Podets y live | nis y followerliet y Coupers                          |      |                  |                    |                       | _                     |
| 19  | ONDERED              | G. Second by code in survey                           |      |                  |                    | Ones Co               | -                     |
| 6   | COURSE CONTENT       | *                                                     |      |                  |                    |                       | _                     |
| œ   | LENINGRS             | LIGHWARDWINK                                          |      |                  |                    | 20%                   | See S                 |
| e   | BATCHES              | Discount                                              |      |                  |                    |                       |                       |
| 1   | DECASION             | Coupor line Argo, checking replacing conv.com, react. | #Con |                  | Yulaty, B          | + 10-2021 - Unlimited | <ul> <li>I</li> </ul> |
| m   | REPORT               |                                                       |      |                  |                    |                       | _                     |
|     | REVENS               |                                                       |      |                  |                    |                       |                       |
| a l | AMMOUNCEMENT         |                                                       |      |                  |                    |                       |                       |
| 0   | SETTINGS.            |                                                       |      |                  |                    |                       |                       |
| 0   | ASSIGN FACILITATOR   |                                                       |      |                  |                    |                       |                       |
|     | COUPONE              |                                                       |      |                  |                    |                       |                       |
|     | SEO BETTINGS         |                                                       |      |                  |                    |                       |                       |

5. A new coupon can also be created associated with the course by clicking on Create Coupon option on the top right.

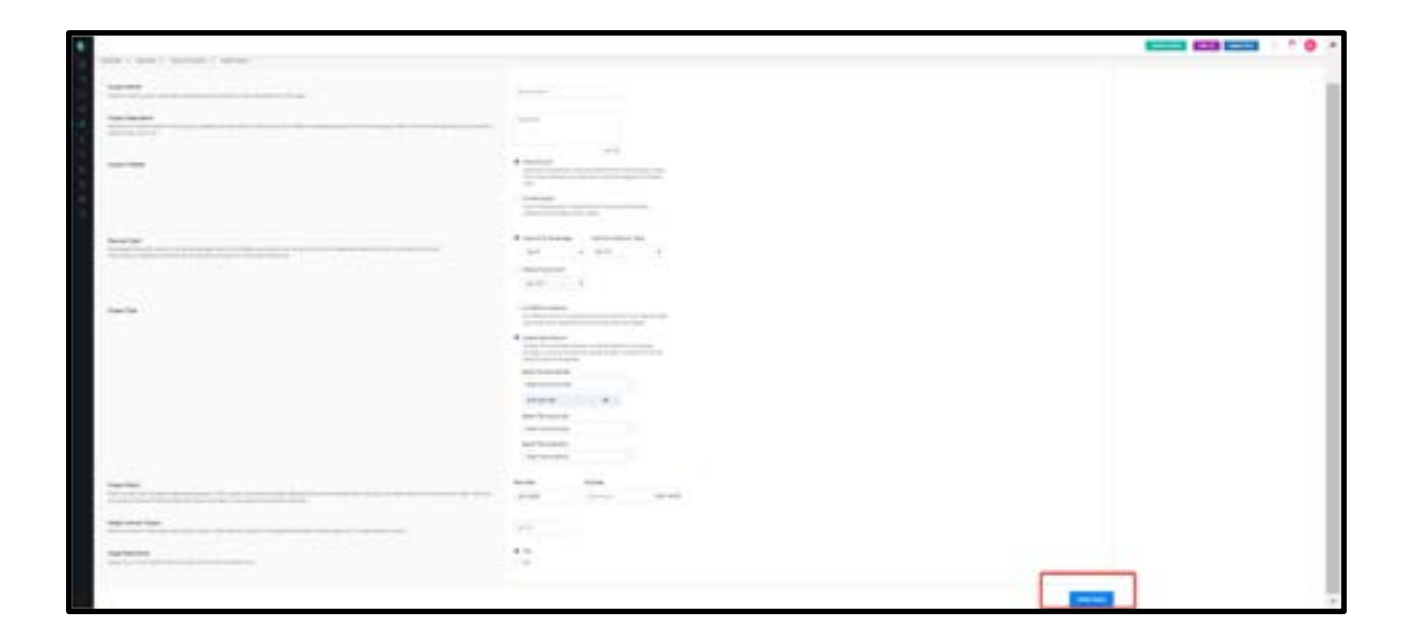

6. Fill the details and click on Create Coupon and thus the coupon gets created.

How to Configure SEO Settings for a Course

|        |                      | Present Lamon 👔 👘 🐨 👘 🖉 🔕                                                                                       |
|--------|----------------------|----------------------------------------------------------------------------------------------------|
| 88     | Here ) Police > Date | s () Infranction () IED Interpt                                                                                 |
| -      | CNERVEN              | Frankly (BL                                                                                                    |
| ci     | COURSE CONTENT       | testing mykademy cam software test                                                                              |
|        | LENRICKS             | Moto Page Title                                                                                                 |
| 0.0    | B47CHES              | ag Course Mata Title                                                                                            |
| 100    | DISCUSSION           | SEO Description                                                                                                 |
| 51 ) H | REPORT               | ag Courtes Mala description                                                                                     |
| 1.44   | REVENS               | 200 Characters left                                                                                             |
| 4      | AMMOUNCEMENT         | CONTRACTOR OF CONTRACTOR OF CONTRACTOR OF CONTRACTOR OF CONTRACTOR OF CONTRACTOR OF CONTRACTOR OF CONTRACTOR OF |
| 0      | SETTINGS             |                                                                                                    |
|        | ASSIGN FACILITATION  |                                                                                                    |
|        | COUPONE              |                                                                                                    |
|        | SEO SETTINGO         |                                                                                                    |
|        |                      | 4                                                                                                    |

You can configure the advanced SEO settings for a course through the following procedure:

7. On the dashboard, click on the **Course** icon or the sicon on the left navigation bar.

Click on a course for which you want to configure advanced settings. The **OVERVIEW** page of the course appears.

8. Click on **SEO SETTINGS** on the left panel.

9. Specify a friendly URL for the course, meta page title and SEO description for your course.

10. Click on **SAVE**.

# **How to Add Discussion Instructions**

You can manage the discussion forums of courses, where the Learners post their questions or ideas.

1. On the dashboard, click on the **Course** icon or the **Solution** icon on the left navigation bar.

Click on a course you want to manage by adding instructions to the discussion forums. The

**OVERVIEW** page of the course appears.

2. Click on **DISCUSSION>DISCUSSION INSTRUCTION**. The Discussion Instruction page appears.

3. Add the instruction that you want displayed to the Learners involved in the discussions.

4. Click on **SAVE.** 

5. Click on **OK.** 

## How to Manage Discussions

|                          |                                |            | Paine Satist               | 🕚 🗎 📄 🖉 🔕               |
|--------------------------|--------------------------------|------------|----------------------------|-------------------------|
| New y Podats y Dente     | s 3 defense link 3 deprive     |            |                            |                         |
| ONTRADE                  | course storus                  |            |                            | PREVIEW CONTENT         |
| COURSE CONTENT           | 97                             | ( <u>)</u> | 2<br>Total Active Lectures | 0<br>General Complement |
| BATCHES                  | DISCUSSION INSTRUCTION         |            | tytjær Autore Likolanne    | Substar Languagest      |
| Decutation               | 00 TO DISCUSSION               | PETEPS     |                            |                         |
| REPORT                   | Newbors, these are the steps t |            | dy, kindly ignare if so.   |                         |
| REVENS                   | STEP 1 SETTINGS                |            |                            | +                       |
| AMADOACEMENT<br>SETTINGS | S STEP 2 ALSESS FACE           | uratoe     |                            | *                       |
| ASSIGN FACEL/FAFOR       | STEP 3: ADD COURSE             | CONTENTS   |                            |                         |
| COUPONE                  | S STEP & ACTIVATION            |            |                            | +                       |
| SED SETTINGS             |                                |            |                            |                         |

Once a learner starts accessing the course, they may have queries related to the lectures present in the course. An admin/Tutor can reply back to their queries using the discussion forum.

- 1. From the dashboard, click on the **Course** icon.
- 2. Select the course you want to manage by adding instructions to the discussion forums.
- The **OVERVIEW** page of the course appears.
- 3. Click on **DISCUSSION** and select **GOTO DISCUSSION**. A list of existing discussions is displayed that includes a question and replies.

| Here y Pridats y Denne y B                                                                                                    | four lat y listenin      |    |                    |  |
|----------------------------------------------------------------------------------------------------|--------------------------|----|--------------------|--|
| Ovtorview                                                                                                    | Q                        | or | Add New Question   |  |
| COURSE CONTENT                                                                                                    |                          |    | 100 C              |  |
| LEARNERS                                                                                                    | All Topics +             |    | 🗆 See mj questions |  |
| BATCHES                                                                                                    | What is Software Testing |    | 1                  |  |
| Decision                                                                                                    |                          |    |                    |  |
| REPORT                                                                                                    |                          |    |                    |  |
| REVEWS                                                                                                    |                          |    |                    |  |
| ANINOLAICEMENT                                                                                                    |                          |    |                    |  |
| SETTINGS.                                                                                                    |                          |    |                    |  |
| ASSIST FACEL/FATOR                                                                                                    |                          |    |                    |  |
| and a second second sec |                          |    |                    |  |

4. Click on a discussion. You will be redirected to a page with questions and replies of that discussion.

|                                 |                                 | Personal Report Assettant | 0    |
|---------------------------------|---------------------------------|---------------------------|------|
| lines y Holizh y Game y Solvers | last y Discussion               |                           |      |
| OVERVEN                         | K What is Software Testing      |                           | - ii |
| CONADE DOWTOW                   | Advent Texting                  |                           |      |
| LEARNING .                      | Section Constraints             | 4                         |      |
| 802340                          | Testing are set of instructions |                           |      |
| PREASEN                         |                                 | 10° Di                    |      |
| APPRE -                         | 0                               |                           |      |
| NEVEWS                          |                                 |                           |      |
| Association                     |                                 |                           |      |
| NETTWEE                         |                                 |                           |      |
| AUDIOR PROLITATION              |                                 |                           |      |
| COUPONE                         |                                 |                           |      |
| 100 1071 MGI                    |                                 |                           |      |
| BAPOTS                          |                                 |                           |      |
|                                 |                                 | Pres 1                    |      |

- 5. Enter the message and click on the **Send** button
- 6. The three dots button helps the admin/tutor to edit or delete the discussion.
- 7. Adding a new question helps the admin/tutor to upload a question from the admin

side.

## How to review a course

This page displays a list of reviews given by the participants to the course.

1. On the dashboard, click on the **Course** icon from the dashboard or the icon an the left navigation bar.

2. Click on a course for which you want to see the reviews.

3. Click on **REVIEWS** from the left panel. You can see the participant names who reviewed the course, date of review, feedback comments (optional) given by the participant and a star rating for the course.

4. Reviews need admin approval to be published as well as the admin can reply to a review.

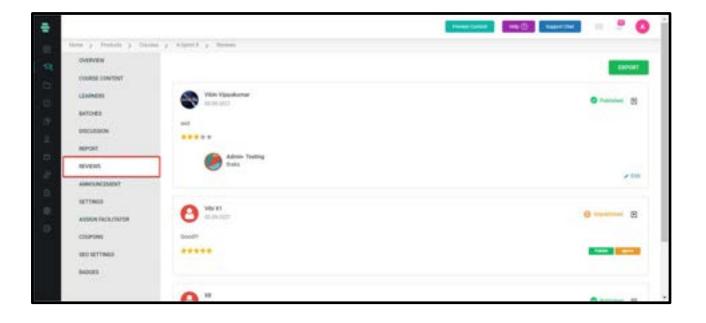

## How to make an Announcements

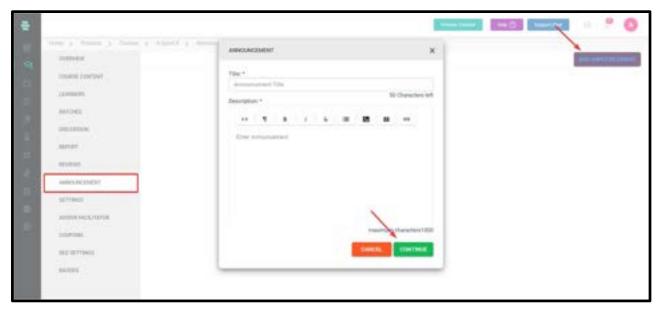

You can make any new announcements about a course and notify them to the participants.

1. On the dashboard, click on the **Course** icon from the dashboard or the **Solution** icon on the left navigation bar.

Click on a course on which you want to make an announcement.

2. Click on **ANNOUNCEMENT** on the left panel.

3. Click on ADD ANNOUNCEMENT from the top-right corner of the page. The

**ANNOUNCEMENT** window pops up.

4. Type a title and a brief description for the announcement.

5. Click on **CONTINUE**. The **ANNOUNCEMENT** window pops up enabling you to select the participants to send the announcement. You can choose one of the following participants:

• **All Learners** – Choosing this option sends an announcement to all Learners registered to the system.

• **Branches** – Choosing this option enables you to select the Branches to which you want to send the announcement.

• **Batch** - Choosing this option enables you to select the Learners batches to which you want to send the announcement.

| ANNOUNCEMENT                              |                 | ×    |
|-------------------------------------------|-----------------|------|
| Send Announcement To: * • All Learners () | Branch () Batch |      |
|                                           | CANCEL          | SEND |
|                                           |                 |      |

6. Click on **SEND.** 

7. Click on **OK.** The announcement is posted on the ANNOUNCEMENT page with the user name, title, description and date of the announcement.

**Note:** Click on the icon **I** corresponding to the announcement, which you want to edit or remove from the page and use the **Edit** or **Delete** options respectively

## How to manage Badges inside a course

Admin can issue a badge to the course so that once the learner completes the course, a badge will be earned.

| The second second second second second second second second second second second second second second second se                                                  |                                                                                                    | · · · |
|----------------------------------------------------------------------------------------------------|----------------------------------------------------------------------------------------------------|-------|
| onender<br>Donnet Cherter<br>Lanneter<br>Anforde<br>Beschlans<br>Beschlans<br>Hernet<br>Hernet<br>Hernet<br>Beschlans<br>Hernet<br>Hernet<br>Beschlans<br>Hernet | Constrainty         Constrainty         Constrainty |       |
| 4-bitt2                                                                                                    |                                                                                                    |       |

- The admin can set the Percentage of Course Completion to earn the badge.
- Badge Assigning Mode can be Manual or Automatic.
- If the mode is Automatic, once the percentage mentioned by the admin is acquired by the learner, the badge will be automatically generated for the learner.
- If the mode is Manual, once the percentage mentioned by the admin is acquired by the learner, the admin have to manually assign badges to the learner.

## How to Add Sections as Course Contents

| ADD SECTION        | PREVIEW CONTENT      | Content Dripping Mode<br>5 Sections - 71 Lector |   | Drop Files Here<br>Recommended His Formatic rept, rep3, abor,<br>abox, appx, pdf, sha, sha |
|--------------------|----------------------|-------------------------------------------------|---|--------------------------------------------------------------------------------------------|
| III Section : 1 Ev | ening Training       | •                                               |   | CHOOSE A FILE                                                                              |
| III Lecture : 1.1  | 4 Fill In The Blanks | ٥                                               |   | LIVE                                                                                       |
| III Lecture : 1. 2 | ∳ Evening Test       | ٥                                               |   | 4 TEST                                                                                     |
| Ecture: 1.3        | 🕒 Фето Фето          | ٥                                               |   |                                                                                            |
| Lecture : 1. 4     | Assignement          | 0                                               | Ð | Ø HTML                                                                                     |
| Lecture : 1.5      | Live Class           | 0                                               |   |                                                                                            |
| E Lecture : 1.6    | () HTML              | ٥                                               |   | SCORM                                                                                      |
| Ecture : 1.7       | Youtube Video        | 0                                               |   | ■ YOUTUBE / VIMEO                                                                          |
| jj Lecture : 1. 8  | E Student Survey     | 0                                               | • | SURVEY 1                                                                                   |
| E Lecture : 1. 9   | 💭 Welcome Pack       | 0                                               | • | CL & Building Courses                                                                      |

- I.Click on **COURSE CONTENT** from the left menu. A blank page appears with the course title where you can add the course content in the form of sections and lectures.
- II.Click on **ADD SECTION** to begin adding your first section. The **CREATE NEW SECTION** window pops up.
- III.Enter a meaningful title for the section.

For example, Introduction

- IV.Click on **CREATE**. The title **Introduction** is displayed as the first section with **Inactive** status, by default.
- V.Add lectures to this section by using the options in the right panel. For detailed, step-by-step instructions on adding lectures (files, assignments, live lectures, HTML content, YouTube videos, recorded videos, surveys, and import content), see the following sections in this chapter.
- VI.Click 🗉 corresponding to a section and choose **Activate all**, then click on **ACTIVATE** and click on **OK** to activate all the lectures belonging to that section. To activate each lecture one at a

time, click **c**orresponding to that lecture and choose Activate, click on **ACTIVATE**, and click on **OK**. Alternatively, you can activate the entire course at once by clicking the ACTIVATE button on the top right corner of the screen.

VII.Repeat Step II to Step VI to add more sections and more lectures to your course and activate them.

## How to Add Files to a Section

| Analysing Ope       | rational Perf   | UPLOAD LECTURE X                                     |                                                            |
|---------------------|-----------------|------------------------------------------------------|------------------------------------------------------------|
| AUD SECTION         | PRIVIEW CONTENT | Attached : NewMicrosoftWordDocument852021222443.docx | Drop Files Here<br>here any file furnary, repl. repl. dec. |
| III Section:1 Eve   | ening Training  | Lecture Title *                                      | CHOOSE & FILE                                              |
| III Lecture 1, 1    | 6 Film The B    | ng Bacarna an Algatesa Matter                        | (T) LIVE                                                   |
| III Lecture : 1.2   | 4 Evening Te    | Section *:<br>One use Section   Or ADD NEW SECTION   | 4 TEST                                                     |
| III Lecture 1.3     | 😭 Demo Dem      | Leiture Description :                                |                                                            |
| III Lecture 1.4     | 🗇 Assigneme     |                                                      | () HIME                                                    |
| III Lettine 1.5     | E Live Class    | 100 Characters left                                  |                                                            |
| 10 Lecture : 1, 6   | (> HTML         | Send as email to learner when lecture is published   | SCORM                                                      |
| 111 Lecture : 1.7   | (E) Yourube V   | CANCEL LIPLOAD                                       | VOUTUBE / VIMED                                            |
| III Lecture 1.8     | E Shidert Su    |                                                      | E SURVEY O                                                 |
| III Lecture: 1, 0   | Welcome Fa      | d 🖉 🖸                                                | B CL Building Courses                                      |
| IN Continues 5, 5th | TTT Barrier     |                                                      | IMPORT CONTENT                                             |

Each section can have multiple sub-topics inside them known as lectures. Lectures can be uploaded in the form of files. Recommended file formatsare.mp4, .mp3, .doc, .docx, .pptx, .pdf, .xlsx, and scorm package (.zip)

1. In the **COURSE CONTENT** page, click on **CHOOSE A FILE** from the right panel.

2. Select a file of the recommended file format from your local system and click on **Open**. The **UPLOAD LECTURE** window pops up.

3. Enter a title for the lecture. Choose the section in which you want to place the lecture.

**Note**: You can add a new section on this page and then choose it to place the lecture.

4. Enter a brief description for the lecture. This step is optional.

5. Click on **UPLOAD.** The file is uploaded and the contents of the file appear on the left

panel. The basic settings and access restriction options appear on the right panel.

6. Edit the basic settings and access restriction options as required and click SAVE.

Note: For instructions, refer to the section <u>How to activate content dripping after Uploading</u>

Files to a Section.

7. To add more files to the section, click on **BACK** to go back to the Course Content page.

**Note:** Repeat this procedure to upload all supported file formats to the sections.

# How to activate content dripping after Uploading Files to a Section

| 0C                                                                                                    | DEACTIVATE + SA                                                                                                    |
|----------------------------------------------------------------------------------------------------|----------------------------------------------------------------------------------------------------|
| 2                                                                                                    | Basic Settings                                                                                                    |
| -                                                                                                    | Rule based Content Dripping                                                                                                    |
| Lorem ipsum                                                                                                    | Access*1                                                                                                    |
|                                                                                                    | Unimited Access     O Limited Access (Animps): 1g 5                                                                                                    |
| Lorem ipsum dolor sit amet, consectetur adipiscing<br>elit. Nunc ac faucibus odio.                                                                                                    | Content dropping by days C Content dropping by date                                                                                                    |
|                                                                                                    | Available crys. days after subscription date                                                                                                    |
| Vestibulum neque massa, sceleniaque sit amet figula eu, congue moiestie mi. Praesent ut<br>unites sem. Nuitam at portitar arcu, nec lacina nisi. Ut ac dator vitae odio intention<br>condimentum. Vivamus dapibus sodales ex, vitae malesuada ipsum cursus<br>cervalite. Maecenas sed egestas multa, ac condimentum orci. Nauris dan fels.                                                                                                    | C Percentage of Course Completion %                                                                                                    |
| wilputate ac succipit et, laculai non est. Curabitur serreper arcu ac liguía siompior, nor luctar<br>nal blandit, longer lacina ante ac libera lobortis impendies. Nullam molità convalita (sount,<br>ac accumate nunc vehicula vitar. Nulla eget justo in felts tristique fringilla. Mortii sil amet<br>tarbor quis risus auctor constimentum. Mortii in ullamocarper etit. Nulla laculis tellus sit amet<br>interne futere publicatione ante accumentatione de la constitución de la constitución de la constitución de la<br>interne de la constitución de la constitución de | Learners must match All                                                                                                    |
| Naecenas mauris lectus, lobortis et puna mattis, blandit dictum tellus.                                                                                                    |                                                                                                    |
| <ul> <li>Maecenas non lorem quis tellus placerat varius.</li> </ul>                                                                                                    | C Anthrop                                                                                                    |
| Mulla facilital                                                                                                    | and the second second se |
| Annan conjust free page 1 / 4 - 9, +     man condimension anter                                                                                                    | 3447                                                                                                    |

After a file is uploaded, the contents of the file appear on the left panel. The basic settings and the content dripping options appear on the right panel.

1. Review the **Basic Settings** of the files. Edit them if required, else retain the existing values.

2. Click on **Rule-based content dripping** to expand and view its options.

3. The lecture access can be made unlimited or limited

4. This lecture/content can be made visible up to a certain day/date and later can be made inactive/dripped.

5. Admin has also the privilege to make the learners attend this lecture after the desired percentage of course completion.

6. Content can be made available up to a certain date or days

7. In **Learners must match the following rules**, choose an option from the drop-down to specify rules:

a. **All** – Choose this option to restrict Learners to match all rules seen below this option.

b. **Anyone** – Choose this option to restrict Learners to match anyone rule seen below this option.

8. Specify the following rules:

a. **Percentage of Course Completion** – Select this option and specify the percentage of the course that the Learners must complete.

9. To add a new rule to the lecture (file), click on **ADD RULES.** 

10. Choose the lecture and a rule for it from the available drop-down menus.

11. To add more rules, repeat step 5 and step 6 in this procedure.

12. Click on **SAVE.** The lecture is uploaded with the specified rules and displays **Inactive** status, by default.

**Note:** Repeat this procedure if you want to specify access restrictions to all supported file formats that you upload to a section.

## How to add support files into a lecture

We can add Support files like pdf,png,mp3,etc. By the following steps:

- Click on Support files bar
- Click on 'Browse' button to add files
- Save option allows you to make the changes

| ^    |
|------|
|      |
| OWSE |
| SAVE |
|      |

# How to Create a Test and add it to a Section

Analysing Operational Performance 12 Oct ADD SECTION PREVIEW CONTENT CREATE TEST × CHOOSE A FILE Test Title \*: III Section: 1 Evening Training og: Prisideres in Decimal equation H Lecture: 1, 1 6 Fillss The Section + III Lecture: 1.2 4 Evening Tel Choose Section Dr ADD NEW SECTION Demo Dem III Lecture 1.3 Test Description : ASSIGNMENT ing . This is an assessment for practice in proteiners C Assignment III Lecture 11,4 12 Live Cares III Lettire 11.5 SCORM III Lecture 1.6 () HTML YOUTUBE / VIMEO + Ynutube V III Lecture : 1.7 III Lecture 1.8 Student Survey 19 @ Building Cours 0 T III Lecture: 1, 0 Welcome Pack

You can upload Tests as lectures to the section of a course.

1. In the **Overview** page, click on **COURSE CONTENT** on the left panel and then click on **TEST** from the right panel. The **CREATE TEST** window pops up.

2. Type a title for the Test, choose a section in which you want to add the Test, and add a brief description for the Test.

**Note:** If it is not created yet, you can create a new section on this popup by clicking **ADD NEW SECTION**, and choose that section to place the Test.

3. Click on **CREATE**. The **STEP 1 CREATE NEW TEST** page appears

| 100 1<br>Disalite New Test                                | STEP 2<br>Add Questions                 | draw a<br>tertings | 275# 4<br>Augulatelity |                                                                                                    |
|-----------------------------------------------------------|-----------------------------------------|--------------------|------------------------|----------------------------------------------------------------------------------------------------|
| Text Title *<br>Operational Data Stor                     | e - Otiline Tetti                       |                    |                        | Instructions                                                                                                    |
| Test Duration (in Minute                                  | e l                                     |                    |                        | to analyle the toting of torestions in<br>subject wine and thoffse the specificry<br>randomly regardeds of subjects.                                                                                                    |
| 10<br>Tetal Marka<br>Teal marks for qualities pe          |                                         | ille.              |                        | <ul> <li>Navgatari satanga restrict the learner<br/>to navgate between the lowerbarn and<br/>to net sofether all quantities are<br/>manufactory or tot.</li> </ul>                                                                                                    |
| 29<br>Kandon Questian Poole<br>Generati group of guestian | g*<br>newsparsing from sparsition pairs |                    |                        | <ul> <li>Text Submusers setting) to to show<br/>prod "submittee message" exist the<br/>source submittee the text.</li> </ul>                                                                                                    |
| O Yes • No<br>Fest Instructions *                         | of presiden of Landon                   |                    |                        | Conhustrow satisfings in no spolate the paper or for a spolate the paper or for the state and the set of the set of th |
| O T I                                                     | 1 5 2 00                                |                    |                        | Trest Result & Report settings is in<br>manage & publish the result and<br>detailed reports after the last<br>between the                                                                                                    |

4. Specify the following details:

• **Test Name** – Appears by default, as specified in step 2 (Test Title). However, you can change it here if you wish.

• **Duration (In Min.)** – Specify the time by which the Test must be completed.

• **Total Marks –** Enter the total marks for the Test

• **Random question pooling** - If the admin clicks Yes, then the total number of random questions, positive mark and negative mark should be entered.

By enabling **random question pooling**, if the admin uploads 100 questions and if the total number of random questions is set as 10, then each learner will get 10 random questions.
 The system automatically shuffles the questions among the learners.

• Even if the learner attends the test for the second time, he/she will be facing the same questions which were present in the first test.

• **Default Instruction** – Specify detailed instructions required to take up the Test

5. Click on **SAVE & NEXT** and then click on **CONTINUE** to go to the next screen.

6. Click on **OK**. The **ADD QUESTIONS** page appears.

|                                                                              | TER 4<br>vvalue/ity |                             |
|------------------------------------------------------------------------------|---------------------|-----------------------------|
|                                                                              |                     | Question Pool               |
| Select All Total Questions: 12 Total Marks: 39                               | Negative - Marks -  | B Import From Question Paul |
| 3 III What percentage of people are on the web in 20207 Single Univer-       | 0 1 / 8             |                             |
| 1 III II 11 Long 11 attend the Tark Bally Sublemps meeting (10 in the lines) | 0 1 / 8             | Uphoad Questilium           |
| Describe the best way to train a teach                                       |                     | Add Quinklein               |
| 3 III Single chiller Juga Chine                                              | 0 1 / 1             |                             |
| 3 III Multiple charte - A+B miniple chara                                    | 0 1 / 1             |                             |
| 3 III Which are the correct statements? To make your teachs. Include Druce   | 0 2 × 8             |                             |
| 1 III Why would you need to research the background of the aud               | 0 2 / 8             |                             |
| 1 III MACE - If the pace is too fast, most learners will proba               | 0 2 / 8             |                             |
| III Promitaciture 1 please fill in the blacks help people for inscream       | 0 2/1               |                             |

7. Add questions to the Test using any options available in the right panel. Options

available are:

- Import From Bank
- <u>Upload Question</u>
- o Add Question

**Note:** For detailed instructions on adding questions using these options, refer to their corresponding linked sections.

- 8. Click on Save and Next
- 9. Specify the following settings for the Test:

• **Arrangement & Grouping** – Select the desired option(s) if you want to group questions based on subjects and/or shuffle them.

• **Test Options** – Select the desired options if you want to display marks for each question in the Test, restrict Learners from navigating in the question palette and/or mandate Learners to attempt all questions.

• **End Test Settings** – Select this option to give a completion message to the Learners after completing and submitting the Test. Type the message that the Learners can view after the Test submission.

• **Evaluation Settings** – Select the option to specify the passing percentage of the Test and to specify the passing and failing feedback message to the Learners after the Test is submitted.

Candidate Reports Settings – Select the options to display overall result reports,
 immediate results after submitting each question or result reports after submitting the entire
 Test.

| THE CONTRACTOR                                                                                                    | STOP2<br>Auto Constants                                                                                               | unin a<br>Setterp | STEP #<br>Availability |                                                                                                    |
|----------------------------------------------------------------------------------------------------|----------------------------------------------------------------------------------------------------|-------------------|------------------------|----------------------------------------------------------------------------------------------------|
| Oversitions Drivoping & Sh<br>Group questions solar<br>Shuffle guestions<br>Questions Navigation Set<br>Destroy the user navo<br>Mandatory the user navo<br>Mandatory the user navo<br>Show message after to<br>Evaluation Settings<br>Show mants carrying 1<br>Set Test guess marks on<br>Test Result & Report<br>Course the view report<br>Course the view report<br>Show their result & dow | nthurse<br>Engle<br>jation in question palette<br>all quisition<br>est submission<br>for kach questions<br>est entage |                   |                        | Evaluation     Comparing 5, 10%/01% predicings being pro-<br>to an order the intering for questions in<br>soluper even and churcher the spectrations<br>continuing regionalises and subjects.     Comparing regionalises are subjects and<br>to and solutions between the questions and<br>to and solutions of the questions and<br>to and solutions of the questions and<br>to and solutions of the questions and<br>to and solutions of the questions and<br>to and solutions of the questions and<br>to and solutions of the questions and<br>the activity or real.     Comparing the test and to spectrum<br>second the test and to spectrum<br>the context of methods of the test.     Comparing the test and to spectrum<br>the determ remetages these of the parts<br>the context of the spectrum test of the parts<br>the context of the spectrum test of the parts of the<br>test of the spectrum test of the test of the parts<br>the determined the test and to spectrum test<br>the determined to the test of the parts of the<br>test of the spectrum test of the test of the parts<br>the determined the test of the parts of the test<br>test of the spectrum test of the test of the parts<br>the determined the test of the test of the parts of the test of the test of the test of the test<br>test of the spectrum test of the test of the test of the test of the test of the test of the test of the test of the test of the test of the test of the test of the test of the test of the test of the test of the test of the test of the test of the test of the test of the test of the test of the test of the test of test of te |

10. Click on **SAVE & NEXT** and then click on **OK** to go to the next screen. The **Step 4 TEST AVAILABILITY** screen appears.

| CTUP T<br>COUNCINEW Test                                                                                                    | stor J<br>Add Questions | Settings | 1997 A<br>Availability           |                                                                                                    |                                                                                                    |
|----------------------------------------------------------------------------------------------------|-------------------------|----------|----------------------------------|----------------------------------------------------------------------------------------------------|----------------------------------------------------------------------------------------------------|
| Access Restriction Settings<br>Number of Test Attempts *<br>© Universal<br>District<br>Test Access<br>Processings of Course-semprone<br>Processings of Course-semprone<br>Processing (Course-semprone<br>Processing) (Course-semprone<br>Processing) (Course-semprone<br>Procesing) (Course-semprone<br>Pro | The following subs      |          | slays from the subscription date | <ul> <li>Instructions</li> <li>You can not the truth advertise of above the exception of a start processing of operating of personal complex complex descent and the exception of a start processing of the start of the exception of the start of the exception of the start of the exception of the start of the exception of the start of the exception of the start of the exception of the start of the exception of the start of the exception of the start of the exception of the start of the exception of the exception of</li></ul> | repti and<br>turn,<br>of function<br>sys Frank<br>trail<br>listes<br>actuals a<br>secondary to<br>constant a<br>secondary to<br>constant<br>secondary to<br>constant<br>secondary to<br>constant |

11. Choose one of the following options:

• **Unlimited Access** – Choose this option if the Learners can attempt the course any number of times.

• **Limited Access** – Choose this option if you want to set a limit on the number of times the Learners can attempt the course. Specify the number of times in the corresponding text box.

• **Percentage of completion** – Set the desired percentage of course completion in order to attend the test.

• **Content dripping –** The test can be made available to a certain day/date.

12. **Learners must match the following rules,** choose an option from the drop-down to

specify rules:

• **All** – Choose this option to restrict Learners to match all rules seen below this option.

• **Anyone** – Choose this option to restrict Learners to match anyone rule seen below this option.

13. To add a new rule to the Test, click on **ADD NEW RULE.** 

14. Choose the lecture (Test) and a rule for it from the available drop-down menus.

15. To add more rules, repeat step 12 and step 13 in this procedure.

16. Click on **EXIT** to see the Test added to the section in the **COURSE CONTENT** page.

## How to Import Questions from the Question Pool

A question pool is a list of questions that can be managed in the system. These questions can directly be imported to your Test questions from within the system. Questions can be of easy, medium, or hard level, and can be of the type - single choice, multiple-choice, subjective or fill in the blanks.

While creating a new Test to add to a section, complete configuring Step 1 CREATE NEW
 TEST and click on SAVE & NEXT. The Step 2 Add Questions screen appears.

| rtin i<br>reador hie | ster 1<br>ex Test Add Questions                         | SATE 7<br>Percenter | STBF-4<br>Ausilability |             |    |   |   |         |                           |
|----------------------|---------------------------------------------------------|---------------------|------------------------|-------------|----|---|---|---------|---------------------------|
| Select               | LAI Total Questions: 12 Total Marks: 39                 |                     |                        | tiegative - |    |   |   | Questia |                           |
| 1.11                 | What percentage of people are on the web in 20207       | Ingo Dana           |                        | 0           | 1  | 1 |   | 0       | Impact From Question Post |
| 10.0                 | It is () to attend the fam daily business meeting       | African Statis      |                        | 0           |    | 1 |   | 0       | Topland Question          |
| 10                   | Describe the best way to train a least                  |                     |                        | 0           | 1  | 1 |   | 0       | Add Question              |
| 10                   | Single choice                                           |                     |                        |             |    | 1 |   |         |                           |
| 10                   | Multiple choice - A-B - Municipality                    |                     |                        | 0           |    | 1 | π |         |                           |
| 3 10                 | Which are the correct statements? To make your tea      | di Admittee         |                        | 0           | -2 | 1 | 8 |         |                           |
| 18                   | Why would you need to research the background of        | TH ALL Segure       | law 1                  | 0           | 2  | 1 |   |         |                           |
| 11                   | PACE - If the pace is too fast, most learners will prob | a. inge from        |                        | 0           | 3  | 1 |   |         |                           |
| 10.10                | From Lesture 1 please fill in the blacks melp people    | first the bases     |                        | 0           | 2  | 1 |   |         |                           |

2. Click on **Import from the question pool** from the right panel. The **IMPORT QUESTIONS FROM POOL** page appears.

3. Select the complexity, type, category, subject and topic of the questions from the dropdown menus at the top of the screen to filter the questions display.

| All Questions + | All Types • | All Categories + | All Subjects + | All Topics + | 1 |
|-----------------|-------------|------------------|----------------|--------------|---|
|                 |             |                  |                | 10000000000  |   |

a. Questions according to your selections are displayed on the screen below.

b. **Note:** The questions appearing here were added to the Question Pool by using the procedure in the How to Add Test Questions section.

4. Select the desired questions you want to import to the Test by selecting their respective checkboxes.

Note: To select all the questions from the Question Pool, click on Select All.

| IMPORT QUESTIONS FROM POOL                                                                                           | ×                   |
|----------------------------------------------------------------------------------------------------|---------------------|
| Al Questions + Al Types + Al Gaugeries + Al Subjects + Al Types + Teach                                              | ٩                   |
| 474 Pytor will be facility were to ESD structs, what steps would you take prior to restarting product inductor       | Import Questions (S |
| #73 When using pneumatic dumps on a separator to dump-oil, what ps would you set your supply gas at? Intercent       | ·                   |
| 72 If your separator liquid level rises to the top, or above your sight glass, what are your initial                 | Carcel              |
| PTI Using the same 3 Phase separator from the previous question, name two ways that you could have y                 |                     |
| P38 Hame a pieze of equipment that would allow you to control vessel pressure on the same vessel ment hopened        |                     |
| Kes Name the three phases of separation within a standard 3 Phase separator, suppose                                 |                     |
| S Mit have two ways that you could remove water from the buttom of your oil tank. https://www.                       |                     |
| S 437 How Rave 1210' In tank 1. You have 410' in tank 2. If you issianed both tanks and did not product Subjective   |                     |
| 5 P66 You have 500 barrets of sill in your tank at 10:00, You have 190 barrets hauled off, You produce 5 Superve     |                     |
| 1 455 What is the laterel per inch on a standard 20 foot. 400 barrel upright task? Supercon                          |                     |
| 464 Name at least two things that should be done upon the arrival of your shift, Subment                             |                     |
| 443 file heißt die Hauptstadt von Deutschland? Segre Crosse                                                          |                     |
| 462 titleth of the following molecules in found in red blood cells and is responsive for binding to ony Suger Source |                     |
| 441 What chamber of the heart does the wave cave deliver decorgonated blood to? Grave Channel                        |                     |

#### 5. Click on Import Questions.

#### 6. Click on **OK**.

**Note:** By default, each question appears with the marks that were entered while uploading questions to the question pool. You can change them for each question by typing these marks individually in their corresponding text boxes.

To apply the same marks for all questions, click on the **Marks** drop-down menu located at the top of the marks, enter the desired marks and click on **APPLY**. Follow the same method by using the **Negative** drop-down menu for applying the same negative marking for all questions.

To edit or delete a particular question, use its 🚺 and 💼 icons respectively.

# How to Upload Test Questions

| inter 1 stord stord<br>Dealer New Test And Questions Settings                                                                                                    | STEP &<br>Availability                                                                                                    |                                                                       |
|----------------------------------------------------------------------------------------------------|----------------------------------------------------------------------------------------------------|-----------------------------------------------------------------------|
|                                                                                                    | and the second second se | Question Pool export From Question From Cystant Question Add Question |
| III Why would you result to research the background of the audAdvance     III MCE - 0 the page to too fast, most learners will proba or you there     III Promitacture 1 please fill in the blanks Help people How is cleared |                                                                                                    |                                                                       |

You can upload your own questions to your Test based on a predefined question template.

1. While creating a new Test to add to a section, complete configuring **Step 1 CREATE NEW** 

**TEST** and click on **SAVE & NEXT**. The Step 2 Test Questions page appears.

2. Click on **Upload Question** on the right panel. The **UPLOAD QUESTION** window pops up.

| UPLOAD QUESTION                                                                              | ×                     |
|----------------------------------------------------------------------------------------------|-----------------------|
| Follow these steps to import your questions.                                                 |                       |
| Step 1: Download the given document question<br>questiontemplate.docx and analyze the format |                       |
| Step 2: Fill your questions in the document form                                             | at.                   |
| Step 3: After you have filled with the questions, i                                          | Upload your document. |
| Select Category                                                                              | •                     |
|                                                                                              | BROWSE                |
| Step 4: Review your questions.                                                               |                       |
|                                                                                              | CANCEL                |
|                                                                                              |                       |

- 3. Follow the steps mentioned on this popup.
- 4. Download the *questiontemplate.xls* or *questiontemplate.docx* file to your local system and fill the required questions in this file in a similar format.
- 5. Select the course category from the drop-down menu to which you want to add the Test
- 6. Click on **BROWSE** to locate and attach the saved Microsoft Excel document.
- 7. Click on **UPLOAD** and review your questions in the Questions Preview screen.

Note: To delete a question at this stage, click seen at the top-right corner of that question

| 1. Subjective Type                                | DELETE                                           |
|---------------------------------------------------|--------------------------------------------------|
| Subject (Javascipt Javascipt 💌                    | Tapic : Basics Chocse Topic -                    |
| What is Object Oriented Concept?                  |                                                  |
| Correct answer :                                  | +ve marks : 1 -ve marks : 1                      |
| 2. Fill in the blanks                             | OFLETE                                           |
| Subject : Javasopt                                | Topic : Basica Chocse Topic                      |
| Javascript is called client side progr<br>server. | ramming because it runs on the [] not on the web |
| Correct asswer :                                  | +ve marks : 1 -ve marks : 1                      |
|                                                   | CLOSE SAVE                                       |
|                                                   |                                                  |

8. Click on **SAVE**. Your questions are uploaded to the Test and appear on the **Step 2 Test** 

### Questions page.

**Note:** To delete all questions from this page at once, click on the Select **All** checkbox located at the top of the questions and click on **Bulk Action**, then select **Delete Selected** and click on **CONTINUE**.

# **How to Add Test Questions**

You can add your own questions by simply typing them into the system. Questions can be of easy, medium or hard level, and can be single choice questions, multiple-choice questions, and subjective type questions or fill in the blanks.

While creating a new Test to add to a section, complete configuring Step 1 CREATE NEW
 TEST and click on SAVE & NEXT. The Step 2 Test Questions page appears.

2. Click on Add Question from the right panel. The ADD QUESTION window pops up.

| ADD QUESTION                                      | $\mathbf{i}$                                                                                                  |
|---------------------------------------------------|----------------------------------------------------------------------------------------------------|
| Question all #2937                                | Text Editor 👩 Question Status -                                                                               |
| Question Type<br>Multiple Choice                  | Entergour question *:<br>I B J B G A, A' = 1   Z Z = 0   2 tools   2 R E = 6 for terms -   for   too   A - D- |
| Difficulty<br>Medium •                            | Which colors are available in rainbow?                                                                        |
| Diploma Courses 👻 🥝<br>Subject                    | Prter your options * :                                                                                        |
| General 💌 🕤<br>Teps:                              | $\begin{array}{c c} A & \\ & \\ & \\ & \\ & \\ & \\ & \\ & \\ & \\ &$                                         |
| -vet Mark -et Mark                                | Violet                                                                                                    |
| Seech Tapi<br>Operations (Constr. 18)<br>One (18) | $\begin{array}{c c c c c c c c c c c c c c c c c c c $                                                        |
|                                                   | Black                                                                                                    |

3. By enabling the **Text editor**, the question text format can be modified (Bold/ underline etc...)

4. from the left panel, select one of the **Question Type** from the drop-down menu:

• **Single choice** – Select this option to add a multiple choice question that has only one correct answer.

• **Multiple choice** – Select this option to add a multiple choice question where Learners can select more than one answer by selecting the checkboxes.

• **Subjective type** – Select this option to add a question that needs answers in the form of detailed explanations.

• **Fill in the blanks** – Select this option to add a question with a blank space that the Learners can answer by providing the missing word(s).

5. Select the **Difficulty** of the question from the drop-down menu – **Easy, Medium,** or **Hard.** 

6. Select the **Category**, **Subject** and **Topic** to which you want to add the Test question.

7. Specify the **+ve Mark** and **-ve Mark** for the question by typing them or using the incrementing/decrementing arrows built in the system.

8. Specify tags for the question, which can be later used for searching questions.

9. Type the question and options/answers in the provided fields.

• Click on **SAVE** and then **OK**. To save the question and add another question immediately, click on **SAVE & NEW**.

• For single choice and multiple-choice questions, click + Add New Option to add more choices/options to your question.

• You can click on **ADD EXPLANATION** to give an additional explanation to the single choice, multiple choices and fill in the blanks answers.

• For subjective type answers, click on **ADD EXPLANATION** and type the answer.

• Click on **Reset** to clear the current question, answers, and explanations completely and type a new one.

## How to manage new Question Types

## **Match the Following**

1. From the question type, select **Match the following** 

| + Add Question                                                                            |   |                                                                                                    | Test Liller 🌒                                                                             | Question Status - Drafteri      | • × |
|-------------------------------------------------------------------------------------------|---|----------------------------------------------------------------------------------------------------|-------------------------------------------------------------------------------------------|---------------------------------|-----|
| Question Type<br>Match The Following                                                      | - | Enter your quantion * :                                                                                           |                                                                                           |                                 |     |
| Bingle Choice<br>Multiple Choice<br>Subjective Type<br>Fill to The Banks<br>True Dr Patos |   | Answers Choice<br>You must provide at least two questions and th<br>question. Entries where both the question and | vet answers. You can provide extra wrong answers<br>the answer are blank will be ignored. | th fixed as movies with a press |     |
| Match The Following<br>Choose Subject                                                     | - | Question 1                                                                                                    | Answer                                                                                    |                                 | _   |
| Topic                                                                                     |   |                                                                                                    |                                                                                           |                                 |     |
| Choese Topic                                                                              |   |                                                                                                    |                                                                                           |                                 |     |
| vie Mark -ve Mark                                                                         | C |                                                                                                    |                                                                                           |                                 |     |
| 1 0                                                                                       |   |                                                                                                    |                                                                                           |                                 |     |
| tearch Tags                                                                               |   |                                                                                                    |                                                                                           |                                 |     |

2.Once you have added the question, add the respective pairs in their respective

text boxes.

|                                                     | Technic D                                                                                                    | itatite fata - |
|-----------------------------------------------------|----------------------------------------------------------------------------------------------------|----------------|
| Fyrer question * 1                                  |                                                                                                    |                |
| and the Pull-range Sports or their section plug are |                                                                                                    |                |
|                                                     |                                                                                                    |                |
| men Data                                            |                                                                                                    |                |
|                                                     | stand survey in Earlier system will subset improve improvements (spin-series particular and persons in an                                                                                                    | en el le prot  |
| Barrier I                                           | Arread                                                                                                    |                |
| Portal                                              | Bartont                                                                                                    |                |
|                                                     |                                                                                                    |                |
|                                                     |                                                                                                    |                |
|                                                     |                                                                                                    |                |
|                                                     |                                                                                                    |                |
|                                                     |                                                                                                    |                |
| Gentier I                                           | and the second second sec |                |
| Coder                                               | Prost Law.                                                                                                    |                |
|                                                     |                                                                                                    |                |
|                                                     |                                                                                                    |                |
|                                                     |                                                                                                    |                |
|                                                     |                                                                                                    |                |
|                                                     |                                                                                                    |                |
| Tallalla.                                           | antere .                                                                                                    |                |
| duration 3                                          |                                                                                                    |                |

3.Click on **Save & New** to save the current question and go to the next

window.

4.0nce you add all the questions, click on **Save**.

## True or False

| 4 Add Question                                      |                           | Teel Editor 🌒 Constian | Status: Drafted • X |
|-----------------------------------------------------|---------------------------|------------------------|---------------------|
| Question Type                                       |                           |                        |                     |
| True Or False •                                     | Enter your question *:    |                        |                     |
| Bingle Choice<br>Multiple Choice<br>Subjective Type | Enter your options * :    |                        |                     |
| Vitro The Blarks                                    | A                         |                        |                     |
| True Dr Falce                                       |                           |                        |                     |
| Match The Following                                 | B                         |                        |                     |
| Chose Subject •                                     |                           |                        |                     |
| Topic                                               |                           |                        |                     |
| Ohoese Topic •                                      | + Solution & Explanations |                        |                     |
| +ve Mark -ve Mark                                   |                           |                        |                     |
| 1 0                                                 |                           |                        |                     |
| Search Tags                                         |                           |                        |                     |
|                                                     |                           | Cancel                 | et Same Lane & How  |

1. .From the question type,select **True or False** 

2. Enter your question and add in two choices

| Enter poor    | paethor * ( )         |  |
|---------------|-----------------------|--|
|               | homoid syntet of lon. |  |
| Enter your op | tons *                |  |
| Α •           | (Pm)                  |  |
| 8             | Palar                 |  |
| + 5445        | er & Explanations     |  |
|               |                       |  |
|               |                       |  |
|               |                       |  |

3. Click on **Save & New** to save the current question and go to the next

window.

4. Once you add all the questions, click on **Save**.

#### Fill in the blanks

| + Add Question                   | Text Billion ( ) Quertion Status; Druffeet • | ×   |
|----------------------------------|----------------------------------------------|-----|
| Quantum Type                     |                                              | 1   |
| lingle Choixe                    | Enter your question * :                      | - 1 |
| Bright Donie<br>Multiple Childre |                                              | 0.1 |
| Fit is the diama                 |                                              | -   |
| Match The Fallowing              | Exter pour options * :                       | - 1 |
| Channes Chantee Calegory 🔹 🧕     | AO                                           | - 1 |
| Subject                          | BO                                           | - 1 |
| Churter Subject •                | D                                            | - 1 |
| Tue .                            | CO                                           | - 1 |
| Churse Topic +                   |                                              | - 1 |
| eve Mark -ve Mark                | DO                                           | - 1 |
| 1 0                              | + Add Here Option                            | - 1 |
| twarsh Tags                      |                                              |     |
|                                  | + Solution & Explanations                    |     |
|                                  | Cantal Reset Seen & Seen & See               |     |

1.From the question type,select **Fill in the blanks** 

### 2.Add the question

| Enter your question * :                                        |                          |     |
|----------------------------------------------------------------|--------------------------|-----|
| [] Click here to copy the dash in clipboard                    |                          |     |
| (fill_tag)(/fill_tag) Click here to copy the dash in clipboard |                          |     |
| + Solution & Explanations                                      |                          |     |
|                                                                |                          |     |
|                                                                |                          |     |
|                                                                |                          |     |
|                                                                | Cancel Reset Save Save 8 | No. |

3.Click on **Save & New** to save the current question and go to the next window.

4.Once you add all the questions, click on **Save**.

### Subjective Type

1. From the question type,select **Fill in the blanks**.

| + Ald Question                                                                                  |                            | fartibilitar 💽 Guestion Status _ Zouhad 🔹 🗙 |
|-------------------------------------------------------------------------------------------------|----------------------------|---------------------------------------------|
| Constitution Type<br>Diright Unities •<br>Completion Const<br>Subjection Type<br>Type Of Stream | Enter your question * :    | ]                                           |
| Match The Following                                                                             | Erter your options *       |                                             |
| Churse Course Calegory •                                                                        | A                          |                                             |
| Dataset .                                                                                       | BO                         |                                             |
| hph .                                                                                           | CO                         |                                             |
| Ebucua Topic ·                                                                                  |                            |                                             |
| res Mark - ex Mark                                                                              | DO                         |                                             |
| 1                                                                                               |                            | + Add New Option                            |
| Baarch Tags                                                                                     |                            | and the second second                       |
|                                                                                                 | + Isolation & Explanations |                                             |
|                                                                                                 |                            | Cancel Reset Save Linese                    |

#### 2.Add the question

| Enter your question * :     |                         |
|-----------------------------|-------------------------|
| Importance of Communication | 0                       |
| + Solution & Explanations   |                         |
|                             |                         |
|                             |                         |
|                             |                         |
|                             | Cancel Reset Save & New |

3.Click on **Save & New** to save the current question and go to the next window.

4.Once you add all the questions, click on **Save**.

#### Single Choice

1. From the question type, select **Single Choice**.

| + Add Question                                              |                             | Yert Bitter () Buesten Basel •        |
|-------------------------------------------------------------|-----------------------------|---------------------------------------|
| Question Type                                               | and the second second       |                                       |
| Simple Choice                                               | Enter your question * :     |                                       |
| Single Droket                                               | Importance of Communication | A                                     |
| Bullynchire Type                                            |                             | · · · · · · · · · · · · · · · · · · · |
| Fill to The Blanks.<br>True Or False<br>Match The Following | trie your options *:        |                                       |
| Choose Course Calegory +                                    | O A O                       |                                       |
| Subject                                                     |                             |                                       |
| Choose Bulgert +                                            | BO                          |                                       |
| hpic                                                        | CO                          |                                       |
| Churster Tapet                                              |                             |                                       |
| voe black voe Mark                                          | DO                          |                                       |
| 0                                                           |                             | + Add New Option                      |
| tearch Tage                                                 |                             |                                       |
|                                                             | + Bolution & Explanations   |                                       |
|                                                             | + Solution & Deplanations   |                                       |
|                                                             |                             | Carvel Reset Lave Line                |
|                                                             |                             |                                       |

#### 2.Add the question .

|                           | (                |
|---------------------------|------------------|
| A O                       | e                |
| B o                       |                  |
| C 0                       |                  |
| Do                        |                  |
|                           | + Add New Option |
| + Solution & Explanations |                  |

3.Click on **Save & New** to save the current question and go to the next window.

4.Once you add all the questions, click on **Save**.

### **Multiple Choice**

1.From the question type,select **Multiple Choice**.

| 4 Add Question                                              |      |   |       |        |        |     |    |   |   |   |  |   |    |   |      |     |       |   |  |  |  |  |  |  |  |  |  |  |  | T | we l | <br>• | • |   |   | 0 | - | -  | -   | nen : |     | 21 | <i>.</i> | 4 |   |   | • |   |   |   | > |   |
|-------------------------------------------------------------|------|---|-------|--------|--------|-----|----|---|---|---|--|---|----|---|------|-----|-------|---|--|--|--|--|--|--|--|--|--|--|--|---|------|-------|---|---|---|---|---|----|-----|-------|-----|----|----------|---|---|---|---|---|---|---|---|---|
| Overfrom Type                                               |      |   |       | er you |        |     |    |   |   |   |  |   |    |   |      |     |       |   |  |  |  |  |  |  |  |  |  |  |  |   |      |       |   |   |   |   |   |    |     |       |     |    |          |   |   |   |   |   |   |   |   | i |
| Simple Choice                                               |      | • |       |        | a 40   |     | 1  | 1 | 1 | 1 |  |   |    |   |      |     |       |   |  |  |  |  |  |  |  |  |  |  |  |   |      |       |   |   |   |   |   |    |     |       |     |    |          |   |   |   |   |   |   |   |   |   |
| Multiple Orpice                                             |      |   |       |        |        |     |    |   |   |   |  |   |    |   |      |     |       |   |  |  |  |  |  |  |  |  |  |  |  |   |      |       |   |   |   |   |   |    |     |       |     |    |          |   |   |   |   | 0 | Ð |   |   |   |
| fill in The Blacks<br>That Or Faller<br>Match The Pollowing |      |   | Enter | your c |        | ona | •• |   |   |   |  |   | •  | 1 |      |     |       |   |  |  |  |  |  |  |  |  |  |  |  |   |      |       |   |   |   |   |   |    |     |       |     |    |          |   |   |   |   |   |   |   |   |   |
| Chause Course Category                                      |      | 0 | A     |        |        |     |    |   |   |   |  |   |    |   |      |     |       |   |  |  |  |  |  |  |  |  |  |  |  |   |      |       |   |   |   |   |   |    |     |       |     |    |          | C | 9 |   |   |   |   |   |   |   |
| Subject .                                                   |      |   |       |        |        |     |    |   |   |   |  |   |    |   |      |     |       |   |  |  |  |  |  |  |  |  |  |  |  |   |      |       |   |   |   |   |   |    |     |       |     |    |          |   |   |   |   |   |   |   |   |   |
| Choose Bulgert                                              |      |   | B     |        |        |     |    |   |   |   |  |   |    |   |      |     |       |   |  |  |  |  |  |  |  |  |  |  |  |   |      |       |   |   |   |   |   |    |     |       |     |    |          |   |   |   |   |   |   |   |   |   |
| Topic                                                       |      |   | C     |        |        |     |    |   |   |   |  |   |    |   |      |     |       |   |  |  |  |  |  |  |  |  |  |  |  |   |      |       |   |   |   |   |   |    |     |       |     |    |          |   |   |   |   |   |   |   |   |   |
| Choose Tupic                                                | •    |   |       |        |        |     |    |   |   |   |  |   |    |   |      |     |       |   |  |  |  |  |  |  |  |  |  |  |  |   |      |       |   |   |   |   |   |    |     |       |     |    |          |   |   |   |   |   |   |   |   |   |
| mye bilarik                                                 | Mark |   | D     |        |        |     |    |   |   |   |  |   |    |   |      |     |       |   |  |  |  |  |  |  |  |  |  |  |  |   |      |       |   |   |   |   |   |    |     |       |     |    |          |   |   |   |   |   |   |   |   |   |
| 1 1                                                         |      |   |       |        |        |     |    |   |   |   |  |   |    |   |      |     |       |   |  |  |  |  |  |  |  |  |  |  |  |   |      |       |   |   |   |   |   |    |     | ÷ ^   | 451 |    | -        |   |   |   |   |   |   |   |   |   |
| Search Tags                                                 |      |   |       |        |        |     |    |   |   |   |  |   |    |   |      |     |       |   |  |  |  |  |  |  |  |  |  |  |  |   |      |       |   |   |   |   |   |    |     |       |     |    |          |   |   |   |   |   |   |   |   | l |
|                                                             |      |   | +     | bela   | tion 4 | 4.1 |    |   | 4 | 4 |  | 1 | 64 | ÷ | plar | ini | <br>ú | ŝ |  |  |  |  |  |  |  |  |  |  |  |   |      |       |   |   |   |   |   |    |     |       |     |    |          |   |   |   |   |   |   |   |   |   |
|                                                             |      |   |       |        |        |     |    |   |   |   |  |   |    |   |      |     |       |   |  |  |  |  |  |  |  |  |  |  |  |   |      |       | - | - | i | [ |   | 44 | et. |       |     | 1  |          |   |   | - | - |   |   | 1 |   |   |

2.Add the question .

| fler your options * :     |                  |
|---------------------------|------------------|
| A                         | e                |
| B                         |                  |
| c _                       |                  |
| D 🖂                       |                  |
|                           | + Add New Option |
| + Solution & Explanations |                  |

3.Click on **Save & New** to save the current question and go to the next window.

4.Once you add all the questions, click on **Save**.

## How to Create an Assignment and add it to a Section

| eports Ireland    | GDPR Course                                            | Content Dripping Mode |   | News  | Drop Files Here |
|-------------------|--------------------------------------------------------|-----------------------|---|-------|-----------------|
| E Section : 1 Int | troduction                                             |                       | E | 5     |                 |
| E Letture: 1, 1   | E FAI GDPR Staff Awareness Snippet                     | 0                     | B | it it | t uve           |
| E Lecture : 1, 2  | 😭 Introduction To General Data Protection Regulation(G | •                     |   |       | TEST            |
| Ecoure: 1.3       | Video Introduction To General Data Protection Regula   | 0                     | 2 |       | ASSIGNMENT      |
| E Section : 2 Te  | rminology And Definitions                              | •                     |   | 4     | > HTML          |
| E Lecture : 2, 1  | Terminology And Definitions - Cheat Sheet              |                       |   | . 0   | VOUTUBE / VIMEO |
| Ecchure: 2.2      | Google-Sheets-Tutorial-for-Beg                         | 0                     | • |       | SURVEY          |
| E Lecture : 2.3   | GDPR: Everything You Need To Know About The New        | •                     | ß |       | IMPORT CONTENT  |
| Section : 3 Th    | e Rules Of Data Protection                             |                       |   |       |                 |
| ELecture: 3.1     | The Rules Of Data Protection                           | 0                     |   | 1000  |                 |

You can upload assignments as lectures to the section of a course.

1. In the **COURSE CONTENT** page, click on **ASSIGNMENT** in the right panel. The **CREATE ASSIGNMENT** window pops up.

2. Type a title for the assignment, choose a section in which you want to add the assignment, and add a brief description for the assignment.

3. Add the total marks of the assignment, the last date for submitting the assignment and the maximum number of words the assignment can contain.

| ADD SECTION     | GDPR Course                           | CREATE ADDISNMEN                           | π                                | ×                                       | L. | Drop Files Here |
|-----------------|---------------------------------------|--------------------------------------------|----------------------------------|-----------------------------------------|----|-----------------|
| Section : 1 Int | reduction                             | Assignment Tale 1:<br>eg: Fruitice for eta | ly writeg.                       |                                         | 2  | CHOOSE A FILE   |
| Lecture: 1, T   | TALGOPH SUP A                         | Section *                                  |                                  | Concession of the local division of the | 2  | IT LINE         |
| Lichire 1.2     | 📄 Herioduction To C                   | Choise Section                             | •                                | ADD NEW DECTION                         | 2  | 4 TEST          |
| Letters 1, 3    | <ul> <li>Wideo intruductor</li> </ul> | Assignment Descript                        | log :<br>turbent hi write estay. |                                         | 8  |                 |
| Section : 2 Te  | minology And Definitio                |                                            |                                  | 1000 Oharacters left                    | 23 | o HTML          |
| Lecture 2.1     | Terminology And                       | Tatal Metto *:                             | Submission data *:               | eg: 1000                                | 2  | YOUTUBE / VIMED |
| Lecture 2.2     | Google Sheets-To                      |                                            | learber when lecture is publish  |                                         | 2  | E SURVEY        |
| Lecture : 2, 3  | <ul> <li>GOPR Everythere</li> </ul>   |                                            |                                  | X                                       | Э  | IMPORT CONTENT  |
| Section : 3 Th  | e Rules Of Deta Protecti              |                                            |                                  | ANCIL                                   | 2  |                 |
| Lecture : 3.1   | C The Rules Of Data                   | Protection                                 |                                  | 0                                       | H  |                 |

#### 4. Click on **CREATE**. The following page appears.

| 📴 Axulgroment - Content Dripping                                                                                                    |                    |                                           | C the state                                         | -29481 |
|----------------------------------------------------------------------------------------------------|--------------------|-------------------------------------------|-----------------------------------------------------|--------|
| Assignment - Content Dripping                                                                                                    | Grading Summary    |                                           | Basic Settings                                      | -      |
| For every paragraph, think about the main shas that you main to communicate in that paragraph and<br>arrite a char topic extenses which dolp the reader which you are going is bith about. A solid about is<br>more than a plane of extend of the para found which you are marking. As solid about a point that pro-                                                                                                    | Participants       | <i>n</i> :                                | Assignment Title *<br>Assignment - Consett Dripping |        |
| search to make about the information that you are discussing. Consider how you are going to discuss<br>that idea (what is the paragraph plan; Far example, are par, Toting e sumfair of idea), satisparing and<br>consisting the mass of different actives, disording problems and advalues, or devalues grame.                                                                                                    | Salestind .        |                                           | Assgeward Description *                             |        |
| and effected<br>Und perspective elevated include wareh, they predarily, additionally, rease, analiser example, pawell,<br>faceboreness, sensitive, finally, passening titerity, finally, and as on.                                                                                                    | Steeds Grading     |                                           | This is a farmatic antigroment                      |        |
| Sectoremus, parameter, strange sectoring, strange, strange, and sectoremus.<br>Caracter and effects paragetagins already involves morely like consequently, as a strange, thereafters,<br>material effects and an effects of a sectoremus and a sectoremus and an effect of a sectoremus and an effect of a sectoremus and a sectoremus and a | (too Date          | \$1-825-21 (HE (HE ANH                    | Wit Duaranter                                       | 1 MR   |
| Compare and contrast paragraphic childs' include words like: on the other hand, by contrast,<br>Minifarty, in a speller way, conversely, alternatively, and no an,                                                                                                    | Time Remaining     | Assignment poor that by 30 days 3 hearts. | 100 12 122                                          |        |
| Problem solution paragraphs should include south like: subcarso included, identified problems<br>included, other concerns some some area lap, and as an.                                                                                                    |                    |                                           | Due Date                                            |        |
|                                                                                                    |                    |                                           | 11-12-21 (0.32-40)                                  |        |
|                                                                                                    |                    |                                           | C) Cut will Date                                    |        |
| Atlashewits                                                                                                    |                    |                                           | C Enable Resubmission                               |        |
| A second control of the control of the control o        | You All Submission | Bill Augureant Carriers                   | 1 DAVE                                              |        |
|                                                                                                    |                    |                                           | Rule based Content Dripping                         | +      |
|                                                                                                    |                    |                                           |                                                     |        |

Admins (and any other users who have been allocated the privilege), while creating assignments within a course, have control over more than just the due date now. The user can also configure other settings like cut-off date (assignment cannot be submitted after this date) and enable resubmission (the number of resubmissions allowed).

The system will be able to list all the submitted assignments in a single page. Admin (or user with privilege) can grade the submission and give feedback. Also, when an assignment is created or a submission is graded, the system will send a notification to the enrolled learners

(learners who are enrolled in the course). Admin (or user with privilege) can change the grade of a learner's submission at any time.

Even from the learner point of view, the layout of the assignment page has been changed, with information like time remaining for submission, submission status, grading status, etc. Learners can also post any relevant comments along with their submission by clicking on the comments button.

We can add Support files like pdf,png,mp3,etc. By the following steps:

- Click on Support files bar
- Click on 'Browse' button to add files
- Save option allows you to make the changes

| Support files                 | -                                                                                                    |
|-------------------------------|----------------------------------------------------------------------------------------------------|
| Recommended File<br>Formats : | .mp4, .avi, .flv, .mp3, .doc,<br>.docx, .pptx, .ppt, .pdf,<br>.xlsx, .zip, .odt, .png, .jpg,<br>.jpeg |
|                               | BROWSE                                                                                                |
|                               | SAVE                                                                                                  |

5. In the next popup window, specify the last date for completing the assignment. You can also choose to specify a grace period (in days) for the assignment completion.

6. Click on **SAVE**.

7. Click to see the assignment added to the section in the **COURSE CONTENT** page.

## How to manage Assignment submitted by learners

The admin/tutor can evaluate the assignment submitted by the learners from the admin side.

1. Clicking on the drop down associated with the corresponding assignment.

### 2. Select **Report**

| Lecture : 3.5      | E New One                                                                                                    | term lare           | name (Se Pray | ~  | 63                                                                        |
|--------------------|----------------------------------------------------------------------------------------------------|---------------------|---------------|----|---------------------------------------------------------------------------|
| II Section : 4 Ter | at in the second second second second second second second second second second second second second second se | doublative from day | •             | 8  | Drop Files Here                                                           |
| 11 Lecture : 4.1   | 4 Test                                                                                                    |                     | •             | œ  | Recontracted File Formatic JopA, mp3, dec,<br>discu aptic, pdf, elec. ele |
| E Lecture : 4.2    | Knowledge                                                                                                    |                     | •             | Ξ  | CHOOSE A FILE                                                             |
| E Section : 5 As   | signment                                                                                                    | Available from Jay  |               | 8  | E IN                                                                      |
| Lecture : 5.1      | C Assignment                                                                                                   |                     | •             | B  | + теят                                                                    |
| E Licture : 5.2    | 🔁 New Assignment                                                                                               |                     | ۰             | 13 |                                                                           |
| E Lecture 5.3      | Electrical Engineering                                                                                         | Dist                |               | -  | O HTML                                                                    |
| Il Section: 6 Sur  | ney                                                                                                    | Available from all  |               |    | SCORM                                                                     |
| 11 Locture : 6.1   | E Survey Type+ Tutor Feedback                                                                                  | Dataset             |               |    | VOUTUBE / VIMEO                                                           |
| I Lecture : 6.2    | TET New Sopm                                                                                                   |                     |               |    | E SURVEY                                                                  |
| E Lecture 6.3      | E SUMEY-Regular Survey                                                                                         |                     |               | E  | CERTIFICATE                                                               |
| Section : 7 Sci    | 6/m                                                                                                    | Available Torn Day  |               | 8  | UMPORT CONTENT                                                            |

- 3. This will take you to the page shown below.
- 4. Click on **Evaluate** for the evaluation of the submitted assignment

|    | Name           | Erral Althrea                     | Status                | Time Remaining                                  | Submission Date | Grade |
|----|----------------|-----------------------------------|-----------------------|-------------------------------------------------|-----------------|-------|
| 0. | Janaica Smith  | jessita anith@mpkademp.com        | Subsetted for Goaling | Autogeneur) submitted at 13 days 4 hours, sariy | 08102021,730 pm |       |
|    | (B.)           | dpin sureshe Sijimykadeny com     |                       |                                                 |                 |       |
|    | Ni Teut        | size the kachergingkadeny com     | 15                    | - 12                                            |                 | 5     |
|    | earsh .        | may thankachain 1 ginykadariy com |                       |                                                 |                 |       |
|    | aite           | Insud Sole-Jardia-Arginizations   |                       |                                                 |                 |       |
|    | Derito Vitarap | devika.kunup+7@mykadeny.com       | 12                    | 10                                              |                 | 14    |
|    | Test Learner   | spynalion                         |                       |                                                 |                 |       |

5. By clicking on the **Evaluate** button will redirect the admin to a more detailed page as shown below.

- 6. In this page, the admin can give the assignment mark, assignment grade, assignment feedback etc.,
- 7. In addition to that, the admin/tutor can **Add Attachment** if required.

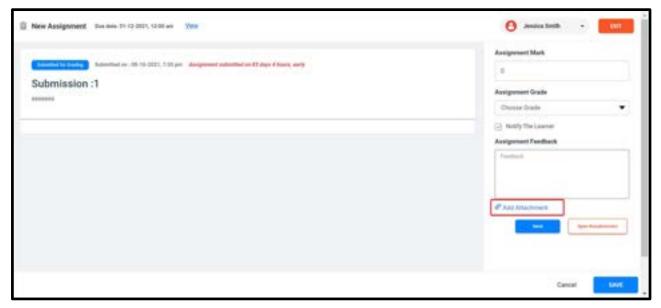

8. The admin can download as well as remove the submitted attachment if required.

## How to Create HTML Content and Add it to a Section

You can upload HTML content as lectures to the section of a course.

1. In the **COURSE CONTENT** page, click on **HTML** from the right panel. The **CREATE HTML** 

**CONTENT** window pops up.

2. Type a title for the HTML content lecture, choose a section in which you want to add the content lecture and add a brief description for the lecture

**Note:** If it is not created yet, you can create a new section on this popup by clicking on **ADD NEW SECTION**, and choose that section to place the lecture.

| ADD DICTION     | PRIVING ALLEARNER        |                                                    |                 | Drop Files Here                                                                                                    |
|-----------------|--------------------------|----------------------------------------------------|-----------------|----------------------------------------------------------------------------------------------------|
|                 |                          | CREATE HTML CONTENT                                | ×E              | Anisotra and the first set such such<br>and sets, and sets and                                                                                                    |
| li Section:1 He | indling A Fire Situation | Lecture Title *:                                   | 2               | CHOOSE A FRE                                                                                                    |
| Ceptre: 1.1     | (in Operational Data)    | eg nörstudan is silve ta.                          | 2               | 1 UVE                                                                                                    |
| Leibure (1.7.   | 🖅 Operational Vs Ana     | Section *:<br>Choose Section • OF Automatic        | IN SECTION      | 4 TEST                                                                                                    |
| Lécture 1.5     | 🕞 Write An Essay On-     | Lecture Description -                              |                 | ASSIGNMENT                                                                                                    |
| Lettire: 1.4    | Operational Outs 5       | eg : this is an item tectory to study willow co.   | 2               | CD HTML                                                                                                    |
| Lecture 11.5    | Duilding Ant Office      | 1000                                               | Characters left | YOUTUBE / VIMEO                                                                                                    |
|                 |                          | Send an enail to learner when lecture is published |                 | Constant of the second second s |
|                 |                          | CANOL                                              | CREATE          | IE SURVEY                                                                                                    |
|                 |                          |                                                    |                 | CERTIFICATE                                                                                                    |
|                 |                          |                                                    |                 | UMPORT CONTENT                                                                                                    |

- 3. Click on **CREATE**. On the next page, click the from the top-left corner of the screen to type the HTML content in the space provided using the HTML tags.
- 4. Click on **SAVE** or to view the content in plain text format.

| (i): Presenting Information                                                                                                    |                                                                                                    | ACTIVATE + NACE                 |
|----------------------------------------------------------------------------------------------------|----------------------------------------------------------------------------------------------------|---------------------------------|
| and its interior and and and its furnitures                                                                                                    | Eask: Settings                                                                                                |                                 |
| childry clacity and homotricity<br>spotteressentials and homotricity<br>spotteressentials and homotricity<br>interessentials and homotricity<br>interessentials perspective formers and parts of the money is a while, forming an point<br>interessential in the standard of Diving, complements, and forfaction. Becomersing an point<br>time growth in the standard of Diving, complements, and forfaction. Becomersing and point<br>types of policies for personny these goals: eventary policy and filestal policy. App<br>electricity for the sector complete of a "operand" in the real world that could show as a<br>metapher for birth and and moneuromatical/ope<br>childreties. Questions.(h)p | Lectore Title *<br>Proceeding Information<br>Decognise *<br>This is a front incluse related to Macro economic | 0<br>MP Overstern Ivit<br>Mat : |
| (d) (1) (d) (d) (d) (d) (d) (d) (d) (d) (d) (d                                                                                                    | Rule based Content Dripping<br>Support Nes                                                                    |                                 |

5. In the right panel, review the **Basic Settings** of the HTML content lecture. Edit them if required, and click on **SAVE**, else retain the existing values.

6. 6. Click on **Access Restriction** on the right panel to expand its view and specify the

Learner's access restriction parameters for the lecture as required and click on **SAVE**.

7. 7. Click to see the HTML content added to the section in the **COURSE CONTENT** page.

# How to upload a SCORM File

| ÷   | ADD SECTO      | 264 <b>P</b> (61) | e           |           | > Doublash          |               | 6 7 500         | (herital)    |     | -  |          | Drop Files Here<br>and The Termstormark, mpth, at<br>term, apth, peff, atta, sta |
|-----|----------------|-------------------|-------------|-----------|---------------------|---------------|-----------------|--------------|-----|----|----------|----------------------------------------------------------------------------------|
| 1.1 | Section : 1    | Introduc          | Dyna • 1    |           |                     |               |                 | H - 13 0     |     | 0  | -        | CHOOSE & FILE                                                                    |
| 1   | Lecture: 1.1   | 1                 | Contains    |           | Leut week (22)      | 1 million     | in the          |              |     | 0  | t de     | LWE                                                                              |
| 1   | Lecture : 1.2  | G                 | Development |           | PDF                 | PDF           | PDF             | -            | •   |    |          | TEST                                                                             |
| 1   | Lecture ( 1, 3 | 1                 |             | 1         | R2Edu<br>Sambulatti | Ramia 7-11-28 | 0651528         | Interess     | •   |    | 3        | ASSIGNMENT                                                                       |
| Ľ.  | Section : 2    | Patient #         | U bat       |           | 044                 |               |                 |              |     |    | (Q.      | HTML                                                                             |
| 1   | Lecture : 2. 1 | 6                 | a Malanti   |           | 100                 | PDF           | PDF             | PDF          | •   |    | <b>Ш</b> | SCORM                                                                            |
| 1   | Lecture ( 2, 2 |                   |             |           | timerature 1        | Management    | Lamine 25.11.20 | Technic Date | . 0 | E  |          | YOUTUBE / VIMED                                                                  |
| 1   | Lecture : 2.3  |                   |             | file same |                     |               | - All Film      | 1000 C       |     | E  | E        | SURVEY                                                                           |
| 1   | Lettare : 2.4  |                   | 8           |           |                     |               | Open            | Canal        |     | 10 |          | IMPORT CONTENT                                                                   |

**SCORM**, which stands for Shareable Content Object Reference Model, is an interactive educational package in the form of a zip file.

- 1. Click on Scorm and select the Scorm file from the desktop.
- 2. Click on **upload**, so that the Zip file will be uploaded as a Scorm lecture.

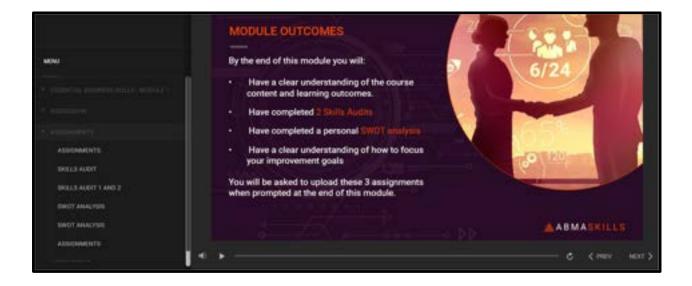

- 3. There can be several sections and lectures within a Scorm file.
- 4. Once uploaded, the Scorm file will be displayed as given above.

# How to Import YouTube Videos to a Section

You can import YouTube videos as lectures to the section of a course by specifying its URL.

On the COURSE CONTENT page, click on YOUTUBE on the right panel. The IMPORT
 FROM YOUTUBE window pops up.

2. Type a title for the YouTube video lecture, then choose a section in which you want to add the video lecture and add a brief description for the lecture.

**Note:** If it is not created yet, you can create a new section on this popup by clicking **ADD NEW SECTION**, and choose the section to place the lecture.

3. Paste the URL of the YouTube video.

| Analysing Ope      | rational Perform        | ance                                                            | . |                                                       |
|--------------------|-------------------------|-----------------------------------------------------------------|---|-------------------------------------------------------|
| ADO SECTION        | PREVIOW ACLEARINGS      | IMPORT FROM YOUTURE OR VIMED X                                  |   | Drop Files Here<br>Reconciliation for hereats and and |
| III Section : T An | alysing Operational Per | Lecture Title *:<br>og vilke lecture for Fertham makagement.    | 2 |                                                       |
| III Geture: 1, 1   | (() Operational Data    | Section * Choose Section   Or ADD NEW SECTION                   | 2 | ti une                                                |
| III Lecture : 1, 2 | Operational Vs A        | Lecture Description                                             | в | + TEST                                                |
| III Lecture : 1.3  | Winte An Essay O        | eg. This is a video letture describes from to manage partfullo. | 2 |                                                       |
| III Lecture:1.4    | 4 Operational Data      | 1000 Characters left                                            | 2 | 40 HTML                                               |
| III Lettine 1.5    | 4 Operational Data      | Volutube / Vimeo Ulli, *:                                       | 2 |                                                       |
| H Lecture 1,6      | 4 Operational Data      | https://www.youhube.com/                                        | 3 | VOUTUBE / VIMEO                                       |
| III. Lecture 11.7  | + Operational Data      | Send an email to learner when lecture to published              | в | SURVEY                                                |
| III. Lecture (1,8  | 4 Demo                  | CANCEL                                                          | 3 | IMPORT CONTENT                                        |
| III Lecture:1.9    | E Earth                 |                                                                 | 8 |                                                       |
| III Lecture 11.10  | E Operation Data -      | Gerchup 🙂                                                       | - |                                                       |
| II Lecture 1.11    | (2) Live Class On The   | integration Of Marketing And Other                              | 8 |                                                       |

4. Click on **CREATE**. The imported YouTube video will appear on the left panel of the screen.

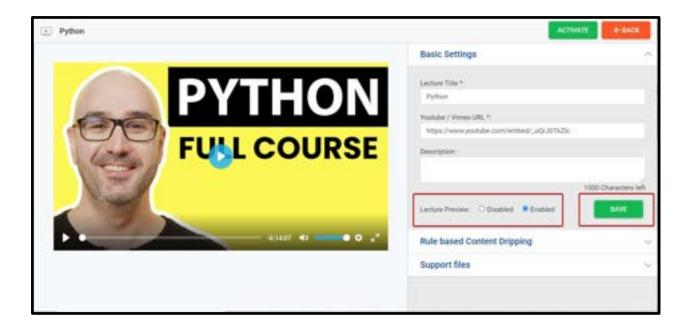

5. In the right panel, the **Basic Settings** of the video lecture is visible. Edit them if required and click on **SAVE**, else retain the existing values.

6. If you want to enable **Lecture Preview** for the learners click on Enabled and therefore the lecture preview is enabled in the learner side for youtube/vimeo videos lectures without any time restrictions before purchasing the course.

7. Click on **SAVE**.

8. Click to see the YouTube video added to the section in the **COURSE CONTENT** page.

# How to Create a Survey and add it to a Section

You can add survey questions or feedback forms for the course tutors as the section of a course.

1. On the **COURSE CONTENT** page, click on **SURVEY** from the right panel. The **CREATE SURVE**Y window will pop up.

2. Add a title for the survey and choose a section in which you want to add the survey lecture, and add a brief description for the lecture.

**Note**: If it is not created yet, you can create a new section on this popup by clicking **ADD NEW SECTION**, and choose the section to place the lecture.

| Analysing Ope      | rational Perform        | ance                                                                                                    |     |                                                                                                    |
|--------------------|-------------------------|----------------------------------------------------------------------------------------------------|-----|----------------------------------------------------------------------------------------------------|
| ADD SECTION        | PROVINCES LABOR         | CREATE SURVEY                                                                                                    | =   | Drop Files Here<br>Annumentation includes and des                                                                                                    |
| iii Section : 1 An | alysing Operational Per | Survey file *:<br>ng Cautor Survey                                                                                                    | E   | CHOOSE A FILE                                                                                                    |
| III Lenne 1.1      | (1) Operational Data    | Section *:                                                                                                    | 2   | E LINE                                                                                                    |
| E Leiture: 1, 2    | Operational Vs A        | Choose Section   Choose Section  Choose Section  Choose Sectio | . 8 | 4 TEST                                                                                                    |
| III Lecture 1.3    | 🔁 Witte An Escay O      | Regular Survey O Tutor Peedback                                                                                                    | 8   |                                                                                                    |
| III Lecture: 1.4   | 4 Opirational Data      | Sarvey Description                                                                                                    | 2   | () HTML                                                                                                    |
| III Lecture: 1.5   | § Operational Data      | eg : This is a survey on lectures of the Course .                                                                                                    | E   | and the second second s |
| III Lecture 1.6    | + Operational Data      | Send an email to learner when tecture to published                                                                                                    |     | YOUTUBE / VIMEO                                                                                                    |
| E Lectore: 1.7     | + Operational Data      |                                                                                                    |     | IC SURVEY                                                                                                    |
| III Lecture 1.8    | 4 Demo                  | CANCEL CREATE                                                                                                    | 8   | IMPORT CONTENT                                                                                                    |
| III Lecture: 1.9   | C Earth                 |                                                                                                    | -0  |                                                                                                    |
| III Lecture 11.10  | (1) Operation Data - 0  | Linchup:                                                                                                    | 12  |                                                                                                    |

3. Click on **CREATE**. A preview of the course survey appears, which enables you to add survey/feedback questions.

**NOTE:** Click on **VIEW LEARNERS RESPONSES** to view the survey responses/feedback given by the Learners.

4. Click on **ADD QUESTION**. You will now be able to add a question in any of the following forms (see the following image where Question 3 is being added):

• **Single Choice** – Select this option to add a multiple-choice survey question that can have only one correct answer.

• **Multiple Choice** – Select this option to add a survey question where Learners can select more than one answer by selecting the checkboxes.

• **Drop Down** – Select this option to add a survey question so that the Learners can choose an answer from the drop-down menu.

• **Paragraph** – Select this option to add a survey question to which the Learners can provide explanation/feedback in the form of paragraphs.

• **Linear Choice** – Select this option to add a survey question to which the Learners can provide answers/feedback in the form of rating 1 to 10 (as per Question 2 in the image).

**Note:** For **Single Choice, Multiple Choice** and **Drop Down** questions, click **ADD MORE OPTION** to add further choices to a question (highlighted in Question 3 in the image).

| E Course Survey                                                                                                    | ACTIVATE         |
|----------------------------------------------------------------------------------------------------|------------------|
| Course Survey  PREVIEW - Course Survey  PREVIEW - Course Survey PREVIEW - Course Survey PREVIEW - Course Survey PREVIEW | Bank: Settings A |
|                                                                                                    |                  |

5. After saving a survey question, click on **ADD QUESTION** to add further questions to your survey.

### Note:

• (See Question 1 in the image).

You can edit a survey question at this stage by pointing your cursor to that question and clicking the EDIT option corresponding to that question, making the necessary changes, and then click on **SAVE.** 

• To copy a survey question, point to that question and click to corresponding to that question.

• To delete a survey question, point to the question and click on corresponding to that question. Click on **DELETE** to confirm deletion of the question.

| E Court | se Survey                                                                                              |                                | ACTIVITY        | 1.000         |
|---------|----------------------------------------------------------------------------------------------------|--------------------------------|-----------------|---------------|
|         |                                                                                                    | Basic Setting                  | 6               |               |
|         | PREVIEW - Course Survey                                                                                | During Name *<br>Course Course | -               |               |
| Q.1     | Do you first any specific portion should be given special attention by adding more number of extransit | New test                       |                 | D (harices)ek |
|         | mr. D                                                                                                  |                                |                 | 500           |
|         | ABD QUEET/ON                                                                                           | Rule based C                   | ontent Dripping | ų             |
|         |                                                                                                    |                                |                 |               |
|         |                                                                                                    |                                |                 |               |
|         |                                                                                                    |                                |                 |               |

6. After adding all survey questions, in the right panel, review the **Basic Settings** of the survey. Edit them if required, else retain the existing values.

7. Choose one of the following Survey Type:

• **Regular** – Select this option to enable Learners to take up a regular survey on the course.

• **Tutor Feedback** – Select this option to enable Learners to provide feedback to the tutor of the course. If you choose this option, choose a tutor from the drop-down menu.

| Course Survey                                                                                              | ACTIVATE                                                                                          |
|----------------------------------------------------------------------------------------------------|---------------------------------------------------------------------------------------------------|
|                                                                                                    | Basic Settings 🗠                                                                                  |
| PREVIEW - Course Survey                                                                                    | Survey Name *<br>County Lourny<br>Survey Description<br>This is a survey on Victory of the survey |
| Q.1 Do you had any specific portion should be given special advection by adding<br>more normal of actives? | Survey (ppr *<br>C Region)                                                                        |
| ADD QUALITON                                                                                               | Rule based Contont Dripping                                                                       |
|                                                                                                    |                                                                                                   |

#### 8. Click on SAVE.

9. In the right panel, review the **Basic Settings** of the survey lecture. Edit them if required and click on **SAVE**, else retain the existing values.

10. Click on **Access Restriction** on the right panel to expand its view and specify the Learner's access restriction parameters for the survey lecture as required and click on **SAVE.** 

11. Click to see the survey added to the section on the **COURSE CONTENT** page.

# How to Add a Certificate to a Course

You can add course completion certificates to the section of a course.

1. In the **COURSE CONTENT** page, click on **CERTIFICATE** from the right panel (Only if certificate option is enabled from the setting page). The **NEW CERTIFICATE** window pops up.

2. Type a title for the certificate, choose a section in the course in which you want to add the certificate, and add a brief description for the certificate.

**Note:** If it isn't created yet, you can create a new section on this popup by clicking on **ADD NEW SECTION**, and choose that section to place the certificate.

|                               | NEW CONTINUES X                                                                                                    | Drop Files Here                                                                                                    |
|-------------------------------|----------------------------------------------------------------------------------------------------|----------------------------------------------------------------------------------------------------|
| ection : 1 Financial Trade    | Construct 100*                                                                                                    |                                                                                                    |
| elbiere (1. 1. 🛞 river To Bel | The Comparison Control of Control of Control | 4 nst                                                                                                    |
| enan 1.2 🛞 Reit from          | Renders *                                                                                                    |                                                                                                    |
| eminici 1.3                   | a ha                                                                                                    | 40 Intel                                                                                                    |
| ettere (1.4 🛛 🗋 free beda     | UP D The tax of the plant after the learner's successfully complete their after the learner's successfully complete their afte | T YOUTUBE / VIMED                                                                                                    |
| ection : 2 Capital Assessment | Clealereners have one and passes Violaterial                                                                                                    | It' slimity                                                                                                    |
| miner 2.1 (E) Resided To      |                                                                                                    |                                                                                                    |
| anes 2.2 (3) Shan 018         | CANCE AND                                                                                                    | U IMPORT CONTENT                                                                                                    |
| cture 2.3                     | 11 O O                                                                                                    |                                                                                                    |
|                               | nyi 🤷 😓 🕫 8<br>0 OʻAggregala Demand. 🕴 🖉                                                                                                    | a second second s |

- 3. Click on **ADD**. A preview of the certificate template appears.
- 4. Click on **UPLOAD CERTIFICATE** and follow the steps mentioned in the **IMPORT**

**CERTIFICATE TEMPLATE** popup window.

| CT Completion Certificate | IMPORT CERTIFI    | CATE TEMPERATE                                                                                          | ж | ACINAIS                                              |
|---------------------------|-------------------|----------------------------------------------------------------------------------------------------|---|------------------------------------------------------|
|                           |                   | a default door if you don't take the site.<br>New good field in the failty as per your requiring esti-  |   | 1                                                    |
| UPIDIC 1                  | vortable.<br>Name | Purpose                                                                                                 |   | tain .                                               |
| Automation                | Danes             | To show the learner runne in certificate                                                                |   |                                                      |
| factors on                | (fam_rent)        | To show the course name incertificate                                                                   |   | a plank pharitie laborers succhafully conjuster that |
|                           | 1018-000-000000   | To show the date in which the pertificate is insued.                                                    |   | MR Concentration                                     |
|                           | Percentagei       | To show the percentage based on the marks achieved by the soutent or all the total and assegments only. |   | 100                                                  |
|                           | stancing          | To draw the grade activists by the stations to all the tools<br>and assignments only.                   |   |                                                      |
|                           |                   |                                                                                                    |   | elent Delpting                                       |
|                           |                   | and as and wanted in property on Special problems of                                                    |   |                                                      |
|                           | Step 3. Latout a  | nce you' twenders investig.                                                                             |   |                                                      |
|                           |                   | BROWLE -                                                                                                |   |                                                      |
|                           | Epicentia rector  | carbonalle de conequiter cettel artico, caesi et resta Prim<br>M                                        |   |                                                      |
|                           |                   | DANCE: INFORM                                                                                           |   |                                                      |
|                           |                   |                                                                                                    | _ |                                                      |

5. Download the *default.docx* document linked on the popup window.

6. In this document, edit the variables in curly brackets to reflect the Learners name,

course name, percentage, and grade achieved by the Learners for completing the course, and date of the course with your signature.

7. Save the document on your local system.

8. Click on **BROWSE** on the popup window to locate and attach the edited Microsoft Word document.

9. Click on **UPLOAD.** After the uploading process is complete, close the popup window. A preview of the certificate is displayed on the screen.

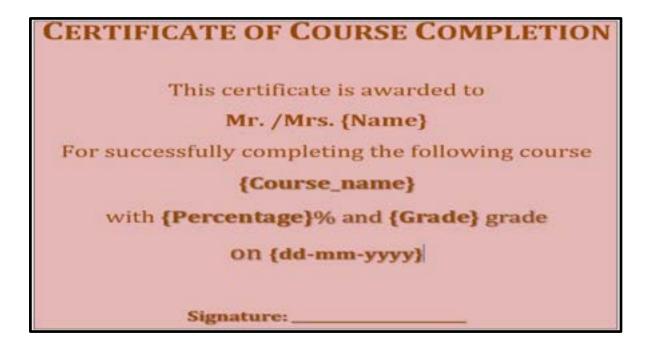

10. In the right panel, review the **Basic Settings** of the certificate. Edit them if required and click on **SAVE**, else retain the existing values.

11. Click on **Access Restriction** from the right panel to expand its view and specify the Learners access restriction parameters for the certificate as required and click on **SAVE**.

12. Click to see the certificate added to the section on the COURSE content page.

| Certificate                                      | -BACK + BACK                                                                                                   |
|--------------------------------------------------|----------------------------------------------------------------------------------------------------|
|                                                  | Basic Settings                                                                                                 |
|                                                  | Rule based Content Dripping                                                                                    |
|                                                  | Access*                                                                                                    |
| CERTIFICATE OF COURSE COMPLETION                 | Access? *<br>• Unifield Access C Caroline Access Access (****)                                                 |
|                                                  | Content drawing by days C Content drawing by date                                                              |
| This certificate is awarded to                   | Available (and stays after subscription date                                                                   |
| {Name}                                           | Fernanciage of Course Completion     100                                                                       |
| For successfully completing the following course | Lasman musi march All 🖤 of the following rules                                                                 |
| {Course_name}                                    | Laamen must march All 💌 of the following rules                                                                 |
| on                                               |                                                                                                    |
| {dd-mm-yyy}                                      | (+ Add Add                                                                                                    |
| Signature:                                       | and a second second second second second second second second second second second second second second second |
|                                                  |                                                                                                    |
|                                                  |                                                                                                    |
|                                                  | Support files                                                                                                  |
|                                                  |                                                                                                    |

# How to manage certificate

1. From the Course Overview page,select Learners

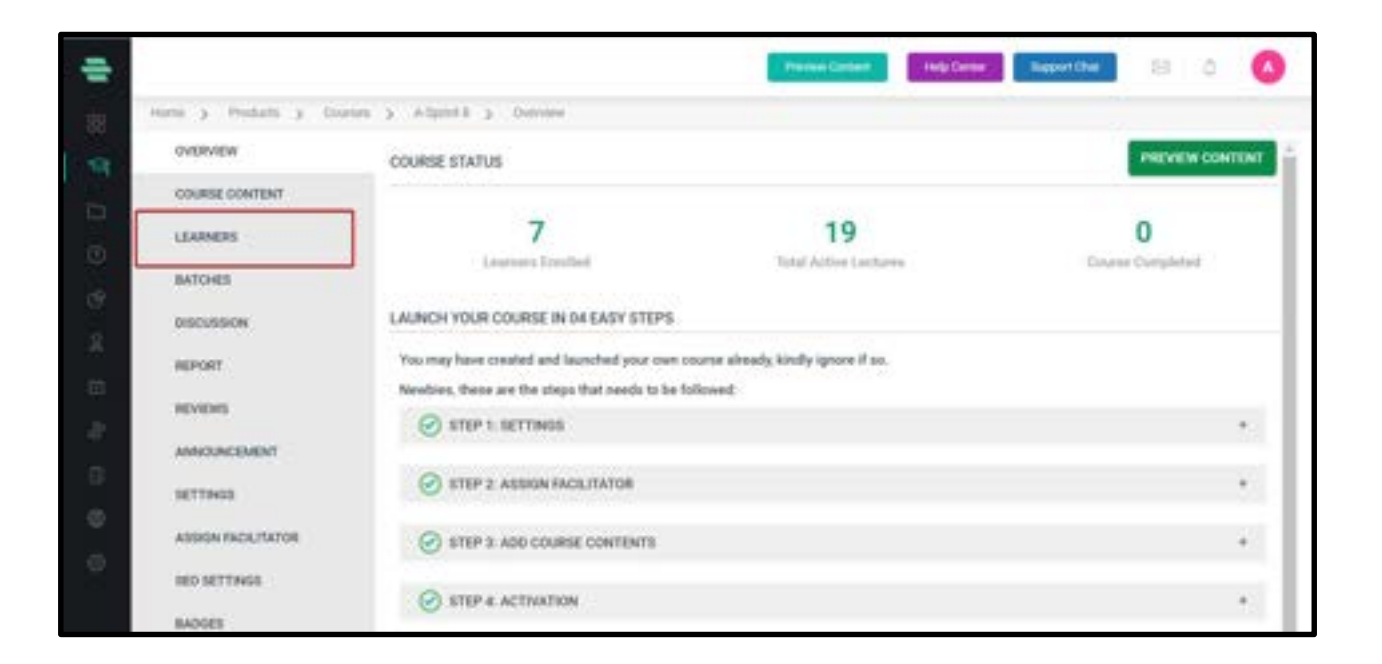

- 2. Click on the drop down button alongside your learner's name
- 3. Select **Certificates** and choose your action.

|                     |                                |                 | Tenine Carthol    | test Contra Bassel Chat | C                     |
|---------------------|--------------------------------|-----------------|-------------------|-------------------------|-----------------------|
| yors 3 Polars 3 ros | ner 3. Adoret 3. Laurer        |                 |                   |                         |                       |
| oversee             | C belef Al Actor Salacepting + | Al Revolution - | See 1             | 9                       | ENHOLI.               |
| COURSE CONTENT      | 0.2.40                         | investor        | +0484632242342342 |                         |                       |
| (EANNERS            |                                | 1812            | +0100270423275    |                         | Intel Message         |
| BATGHER             | C A 1909                       | 162             | 1010020001018     |                         | Charge Valuety Period |
| INSUMBON            | 0 X 100                        | 8401            | 81403081515481    |                         | Bet as Complete       |
| MPMIT               | 0.4.14                         | 1857            | +913234545058     | -                       | bapent                |
| RIGHT.              |                                |                 |                   | Generale Cartification  | Cartificales +        |
| All Marian          |                                |                 |                   | Downlind Certificate    | Remove From Course    |
| AMAGINGDIEN?        |                                |                 |                   | Send Certificate        | Rock from Forum       |
| ALT THEIR           |                                |                 |                   | Preview Certificate     |                       |
| ASSISTA INCRUMENTS  |                                |                 |                   | Read Cartificates       |                       |
| IDO GETTINGS.       |                                |                 |                   |                         |                       |

4. Admin gets the privilege to

i.Generate

ii.Download

iii.Send

iv.Reset

v.**Preview certificates** of a student who is enrolled in a course.

5. To download a certificate, click on **Download** certificate.

6. Choose the certificate from the drop down menu and the preferred file type(JPEG or PDF) for the same.

7. Click on **Download**.

| C. Delt M. L. Barris Laurer | and the second                                              |   |
|-----------------------------|-------------------------------------------------------------|---|
| р. д. на<br>11. д. най      | Download Certificate                                        | × |
| a Alma<br>a Alma            | Choose Certificate Sample Certificate Certificate File Type | • |
| 0.8.4                       | PDF                                                         | · |
|                             | Careed                                                      |   |
|                             |                                                             |   |

8. Certificates can also be sent to the learner via email by clicking the **Send Certificate** option.

# How to Import Content to a Section

| General Fire A                                                                         | nd Evacuation Pro                                                                                                    | INPORT LECTURE<br>Select Course *:                                                                                                    | × | Drop Files Here |
|----------------------------------------------------------------------------------------|----------------------------------------------------------------------------------------------------|----------------------------------------------------------------------------------------------------|---|-----------------|
|                                                                                        | Inding A Fire Situation                                                                                                    | Analysing Operational Performance (Active) Salect Lectures *: Section:Analysing Operational Performance                                                                                                    |   | CHOOSE A FILE   |
| III Lensey (L)<br>III Lensey (L)<br>III Lensey (L)<br>III Lensey (L)<br>III Lensey (L) | Operational Osta     Operational Osta     Operational Vs And     Operational Vs And     Operational Data 5     Operational Data 5     Operational Data 5 | Image: Comparational Data         Image: Comparational Vs Analytical Big Data   MongstOff         Image: Comparational Vs Analytical Big Data   MongstOff         Image: Comparational Data Store - Online Test         Image: Comparational Data Store - Online Test         Image: Comparational Data Store - Online Test         Image: Comparational Data Store - Online Test         Image: Comparational Data Store - Online Test         Image: Comparational Data Store - Online Test         Image: Comparational Data Store - Online Test         Image: Comparational Data Store - Online Test         Image: Comparational Data Store - Online Test         Image: Comparational Data Store - Online Test         Image: Comparational Data Store - Online Test         Image: Comparational Data Store - Online Test         Image: Comparational Data Store - Online Test         Image: Comparation Store - Online Test         Image: Comparation Store - Online Test         Image: Comparation Store - Online Test         Image: Comparation Store - Online Test         Image: Comparation Store - Online Test         Image: Comparation Store - Online Test         Image: Comparation Store - Online Test         Image: Comparation Store - Online Test         Image: Comparation Store - Online Test         Image: Comparation Store - Online Test         Image |   | UVT             |
|                                                                                        |                                                                                                    | Kon tasket Except Enging of 161 in otheral in the reported series     CANCEL     Kono                                                                                                    |   |                 |

You can import content from another course to this course via using this feature.

1. In the **COURSE CONTENT** page, click on **IMPORT CONTENT** from the right panel. The **IMPORT LECTURE** window pops up.

2. Users can select the course from the dropdown and accordingly lectures are displayed from which they can select the lectures that need to be imported.

3. After selecting lectures, users can create new sections or add these lectures to existing sections.

### 4. Click on IMPORT

- 5. Added lectures will be visible in the course content in an inactive state
- 6. SCORM files can be imported from one course to another and the file will be available right after importing it.

### How to Activate the Lectures and Sections

At least one active lecture is required to activate the course!

Upon building your course completion, the content in the course that includes all sections and their respective lectures are **Inactive** by default. You can activate them by performing any **ONE** of the following tasks on the **COURSE CONTENT** page:

- Click on 🗉 corresponding to each lecture and choose Activate from the drop-down menu to activate each lecture one by one.
- Click on 🗉 corresponding to each section and choose Activate all from the drop-down menu to activate all lectures in that section.

**Note:** You can also activate each lecture after creating it and specifying its Access Restriction settings on the right panel. There will be a button on the top-right corner of each lecture page.

# How to Activate a Course

|                                   | Provine Earthet Atomisty Same | happert Char 💿 🖄 🙆 |
|-----------------------------------|-------------------------------|--------------------|
| iners > Product > Course          |                               |                    |
|                                   | Search by hame                | Q                  |
| 🗆 🙆 Hask bata Science             | Univoted E                    | CHEATE NEW COURSE  |
| D 😰 Benk                          | United Activate               |                    |
|                                   | Uninstan                      |                    |
| 🗆 😰 Brain Path Ot                 | University Entering E         |                    |
| n 🕞 e                             | University (                  |                    |
| C CALearning                      | Linkenhed 💽                   |                    |
| 🗆 😝 City Academy - Dance Template | Universited Concession        |                    |

After activating all lectures and sections, you can activate the entire course.

- By default, only active courses will be listed on the courses page.
- Select All courses which include active, inactive, and deleted courses.
- Click on at the top-right corner of the page and then click Activate to confirm the activation of the entire course at once.

• Click the drop-down 🗉 icon located at the top-left corner of the page next 💷 to the button to activate the entire course at once.

Once the entire course is activated, Learners will be able to use the course for developing their skills.

### How to deactivate a course

| ÷        |                                                                    | Provine Eastern Receivings has | n Bagart Due 💿 🔬 🔞 |
|----------|--------------------------------------------------------------------|--------------------------------|--------------------|
| insta >  | Produits > Courses                                                 |                                |                    |
| Dieter   | Adam Courses + All Category + Shanch by name                       | *                              | Q                  |
|          |                                                                    | 33 / 33 Courses                | CREATE NEW COURSE  |
| • 6      | Analysing Operational Performance 12 Oct                           | Universe Antonia               |                    |
| • 6      | AslAm Inclusive Recruitment Course                                 | Unirely Settings               |                    |
| • 6      | AuroScholar                                                        | Celete<br>Understav            |                    |
| • 6      | Autism Friendly Schools Project Online Training Autism Frsni 🧧 uti | Universed Annual C             |                    |
| • 6      | Biended Course Test 1                                              | 10 days avere                  |                    |
| • 6      | Building And Managing Stakeholder Relationships                    | Univerted Anton                |                    |
| strents. |                                                                    |                                |                    |

- 1. From the dashboard, click on **Courses**.
- 2. A list of active courses appears.
- 3. Each course have a drop-down on the right end which has three options such as
- a. **Deactivate :** Make a course inactive so that it won't be visible in public.
- b. **Settings :** Which redirects to the course settings page
- c. **Delete :** Delete the course

# How to View All Courses Created

| D telen | Michaels 3 Coarties<br>Al Coartier + Al Category + | Search by name          | Q                 |
|---------|----------------------------------------------------|-------------------------|-------------------|
|         | All Courses                                        | 100 / 118 Courses       | CREATE NEW COURSE |
| 0       | ABC Active Courses                                 | unümber 💽               |                   |
| • 6     | Adl Purchased Courses                              | Universited Constants   |                   |
| • 6     | Allem Test Course                                  | Universited Texastan    |                   |
| • 6     | Analysing Operational Performance 12 Oct.          | Uniteritied Address (1) |                   |
| . 6     | AutAm inclusive Recruitment Course                 | Understed               |                   |

When you click on the course icon, by default it shows those courses which are **Active**.

There can be **Inactive/Deleted** courses that you may have created earlier.

To view all the courses on a page, click on **All Courses**.

All Active, Inactive and Deleted courses will be visible.

# Chapter 4- Bundle management

To access the Bundles, First, click on **Products** and choose **Bundles**.

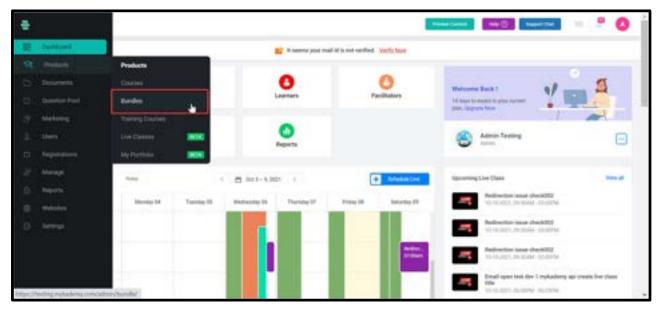

The following page appears which shows all the bundles

### How to create bundles

| -                                                                                                    |                        | Press Deser   | tamitin 💠 🔕        |
|----------------------------------------------------------------------------------------------------|------------------------|---------------|--------------------|
| Clever y feature 3<br>Clever y feature 3<br>Clever 1<br>Clever 1<br>Clever |                        |               | N                  |
| St Durbitan                                                                                                    | At Bandre + Al Cangery |               | a                  |
| -                                                                                                    |                        | No Bundles    | CREATE NEW MUNICLE |
|                                                                                                    | CREATE NEW BUNDLE      | ×             |                    |
| cr:                                                                                                    | Bundle Marne *         |               |                    |
| 123                                                                                                    | eg: Physics Edition    |               |                    |
| 20                                                                                                    |                        | CANCIL CREATE |                    |
| 0                                                                                                    |                        | Const.        |                    |
| 0                                                                                                    |                        |               |                    |
| 0                                                                                                    |                        |               |                    |
|                                                                                                    |                        |               |                    |
|                                                                                                    |                        |               |                    |
| the second second second second second second second second second second second second second second second se                                                                                                    |                        |               |                    |

Click on Create new Bundle button

Enter the **Bundle code** and **Bundle name**, then click on **Create** button

How to make the Bundle Public or Private

| ψ                     |                                          | Provine Cardoon Riccolneige Save                                                                                                    | lagart Dat 😑 📮 🙆  |
|-----------------------|------------------------------------------|----------------------------------------------------------------------------------------------------|-------------------|
| 38                    | Anna 2 Product 2 Bandre                  |                                                                                                    |                   |
| 191                   | Diselect all All Bundles - All Calegor   | y • Search by runne                                                                                                    | Q                 |
| -                     | D O Demo ( 4 Rays)                       | Uninted Ethics E                                                                                                    | CREATE NEW BUNDLE |
| 0.0                   | Demo 2 ( 0 fem)                          | Undersite<br>Undersite<br>Settings                                                                                                    |                   |
| 8                     | Dema Bundle ( 0 Rem )                    | Unionitau Constanti (2)                                                                                                    |                   |
| 2<br>0                | Demo Course Bundle ( 0 Itam)             | (universe and a second second |                   |
| ۰                     | D C Demos (3 Rems)                       | Unimited                                                                                                    |                   |
| 0                     | FAR Course Bundle ( 2 firm )             | 180 Gays Channel 💽                                                                                                    |                   |
| and the second second | Puture Proof Training Bundle ( 1 Items ) | Equind Inter                                                                                                    |                   |

The bundle can be made public or private.

Private : If the bundle is private, only those learners who are being enrolled by the admin or those learners who purchased the bundle before making it private will have the access.Public : Everyone will have access to the bundle.

# How to add courses into bundles

| Harm > Products > Hart | des à BARXEON à betreg                                   |          |
|------------------------|----------------------------------------------------------|----------|
| OVERVEW                | BUNDLE 001 cm                                            |          |
| SETTINGS               |                                                          |          |
| LEARNERS               |                                                          |          |
| REVIEWS                |                                                          |          |
| SEO SETTINES           | NO IMAGE AVAILABLE                                       |          |
|                        | Recommended Size : 480px x 290pa                         |          |
|                        | Bundle items (b) Dandle Description                      | ADD ITEM |
|                        |                                                          |          |
|                        | Bumile Access Validity* ::                               |          |
|                        | Unlimited      Limited By Days     O     Limited By Date |          |
|                        |                                                          |          |

- 1. Select the bundle by clicking the bundle name.
- 2. Click on **Settings** on the left panel
- 3. All the details of the bundle will be visible there.
- 4. By clicking on "Add Item", the courses will be added to the bundle.

5. Even after adding a set of courses, the admin has the privilege to assign the bundle into a new category.

# How to add learners to Bundles

| =                       |                             | finance frames | Russings Lass Support | × 8 4 🙆                                             |
|-------------------------|-----------------------------|----------------|-----------------------|-----------------------------------------------------|
| iners > Products > data | her & BURGETON & Garriers   |                |                       |                                                     |
| OVERVIEW                | Al Learners - Al Blanches - | Al Bashes +    | Search                | Q 🗉                                                 |
| SETTINGS                | No Learners found.          |                |                       | Ereal                                               |
| LEARNERS                |                             |                |                       |                                                     |
| REVIEWS                 |                             |                |                       |                                                     |
| SEO SETTINOS            |                             |                |                       |                                                     |
|                         |                             |                |                       |                                                     |
|                         |                             |                |                       |                                                     |
|                         |                             |                |                       |                                                     |
|                         |                             |                |                       | English-Divited Dated<br>English-Dedia: Replaced    |
|                         |                             |                |                       | To subth legal methods, press<br>Western key+Specia |

- 1. Click on Learners on the left panel
- 2. The list of total learners will be visible
- 3. Click on the checkbox of those learners who should be enrolled.
- 4. Click on **Add**.
- 5. Notification can be sent to the learners when they are enrolled. (optional)

### How to manage the advanced filter in Learner side inside Bundles

- 1. Click on **Learners** on the left panel
- 2. The list of total learners will be visible

| •        |              |                   |              |                         | teres Carlos I     | hearthe 20          | 0 |
|----------|--------------|-------------------|--------------|-------------------------|--------------------|---------------------|---|
| 8        | OVERVEN      | y beldeour y Line | Al Involus + | Atlante - Sorth         |                    | Q                   |   |
|          | SETTING      | C Nete (3) #      | Inect        | Multile No.             | Environment Data # | Bundle Expiration # |   |
| ė, l     | LEARNERS     | O fave            | 1004         | +9178940612301234567998 | 05-10-2021         | Unlimited           | • |
| 9.       | EXAMPLES     | C RESIMANDIA      | A            | +973047488644           | Eb 10-2021         | 3 Days (87-10-2521) | ۲ |
| ii<br>ii | SEG BETTINGS | C Alda            | APRE         | +91034121               | 85-18-2021         | Unimbed             |   |

3. You can the list of learners along with the learner details such as Branch, Mobile No., Enrollment Date, Course Expiration.(Click on the up arrow and down arrow to see the whole list)

# How to Assign Facilitators for Your Bundle

1.Click ASSIGN FACILITATOR in the left menu.

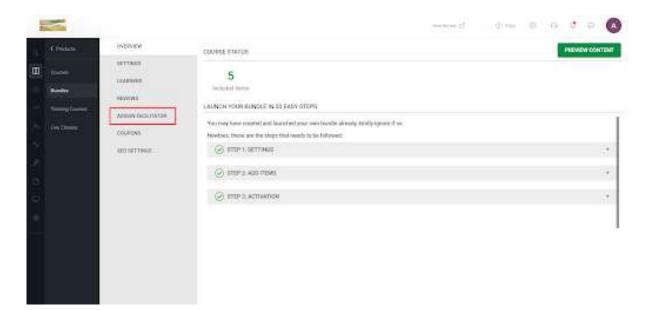

2.Click ASSIGN NEW FACILITATOR on the top right corner of the page. The ASSIGN FACILITATOR window pops up.

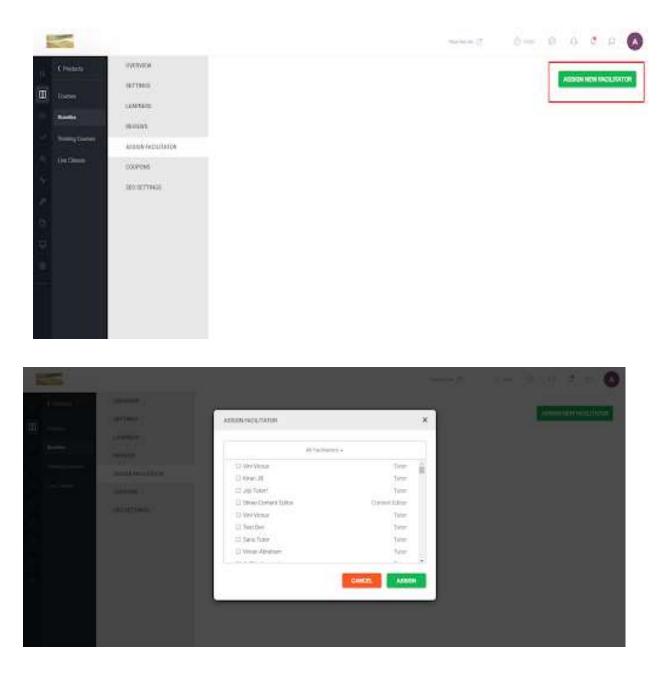

3.Choose the Facilitator from the drop-down menu. In this example, I am choosing Tutor as the Facilitator.

4.Select the tutor(s) for your Bundle

| 3                                                                                                    |                                                  | 3000 - 200 B               | e # = (**** 1) 🔘 |
|----------------------------------------------------------------------------------------------------|--------------------------------------------------|----------------------------|------------------|
| Training of the second second s |                                                  |                            |                  |
|                                                                                                    | ALISON FACILITATON                               | ×                          |                  |
|                                                                                                    | interior.                                        |                            |                  |
| A STATE STATE                                                                                                    | C Tanu Factoria<br>C Anno<br>C Anno C            | tar<br>tar                 |                  |
| (activities)                                                                                                    | S (addact)<br>S factored                         | Take<br>Take               |                  |
|                                                                                                    | Galinseth     Sama Factorethe     Site and State | Tata<br>Taka<br>San<br>San |                  |
|                                                                                                    | D. Joney Dictore                                 |                            |                  |
|                                                                                                    | -                                                |                            |                  |
|                                                                                                    |                                                  |                            |                  |
|                                                                                                    |                                                  |                            |                  |

### 5. Click ASSIGN.

| 3                                                                                                    | and a |                      | and the high                                                         | · * = (**** *) O                                                                                                    |
|----------------------------------------------------------------------------------------------------|-------|----------------------|----------------------------------------------------------------------|----------------------------------------------------------------------------------------------------|
| and the second second se |       | -                    |                                                                      | and the second second sec |
| -                                                                                                    |       | ADDONTACIUTATOR      | ×                                                                    |                                                                                                    |
| # · · · ·                                                                                                    |       |                      |                                                                      | (and the second second s                                                                                                    |
| Provide Contract                                                                                                    |       | Allalitate           | 14                                                                   | 2000 ( ) ( )                                                                                                    |
|                                                                                                    |       | Li Serg Failettel    |                                                                      |                                                                                                    |
|                                                                                                    |       | D Tele               | Ner -<br>See -<br>Ner -<br>See -<br>See -<br>See -<br>See -<br>See - |                                                                                                    |
| 10000                                                                                                    |       | C April Mastell      | 244                                                                  |                                                                                                    |
|                                                                                                    |       | S Fuctional          | Taber 1                                                              |                                                                                                    |
|                                                                                                    |       | S furthered          | 5.64                                                                 |                                                                                                    |
|                                                                                                    |       | D Factoria           | Tax.                                                                 |                                                                                                    |
|                                                                                                    |       | C) Tang Facility Tar | 244                                                                  |                                                                                                    |
|                                                                                                    |       | C Dimension          | Take .                                                               |                                                                                                    |
|                                                                                                    |       | D. Jame Deriva       | 1649 G                                                               |                                                                                                    |
|                                                                                                    |       |                      |                                                                      |                                                                                                    |
|                                                                                                    |       |                      |                                                                      |                                                                                                    |
|                                                                                                    |       |                      |                                                                      |                                                                                                    |
|                                                                                                    |       |                      |                                                                      |                                                                                                    |
|                                                                                                    |       |                      |                                                                      |                                                                                                    |

# How to Remove Facilitators from Your Bundle

1. Click ASSIGN FACILITATOR in the left menu.

| 1         |                                                      |                                                                                                    | menes of | $\langle 2 \rangle$ | 0 |         | -     | A)   |
|-----------|------------------------------------------------------|----------------------------------------------------------------------------------------------------|----------|---------------------|---|---------|-------|------|
| A Philips | OVERVIEW                                             | COURSE STAFLES                                                                                                    |          |                     | 1 | PREVIEW | сонто | ar i |
| E trans   | ARTINUS<br>Laudenne<br>Austres<br>Assure (accutoriae | 5<br>Inclusion form<br>LALINCH VOOR BLINDLE IN DO FASY STOPS<br>Musicing have constructed based on poor over baseds already southy spream it on |          |                     |   |         |       | ī    |
|           | (COPENS)                                             | Non-basi, these are the steps that work is to followest:                                                                                        |          |                     |   |         | 3     |      |
| 1         |                                                      | <ul> <li>(c) that you have</li> </ul>                                                                                                    |          |                     |   |         | - 34  |      |
| a)        |                                                      | S item 2 atteated                                                                                                    |          |                     |   |         | 3     | 1    |
|           |                                                      |                                                                                                    |          |                     |   |         |       |      |

2.Click the CLOSE button seen along with the added facilitators

| 1           |                                                 |                                                                         |                                            | 1 | 10 miles - 10 | 9 # 9 | 18.200 · · · · · · |
|-------------|-------------------------------------------------|-------------------------------------------------------------------------|--------------------------------------------|---|---------------|-------|--------------------|
|             | C Pointes<br>Danses<br>Reality<br>Names (Second | oververvel<br>ortmanne<br>orververs<br>Annue verver (Vervel<br>Doorlang | Diper<br>Sigin<br>factmatert<br>TeatTable2 |   |               |       |                    |
| 5 5 0 0 0 0 |                                                 | 80.017946                                                               |                                            |   |               |       |                    |

3.Click UNASSIGN

|                                                                                                    |                                                 | 1      |   |
|----------------------------------------------------------------------------------------------------|-------------------------------------------------|--------|---|
| Server (                                                                                                    |                                                 |        | - |
|                                                                                                    |                                                 |        |   |
| Anna Anna Anna Anna Anna Anna Anna Anna                                                                                                    | and.                                            |        |   |
| and an and a second second                                                                                                    |                                                 | ×      |   |
| And a second second sec |                                                 |        |   |
| Second                                                                                                    | We powned to unusually facilitated from the law | -1985) |   |
|                                                                                                    | and Constanting                                 |        |   |
|                                                                                                    |                                                 |        |   |
|                                                                                                    |                                                 |        |   |
| 5 - C                                                                                                    |                                                 |        |   |
|                                                                                                    |                                                 |        |   |

# **Review the Bundle**

|                              | Preview Content | Knowledge later Support Char  |                               |
|------------------------------|-----------------|-------------------------------|-------------------------------|
| landes > 804002.001 > Aniens |                 |                               |                               |
|                              |                 |                               | EXPORT                        |
|                              |                 |                               |                               |
| Nis Raview Sound.            |                 |                               | (4)                           |
|                              |                 |                               |                               |
|                              |                 |                               |                               |
|                              |                 | landes () BLHCLEONI () Annima | landes > Numbul 101 > Neviews |

Learners will be able to review the bundle based on the content quality and total delivery. Admin will have the provision to reply back to the review message.

# **SEO Settings**

|                          |                              |                   | Version Street er | a 🖞 🚺 |
|--------------------------|------------------------------|-------------------|-------------------|-------|
| Here 3 Prolats 3 Bundlet | Marine to Science (p. 1910)  | anings.           |                   |       |
| OVERVEW                  | Priendly URL                 |                   |                   |       |
| SETTINGS                 | testing.mykademy.com         | master-in-science |                   |       |
| LEARNERS                 | Meta Page Title              |                   |                   |       |
| NEVERS                   | eg Bundie Myta Title         |                   |                   |       |
| SEO SETTINGS             | SEO Description              |                   |                   |       |
|                          | eg: flundie Meta Description |                   |                   |       |
|                          |                              |                   |                   |       |
|                          |                              |                   |                   | SAVE  |
|                          |                              |                   |                   |       |
|                          |                              |                   |                   |       |

1. Click on **SEO SETTINGS** on the left panel.

2. Specify a friendly URL for the bundle, meta page title, and SEO description for the bundle.

3. Click on SAVE.

# **Chapter 5 - Live Session**

# How to create a Live session

The live session helps the facilitator and learners to communicate with each other along with the knowledge transfer. The live session can be created from within the course or outside the course.

#### Outside the course

| ÷     |                             |                     |       |                       | President 1          | lander Real | whether have a line | ort Due 😒                                               | ۵ 😶      |
|-------|-----------------------------|---------------------|-------|-----------------------|----------------------|-------------|---------------------|---------------------------------------------------------|----------|
| 82    | Demourn                     |                     |       | at seems your ma      | al id is not verifie | . Vertrane  |                     |                                                         |          |
|       |                             | Products            |       | -                     |                      | -           |                     |                                                         |          |
|       |                             |                     |       | 0                     |                      | 9           |                     |                                                         | 3        |
|       | Question Pool               | Buildies            |       | Learners              | Facil                | itators     | Welcome Bac         | kt 👔                                                    |          |
|       |                             | Live Classes        |       | 0                     |                      |             | (D) 114             | -                                                       |          |
|       |                             | Ba                  | tches | Reports               |                      |             | <b>S</b>            | ademy                                                   |          |
|       | Manage                      | Teslay              |       | May 2 - 8, 2021 3     | <b>•</b>             | while the   | Courses             |                                                         | View at  |
|       | Reports                     | and a second second |       |                       |                      |             | Ad                  |                                                         |          |
|       | Websites                    | Monelay 03          |       | esitay 05 Thursday 06 | Frisbay 07           | Saturday 28 |                     | and a filler                                            |          |
|       | Settings                    |                     |       | a hereita a.<br>Gerre |                      |             |                     | t Mð                                                    | - 1      |
|       |                             |                     |       |                       |                      | - i         |                     | C. 11072                                                | rm Guide |
| -jike | sumplativey concluded view? |                     |       | 1                     |                      |             |                     | raing Cocarden, Digital-In<br>6 Aut, Data Arcanyonci, J |          |

The live classrooms can be accessed through the following way from the admin panel.

Dashboard ->Product->Live class ->Create live class.

| new > Products > Livetianues > Creat         | 5-15810                                                                                                    |                                                  |
|----------------------------------------------|----------------------------------------------------------------------------------------------------|--------------------------------------------------|
| Create Live Class                            |                                                                                                    |                                                  |
| Class Title *                                | Add this live class to a course                                                                                 | Notification image                               |
| Silve Class Tabe                             | Select a Batch                                                                                                  |                                                  |
| Session Details                              | Original batch for a batch based live Casa.                                                                     | 1.11/5                                           |
| Auto Tago                                    | Select Batch                                                                                                    | LIVE                                             |
| tup                                          | all states and states and states and states and states and states and states and states and states and states a | CLASS                                            |
| Live Cass integration *                      | Class Agenda<br>Agenda Teryetur IVel class                                                                      |                                                  |
| Choose your integration for your live class. | Agenda                                                                                                    |                                                  |
| Select Integration                           |                                                                                                    | Reactification in age and 11 milly -<br>learness |
| Sension Livik *                              |                                                                                                    | Reconstruction fairs 72/00 + 41 (in              |
| Terme Line                                   |                                                                                                    |                                                  |

- 1. Enter the title name for the live session
- 2. Batch name or the purpose of the live session can be mentioned.
- 3. Select the live class integration.
- 4. It includes various options like MyKademy Live /YouTube/Zoom/Vimeo.
- 5. If Mykademy Live is chosen, select the room size.
- 6. Select the start date, start time, and duration.

- 7. Select the **Time Zone**.
- 8. Enter the **Class Agenda** and **Description**.
- 9. There is also an option to add the same live session to the course.

| =                      |                                 |   | freedom (Larrange | Roundedge Lases | SeportDat            | . 0          |
|------------------------|---------------------------------|---|-------------------|-----------------|----------------------|--------------|
| inera > Products >     | Chestanies > Chate-date         |   |                   |                 |                      |              |
| Add or invite Learners |                                 | 1 | Learners (1/100   | -               | Q. Sourch by numbers | ×            |
| And Speakers*          |                                 |   | itendoder         |                 | dichely, Jacob       | prophilase ( |
| G Search by kames      |                                 |   |                   |                 |                      |              |
| G Ant Learners*        |                                 |   |                   |                 |                      |              |
| Q. Search              |                                 |   |                   |                 |                      |              |
| Arps .                 | agai in tijingkadenty com       | - |                   |                 |                      |              |
| 5 SH-                  | sbiverghese-Spinskabiny.com     |   |                   |                 |                      |              |
| 584-                   | sbisanghese+40mpAatmy.com       |   |                   |                 |                      |              |
| O 200-                 | oblivingheses/JdmyApdimy.com    |   |                   |                 |                      |              |
| 59-                    | sibi sanghere-Jørrykaderry cerk |   |                   |                 |                      |              |
|                        |                                 |   | -Cartest          | C Bet           | Made Inclus          | Land No. 3   |

- 10. Add speakers and learners by enabling the checkbox.
- 11. There is also an option to add learners as bulk.
- 12. After adding learners, Schedule the Live class.
- 13. Admin or Tutor can join by clicking on the Join button.

| -                   |                               |                                     |         |      |          | 88 Q.     | e          |
|---------------------|-------------------------------|-------------------------------------|---------|------|----------|-----------|------------|
| ingree 3 Products   | > reconner                    |                                     |         |      |          | 111       |            |
| Scheduled Live      | Part Stvs                     | Search by name (43) (DATE YON MM DO |         | Q,   | date:    | Ernan tim | - Casaline |
| Data & Tiete d      |                               | Clairs Name                         | Room    | Lour | Annual I | Atta      |            |
| 05-May-21 11.12 am  | #42521 - Pyhton               | C                                   | Roomia  |      |          | View      | D          |
| 12-May-21 10:23 am  | #843190 - Mykademy Live Class |                                     | Recent2 | 4    | 2        | 17/5      | ****       |
| 05-Mily-21 09.58 am | #21144 - IP Address 2.1       |                                     | Roome   | 1    | 120      | 1745      |            |
| 28-May-21 09-42 am  | #83629 - Tett Gmeet           |                                     | Others. | 3    |          |           |            |
| 31-M0y-21 10:08 am  | #33290 - LC Mykademy          |                                     | Room7   | 2    |          | LINE      | . 75       |
| 05-May-21 05:00 am  | 422950 - New LC               |                                     | Others  | 2    |          | Vini      | ) +        |
| 05-May-21 01.55 pm  | #25090 - TEST Course 1 UVE    |                                     | Room12  | 2    | 4        | Ven       | )          |
| 06.44m-21.08.15.am  | 413341 - Greet Live 0.2       |                                     | Others  | 2    |          | -         | 1          |

#### Inside the course :

| Analysing Ope      | rational Perl  | LIVE CLASS                           |                                  | ×                                |          | 6                                                                             |
|--------------------|----------------|--------------------------------------|----------------------------------|----------------------------------|----------|-------------------------------------------------------------------------------|
| ADD SECTION        | PRIVIEW CONTEN | Tabet:<br>eg: Practice for           | etaly withing.                   |                                  | -        | Drop Files Here<br>and the terrent angl, angl, dec.<br>Next and, pril dec. an |
| III Section : 1 Ev | ening Training | Section*:                            |                                  | 1                                |          | CHOOSE A FILE                                                                 |
| 11 Lesture: 1, 1   | 6 Filis Tre    | Choose Section                       | • 0                              | ADD NEW SECTION                  |          | LIVE                                                                          |
| III Lecture: 1.2   | 4 Evening Te   | Baltch (Optional X y<br>Choose Batch | ing channes a high the scheduler | ter tearreire under iher herzigt |          | TEST                                                                          |
| III Lecture 1.3    | 🕃 Demo Dem     | Live Room*:                          |                                  | ~                                |          | ASSIGNMENT                                                                    |
| III Lecture 1.4    | C Assignment   | Choose Room                          |                                  | •                                |          | HTML                                                                          |
| III Leiture: 1.5   | 🗄 Live Carn    | Date+                                | Time*(GMT +00.00):               | Duration*(Minutes)               |          |                                                                               |
| III Lecture : 1.0  | (> HTML        | 06-05-21                             | 5 • 10 • 154 •                   | 60                               |          | SCORM                                                                         |
| Lecture : 1.7      | (+) Younube Vi |                                      |                                  | _                                |          | YOUTUBE / VIMEO                                                               |
| III Lecture: 1.8   | E Shident Su   |                                      |                                  | ANCES                            | <u> </u> | SURVEY                                                                        |
| III Lecture: 1, 6  | C Welcome Pa   | e                                    |                                  | 0 0                              | -        | C Building Courses                                                            |
| HI Cartoner 1 10   | Table Barrier  |                                      |                                  |                                  |          | IMPORT CONTENT                                                                |

- 1. Login using the admin/Tutor credentials.
- 2. Click on the **courses** icon.
- 3. From the active courses page, select the course in which the live session to be created.
- 4. Click on **LIVE** located at the right end.
- 5. Enter the Title, section, Batch, speaker, Live room, and Date & time along with duration.
- 6. Notifications can be sent to the learner about this live session if needed.
- 7. Click on **Schedule**

| 1                 |                                           | Provinsi Continut        | Saport Due 🗵 🗴 🙆                 |
|-------------------|-------------------------------------------|--------------------------|----------------------------------|
| Home > Products a | Der dames                                 |                          |                                  |
| 9                 |                                           |                          | + BACK                           |
| Meeting Schedule  |                                           | Resources & Recordings A | ttendees (8)                     |
| 0                 | pyhton                                    | Learners                 | Attendance Manage Learners       |
| CO.               | Di May 21 11 12 an (Altra Castillanca)    | Student 3                | etin est tipe drach ologies com  |
| <u>E</u> .        |                                           | Studient 2               | vitin vizi/2@mlinin/holiopes.com |
| - 22 Tatley       | C Mykademy                                | Dadent 1                 | vibrury77@enfetisteniopis.com    |
| B Room Name       | room10                                    | Nykademy 0               | Annyman, sureshid shegroup. In   |
| Bach Name         | •                                         | Sbi Varughme S           | stit sanghmer Minykadeny com     |
| mate Lox          | https://demo.mykademy.com/lo/42621 📦 Copy | aya                      | aga/+1@rgitatery.com             |
| Preview Class     | Mart the Meeting                          | Shi Vanghese             | sibi saraphine-2@rijekaleny.com  |
| Agenda            |                                           | Test Loanse              | program di Aproluzio             |

8. By clicking on schedule, they will be redirected to the above-displayed page which shows the preview of the live session created.

9. The session link can be copied from the admin side and can be shared with any Tutor or other faculties who were not included while creating the session.

10. The agenda and description of the live session will be displayed at the bottom.

11. On the right side, all those learners who are enrolled in the live session will be displayed.

12. When a live session is created within a course, all those learners who are enrolled in the course will be included in the live session.

13. If any additional learner is to be added or removed from the session, then the admin can click on **Manage learners** and the learner list can be edited.

14. The presenter/Tutor can start the live session from this page by clicking on **Start this meeting.** 

15. If the session has already commenced, a message will be displayed to the left of **Start this meeting** which indicates the **live ongoing**.

16. They can also **delete or edit** the live session from this page if the session has not yet commenced.

17. After the live session, the admin/tutor can download the **recordings** which will be available near the **Attendees** button.

How to add resources or support files into a live session.

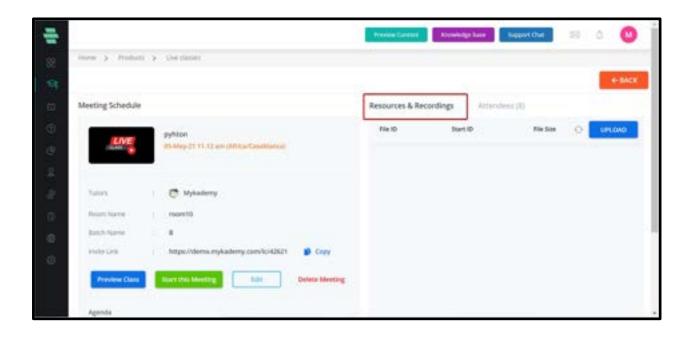

- 1. Login as an admin
- 2. Create a live session as mentioned above
- 3. Click on **Resources & Recordings**
- 4. By clicking on the **Upload** button, the admin can attach a document as a

resource/support file.

# How to add Live Session via third party links

This feature provides the option of adding more third-party links to facilitate live sessions (in the previous version only Zoom, Youtube and Vimeo links were accepted). In the Live Classes page, when creating a session, the drop-down menu will now list Others as an option within the Live Class Integration menu. If this is selected, the users can simply paste any link of a third-party video conferencing solution and schedule these sessions through Mykademy.

The following are the list of new video conferencing platforms that can be added using the feature:

Skype

- TeamViewer
- •Google Meet
- Webex
- ●GoToMeeting

| a a build      | a consistent               | 3 Create class      |                                                                                                    |               |                        |   |
|----------------|----------------------------|---------------------|----------------------------------------------------------------------------------------------------|---------------|------------------------|---|
| nite Uve Class |                            |                     |                                                                                                    |               |                        |   |
| Class Title *  |                            |                     | D. Address fee claims a more                                                                                                    | Netfor        | en Integia             |   |
| Darite Class   | etti Cesi                  |                     |                                                                                                    |               |                        |   |
| Sector Details |                            |                     | Second addition of the second second |               |                        | 7 |
| and Tags       |                            |                     | 701-2021 Mai Batch in Learner (r                                                                                                    |               | LIVE                   |   |
| Tap            |                            |                     |                                                                                                    |               | CLASS                  |   |
| Ure Case Inter | righter #                  | /                   | Casa Agenda     Agenda for your bet-these                                                                                                    |               |                        |   |
|                | signations that good basis | tes .               | Approx                                                                                                    |               |                        |   |
| diam           |                            |                     |                                                                                                    | Real Products | ded Toly 12864 + 417pt |   |
| Sector Link *  |                            |                     |                                                                                                    |               |                        |   |
| August Second  |                            | - many - or pressor |                                                                                                    |               |                        |   |
| Data *         | Tana *                     | Overstoor 4         | Class Description                                                                                                    |               |                        |   |
| 10-25-21       | 811194                     | 44                  | Deserginan,                                                                                                    |               |                        |   |
| Ten date       |                            |                     |                                                                                                    |               |                        |   |

### How to give broadcast access to learners

- 1. When the learner clicks on the broadcast button, the request is sent to the speaker.
- 2. Click on the three dots across the learner whom you want to give the broadcast access.
- 3. Select 'Give Broadcast permission'.

**Move to Speaker**: It allows the Speaker to switch the selected audience from audience to speaker.

**Give presentation permission**:Allows the speaker to give access to the learner for presentation.

**Ban Participant**: Allows the speaker to remove participants from the ongoing live session due to abuse or any such things.

**Remove Participant**: Gives access to the speaker to remove participants from further attending the live session.

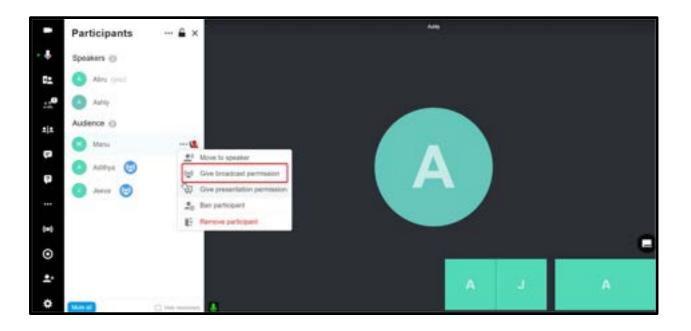

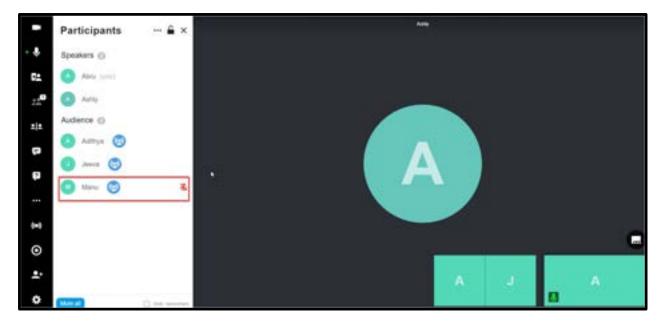

# How to duplicate a session

You can duplicate a live session from the Scheduled live page.

- 1. Login as admin/ privileged user.
- 2. From **Products**, select **Live classes**
- 3. Click on the three dots available on the right side of each scheduled live session.

| <u>.</u>                            |                             |                              | Press Calent | in here | Suggest Dist | 10.0                         | 0        |
|-------------------------------------|-----------------------------|------------------------------|--------------|---------|--------------|------------------------------|----------|
| Hore 3 P                            | voltanta > Live thering     |                              |              |         |              |                              |          |
| Schedules                           | Line Partitive              | Search by name (ID) DATE WYY | ANA.00       | Q       | Berg.        | Thum Line                    | berner 1 |
| Date & Time                         |                             | Cass Name                    | loges.       | 140     | mins .       | Action                       |          |
| 28-May 21 05-4                      | 2 ans #13629 - Test Groeet  |                              | Others       | 2       | 0            |                              |          |
| 3 31-May 21 10.0                    | 18.am #33290 - LC Mykades   | my                           | Room7        | 2       | 0            | ede.                         | 200      |
|                                     | 20 am #23950 - New LC       |                              | Others       | 2       | 0            | Copy shareats<br>Attensionce | e Devel  |
| 05-May-21 01.5                      | is pm #25090 - TEST Course  | e 1 LIVE                     | Boern12      | 2       | . 4          | Duplicate                    |          |
| Concentration and the second second | 5 art #E3341 - Greet Live   | 6.2                          | 00ers        | 2       | 0            | Carea                        |          |
| 100 C 100 C 100 C 100 C             | 0.pm #11462 - Dive Abc      |                              | Room?        | 5       | 0            | -                            | 112      |
|                                     | is pm #73539 - Live Session | Alpha CORD                   |              | 6       | 0            | LIVE                         | 275      |
| 05-May-21 01.3                      | 0 pm #13087 - FAR Live Set  | sulon (III)                  |              |         | 0.0          | LIVE.                        | ***      |

### 4. Select **Duplicate**.

Those learners who are enrolled in the course after the creation of the first live session will not be included in the duplicated live session.

# How to save & add the recordings to a course

| -  |                  |                                               |                                                                     | fame for the second second sec | Super Dat | -        | ۵ <b>(</b> |
|----|------------------|-----------------------------------------------|---------------------------------------------------------------------|----------------------------------------------------------------------------------------------------|-----------|----------|------------|
|    | line 3 Police 3  | And Damas                                     |                                                                     |                                                                                                    |           |          | + 6405     |
| 1  | Meeting Schedule |                                               | Resources & Recordings                                              | Alfachtere ble                                                                                                    |           |          |            |
| Ф. | and the          | Test                                          |                                                                     | Bart D                                                                                                    | telle     | 0        | 10.040     |
| 9  | une              | Water 21 King 21 King and an address Calabian | 0                                                                   | May 07,0021 87.08 am                                                                                                    | Claimter  | C Public | •          |
| 4  | Taun I           | O Ten                                         | Thes Constant as more scienceably by all the learners who have been | May 07,3031 07.04 am                                                                                                    | 178 bytes | D Public | •          |
| •  | No. 1 No.        |                                               | erandled in this counter.                                           |                                                                                                    |           |          |            |
| Φ. | Data Network     | Same Tweing Batch                             |                                                                     |                                                                                                    |           |          |            |
| •  | made (rel        | https://doi.org/apitorsp.camilly/78           |                                                                     |                                                                                                    |           |          |            |
|    | a too beging     | Start Dis Meeting                             |                                                                     |                                                                                                    |           |          |            |
|    | Aprila           |                                               |                                                                     |                                                                                                    |           |          |            |
|    | devription :     |                                               |                                                                     |                                                                                                    |           |          |            |

To save the recording of a live class, a record option is available in the live class dashboard. After recording the live session, the respective recording files will be present in Resources & Recordings.

By making it public, learners can access recordings from the folder for future reference.

Recordings can also be saved to course content by enabling 'Add this live class to a course' while creating the live class so that after recording the session, by making it public, it goes to the course content. We can also choose which course and section to be added.

| na y nossa      | 5 (inclusion                      | 2 Charlester | A                                                           |                                                                                                    |
|-----------------|-----------------------------------|--------------|-------------------------------------------------------------|----------------------------------------------------------------------------------------------------|
| Hate Live Class |                                   |              |                                                             |                                                                                                    |
| Circu Tola *    |                                   |              | <ul> <li>Addition live stars to a course</li> </ul>         | Non-Hautine Integer                                                                                                    |
| he              |                                   |              | Select a Course                                             |                                                                                                    |
| Session Decalls |                                   |              | Dens Cause                                                  | -                                                                                                    |
| and Tage        |                                   |              | Onoria latituti                                             | LIVE                                                                                                    |
| tige            |                                   |              | INTRO-1 + Dr CONCENTRO                                      | CLASS                                                                                                    |
| Uve Class integ | patter *<br>aparter by pict has a | -            | Securit a Satuh<br>Disersi kateh ter a kateh kanad ter Data |                                                                                                    |
| Mykallery Lie   |                                   | •            | Select Bath.                                                | Andrewson and the state of the second second s |
| Salvest Room *  | umana i                           |              | Class Agenda<br>Agenda for your for class                   |                                                                                                    |
|                 |                                   |              | Aprilia                                                     |                                                                                                    |
| Data *          | Tarat *                           | Duroties *   |                                                             |                                                                                                    |
| 01-25-25        | 255 AM                            | 1.441        |                                                             |                                                                                                    |

# How can a Tutor join the Live session?

1. Once a tutor is added as a speaker to the live session, they will be receiving a notification as given below.

| Hello B  | Soney,                                                          |
|----------|-----------------------------------------------------------------|
| You ha   | ve been invited to a live session conducted by Mykademy. Please |
| follow t | he below link to access the live session                        |
| Live se  | ession By Boney                                                 |
| 25-12-   | 20 at 12.41 pm UTC                                              |
| Click h  | ere to access the live session                                  |
| OR       |                                                                 |
| Сору р   | paste the below un                                              |
| https:// | demo.mykademy.com/lc/48602                                      |

They can either join using the link given in the mail notification or the tutor can log in into the dashboard using the credential and by clicking on Live class

## How to enable and disable Breakout rooms

The platform can support up to 40 breakout rooms. In order to create a breakout room within the Live session,

- 1. Login as admin/privileged user
- 2. Enter the live session by clicking on the **Join** button.
- 3. Click on **create breakout rooms** and choose the option.
- 4. Select whether the learners should be added automatically or manually
- 5. Click create breakout rooms and name it.
- 6. Speakers can automatically jump within breakout rooms.
- 7. By selecting Broadcast messages they can also notify the members regarding a message as well.
- 8. Clicking on **stop breakout rooms** brings back everyone to the normal live session

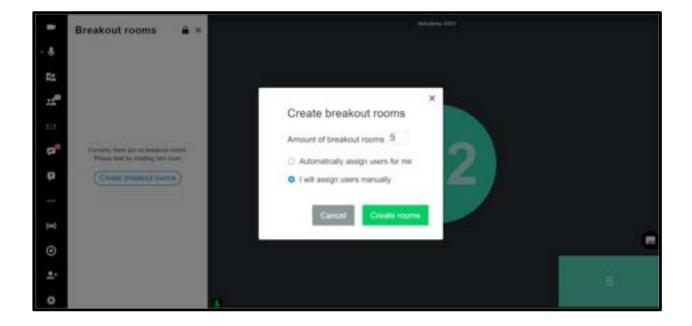

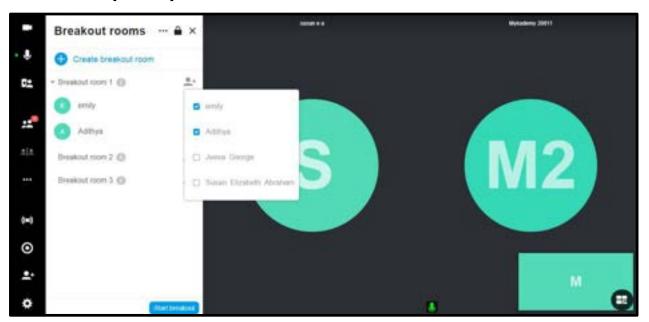

### How to add participants to breakout rooms

After creating a breakout room, we can add participants additionally as shown in the screenshot.

# How to add multiple speakers into the live session

| Add or insite Learners |                                  | Liberters (2718) | Come Q: Insetifuity tareau              |
|------------------------|----------------------------------|------------------|-----------------------------------------|
| Antipament             |                                  | Taive O          | altheorem development of the            |
| Straight by ranges     |                                  | D Not            | which are received and the selection of |
| Add Learners*          |                                  |                  |                                         |
| Q. Jurit               |                                  |                  |                                         |
| Uter3                  | elm es la bestra de digina com   |                  |                                         |
| Same -                 | parti sariar i direptationy con  |                  |                                         |
| Alas Traductula        | ala provinski glavina (          |                  |                                         |
| Same J.A.              | tatan ata hangki ya kalany asar  |                  |                                         |
| (Lanis)                | deep description (               |                  |                                         |
| Rear (B                | alus, de l'Alexilea Alusigni (en | 44               |                                         |

- 1. From **Products**, select the **Live session**.
- 2. Enter the title, date, etc for the live session.
- 3. Click on Next
- 4. From the add speaker button, select the **speakers** needed for the live session.

5. On the right side, a preview will be shown which includes all the tutors and learners added into the session.

6. Speakers will be differentiated with a blue icon from the learners.

7. If the session is already created, by clicking on the **Edit** button you can add multiple learners into the session.

| -   |                  |                                                     | Printer Lawrence .                 | nigebeet Negetbiet 🗵 👌 🔮                             |
|-----|------------------|-----------------------------------------------------|------------------------------------|------------------------------------------------------|
| 88  | tana 3 Postary 9 | - Ane classes)                                      |                                    |                                                      |
| 8   | Meeting Schedule |                                                     | Fernance & Recentlings Atlandess ( | +-BACK                                               |
|     | anna anna        |                                                     | Lagran .                           | Managel Laureurs                                     |
| æ   | ENE              | test gread<br>26 May 21 M 42 on Ultran Calattion () | harves (0                          | site end to bind any site                            |
| 2   | -                |                                                     | -                                  | white a constraint of the distance straining set and |
| 8   | Tates            | O THE VIE                                           |                                    |                                                      |
| (B) | Root Salta       | attan                                               |                                    |                                                      |
|     | instaura         | Megan itment geogle zanivez dani yet 🐞 Cepy         |                                    |                                                      |
| •   | Previous Class   | Start des Meeting                                   |                                    |                                                      |
|     | Aprila           |                                                     |                                    |                                                      |
|     | Description      |                                                     |                                    |                                                      |
|     |                  |                                                     |                                    |                                                      |

## How to reschedule a live session

- 1. Login as an admin/privileged user
- 2. Select Live session from products
- 3. The list of scheduled live page appears
- 4. Click on **Edit**
- 5. Change the date and time of the session and schedule again.

# Chapter 6 – Manage Your Question Pools

The Question Pool includes questions that can be added to the Test as part of the learning courses. Questions can be of easy, medium, or hard level, and can either be a single choice question, multiple-choice question, subjective type, or fill in the blanks. You can add and manage questions, import them from your local system and categorize questions based on subjects and topics.

# **How to Add Questions**

You can add your own questions by simply typing them into the system.

1. Click on the **Question Pool** icon from the dashboard. The **Question Pool** page appears displaying questions based on the selected filters at the top of the page.

Note: Default filters available are All Questions, All Types, All Categories, All Subjects, and All Topics.

| ÷  |                                                                              |                     | New Cartest All     | initidge bare | Support Over | s a 🕐     |
|----|------------------------------------------------------------------------------|---------------------|---------------------|---------------|--------------|-----------|
| 22 | Horse 3 Question Post                                                        |                     |                     |               |              |           |
| -  | All Questions + All Types + All Categories + All Subjetts +                  | Al Topics +         | a, <sub>teach</sub> |               |              |           |
| ø  | C SelectAil                                                                  |                     | 100 / 243 Questio   | ns 📘          | A00 Q        | ASTION    |
| 0  | C • #83287 % check                                                           | Single Sheiry       | 1                   | 8             | (10)00110    | 0.000.000 |
| 09 | - #19286 Abc                                                                 | Analysis (Postal    | 1                   | 8             | IMPORT 0     | QUESTION  |
|    | • #21254 javascript is called client side programming because it runs on th  | -                   | 1                   | 8             | CATEGOR      | MANAGER   |
| 8  | • #09283 What is Object Oriented Concept?                                    | Adjustice           | 1                   | 8             |              |           |
| 8  | • #73282 What is the correct javaticript systax to charge the contest of the | Multiple Chairs     |                     | 8             |              |           |
| 0  | • • • • • • • • • • • • • • • • •                                            | Jayle Dala          |                     | 8             |              |           |
|    | . #91280 A for 7                                                             | Aige Chies          | 1                   | 8             |              |           |
| 8  | - #26279 Cricket                                                             | statute Chains      |                     | 8             |              |           |
| 0  | - +43278 Cricket                                                             | Inchaire Draine     | 1                   | 8             |              |           |
|    | • #43277 Sidney is older than Rachel. Raihel and Beatrice are both older th  | (topic those        | 1                   | 8             |              |           |
|    | • #63276 The best way to stop external blood loss is by applying direct pre_ | Jayle Dolar         | 1                   | 8             |              |           |
|    | • #39275 The best method for assessing a casualty is a [ ] survey follow.    | and us play inserts | 1                   | 8             |              |           |

2. Click on **ADD QUESTION** from the right panel. The **ADD QUESTION** window pops up.

| ADD QUESTION                   |                         | ×          |
|--------------------------------|-------------------------|------------|
| Outline Type<br>Single theory  | Table your queetings +  | Technor, G |
| Effects                        |                         |            |
| Cempoy<br>Owner Dourse Compley |                         |            |
| Sulgest<br>Choose Sulgest      | AO                      |            |
| tuar<br>Cross top:             | Bo                      |            |
| rom Mark - om Mark             | + AND THE AND THE DUDIE |            |
| 94                             | AFTER SUST CANESE       |            |

3. from the left panel, select one of the Question Type from the drop-down menu:

• **Single choice** – Select this option to add a multiple choice question that has only one correct answer.

• **Multiple choice** – Select this option to add a multiple choice question where Learners can select more than one answer by selecting the checkboxes.

• **Subjective type** – Select this option to add a question that needs answers in the form of detailed explanations.

• **Fill in the blanks** – Select this option to add a question with a blank space that the Learners can answer by providing the missing word(s).

4. Select the Difficulty of the question from the drop-down menu – **Easy, Medium** or **Hard.** 

5. Select the **Category, Subject,** and **Topic** to which you want to add the Test question.

6. Specify the **+ve Mark** and **-ve Mark** for the question by typing them or using the

incrementing/decrementing arrows built in the system.

7. Specify tag for the question.

8. Type the question and options/answers in the provided fields.

| ADD QUESTION                                                        |                                                                     | ×            |
|---------------------------------------------------------------------|---------------------------------------------------------------------|--------------|
| Question in: #198<br>Question type<br>Multiple choice<br>Differency | Stort your questions * 1<br>Factors of about machinering inclusive: | TextEdfor () |
| -968/1 ·                                                            |                                                                     |              |
| Cifegoy                                                             |                                                                     |              |
| Malang •                                                            | A × destinationary                                                  |              |
| Digiti Automity                                                     | B × modulating                                                      |              |
| Ter.                                                                |                                                                     |              |
| tight throug •                                                      | C environments                                                      | 8            |
| vie Mati ve Mati<br>2 0                                             | e Add New Te                                                        | ion -        |
| Tag<br>marketing                                                    | + ADD EXPLANATION                                                   |              |
|                                                                     |                                                                     |              |
|                                                                     |                                                                     |              |
|                                                                     |                                                                     |              |
|                                                                     |                                                                     |              |
| 6                                                                   | RESET SALE SALE AND CANCEL                                          |              |

9. Click on **SAVE** and then **OK**. To save the question and add another question immediately, click on **SAVE & NEW**.

• For single choice and multiple-choice questions, click **\***.441 time Option to add more

• choices/options to your question.

• You can click on **ADD EXPLANATION** to give an additional explanation to the single choice, multiple-choice, and fill in the blanks answers.

• For subjective type answers, click on **ADD EXPLANATION** and type the answer.

• You can use the Text Editor tool for your question and answers by selecting the checkbox on the top-right corner of the page.

• Click on Reset to clear the current question, answers, and explanations completely and type a new one.

• Use the 🗹 or 🗐 icons corresponding to a question to edit or delete the question respectively.

# **How to Upload Questions**

You can upload your own questions to the Question Pool based on a predefined question template.

1. Click on the **Question Pool** icon from the dashboard. The **Question Pool** page appears.

2. Click on the IMPORT QUESTION from the right panel. The **IMPORT QUESTION** window pops up.

3. Follow the steps mentioned on this popup.

4. Download the *questiontemplate.xls* file to your local system and fill the required questions in this file in a similar format.

5. Select the course category from the drop-down menu to which you want to add the

Test.

6. Click on **BROWSE** to locate and attach the saved Microsoft Excel document.

|                                        | IMPORT QUESTION X                                                                                           |                                                                                                    |
|----------------------------------------|----------------------------------------------------------------------------------------------------|----------------------------------------------------------------------------------------------------|
| Home > Quantity Part                   |                                                                                                    |                                                                                                    |
| Al Question + Al Types +               | Follow these steps to import your questions.                                                                |                                                                                                    |
| C Scient.Ad                            | Step 1: Download the given document questiontemplate als or<br>questiontemplate dock and analyte the format | ADD QUESTION                                                                                                   |
| 1 • #88287 % check                     |                                                                                                    | The second second second second second second second second second second second second second second second s |
| - #18286 Ata                           | Step 2: Hill your questions in the document format.                                                         | MPORT QUESTION                                                                                                 |
| 🗇 • #21284 pronctipt is called client  | Step 3: After you have filled with the questions, Upload your document.                                     | CATTURNEY MANAGER                                                                                              |
| C                                      |                                                                                                    | LATTRIAT WASHINGT                                                                                              |
| C) • #73282 What is the correct JavaS  | Select Category                                                                                             |                                                                                                    |
| · + +++281 If 5 warren or 8 girls cale | BOWSE.                                                                                                    |                                                                                                    |
| C • #91388 A for 7                     | Step 4: Review your questions.                                                                              |                                                                                                    |
| C1 + #26279 Childref                   |                                                                                                    |                                                                                                    |
| C . #41278 OKHI                        |                                                                                                    |                                                                                                    |
| • #43277 Sidney is older than Nach     | CANCEL UNLOAD                                                                                               |                                                                                                    |
| CI . #63276 The best way to dop exts.  |                                                                                                    |                                                                                                    |

7. Click on **UPLOAD** and review your questions in the **Questions Preview** screen.

**Note:** To delete a question at this stage (on the **Questions Preview** screen), click on seen at the top-right corner of that question.

8. 8. Click on **SAVE**. Your questions are uploaded to the Test and appear in the Question pool.

**Note:** To delete all questions from this page at once, click on **Select All** checkbox located at the top of the questions and click on **Bulk Action** on the top-right corner of the page, then click on **Delete** and **CONTINUE**.

# How to Use the Question Manager

Question Manager is a tool that enables us to create a skeleton for your course called Course Category. It also helps you categorize questions based on subjects and topics. You can have multiple subjects inside a course category and each subject can further be divided into topics.

## How to Add a New Course Category

1. Click on the **Question Pool** icon on the dashboard. The **Question Pool** page appears.

2. Click on **QUESTION MANAGER** from the right panel. The **Category Manager** page appears.

3. Click on **ADD CATEGORY** from the left panel to add a new course category. The **ADD CATEGORIES** window pops up.

4. Type the category name(s) for your course.

5. Click on **Save.** Your new course category name appears in the left **Course Category** panel.

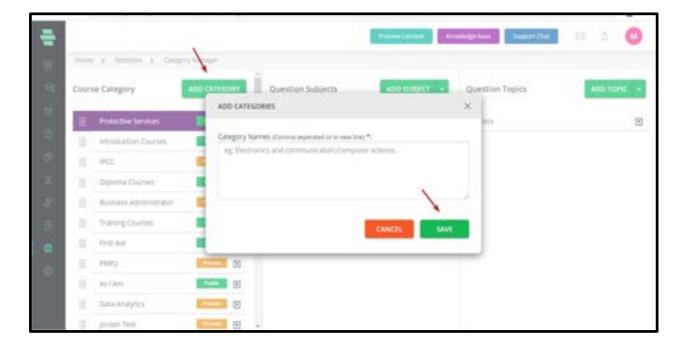

# How to Add a Subject

1. Click on the **Question Pool** icon from the dashboard. The **Question Pool** page appears.

2. Click on **QUESTION MANAGER** from the right panel. The **Category Manager** page appears.

3. In the middle panel of the **Category Manager** screen, click on **ADD SUBJECT.** The **ADD SUBJECTS** window pops up.

4. Type the subject name(s) for your course category.

**Note:** You can add multiple subjects by separating each subject using a comma or by typing each subject name in a separate line.

5. Click on **SAVE.** Your new subject name appears in the middle **Question Subjects** panel.

| ÷   |      |                           |               |                   |                       |           | teringen (Freis | plas baseline        | - 2.0     |
|-----|------|---------------------------|---------------|-------------------|-----------------------|-----------|-----------------|----------------------|-----------|
|     | -    | - J. Marine J. Despitting |               |                   |                       |           |                 |                      |           |
| 14  | Cert | ne Celegory               | ARCONTERPT    | Question Subjects |                       | an set of | Question Tapics |                      | an test - |
|     | П    | Nacialation               |               |                   |                       |           |                 |                      |           |
|     | 11   | April 1997                |               |                   |                       |           |                 |                      |           |
|     |      | introductor Divites       |               |                   |                       |           |                 |                      |           |
| . 4 | 1    | 402                       | <b>100</b> m  |                   | No. And Add and Add a |           |                 | The frame warranter. |           |
|     |      | Earliene Docean           |               |                   |                       |           |                 |                      |           |
|     |      | Buttons April 199 million | <b>6228</b> 8 |                   |                       |           |                 |                      |           |
|     | 1    | Company (                 |               |                   |                       |           |                 |                      |           |
|     | 1    | TwingDurke                |               |                   |                       |           |                 |                      |           |
|     | 1    | Ire.4d                    |               |                   |                       |           |                 |                      |           |
|     | 1    | 1995                      |               |                   |                       |           |                 |                      |           |
|     |      | 44/200                    |               |                   |                       |           |                 |                      |           |
|     | 1.1  | Tata di styles            | -             |                   |                       |           |                 |                      |           |

| ADD SUBJECTS                                      | ×    |
|---------------------------------------------------|------|
| Subject Names (Comma separated or in new line) *: |      |
| eg: Signals and systems, Digital electronics      |      |
|                                                   |      |
|                                                   | 11   |
|                                                   |      |
| CANCEL                                            | SAVE |
|                                                   |      |

## How to Add a Topic

1. Click on the course category and its subject under which you want to create topics.

2. In the right panel of the **Category Manager** screen, click on **ADD TOPIC.** The **ADD TOPICS** window pops up.

3. Type the topic name(s) for your subject.

**Note:** You can add multiple topic names by separating each topic using a comma or by typing each topic name in a separate line.

4. Click on **SAVE**. Your new topic name appears in the right **Question Topics** panel.

| 1.000 |                        |               |                   |                  | -        |                 |                  |     |
|-------|------------------------|---------------|-------------------|------------------|----------|-----------------|------------------|-----|
|       | e y mene y herer broge |               | 2                 |                  | -        |                 |                  | -   |
| Deat  | ne Galegory            | And Colorador | Question Subjects |                  | accept - | Question Topics |                  |     |
| П     | Provide Service        |               |                   |                  |          |                 |                  | 100 |
| 1     | 407/10/00              |               |                   |                  |          |                 |                  |     |
| 1     | Resturie-Dunie         |               |                   |                  |          |                 |                  |     |
| . 8   | PG                     | <b>1</b>      |                   | 10.12010-0.07010 |          |                 | In cars avec the |     |
| 1.0   | Ratera Darres          |               |                   |                  |          |                 |                  |     |
| 1     | Butten-Annonese        |               |                   |                  |          |                 |                  |     |
| 1     | controller (           |               |                   |                  |          |                 |                  |     |
| 16    | Templane               |               | S                 |                  |          |                 |                  |     |
| 11    | 116.44                 |               |                   |                  |          |                 |                  |     |
| 1     | 84                     |               |                   |                  |          |                 |                  |     |
| 1     | aytan                  |               |                   |                  |          |                 |                  |     |
| 1     | Card stratyres.        |               |                   |                  |          |                 |                  |     |
| -     |                        |               |                   |                  |          |                 |                  | 1   |
| AD    | D TOPICS               |               |                   |                  |          |                 | ×                |     |
|       |                        | ima seperated | d or in new li    | ne) *:           |          |                 | ×                |     |
| Top   | pic Names (Con         |               |                   | ne) *:           |          |                 | ×                |     |
| Top   |                        |               |                   | ne) *:           |          |                 | ×                |     |
| Top   | pic Names (Con         |               |                   | ne) *:           |          |                 | ×                |     |
| Top   | pic Names (Con         |               |                   | ne) *:           |          |                 | ×                |     |
| Top   | pic Names (Con         |               |                   | ne) *:           |          |                 | ×                |     |
| Top   | pic Names (Con         |               |                   | ne) *:           |          |                 | ×                |     |
| Top   | pic Names (Con         |               |                   | ne) *:           |          |                 | ×                | 1   |
| Top   | pic Names (Con         |               |                   | ne) *:           |          |                 | ×                |     |
| Top   | pic Names (Con         |               |                   |                  | CANCEI   |                 |                  |     |
| Top   | pic Names (Con         |               |                   |                  | CANCEL   | S               | ×<br>//          |     |

## **Other Options**

For instructions on using other options in the **Category Manager** page, refer to the following sections:

- How to Migrate Subjects and Topics between Categories
- How to Merge Multiple Subjects
- How to Merge Multiple Topics
- How to Edit a Category Name
- How to Remove a Category Name

# **Chapter 7 - Marketing**

## How to create a Push notification

Push notifications can be accessed by clicking on Marketing followed by Send notifications.

- 1. Click on **Create push notification**
- 2. Enter the title for the message.
- 3. Type the message content
- 4. A preview of the message will be visible on the right side.
- 5. Images can be included with a push message
- 6. Insert deep link if any. Separate deep links can be inserted for Android, IOS, and web applications.

7. **Deep-link:** The learners will have the provision to click on the push message by which they will be redirected to the course/session, the link corresponds to.

### 8. Click on Save and next.

| Harm > Mailetty > Senitoritation        |     |       |             |                |                    |
|-----------------------------------------|-----|-------|-------------|----------------|--------------------|
| Sert. Scheduler Draft                   |     |       |             | No. (* Creat   | e Pusit Northagian |
| Meslages.                               | Sec | Oated | Unreachable | Sector         | Created            |
| Live Gass Scheduled<br>3 devices        | 33% | 0%    | 67%         | 8 minutes ago  | 8 minutes ago      |
| Uve dass cancelled<br>2 devices         | 0%  | 0%    | 100%        | 37 minutes ago | 37 minutes ago     |
| Live claris Scheckuled<br>3 devices 500 | 33% | 0%    | 67%         | 44 minutes ago | 44 minutes ago     |
| Live class Scheduled<br>2 davious       | 52% | 2%    | 52%         | 52 minutes ago | 52 minutes ago     |
| i davices                               | 25% | 0%    | 75%         | Thours ago     | ) hours ago        |
| Live dass Schedulent                    | 25% | 0%    | 75%         | 1 hours ago    | 1 hours ago        |

A push notification will be classified into 3 categories.

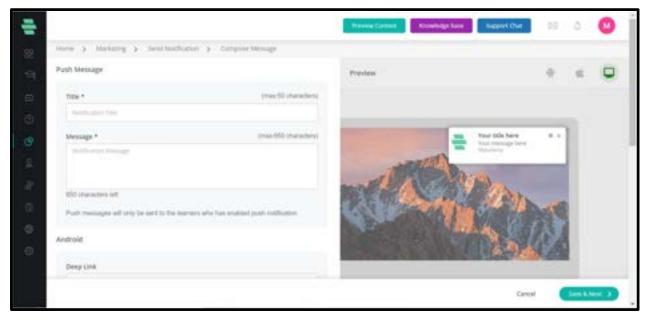

A. **Sent:** All those messages which are already sent to the learners will be displayed here.

This also includes the percentage of students who clicked the message, unreachable, sent time, and created time.

B. **Scheduled:** Those messages which are yet to be forwarded in the future are displayed in this section.

C. **Draft:** messages which may be edited in the future will be listed here.

| ÷ |                      |                      |                           | Previous Existent 100          | which the Propert Over | a 🕐                     |
|---|----------------------|----------------------|---------------------------|--------------------------------|------------------------|-------------------------|
| 8 | Banhooard            |                      | 🐮 R seems your mail       | id is not writted. Verify Name |                        |                         |
|   | Products             | 1                    | 1                         | 1.                             |                        |                         |
|   |                      | Marketing            | • •                       | 0                              |                        | ° 3                     |
|   | Question Pool        | Send Notifications   | Learners                  | Facilitators                   | Welcome Back 1         |                         |
|   |                      | Rash Messages        | 0                         |                                | Mykademy               |                         |
|   |                      | Discourte Coupons    | Reports                   |                                | Admin Admin            |                         |
|   | Manage               | Enal Templates       | y2-8,2821 >               | + Schedule Line                | Upcoming Live Class    | Vesealt                 |
|   | Reports              |                      |                           |                                | Live session Alpha     |                         |
|   | Websites             | Monday 63 Tuesday 64 | Wednesitay 05 Thursday 06 | Friday 07 Saturday 28          | Tutty, 03-45PM - 56-   | - Internet              |
|   | Settings             |                      | B000am                    |                                | Test123                | All and a second second |
|   |                      |                      | 1.                        |                                | Today, DR.13PM-ED.     | 24                      |
|   | na njalonj pochborju | <u></u>              | 11.                       |                                | Growt live 0.2         | _                       |

How to create a Flash message

The admin user shall be able to create a dynamic information bar from the admin panel which

shall be visible in the front end. Follow the steps to create a new information bar:

- A. Login as an Admin.
- B. Click on Marketing followed by Flash message
- C. Click on create Flash message
- D. Enter the title of the message

|                                     |                       |                          |       |                                                                           | Free all carries                                                     | 8 0 O                                                                                                    |
|-------------------------------------|-----------------------|--------------------------|-------|---------------------------------------------------------------------------|----------------------------------------------------------------------|----------------------------------------------------------------------------------------------------|
| now ) having a Section              | 1.000                 |                          |       |                                                                           |                                                                      |                                                                                                    |
| Circle Vielant 1                    | batt                  |                          |       |                                                                           | -                                                                    | ete Puill Nothcalium                                                                                                    |
| Annuages                            |                       | ting                     | frint | 101-102-haber                                                             | 301.0                                                                | mand                                                                                                    |
| New course bulk region<br>3 descers |                       | 194                      | -     | 176                                                                       | Alterian                                                             | 4 Carl age                                                                                                    |
| nere a Manader à Santides           |                       |                          |       |                                                                           |                                                                      | H A O                                                                                                    |
| Contra                              | Anthe Radh Meruppin + | The part is the country. |       |                                                                           | ~                                                                    | Q                                                                                                    |
|                                     |                       |                          | 1 Fia | sh t/essage                                                               | + 140                                                                | H MISSAGE                                                                                                    |
| C 💽 attach                          | 2010/2022             | - Trij Bar               |       | 700<br>354<br>355<br>355<br>355<br>355<br>355<br>355<br>355<br>355<br>355 | (Gylef On Kei humu )<br>In message chick on IV<br>and Add the conten | organol from position<br>opportune construction<br>to account of the state<br>of the previous for the<br>right occurs from flash |

E. Add the contents as given in the screenshot and **Save** 

|                                                    |                                                | (104 m 104 m) 10 (). ()                                                                                                    |
|----------------------------------------------------|------------------------------------------------|----------------------------------------------------------------------------------------------------|
| term () instants () its                            | interrupt a mission                            |                                                                                                    |
| BASK                                               |                                                |                                                                                                    |
| riest stratege Top *                               |                                                | Promit                                                                                                    |
| BU SALST                                           |                                                |                                                                                                    |
| O Rela                                             | o for                                          |                                                                                                    |
| Description (Salarman 200 and                      | statut and two ines are assured *              | and and a second second s |
|                                                    |                                                | 0-                                                                                                    |
| OTTORS ARE ALMONGO<br>TO TO 101. decision on all 2 | Sall masses the July 300 Harry Up and Sign Lpt | War Partess Coastre                                                                                                    |
| Taply Dett 1                                       | lana                                           |                                                                                                    |
| 31-47-2001                                         | Atter                                          |                                                                                                    |
|                                                    | 500                                            |                                                                                                    |

On the home page, the changes will be displayed as shown below:

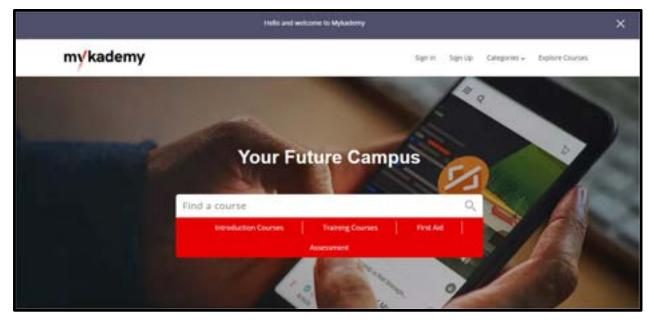

### How to create new Discount coupons

In the admin panel, the bulk discount coupon option has been omitted and integrated in the create discount coupon pop-up itself. Discount coupon option displays all the existing coupons in the platform. Also, on clicking the coupon, the code gets copied.

| Thanhboard                  |                        | 🐮 it seems your ma                                    | Tid is not writted. Verify Non |                       |          |
|-----------------------------|------------------------|-------------------------------------------------------|--------------------------------|-----------------------|----------|
| 🖙 Produtts                  | 1                      | -                                                     | 1                              |                       |          |
| Documents                   | Marketing              | 0                                                     | 0                              |                       | 3        |
| Question Pool               | Send Notifications     | Learners                                              | Facilitators                   | Welcome Back !        |          |
|                             | flash Messages         | 0                                                     |                                | Mykademy              |          |
|                             | Discourt Coupons       | Reports                                               |                                | Admin Admin           |          |
| il Manage                   | Ernal Templates        | y2-4,2825 >                                           | + Schedule Live                | Upcoming Live Class   | View all |
| <ul> <li>Reports</li> </ul> | and the second second  |                                                       |                                | Live session Alpha    |          |
| Websites                    | second on conservation |                                                       | rinay or - Saturday in         | LNR                   | ( here ) |
| ③ Settings                  |                        | Bullion                                               |                                | Test123               |          |
| Websites                    | Monday 03 Tuesday 04   | Weilnesday 05 Thursday 06<br>With entries,<br>05 Diam | Friday 07 Saturday 08          | Tutay, 03-45PM -58-45 |          |

To access Discount coupons, click on **Marketing** followed by discount coupons.

- A. Click on the **Discount coupon** so that a new coupon can be created.
- B. Enter the name of the coupon
- C. Enter the Coupon Code. You can also generate the coupon code by clicking on the

Generate Code option.

- D. Enter the Coupon Description.
- E. The coupon can be made Public or Private based on the requirement.
- F. The Discount can be made by Percentage or by amount.
- G. You can give the Maximum Discount value

|            |                                                                                                    |                                                                                                    | Interest Interest and P 🤌 🕯 |
|------------|----------------------------------------------------------------------------------------------------|----------------------------------------------------------------------------------------------------|-----------------------------|
|            | Subart 5 Select 5 Sections 5 Sections                                                                                                    |                                                                                                    |                             |
| -          | Finale Res Target                                                                                                    |                                                                                                    |                             |
| 9.9        | Engine Edder<br>Generale compare per la des aux acquirillance concerse et a desconsectante. Per<br>Manual con et applier è questio concerse et Ma particular.                                                                                                    |                                                                                                    |                             |
| <b>9</b> . | Segmentation<br>(segmentation)<br>(segmentation)<br>(segmentation)<br>(segmentation)                                                                                                    | Town Press                                                                                                    |                             |
| * *        | Engine Description*<br>Similar to a population of the project A could not be workly workly<br>provide backgroup of second backgroup of the action of the provide<br>generate backgroup contents backgroup of the action of the provide<br>generate backgroup contents backgroup of the second | (Persignan                                                                                                    |                             |
| 0          |                                                                                                    | incine (                                                                                                    |                             |
|            | Dogon Validay                                                                                                    | Register Languages     Section of the exception of the section of the section of the exception of the section of the sect |                             |
|            | Research Tope"<br>A contrary framework family a stress of services from the distance of the stress of                                                                                                    | Connect by Recordings     Bitamiral Decision region     So 20     N    No 20     N                                                                                                    |                             |
|            | on well as the regulation substration distance when the other is a manual or the unit's local game.<br>Prior Statistical Statement a prior had well for othered to a manual or the unit's local game.                                                                                         | C beauty prost                                                                                                    |                             |

H. The discount type can also be chosen as All Platform or Customized

-All Platform Discount is aimed at giving a discount to all users on their total order price, regardless of the courses they have added. It is applicable to all the items in the platform.

-Custom Discounts are tailored to a certain selection of courses, bundles, or events. Choose the course, bundle, or event to which the discount should be applied.

- I. Enter the coupon validity date by entering the Start Date and End Date.
- J. The User can be limited based on the requirement.
- K. The admin can also enable whether the coupon can be used multiple times or not by enabling the Yes(for the coupon to be used multiple times) or No(to not use the coupon multiple times)
- L. After entering all the details, click on **Create Coupon** and thus the Discount Coupon will be created.

|     | lines for                                                                                                    | and the second second sec |
|-----|----------------------------------------------------------------------------------------------------|----------------------------------------------------------------------------------------------------|
|     |                                                                                                    | Constants     Constants     Constants   |
|     |                                                                                                    | March 1940                                                                                                    |
|     |                                                                                                    |                                                                                                    |
| 1.0 |                                                                                                    |                                                                                                    |
|     |                                                                                                    | Ben Tana Tana                                                                                                    |
|     |                                                                                                    | Table Terry Leven                                                                                                    |
|     |                                                                                                    | and face face                                                                                                    |
|     |                                                                                                    |                                                                                                    |
|     |                                                                                                    |                                                                                                    |
|     | Insure Facility                                                                                                    | Gardian Barban                                                                                                    |
|     | The first set up to state the spin set of the spin set of the | and prove de de                                                                                                    |
|     | And the set of the set of the second set                                                                                                    |                                                                                                    |
|     |                                                                                                    |                                                                                                    |
|     | maintachae                                                                                                    |                                                                                                    |
|     | (a) is using if they are as an intermediate and any intermediate to an intermediate or intermediate and in Figure 1. (In such as a set of the set of the set of th   | 4.00                                                                                                    |
|     |                                                                                                    |                                                                                                    |
|     | Inge basedon                                                                                                    | **                                                                                                    |
|     | The second second                                                                                                    |                                                                                                    |
|     |                                                                                                    |                                                                                                    |
|     |                                                                                                    |                                                                                                    |
|     |                                                                                                    |                                                                                                    |
|     |                                                                                                    |                                                                                                    |

By clicking on the **Copy** option available near a coupon code, the code gets copied.

| *    |                  |         |                   |        |         |              | Training Control |                            | - 11 P | 0       |
|------|------------------|---------|-------------------|--------|---------|--------------|------------------|----------------------------|--------|---------|
|      | Salitati () In   | entry y | Discourt Linguise |        |         |              |                  |                            |        |         |
| -12  | Artise Despine + |         |                   |        |         |              | Q Teaching       | 1000 00 10000              | Date   | Cimpton |
| 5    | Couper Code      |         | Couper Name       | Decent | Vulliny | Cougan Taupa | No. of Product   | Volumy                     | Status |         |
| - me | JONISS .         | eq      | jarda             | 507    | Public  | h/detection  |                  | 8 fbst 2021 - 16 fbst 2021 | 1000   | dest -  |

You can also **Deactivate, Edit** or **Delete** the coupon if required by clicking on the three dots across the corresponding coupon and then selecting the respective option required as shown below.

| ÷  |                 |                         |              |          | 1             | an Consect     | e 🕘 🛛 Separa Dat          | 8              | 0     |
|----|-----------------|-------------------------|--------------|----------|---------------|----------------|---------------------------|----------------|-------|
| 38 | Entimet y Mark  | wing a Discourt Gagerra |              |          |               |                |                           |                |       |
| -9 | Armye Coopera + |                         |              |          | 9             | back to see a  | repres                    | Charles Cox    | -     |
|    | Compose Code    | Coupor Name             | Discount     | Volidity | Coupon Usage  | No.of Product. | Validby                   | Inne           |       |
| 0  | 10403           | (print)                 | sor          | Public.  | I/Unicolated  |                | 8 Oct 2021 - 8 Oct 2021   | Deactivate     | 1-    |
| œ  | 740047409       | BMS Cirigran 011        | 20% Max 100# | naix     | E/Underined   | 14             | 8 Doi 2021 - Universed    | 5.00<br>Delete | -     |
| ž. | MVXJOMSD        | Sangle cogon            | 10018        | neis     | E/Uniteritati | 14             | 8 Dct 2021 - Universitant | artes          | 1914  |
| 8  | 200910P         | cu                      | 204          | Private  | 6/100         | - Ai           | 7 Det 2021 - 20 Det 2021  | 10000          | - 244 |

## **How to Edit Email Templates**

We offer you the standard set of templates for system-generated notification emails. You can edit the text in these templates as required, so the emails display your edited content.

### 1. Click on marketing followed by email templates

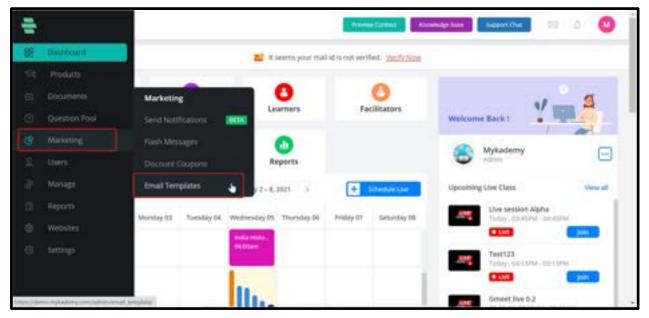

2. Click 🗉 corresponding to the email template for which you want to edit the content and click on **Settings.** 

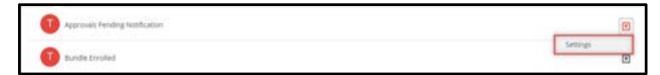

The email template content appears.

|                                                                                                    | (Vennieren) 28 🖉 🔕                                                                                                    |
|----------------------------------------------------------------------------------------------------|----------------------------------------------------------------------------------------------------|
| Non 3 discharging 3 Georgeniteet                                                                                                    |                                                                                                    |
| APTIMES                                                                                                    |                                                                                                    |
| Ensur Trengton: Name 1         Counts Excellment         Ensur Trengton: Subject 1         Counts Excellment         Ensure trengton: Incoment         Ensure trengton: Incoment         Over (second)         Deer (second)         Teach trengton: Incoment         Deer (second)         State trengton: Incoment         State trengton: Incoment         Deer (second)         State trengton: Incoment reveal (second reveal (second) in Atoms, Incoment)         State | Interpretions           Image from the type and system constant.<br>System constants of the system constant.<br>Systeme values. |

3. Edit the text as required.

**Note:** Do not edit the text or the system values inside the curly braces {}.

Click on **SAVE** 

# Types of email templates

1. **Approvals pending notification :** This is a message received to the admin regarding the pending learner registration. When a learner registers themselves, a notification will be received by the admin regarding the registration and by clicking on the message, the details will be visible to the admin.

2. **Bundle enrolled** : A set of courses is known as Bundles. This email template notifies the admin that a new learner is being enrolled into a bundle.

3. **Bundle enrollment** : An admin will be able to attach a learner into a bundle and bundle enrollment email template comprising the message that is being received by the learner when they get attached/enrolled into a Bundle.

4. **Contact mail** : Each account has a Get in Touch option present at the footer side. When a new learner arrives on the platform and if they have any query they can directly type their

message in the get in touch option by filling out the name, email id and the message. This will be notified to the admin using the contact mail email template.

5. **Course enrolled** : When a learner subscribes to a course by purchasing via online, a notification will be sent to the admin using Course enrolled email template

6. **Course enrollment** : When an admin attaches a learner to a course, the learner will be notified using this email template. It contains the course name, site URL, and a few steps which guide the learner to access the course if they are logging in for the first time.

7. **Domain registration admin** : When a new account is created, the admin receives a welcome message from the super admin and also shares a helpline number in case of any query. This email is being sent using the Domain registration admin email template.

8. **Domain registration super admin** : This template notifies the super admin regarding the newly created account in the Mykademy domain. The mail notification includes Domain name, username and email address.

9. **Faculty welcome message** : Admin has the privilege to create a new Faculty role and assign a respected person to the role. When a person is assigned to a faculty role, they receive an email message which consists of email id, password and URL. Using these credentials they will be able to login into the platform.

10. **Forgot password message** : If a student forgets their login password, they can click on Forgot password and by entering their email address, a reset password mail will be sent to their email address and the learner will be able to update their password.

11. **Grade assign** : Admin / Tutor can create assignments for the learners and they will be able to submit their assignment via document, image, or by typing. Once a learner submits the assignments, it will be informed to the tutor and the tutor can evaluate the assignment. Once the assignment is evaluated, the learner will be notified along with the Grade for the assignment. This notification is being sent using Grade assign email template.

12. **Institute welcome message** : When a new Branch/institute is created from the admin side, the institute admin receives an email notification along with URL, user id and password using the institute welcome message.

13. **Live session invitation message** : When a learner is attached to a live session, they will be informed about the session via email. This email message contains a link by which the learners can join into the session which is handled by live session invitation email template.

14. **Live session cancellation message :** The session created from the admin side may be cancelled in certain situations and in this scenario, the learners will be notified regarding the cancellation via live session cancellation email template.

15. **Profile Activation** : Admin has the privilege to activate and deactivate a learner. The profile activation template contains a link by which the learner can login into the platform.

16. **Profile approved** : When an admin approves the learner profile, the learner will be notified using the profile approved email template.

17. **Profile deactivation** : When the learner profile is being deactivated from the admin side, they receive the notification using the profile deactivation email template.

18. **Profile deletion** : When the learner profile is being deleted from the admin side, they receive the notification using the profile deactivation email template.

19. **Quiz submission reminder** : This email template informs the learner regarding the upcoming assessment test which should be submitted. It includes the last submission date and total days remaining.

20. **Quiz Submitted Successfully :** This email will be sent to the learner when they submit the assessment successfully.

21. **Reverify email id** : When a learner updates their email address, this email template helps them to verify their email address to get future updates.

22. **Registration Message** : When a learner registers themselves, they can verify their email address and login into the platform using this email template.

23. **Registration Message with Otp :** This is a message being received to the mobile number in order to check the phone number validity.

24. **Student invoice** : When a student purchases a course via online payment, they can download the invoice using the student invoice email which they receive after the purchase.

25. **Password reset** : By clicking on the forgot password, a learner can rest the new password and once they update the password, they receives a mail regarding the confirmation for the new password and the learners can log in using the link provided in this email.

26. **Student registered**: When a new learner gets enrolled into the platform, the admin will be notified using student registered email template. It contains the details of the learner so that the admin can contact them to build an admin- learner relationship.

27. **Students verify their email** : when a student verifies their email address, it will be notified to the admin using this email template.

28. **Student welcome message** : An initial message that a learner receives when an admin creates a new learner into the platform. This email message contains the Account credentials along with URL so that they can login and get familiarized with the platform

29. **Validity extended** : Admin can extend the course validity for a particular learner and the same will be notified to them as well.

# Chapter 8 - Manage Your Learners

Learners of the educational Branches are the end-users of the system, who would access the course contents and take up the online learning courses that are available on the system. Each learner will have an own profile and can log in to the system using their email address and password.

After you approve the Learner's registration account and enroll them in the courses, Learners will be able to start learning the online courses.

### How to manage the newly Signed up accounts

When a learner registers to the application through the sign-up page, the admin needs to get

a notification regarding the same. The Users Can Log Into Their Accounts Only After The

Admin's Approval.

1. When a learner Signs up to the platform, they will receive a notification regarding that the learner's approval status is pending.

2. On the other side, the admin will receive a notification regarding the new Signed up user as shown below.

| -      |   |               |           |            |                 |                |                       | Presse Con    |       | inde 🕘 🛛 Report Dar                                                              | 0       |
|--------|---|---------------|-----------|------------|-----------------|----------------|-----------------------|---------------|-------|----------------------------------------------------------------------------------|---------|
| 8      |   |               |           |            |                 | R same year ma | al tel te met merther | 4 Vetts New   |       | Account Of Learner Narred Jessica<br>Smith Need Approve 08 10 3031 AL<br>3:55 PM |         |
| 0      |   | Courses       |           | Classes    |                 | O              | -                     | Contractions  | Welc  | An Order (#16336880166658) Has<br>Been Completed 08-10-2021 Al<br>3:43 PM        |         |
| њ<br>Ф |   | 20estion Pool |           | Balifies   |                 | C)<br>teporta  |                       |               | •     | An Order (#16536877243727) Has<br>Been Congleted D8 10-2021 At<br>3:29 PM        | Θ       |
| E 4    | - | -             | Tria .    |            | E 003-13        | ai )           | ÷                     | Schedule Line | Spear | ning Lite Date                                                                   | Ver all |
| Ξ.     | 0 | Sanday 12     | Monday D4 | Tuesday 21 | Weatherstay (1) | Thansby 67     | Folgy 18              | Setuday (A    |       |                                                                                  |         |
| 0      |   |               |           |            |                 |                |                       |               |       |                                                                                  | -       |

3. By clicking on the corresponding notification, the admin will be taken to the learner dashboard when the admin can see the list of learners that are not yet approved.

|                                                                                     |                                 | Preifer Consert | Report Date 🔄 🗐 🗍 🗛 🔕                                                                                           |
|-------------------------------------------------------------------------------------|---------------------------------|-----------------|----------------------------------------------------------------------------------------------------|
| Denne 3 Henry 3 Manage Lawrence<br>Denne 3 Henry 1 Mark Approvel Lawrence - All Law | met • Al Barches • Doubl        |                 | Q                                                                                                    |
|                                                                                     |                                 | 9 Learners +    | ADD NOW LEARNIN                                                                                                 |
| 🗇 🙏 Jennica Senite 🤤                                                                | jessca.snith@mp+9178964834343   |                 | AND DE LE AND DE LE AND DE LE AND DE LE AND DE LE AND DE LE AND DE LE AND DE LE AND DE LE AND DE LE AND DE LE A |
| 0 A 340 0                                                                           | jackgyspmal.com v916472846578   |                 |                                                                                                    |
| D A Start O                                                                         | siged@gmail.com +91987854548778 |                 | DPOST LEARNERS                                                                                                  |
| C , A Kurlan 🧿                                                                      | kgigmail.com +91943(75350)      | Complement (    |                                                                                                    |
| C & Annalty 0                                                                       | atoutly separate.               | Bank Specify    |                                                                                                    |
| G A Gatur Texting Learner 😐                                                         | gokultestinglears. +91505444112 |                 |                                                                                                    |
| C A Dokultanne 🔒                                                                    | getal sjaprhame, +918888777766  |                 |                                                                                                    |
| D A Am                                                                              | journy.joue+96gim               |                 |                                                                                                    |
| C A Ja Joseph 1010                                                                  | jjm.;maeph+1060x18539856236615  |                 |                                                                                                    |

- 4. Click on the dropdown across the corresponding learner that the admin wants to approve.
- 5. Select Approve

| Hors ) they ) Manage Lastrate          |                                           |                                 |
|----------------------------------------|-------------------------------------------|---------------------------------|
| in wheel all Addisances + Addisances + | • Al Bandes • Sound                       | ۹                               |
|                                        |                                           | 483 Learners + accontractations |
| O 🙏 Javaca Smith 🧧                     | processing-rg. +9178564834363             |                                 |
| 0 A Jan 0                              | jack@yogmal.com +916473846578             | Approx 3                        |
| 口 A Sandarep 🥹                         | sandspr143gpm. +911306743052              | Ves Posta<br>Inset Passed       |
| C A Sandaray 🥹                         | sandeep.pr@myk. +819744006713             | Sand Message                    |
| 0 2 Heat 0                             | siyadjigmat.com +81987854348778           | Detrine<br>Change Buench        |
| D A tolutione                          | jourgjaue+43gin, 40500546132              |                                 |
| 0 A tem 😣                              | amiaurieitti, 433967656262                |                                 |
| C A Techanor O                         | International # 16/06/3 88/70/97/244/3178 |                                 |

6. Therefore a window pops up where the admin will be asked for the confirmation of the learner approval.

7. Click **Approve** 

|                                    |                                                                                                    | (Terrorite and |                    |
|------------------------------------|----------------------------------------------------------------------------------------------------|----------------|--------------------|
| tion () the p diameters            |                                                                                                    |                |                    |
| Dates if the Assessment - Attended | Allarma har                                                                                                    |                | Q                  |
|                                    |                                                                                                    | 13 Leature     | a deservation      |
| 17 A family de                     |                                                                                                    | 6              | A MERCHANNES       |
| CO & sense                         |                                                                                                    | ×              | Contraction of the |
| O A m                              | (!)                                                                                                    |                | A ANTOPIA AND      |
| 0 2.mi 0                           | den you wan to approve the learner served "betatt"?                                                                                                    | -              |                    |
| D X met #                          | CANCEL APPROVE                                                                                                    | 10 Sec. 10     |                    |
| D A 644 0                          |                                                                                                    |                |                    |
| D A mere #                         | analy a particular.                                                                                                    |                |                    |
| C. A martingiane o                 | griveringenerige. Attacketts                                                                                                    |                |                    |
| D. A dealers 0                     | gala significant (n. 1996).                                                                                                    | 1000 E         |                    |
| 121. X. MA                         | percepted with the second second seco |                |                    |

8. Thus the learner is approved and can log in to the platform

| Questal Alternativ JI | Laurany e Al Breshei e Shareh          |              | Q                                                                                                    |
|-----------------------|----------------------------------------|--------------|----------------------------------------------------------------------------------------------------|
|                       |                                        | ANT Learners | + ACCREMINATION                                                                                                    |
| O A American O        | 2                                      | =            | A server cannot a                                                                                                    |
| 0 4 0                 | $\bigcirc$                             | -            | And the second second sec |
| O A tering 0          |                                        | <b>1</b>     | T DESILIANS                                                                                                    |
| G A fames 0           | Examer status changed successfully     | <b>E</b>     |                                                                                                    |
| 0 A Int 0             | <b>e</b>                               | <b>E</b>     |                                                                                                    |
| O.A. tenation         | in the line of the line of             |              |                                                                                                    |
| 0 A == 0              | sama.acam+111                          |              |                                                                                                    |
| O.A. Inference B      | powry pour+54/963, and tool 7846,2878. |              |                                                                                                    |

Also, the privileged user should be able to switch off the "sign up" part of the website through settings.

1.From the dashboard, click on **Settings** 

|   |                 |                         |                       | Previou D                       |                                                  | a 0 j                 |
|---|-----------------|-------------------------|-----------------------|---------------------------------|--------------------------------------------------|-----------------------|
| 8 | Settions        |                         | 🗧 R seems your mail   | tel in our worthard. Youth them |                                                  |                       |
|   | Products.       | 1000                    |                       |                                 |                                                  | and the second second |
|   | Decements       | 0                       | 0                     | 0                               | 11-                                              | 5                     |
|   | Question Pool   | Live Classes            | Learners              | Facilitators                    | Welcome Back I                                   |                       |
|   | Managing        | 0                       | 0                     |                                 | Admin Texting                                    |                       |
|   |                 | Betches                 | Reports               |                                 | Advant returns                                   |                       |
|   | Registrations   |                         |                       |                                 |                                                  |                       |
|   | Manage          | Settings                | 0(13-0,2021 )         | + Schedule Live                 | Upraming Live Dass                               | Ven al                |
|   | Reports         | Profile Failly Settings | Benday Di Thatsday 07 | Friday 28 Salarday 09           | Set Inter.<br>Tuthy, (4.20m) - 11 (20m)          |                       |
|   | websites.       | Login Detlings          |                       |                                 | Redirection issue check002                       |                       |
| ۲ | https://www.com | Payments                |                       |                                 | 10-10-2021, 29-30-46022091M                      |                       |
|   |                 |                         |                       |                                 | https://terring.mykadeng.com/skrist/are-turnent/ |                       |

#### 2. Select Login Approve

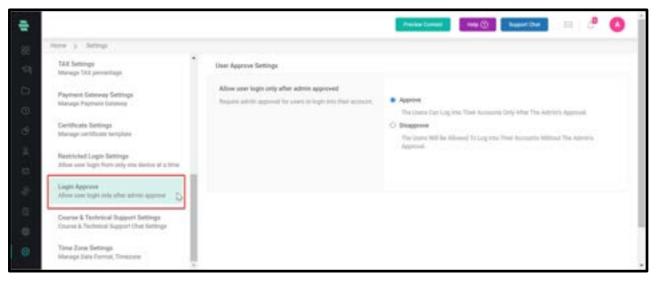

3. Privileged user when enabling **Approve** option, The Users Can Log Into Their Accounts Only After The Admin's Approval.

4. If the **Disapprove** option is enabled, *The Users Will Be Allowed To Log Into Their* Accounts Without The Admin's Approval.

## **How to Add Learners**

You can add a Learner account to the application by filling in the basic details of the Learners.

| Home > Units > ManageLearners |                                | 1            |                   |
|-------------------------------|--------------------------------|--------------|-------------------|
| Select all Active Learners +  | Stander - Search               | Q            | 1                 |
|                               |                                | 257 Learners | + ADD NEW LEARNER |
| C A Marja                     | kiranj0+11@em 7052851541551    | A            | ↓ IMPORT LEARNERS |
| 口                             | kiran.jbdenfirit516053443343   | A10140       |                   |
| 口 夫 jiojeseph4                | jjojosept=40+353892385013      | -            | t EXPORT LEARNERS |
| D A Nett O                    | vision-v=facilitati            | A10100       |                   |
| D A Mya 0                     | arya.i+1denyka+91987654321     | Aitim        |                   |
| D A Striverugtese 5           | slbi.varughese+_ +919841023569 | Alter T      |                   |
| D & StorWangbese 4 0          | sixxarughese+919610236478      | denter 💽     |                   |

1. Click on the Learner icon 🔊 on the dashboard or the icon on the left navigation bar. The Manage Learner page appears.

**Note:** By default, only active Learners of all Branches and all branches are displayed on the screen.

However, you can display the Learners list as desired, by applying filters (choosing the dropdown menu options at the top section of the page).

For example, you can choose to display Learners who are inactive, whose account is pending approval by the administrator, Learners belonging to a particular branch or Branch, and so on.

2. Click on **ADD NEW LEARNER** from the right panel. The **ADD NEW LEARNER** window pops

up.

- 3. Specify the following details of the Learners:
- **Learner name** Enter the full name of the Learner
- **Learner email** Enter the email address of the learner
- **Phone** Enter the phone number of the learner

• **Password** – Enter a password that the learner can use to log in to his profile, or click GENERATE

• **Password** should satisfy the following requirements:

-Min 8 characters and Max 20 characters.

-Numbers

-Special characters

-Uppercase

-Lowercase

• **PASSWORD** to get a system-generated password.

• **Choose Branch** – Choose a Branch name from the drop-down menu.

• **Send an email to Learners** – Select this option to send the profile details to the

learner's email address.

4. The learner is created from the admin side and if the admin wants to give the option to reset the password for the learner, the admin can enable the checkbox shown below so that the learner can reset the password during the login time.

| e                           | ADD NEW LEARNER           | × 🛛 🚥 🖬 🛤 🖉 🙆 |
|-----------------------------|---------------------------|---------------|
| Chang ( line) ( Mengelander | Learner Full Name *       | 0             |
| 9                           | Lainer et al *.           |               |
| A Series 😆                  | Ptone:                    |               |
| O A Janica Sama 🔕           | N. • M -splittigs         | - B           |
| O A tening 0                | Personal *                |               |
| O J. Second                 | Pasteent Integh Week      |               |
| 0 A 🏎 😐                     | Reset passwerd required   | B             |
| O A, Sectores 0             | Drose Branch              | • 🗉           |
| D A hotister 0              | G fand at enal to learner | E             |
| C .A. Berley Runs #         | CANCEL COLOT              | - H           |
| ** 0 2 2 4 2 *              |                           | -             |

5. Click on **CREATE**.

6. Note: You can search for a learner by typing the partial or full name of the learner in the Search box and then clicking 🖾 at the top right corner of the page.

## **How to Import Learners**

You can import Learners' accounts by filling a pre-defined . CSV file template.

1. Click on the **Learners** icon on the dashboard or the 📕 icon on the left navigation bar.

The **Manage Learners** page appears.

2. Click on **IMPORT LEARNERS** on the right panel. The **IMPORT LEARNER** window pops up.

|                             | IMPORT LEARNERS                                                                                                 | ×                    |
|-----------------------------|----------------------------------------------------------------------------------------------------|----------------------|
| term 5 (term) 5 (termprised | www.owencescomercescomercescomercescomercescomercescomercescomercescomercescomercescomercescomercescomercescome |                      |
| Claimer Attactory           | Rollow these steps to import learners                                                                           | N                    |
|                             | Step 1: Download the given Document <b>InvinentingEde.cov</b> and analyze the<br>format                         | ADD NOW LEARNER      |
| D A sharps                  | Step 2: Fill the learner details in the document format.<br>( Maximum 1000 learners per upload )                | 1                    |
|                             | Step 3: After you have filled with the learners, Upload your .csv file.                                         | T and transis        |
| D A 1991                    | BOWE                                                                                                    | EPRINTER AND AND AND |
| D A Japanet4                |                                                                                                    | 1 EXPORTLEAMERS      |
|                             | Step 4: Choose Branch*:                                                                                         |                      |
| D A fact O                  | Choose Branch                                                                                                   | • 1                  |
| E A MH O                    | Step 5: Review learners lipt.                                                                                   |                      |
| D. A strangers              | Send an email to learners                                                                                       |                      |
| D & shivinghead 0           | CANCEL LINCOM                                                                                                   |                      |
|                             |                                                                                                    | -                    |

- 3. Follow the steps mentioned on this popup.
- 4. Download the *usertemplate.csv* file to your local system and fill the Learner's details as

per the given format.

Note: You can add a maximum of 1000 learners per upload.

- 5. Clickb on **BROWSE** to locate and attach the updated . CSV file.
- 6. Choose the Branch name of the learners from the drop-down menu.
- 7. Click on **UPLOAD**. You get a message stating that the import was successful.

## **Export Learners**

| Hame S Users S Manage Lawrens +<br>I mainst all Active Lawrens +<br>Active Lawrens +<br>Ac | Please Choose Required Field  Education Details  Country Country Code Address |  |
|----------------------------------------------------------------------------------------------------|-------------------------------------------------------------------------------|--|
| A Note      A Note      A Note      A State Variaghence      A State Variaghence      A State Variaghence      A                                                                                                    |                                                                               |  |

- 1. Click on the **Learner** icon in the dashboard
- 2. Select Export Learners
- 3. Choose the required field which should be displayed in the sheet
- 4. Click on **Export**
- 5. The complete list of learners who are enrolled in the platform will be exported.

### **Manage Learners**

Once the learner's accounts are added to the application, you can manage them easily using the options available on our user-interface,

### How to View Learners Profile

1. On the **Manage learners** page, click 🗉 corresponding to learners whose profile is to be viewed.

2. Click on View Profile.

| inere > Units > ManageLearners  |                               |                                     |              |
|---------------------------------|-------------------------------|-------------------------------------|--------------|
| Select all Active Learners + Al | Branches + Search             | Q                                   |              |
|                                 |                               | 257 Learners + Abb                  | NEW LEARNER  |
| C & sharps                      | knanjb+11@en                  |                                     | ORT LEARNERS |
| D A man 2                       | kiran.jb@enfirk\$16053440343  | View Profile                        |              |
| 口 先 Jipjaseph4                  | ija jooegn=4@+353892385013    | Send Message                        | ORT LEARNERS |
| D & Rell 0                      | visin,v-facilit@              | Delete                              |              |
| D . A. Anna . O                 | arya.1+1@myka +91987654321    | Add to Course<br>Add to Batch       |              |
| D A Shi Variatese S             | stockarughese+ +919841023568  | Dealtivale                          |              |
| 🗇 🙏 Stol Vanaghese 4 🧿          | sibi.sanaghese< +919610236478 | Legin as Kiran J B<br>Change Branch |              |

The profile page of the Learners appears with their profile image, basic details that can be edited by clicking and the courses to which the Learners are enrolled.

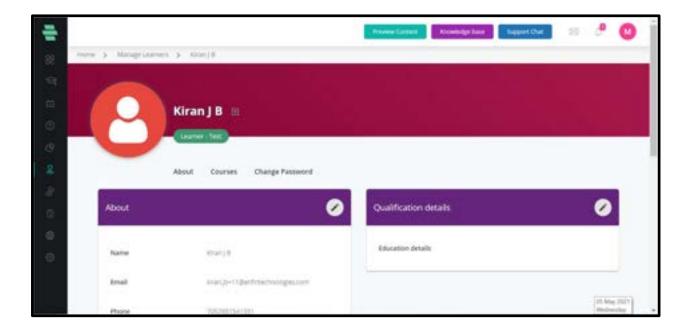

Clicking I next to the learner header name enables you to send an instant message to the learner, reset the password for the learner account, delete the learner account from the records and deactivate the learner account temporarily

### How to Reset Password for the Learner Account

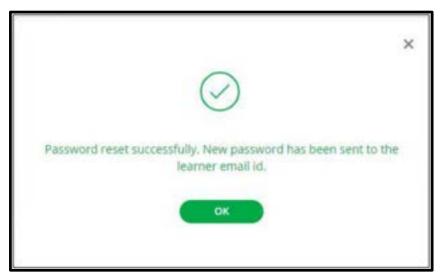

1. On the **Manage learner** page, click 🗉 corresponding to the Learners for whom you want to change the password.

- 2. Click on Reset Password.
- 3. Click on **RESET** again to confirm the task. The following success message pops up.
- 4. Clickon **OK**

### How to Send Message to a Learner

1. On the **Manage Learner** page, click  $\blacksquare$  corresponding to the Learners to whom you want

to send a message.

- 2. Click on **Send Message**. The **SEND MESSAGE** window pops up.
- 3. Type a subject for the message you want to send to the learner.
- 4. Type the message.

| SEND ME  | SSAGE  |          |         |         |          |         |         |          |        | × |
|----------|--------|----------|---------|---------|----------|---------|---------|----------|--------|---|
| Subject* |        |          |         |         |          |         |         |          |        |   |
| Course   | compl  | etion R  | emind   | er      |          |         |         |          |        |   |
| Message  | +; ·   |          |         |         |          |         |         |          |        |   |
| ۲        | в      | 1        | 5       | =       | B        |         | 60      | ₽        |        |   |
| Helio    | Tom,   |          |         |         |          |         |         |          |        |   |
|          | comple | ete "Dig | ital Na | rketing | " learni | ng cour | se befo | re Augus | t 10th |   |
| 2020     |        |          |         |         |          |         |         |          |        |   |
|          |        |          |         |         |          |         |         |          |        |   |
|          |        |          |         |         |          |         |         |          |        |   |
|          |        |          |         |         |          |         | CANCE   |          | SEND   |   |
|          |        |          |         |         |          | -       |         |          |        |   |

- 5. Click on **SEND**. The message is sent to the Learners successfully.
- 6. Click on **OK**.

## **Delete a Learner Account**

- 1. On the **Manage learner** page, click 🗉 corresponding to the learner you want to delete.
- 2. Click on **Delete**.
- 3. Click on **DELETE** again to confirm the task.

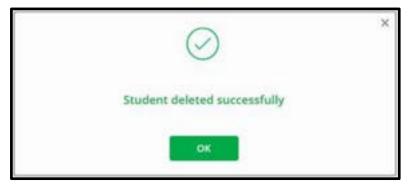

4. Click on **OK**.

## Adding a Learner to Course(s)

1. On the **Manage learner** page, click corresponding to the Learners you want to add to one or more courses.

- 2. Click on Add to Course. The ADD LEARNER TO COURSE window pops up.
- ADD LEARNERS TO COURSE × C series at Select Courses For Kinath J B . When Test Course. 8 mayning Operational Performance 12 Oct S AslAm Inclusive Recruitment Course A sharib STS - Level 1 D. A MINT AuroScholar Autom Friendly Schools Projec...Immg Auto D & Jappendik B28 All In One C 8280.1 D A fact O C Basic Data Science O Benk I X MM O □ BITA DEMO COURSE. Biended Course Test 1 D A Solvingenes Phillippine marks had C X Shi Vanghese 4 0 ( ( **()** (2, 1, 1) )
- 3. Select the course(s) to which you want to enroll the Learner.

4. Click on **ADD** and then click on **OK**.

# Adding a Learner to a Batch

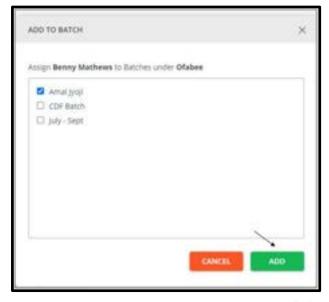

1. On the **Manage Learner** page, click 🗉 corresponding to the Learners you want to add to a batch.

2. Click on **Add to Batch**. The **ADD TO BATCH** window pops up.

3. Here MyKademy is the Branch to which Benny is categorized and those 3 batches come

under MyKademy.

- 4. Select the batch (es) to which you want to add the learner.
- 5. Click on **ADD** and then click on **OK**.

### How to Deactivate a Learner Account

1. 1. From The **Manage learner** page, click 🗉 corresponding to the learner you want to add to a batch.

- 2. 2. Click on **Deactivate**.
- 3. 3. Click on **DEACTIVATE** again to confirm the task.

| $\bigcirc$                          | × |
|-------------------------------------|---|
| Student status changed successfully |   |
| OK                                  |   |

4. Click on **OK**.

**Note:** To activate this account again, click the icon **I** of this account and click **Activate**. Click on **ACTIVATE** again to confirm the activation.

## How to Manage Learner from Within a Course

Apart from using the dashboard to manage learner accounts, you can also manage them from within a course.

| new ) Poduts ) Do | na y defenetiel y La | 1000                |                  |                  |                      |                   |      |   |
|-------------------|----------------------|---------------------|------------------|------------------|----------------------|-------------------|------|---|
| overheitere       | 74103.00             | Active Subscription | uro • Al Branh   | en + Stepsh      |                      | Q                 |      | - |
| COURSE CONTENT    | D Name (97) \$       | Banch               | Motale No        | Dealinert Data 2 | Course Explorition 8 | Course progress # |      |   |
| LEARNERS          | 12 Abs               | 1887                | +438324563634944 | 08-10-2021       | Quinning             |                   |      |   |
| BATCHES           | D Ana                | TEST                | +35394917779631  | 86-10-2021       | Unlimited            |                   |      |   |
| DECISION          | D Jan Streeps        | TEST                | +3538940919513   | 08-10-2021       | Universitati         |                   |      |   |
| REPORT<br>REVENS  | D Boney              | TEST                | 4238473847       | 85-10-2021       | Unlimited            |                   |      |   |
| AMOUNCEMENT       | D Jan Amerika        | MAR                 | 9076542215       | 08-10-2021       | Universited          |                   |      |   |
| SETTINGS          | D Jan Annahit        | MAR                 | 9875543216       | 18-10-2121       | University           |                   | - 13 | B |
| ASSIST ROLITION   | D Apana Mariyan      | TEST                | +643652874529    | 58-10-2523       | Unimited             |                   |      | E |
| COUPONS           | D Diny May Date      | 1017                | +13652874521     | 0610-2021        | University           |                   |      | E |
| SEO SETTINGS      | D Ana                | TEST                | +919487729631    | 08-10-2521       | University           |                   | - 0  | E |

1. From the dashboard, click on the **Course** icon on the dashboard or the sicon on the left navigation bar.

Click on a course to which the learner is enrolled. The **OVERVIEW** page of the course appears.

2. Click on **LEARNER** on the left panel.

A list of learner accounts enrolled in that course is displayed based on the filters you select at the top of the page. Default filters are **Active Users** and **All Branches**.

Note: You can search for a learner by typing the partial or full name of the Learners in the

Search box and then clicking at the top right corner of the page.

3. Click the 🗉 icon corresponding to the Learner account you wish to manage. A list of the following drop-down options appears enabling you to manage the Learners account.

• **Send Message** – Enables you to send an instant message to the Learners. For instructions, refer to the <u>How to Send Message to a section</u>.

|                     |                                                | Present Ca    | Kowindge bar   | e lupport Our | a 🤚 🌔                                    |
|---------------------|------------------------------------------------|---------------|----------------|---------------|------------------------------------------|
| re > Promoto > Cou  | rose 🔉 Analysing Operational Performance 12 Oc | a Garrent     |                |               |                                          |
| OVERVIEW            | Select All Active Learners +                   | Al Branches + | Search         | Q             | ENROLL                                   |
| COURSE CONTENT      |                                                |               |                |               | 45 Learn                                 |
| LEARNERS            | D A                                            | MYKA.         | -919020445866  |               |                                          |
| BATCHES             | 0 & Am                                         | MYKA          | +919605381749  |               | Send Message                             |
| DISCUSSION          |                                                |               |                |               | Change Validity Perio                    |
| REPORT              | C A Alex                                       | MYNGA         | +2459567757584 |               | Set as Complete                          |
| REVIEWS.            | D A Alex                                       | MP/KA.        | +17306569455   |               | Suspend                                  |
| ANNOUNCEMENT        | O A Alen                                       | MYKA          | 1562030344     | -             | Reset Certificates<br>Remove From Course |
| SETTINGS            | D & Alex Faulton                               | MYKA          | +3531234567890 |               | Block from Forum                         |
| ASSIGN FACILITATION | D A Alex Paulson                               | мужа.         | +3531234567891 |               | P%                                       |
| SEO SETTINGS        | D & Aller Paulson 15                           | MPIGA         | +3531234567844 |               | 95                                       |

• **Change Validity Period** – Enables you to change the validity period of the course to the Learners.

• **Set as Complete** – Enables you to set a course as complete for the Learners. Click on **OK** when prompted.

• **Reset Result** – Enables you to reset the course result back to zero for that particular Learner who has started the course. This option is visible for only those Learners whose course completion is more than zero.

• **Suspend** - Enables you to suspend the learner's account subscription so that they cannot access the course. Click on **OK** when prompted.

• **Reset Certificates** – Enables you to reset course completion certificates for the learner. Click OK when prompted.

• **Remove From Course** – Enables you to remove the learner from a course. Click **OK** when prompted.

Block from Forum – Enables you to block a learner from the system. Click CONTINUE
 and then click on OK. You can unblock the Learners by clicking the Unblock from forum option.
 Click on CONTINUE and Click OK to proceed with the task.

4. To enroll learners in the course from this page, click on **ENROLL** at the top-right corner of the page.

5. Select the Learners you want to enroll and click on **ENROLL LEARNERS.** 

6. Click on OK.

# Chapter 9 - Manage Your Facilitators

Facilitators include people who are managed by the Administrator. They include subadministrators, Branch managers, course tutors, content editors, and other roles created by the administrator. You can assign one of these roles to the Facilitators based on their responsibilities and manage them on the system.

**Default facilitators**: It is noted the platform contains 4 default facilitator types (Sub-admin, Tutor, Content Editor, Institute Manager) which can be chosen via the dropdown menu. The respective authorizations of these facilitators cannot be viewed or changed using the role management settings tool.

#### How to Add a Facilitator

| They a line a measured     | CREATE A NEW FACILITATION                        | Prenis Carella<br>X  | 🖬 Nesertitie 🗧 🦉 🧐 |
|----------------------------|--------------------------------------------------|----------------------|--------------------|
| C heinet 44 Aufrice Factor | Name*:<br>eg. john Mitter                        |                      |                    |
|                            | Email*,<br>eg:)merrifler@gnal.com<br>Pastword *: |                      | ADD TO COURSE      |
| D 🕥 tatar-Aya 📼            |                                                  | OF GENERATE PASSWORD |                    |
| 0 🙆 Stree Saturbain 🕮      | Facilitator Role*:<br>Choose Role                | •                    |                    |
| D 🧒 go Tutor 🚥             | Send an email to facilitator                     |                      |                    |
| C 🔗 Annin Jaarchi          |                                                  | CANCIL               |                    |

1. Click on the **Facilitators** icon from the dashboard. The **Manage Facilitators** page appears displaying all **Active Facilitators** on the left panel, by default and the details of the first Facilitator on the right panel.

2. Click on ADD FACILITATOR on the top-right corner of the screen.

3. On the **CREATE A NEW FACILITATOR POPUP**, type the name and email address of the facilitator. Type a password. You can click **on GENERATE PASSWORD** to fill it with a system-generated password.

4. Choose a role from the drop-down menu.

**Note:** The roles reflecting here are the ones created using the Manage Roles option. For your reference, see the instructions in <u>Chapter 9 – Role management</u>

5. If you choose the **Branch Manager** role, specify the branch name from the drop-down menu. Select the option to **send an email to the facilitator** to notify them about their addition to the system.

6. Click on **CREATE.** The new facilitator is added at the top of the list on the left panel with Active status, by default.

**Note:** You can search for a facilitator by typing the partial or full name in the Search box and then clicking at the top of the page

#### How to Import Facilitator

| 1                                 | IMPORT FACILITATORS                                                                                                    | × -               | Luggert Diet | e 👌 🔘          |
|-----------------------------------|----------------------------------------------------------------------------------------------------|-------------------|--------------|----------------|
| Interes 5 (2004) 5 Herrage Factor | Follow these steps to import facilitators                                                                                |                   | ± ничнат     |                |
| 0 🙆 tesy 🚥                        | Step 1: Download the given Dociament templote.cov and an                                                                 | uljate the format |              | ADD TO COURSE. |
| 0 🙆 see                           | Hop 2: Hill the facilitations in the document format.<br>Rep 2: After you have filled with the facilitations, Upload you | n covitie.        |              |                |
| D 🏐 Tatar-Aya 🚥                   | Facilitator Role*:                                                                                                    | -                 |              |                |
| 0 🙆 Stree Subaction 😅             |                                                                                                    | BROWSE            |              |                |
| D. 🧒 Ale Tuber 🚥                  | Step 4: Review facilitators list.                                                                                        |                   |              |                |
| 🗆 🤕 Manss George 🚥                | CANCEL                                                                                                    | UNIOND            |              |                |
| 🗆 🙆 Advin Jandi 🧫                 |                                                                                                    |                   |              |                |

You can import the facilitator to the system by filling in a pre-defined . CSV file template.

- 1. Click on the **Facilitator** icon from the dashboard. The **Manage facilitator** page appears.
- 2. Click **IMPORT**. The **IMPORT FACILITATOR** window pops up.
- 3. Download the *template.csv* file to your local system and fill in the details of the Facilitator as per the given format.
- 4. Select the **Facilitator Role** from the drop-down based on the roles you want to upload.
- 5. Click on **BROWSE** to locate and attach the updated . CSV file.
- 6. Click on **UPLOAD**. You get a message stating that the import was successful.

7. Click on **OK**. The facilitator details are updated in the system on the **Manage Facilitator** page.

## **Assign Facilitator to a Course**

After adding Facilitators and their roles, must assign them to their respective course(s).

1. On the dashboard, click on the **Course** icon from the dashboard or the sicon on the left navigation bar.

Click on the course to which you want to assign the Facilitator. The **OVERVIEW** page of the course appears.

2. Click on **ASSIGN FACILITATOR** on the left panel and then click on **ASSIGN NEW** 

**FACILITATOR** from the top-right corner of the page.

|                      | Proteine Carteres                                                         | Young have Support Dat 💷 🔮 🚺 |
|----------------------|---------------------------------------------------------------------------|------------------------------|
| itone > Produtt > Co | ursen () Analysing Operational Performance 12 Oct. () Assign Facilitation |                              |
| OVERVIEW             |                                                                           |                              |
| COURSE CONTENT       |                                                                           | ASSIGN NEW FACILITATOR       |
| LEARNERS             | Sam Lawren                                                                | Tater a                      |
|                      | Mykademy Tutor 1                                                          | (100)(8)                     |
| BATCHES.             | Josh Bake                                                                 | (m) ()                       |
| DISCUSSION           | Marita McMahon                                                            | THE                          |
| REPORT               | Demo Michelle Tutor                                                       | (Tater)(x)                   |
| REVIEWS              |                                                                           |                              |
| ANNOUNCEMENT         |                                                                           |                              |
| SETTINGS             |                                                                           |                              |
| ASSIGN FACILITATION  |                                                                           |                              |
| SEO SETTINGS         |                                                                           |                              |

3. On the **ASSIGN FACILITATOR** popup, choose the Facilitator role from the **ALL** 

**FACILITATOR** drop-down menu and select the Facilitators required for this course.

| dow 3. supports 3. Contrast | ASSIGN FACILITATOR  | ×             |                        |
|-----------------------------|---------------------|---------------|------------------------|
| OVERVIEW                    |                     |               | -                      |
| COURSE CONTENT              | All Facilitator     | •             | ASSIGN NEW FACILITATOR |
| LEARNERS                    | Boney               | Tubor at      | (terr)(                |
|                             | C3 Facility         | Tutor         | (funr)(                |
| 8470/81                     | D Gebut             | Tutor         | (inter) (              |
| DISCUSSION                  | C) THEN             | Tutor         | (Name) (7              |
| REPORT.                     | Alian Paulson       | Tation        | (100)                  |
|                             | Allem Tuttar 01     | Tutor         |                        |
| REVERVE                     | Fransis George      | Tuber         |                        |
| ANAQUACEMENT                | 🖸 Vishnu Test Tutor | Tuttor        |                        |
| SETTINGS                    |                     | CANCIL        |                        |
| ASSESS FACIL/TATION         |                     | Contra Contra |                        |

4. Click on **ASSIGN**. Selected Facilitators are assigned to the course.

# **Manage Facilitators**

Once the Facilitators are added to the application, you can manage them easily using the options available on our user-interface.

## How to Edit Facilitator Details

- 1. On the **Manage Facilitator** page, click **c**orresponding to the facilitator for which you want to edit details.
- 2. Click on **Edit**.

| -   |                                       |                                      | Protes Dantes According have       | Support Due 💿 💧 🔞          |
|-----|---------------------------------------|--------------------------------------|------------------------------------|----------------------------|
| 83  | ne 🤉 Unins 🤉 ManageFacilitation       |                                      |                                    |                            |
|     | Select Al. Active Facilitations - Al. | Rains - Search by Name               | Q                                  | 🛓 IMPORT 1 ADD FACILITATOR |
|     | 🙆 test Tutor 🚥                        |                                      | O Test Tutor                       | ADD TO COURSE              |
|     | 😬 testy 🚥                             | Edit<br>Send Meusage                 | Veral Profile tests.tordigmail.com |                            |
|     | 🔒 Faciz 🛲                             | Reset Password<br>Account Depotivate | COURSES HANDLING                   |                            |
| 0   | 🥌 Tutor-Arya 🚥                        | Delete Account                       | Congraphy                          |                            |
| 0 0 | Shree Subadmin Commo                  |                                      |                                    |                            |
| 0   | 🧒 Jan Tutar 🚥                         |                                      |                                    |                            |
| D   | 📸 Fransis George 📼                    |                                      |                                    |                            |

3. On the left panel, edit the Facilitator details as required.

4. On the right panel, click on **ADD TO COURSE** to assign the Facilitator to the required courses.

**Note:** Click **X** corresponding to a course to unassign it from the Facilitator. Click **UN-ASSIGN** to proceed and then click on **OK**.

5. Click on **SAVE** after editing the basic details of the Facilitator on the left panel and assigning/unassigning courses on the right panel.

Facilitator details are updated.

#### How to Send Message to the Facilitator

1. On the **Manage Facilitator** page, click 🗉 corresponding to the facilitator to send a message.

- 2. Click on **Send Message**. The **SEND MESSAGE** window pops up.
- 3. Type a subject and the message you want to send to the Facilitator.

| Subject* :    |               |           |         |      |        |    |  |
|---------------|---------------|-----------|---------|------|--------|----|--|
| Assigned new  | w course      |           |         |      |        |    |  |
| Message *:    |               |           |         |      |        |    |  |
| 1 8           | 1 5           |           | 8       |      | 60     |    |  |
| HI, I have at | ulgoid you to | Treital N | arketir | elan | cuerte | d. |  |
| Regards.      |               |           |         |      |        |    |  |
|               | 05            |           |         |      |        |    |  |
| Aprinistrati  |               |           |         |      |        |    |  |
| Administrati  |               |           |         |      |        |    |  |

- 4. Click on **SEND**. The message is sent to the Facilitator successfully.
- 5. Click on **OK**.

#### How to Reset Password for the Facilitator Account

1. On the **Manage Facilitator** page, click 토 corresponding to the Facilitator to whom you

want to reset the password.

- 2. Click on **Reset Password**.
- 3. Click on **RESET** to confirm the task.
- 4. Click on **OK**.

#### How to Deactivate the Facilitator

- 1. On the **Manage Facilitator** page, click 🗉 corresponding to the Facilitator whose account you want to deactivate.
- 2. Click on Account Deactivate.
- 3. Click on **DEACTIVATE** to confirm the task.
- 4. Click on **OK.**

**Note:** Click I corresponding to this Facilitator, if you want to activate the account in the future, and click on **Account Activate**. Click on **ACTIVATE** again to confirm the task and click on **OK**.

### How to Delete the Facilitator Account from the System

1. On the **Manage Facilitator page**, click on corresponding 🖻 to the Facilitator whose

account you want to delete.

- 2. Click on **Delete Account**.
- 3. Click on **DELETE** to confirm the task.
- 4. Click on **OK**.

#### How to Restore the Deleted Facilitator Account

1. On the **Manage Facilitator** page, select **Deleted Facilitator** as the filter to display all

Facilitators whose accounts were removed from the system.

| 4               |                |                                                                                                    |            |                 | Privas Carbos Rejentings have Support Chat 🖘 🛆 🛞                                                                                                    |
|-----------------|----------------|----------------------------------------------------------------------------------------------------|------------|-----------------|----------------------------------------------------------------------------------------------------|
| -               | Harm 3 Users 3 | Manage Facilitation                                                                                                    |            |                 |                                                                                                    |
| -               | D Sena M       | Active Facilitations +                                                                                                    | Al Rales + | Selects by Nam  | Q 🛃 IMPORT LADU FACULTATOR                                                                                                    |
|                 | 0 🙆 Test Tut   | All Facilitations<br>Inactive Facilitations                                                                                                    |            |                 |                                                                                                    |
| ø               | 0 O triy       | Active Facilitators                                                                                                    |            |                 | A DEPARTMENT OF THE OWNER OF THE OWNER OF THE OWNER OF THE OWNER OF THE OWNER OF THE OWNER OF THE OWNER OF THE OWNER OF THE OWNER OF THE OWNER OF THE OWNER OF THE OWNER OF THE OWNER OF THE OWNER OF THE OWNER OF THE OWNER OF THE OWNER OF THE OWNER OWNER OF THE OWNER OWNER OWNER OWNER OWNER OWNER OWNER OWNER OWNER OWNER OWNER OWNER OWNER OWNER OWNER OWNER OWNER OWNER OWNER OWNER OWNER OWNER OWNER OWNER OWNER OWNER OWNER OWNER OWNER OWNER OWNER OWNER OWNER OWNER |
| *               | D O FACE       | Contrast of Contrast of Contra |            | E CONTRACTOR OF | COURSES HANDLING                                                                                                    |
| n               | -              | ya 🚥                                                                                                    |            |                 | Geography                                                                                                    |
| 0 0             | -              | dedmin <b>Elizabili</b>                                                                                                    |            |                 |                                                                                                    |
|                 | I 👩 jis tuto   |                                                                                                    |            | [               |                                                                                                    |
| tim to the late | P 🔗 Mansis I   | reords (1998)                                                                                                    |            |                 |                                                                                                    |

- 2. Click on 🗉 corresponding to the Facilitator you want to restore.
- 3. Click on **Restore** to confirm the task.
- 4. Click on **OK**.
- 5. Click on **RESTORE** again to confirm the task.
- 6. Click on **OK**.

# Chapter 10 – Role management

# How to Create a New Role

You can add any new user role as per your organizational requirement. These roles can vary from an administrator to a tutor (or a trainer) who manages particular online courses. These roles can further be assigned to users on the Facilitators page to categorize them based on their roles and responsibilities.

## 1. Click on **USERS** and then select the **ROLE MANAGEMENT.**

| ÷         |                              | · · · · · · · · · · · · · · · · · · · |                       | Traves Central Res                                                                                                    | ninge taan           | · • 🛛 🗍  |
|-----------|------------------------------|---------------------------------------|-----------------------|----------------------------------------------------------------------------------------------------|----------------------|----------|
| ٤         | Ownerst                      |                                       | 😰 k seens your ma     | istis not writed. <u>Weity Now</u>                                                                                                    |                      | _        |
|           | Products                     | 10                                    | -                     |                                                                                                    |                      |          |
|           | Documents.                   | 0                                     | 0                     | 0                                                                                                    |                      | ° 5      |
|           | Question Pool                | Live Classes                          | Learners              | Facilitators                                                                                                    | Welcome Back 1       |          |
|           | Marketing .                  | Users                                 | 0                     |                                                                                                    | Mykademy             | -        |
|           |                              | Learners                              | Reports               |                                                                                                    | tanta Anna           |          |
|           | Matage                       | Facilitations                         | y2-8,2621 >           | + Schedule Live                                                                                                    | Opcorning Live Class | View all |
|           |                              | Role Management                       |                       | and the second second s | Live session Alpha   | 1        |
|           | Websites                     | Monday 21 Tuesday 04 Wede             | endary 05 Thursday Di | Friday 07 Saturday 08                                                                                                    | Teday, 03.45/Mr-bea  | DPM      |
|           | Settings                     |                                       | len .                 |                                                                                                    | Testiza              |          |
|           |                              |                                       |                       |                                                                                                    | Today, bit 19M-191   | 2M       |
| an / Merr | n, ny Galery and School also |                                       | 1.                    |                                                                                                    | Test Course Live     |          |

- 2. Click on **CREATE NEW ROLE** on the right panel. The **CREATE NEW ROLE** window pops up.
- 3. Type a suitable role title and click on **CREATE.**

|                              |                           | Traine Ground Conservation | Support Date: 20 |
|------------------------------|---------------------------|----------------------------|------------------|
| time ( ) (mark () mightinger | -                         |                            |                  |
| Manage Roles                 |                           |                            | <b>`</b>         |
|                              |                           | 43 / 43 Roles              | CREATE NEW HOLE  |
| (1) HR Manager               | CREATE NEW ROLE           | ×                          |                  |
| A Test Bundle Manager        | Role Title*:<br>og Lowmer |                            |                  |
|                              |                           |                            |                  |
| U Robbie Glynn Test Bundle   |                           | CANCEL CREATE              |                  |
| Distrib - Test Bandle Warag  |                           |                            |                  |
| 🙆 New Role - Datament Admin  |                           | inter E                    |                  |
| O 1657                       |                           | -                          |                  |

# How to Assign Permissions to User Roles

1. Click on the user role you created. Alternatively, you can click on 🗉 corresponding to the role to which you want to assign permissions. The **Role Settings** page for that role appears.

|                                   | Province Carriers Nonwindon Isan | 0 |
|-----------------------------------|----------------------------------|---|
| Harm 5 Users 5 Role Management    |                                  |   |
| Manage Roles                      |                                  |   |
|                                   | 43 / 43 Roles CREATE NOW ROLE    |   |
| HR Manager                        |                                  |   |
| (L) JL Test Bundle Manager        | Settings<br>Exit                 |   |
| Bostore Glynn Text Bundle Manager | Desete                           |   |
| 🕗 joshik - Sest Bundle Manager    | Autors C                         |   |
| New Role - Business Admin         |                                  |   |
| TEST                              | Autom                            |   |

|                         |                                 | Press               | Alternation 1     | lupport Chat | 5,0.0     |
|-------------------------|---------------------------------|---------------------|-------------------|--------------|-----------|
| iners > hor > horienter |                                 |                     |                   |              | 1         |
| HR Manager              |                                 |                     |                   |              | BACK SAVE |
|                         |                                 | View                | 🗆 Add             | 🗆 Edit       | Delete    |
| User Management         |                                 | 8                   | 5                 | 8            | 8         |
| Branch Management       |                                 | a.                  | ΞÖ.               | 0            | 0         |
| Course Management A     |                                 | 0                   | . 0               | 12           | o         |
|                         |                                 | C All course access | Restricted course | 800818       |           |
|                         | Course Content                  | D                   | D                 | D            | a         |
|                         | Number Param                    | a                   | 0                 | 0            | D         |
| 50                      | dent Errolment                  | 0                   | 0                 |              | 0         |
| 23                      | Salch Enrolment                 | 0                   | 0                 | 0            | 0         |
| -                       | and in the second second second |                     | -                 |              | -         |

- 2. Select the options in the **View, Add, Edit,** and **Delete** columns corresponding to the managing tasks for which you want to assign the rights.
- 3. Click on **SAVE** at the top-right corner of the page.

# Chapter 11 - Manage Your Branches

Branches can be two or more colleges or Branches associated with the platform. Each Branch will have an Administrator or the Branch Manager who can manage Learners' data of their own Branch and view reports of Learners belonging to their Branches only.

### How to Add Branches

| ÷ |                             |                 |                           | Provine Cardina Alter            | whether Transmission Over | a 🙂                         |
|---|-----------------------------|-----------------|---------------------------|----------------------------------|---------------------------|-----------------------------|
| 8 | Banhboard                   |                 | 🐮 it seems your mai       | Lid is not winified. Verify Name |                           |                             |
|   | Products                    |                 |                           | 1                                |                           |                             |
|   |                             | 0               | 0                         | 0                                |                           | ° g                         |
|   | Question Pool               | Live Classes    | Learners                  | Facilitators                     | Welcome Back 1            |                             |
|   | Marketing                   |                 |                           |                                  | Des State                 | -                           |
|   |                             | Manage          | Reports                   |                                  | Mykademy<br>Admin         |                             |
|   | Mahage                      | Branches        | × 2-4,2020 >              | + Scheduleskie                   | Upcoming Live Class       | View all                    |
|   | Reports                     | (Batches        |                           | 1                                | Live session Alpha        |                             |
|   | Websites                    | Database Backup | Hay 05 Thursday 06        | Friday 07 Saturday 28            | Tutty, 03-ISPM - bea      | CPU CPU                     |
|   | Settings                    |                 | ndar Historia<br>Koloniar |                                  | Test123                   | Access of the second second |
|   |                             |                 |                           |                                  | Tyby, 04.13PM-811         |                             |
|   | ne sykakory conclubed close |                 | lli.                      |                                  | Test Course Uve           |                             |

1. Click on the **Branches** icon on the dashboard or click on **Manage** followed by **Branches** which displays all **Active Branches** on the left panel, by default, and the details of the first Branch on the right panel.

2. Click on **ADD BRANCHES** on the top-right corner of the screen.

| 1        |                                                                                                    |     | Previou Earnest Roomings laser Support Chat 🔤 🗅 🔞 |
|----------|----------------------------------------------------------------------------------------------------|-----|---------------------------------------------------|
| 35       | inem 3 Marage 3 Warthen                                                                                                    |     |                                                   |
| -        | Select Al Anive Branches + Search by name or college                                                                                                    | 100 | Q 🛃 interit 🛨 interit + add environ               |
| 8        | D 🟦 4431-44                                                                                                    | •   | AA01 - AA                                         |
| 9.9      | 🗆 🏦 Imit - Brancht                                                                                                    |     | ABOUT BRANCH                                      |
| 8        | AR (0) - PM Team FAR ( RM)                                                                                                    |     | Main Branch<br>Contact Number: 1234/67            |
| <b>8</b> | ①     ①     ①     ①     ①     ①     ①     ①     ①     ①     ①     ①     ①     ①     ①     ①     ①     ①     ①     ①     ①     ①     ①     ①     ①     ①     ①     ①     ①     ①     ①     ①     ①     ①     ①     ①     ①     ①     ①     ①     ①     ①     ①     ①     ①     ①     ①     ①     ①     ①     ①     ①     ①     ①     ①     ①     ①     ①     ①     ①     ①     ①     ①     ①     ①     ①     ①     ①     ①     ①     ①     ①     ①     ①     ①     ①     ①     ①     ①     ①     ①     ①     ①     ①     ①     ①     ①     ①     ①     ①     ①     ①     ①     ①     ①     ①     ①     ①     ①     ①     ①     ①     ①     ①     ①     ①     ①     ①     ①     ①     ①     ①     ①     ①     ①     ①     ①     ①     ①     ①     ①     ①     ①     ①     ①     ①     ①     ①     ①     ①     ①     ①     ①     ①     ①     ①     ①     ①     ①     ①     ①     ①     ①     ①     ①     ①     ①     ①     ①     ①     ①     ①      ①      ①      ①      ①      ①      ①      ①      ①      ①      ①      ①      ①      ①      ①      ①      ①      ①      ①      ①      ①      ①      ①      ①      ①      ①      ①      ①      ①      ①      ①      ①      ①      ①      ①      ①      ①      ①      ①      ①      ①      ①      ①      ①      ①      ①      ①      ①      ①      ①      ①      ①      ①      ①      ①      ①      ①      ①      ①      ①      ①      ①      ①      ①      ①      ①      ①      ①      ①      ①      ①      ①      ①      ①      ①      ①      ①      ①      ①      ①      ①      ①      ①      ①      ①      ①      ①      ①      ①      ①      ①      ①      ①      ①      ①      ①      ①      ①      ①      ①      ①      ①      ①      ①      ①      ①      ①      ①      ①      ①      ①      ①      ①      ①      ①      ①      ①      ①      ①      ①      ①      ①      ①      ①      ①      ①      ①      ①      ①       ①      ①      ①      ①      ①      ①      ①      ①      ①      ①      ①      ①      ①      ①      ①      ①      ①      ①      ①      ①      ①      ①      ①      ①      ①      ①      ①      ①      ①      ①      ①      ①      ① |     | Location : Bangalore<br>Branch Head Name : Sharma |
| 0        | 0 🏦 Thir-Test                                                                                                    |     | Branch Head Phone : 123456                        |
| 0        | 0 🏦 002 - South East                                                                                                    |     |                                                   |
|          | 0 m utri - South West                                                                                                    | •   |                                                   |

3. On the **ADD BRANCH** popup, specify the basic details of the Branch that includes the name of the Branch, Branch code, email address of the administrator and a password. You can click on **GENERATE PASSWORD** to fill it with a system-generated password.

|                               |                                             | Person Carriers Mynamic | terior teattine 🖘 👌 🔞                  |
|-------------------------------|---------------------------------------------|-------------------------|----------------------------------------|
| Hora () Harage () , Barabas   | ADD BRANCH                                  | *                       |                                        |
| C Mart Al Active Brancher     | Branch Name*:<br>eg: Technical Institute    |                         | линовт <u>т</u> пировт + люовали<br>(А |
| 🗆 🏦 📾 - Brancht               | Brunch code*:<br>eg: KTURT                  |                         | k                                      |
| 🗇 🏦 HAR IN-PM Team FAR ( A    | Admin Email*:<br>eg institutedimetitute.com |                         | f .                                    |
| 0 m. Lintz - Devertick Branch | Admin Pasawont*:                            | OF GENERATE PASSWORD    |                                        |
| 0 🏦 Thi-Test                  | Send an email to branch                     |                         | 6                                      |
| 0 🏦 002-South Kant            |                                             | CANCIL ADD              |                                        |
| 🗇 🏦 🛲 Journ West              |                                             | T                       |                                        |

4. Select the option to send an email to the Branch to notify the administrator about the addition of the Branch to the system.

5. Click on **ADD**. The specified details of the Branch appear enabling you to add more details of the Branch that includes:

• Address, phone number, and the state and district of the branch

• Name, email address and phone number of the branch Head/Manager

- Name, email address and phone number of the branch Officer
- Description/overview of the branch
- Code and strength of the classroom
- 6. Click on **SAVE** after specifying these details. The Branch details are updated in the

system successfully and a summary of the Branch appears on the right panel.

|                                             |                                      | Provine Earling Rooming Ease          |
|---------------------------------------------|--------------------------------------|---------------------------------------|
| items > drunches > items                    |                                      |                                       |
| Branch Name * :<br>Helio                    | Dianch code *1<br>kTU01              | KTU01 - Hello                         |
| Branch Address*:                            |                                      | CHANNER MARKET                        |
| Contact Number*:                            | -                                    | Branch Head Email: heliodryopmail.com |
| Rg 1234067800<br>Branch Head Name * (       |                                      |                                       |
| eg: Arint Versia                            |                                      |                                       |
| Branch Head Email * 1<br>helto@ytpmail.com  | Branch Head Phone* :<br>eg: 24363456 |                                       |
| Officer Name :<br>eg: Genet John            |                                      |                                       |
| Officer Ernall :<br>eg. ysseremat@domam.com | Officer Phone :<br>eg: bitlichelicht |                                       |

#### How to Import Branches

You can import Branches to the system by filling a pre-defined .CSV file template.

- 1. Click on the **Branches** icon on the dashboard. The **Manage Branches** page appears.
- 2. Click on **IMPORT**. The **IMPORT BRANCHES** window pops up.

| 1      |                            | Renne Samtel Renner State State State                                    |
|--------|----------------------------|--------------------------------------------------------------------------|
| 10,000 | -> Harage > . Barater      | IMPORT BRANCHES X                                                        |
|        | faines 48 AV In anothers - | лиговт 🛨 тировт 🕂 Абб лилос                                              |
|        | m ATUEL-Hells              | Follow these steps to import tranches Hello                              |
|        | -                          | Hep 1: Download the given Document, template, div and analyte the format |
|        | A411 - AA                  | Step 2: Fill the tranches in the document format.                        |
|        | m Innol - Brancht          | Step 3: After you have filled with the branches, Upload your .cov file.  |
|        |                            | BROWSE,                                                                  |
|        | 1 148 00 - PM Team FAR (*  | Step 4: Review Isranthes Ist.                                            |
|        | 1001 - Limerick Branch     |                                                                          |
|        | 111-test                   | CANCEX MAPOINT                                                           |
|        | m mit - South East         |                                                                          |

3. Download the *template.csv* file to your local system and fill in the details of the Branches as per the given format.

- 4. Click on **BROWSE** to locate and attach the updated .CSV file.
- 5. Click on **IMPORT**. You get a message stating that the import was successful. The Branch details are updated in the system on the Manage Branches page.

#### **How to Export Branches**

1. Click on the **Branches** icon on the dashboard. The Manage Branches page appears.

2. Click on **EXPORT**. A list of Branches added in the application will be downloaded to your

local system as a Microsoft Excel document.

|       |          |                            |                                                                                                    | 1 | Present Cardest | Atomisignities | upport Chat | ST 0.  | 0        |
|-------|----------|----------------------------|----------------------------------------------------------------------------------------------------|---|-----------------|----------------|-------------|--------|----------|
| lines | 6        | Manage > Marches           |                                                                                                    |   |                 |                |             |        |          |
| 0     | Select ( | Al Branches +              | name of college code                                                                                                    |   | Q               | ± MPORT        | 2 00        | - + AD | D BEANCH |
| 0     | Ĥ        | AA21+AA                    | -                                                                                                    |   | â               | KTU01 - Hello  |             |        |          |
| 0     | ŵ        | BIRT - Branchil            | Eilt -<br>Send Message                                                                                                    | 5 | -               |                |             |        |          |
|       |          | FAR 00 - PM Team FAR ( KM) | Deactivate<br>Delete                                                                                                    |   |                 |                |             |        |          |
| ٥     | 俞        | LMR21 - Limerick Branch    | Alter                                                                                                    |   |                 |                |             |        |          |
| D     | 盦        | 101 - Test                 | Atlan                                                                                                    |   |                 |                |             |        |          |
| 0     | 盦        | 002 - South East           | and the second second se |   |                 |                |             |        |          |
| σ     | 盦        | 001 - South West           | Artis                                                                                                    |   |                 |                |             |        |          |

#### How to Edit Branch Information

1. On the **Manage Branch** page, click on corresponding to the Branch of which you want to edit details.

2. Click on **Edit**.

3. Edit the Branch details as required and click on **SAVE**. The updated details reflect on the right panel.

#### How to Send Message to the Branch Manager

| 4   |                               | Protos Darpes             | Roumoge Same                  |
|-----|-------------------------------|---------------------------|-------------------------------|
|     | tion 3 Margin 3 Marchet       |                           |                               |
| -   | D. Select Al Alt Stratebres a | SEND MESSAGE              | 🗙 минот 于 слионт 🕂 Ало валлон |
| 6 1 | 0 🏦 MIT-M                     | Subject*:                 | Hello                         |
| 8   | D 🏦 🔤 - Brancht               | Messags *:                |                               |
| 2   | D 🏦 calico-PM team EAR (*     | ₹ 5 1 5 00 00 00 00<br>00 |                               |
|     | 🗇 🏦 UNICE-Umwerick Branch     |                           |                               |
| 6   | 🗆 🏦 💷 - Test                  | CANCEL                    | entr                          |
| -0  | 🗆 🏦 002-South East            |                           | _                             |
|     | D 🏦 001 - South West          |                           |                               |

- 1. On the **Manage Branch** page, click **c**orresponding to the Branch to send a message to its manager.
- 2. Click on **Send Message**. The **SEND MESSAGE** window pops up.
- 3. Type a subject for the message you want to send to the manager.
- 4. Type the message.
- 5. Click on **SEND**. The message is sent to the manager successfully.
- 6. Click on **OK**.

#### How to Deactivate the Branch

| -                            | Presse Dawer (Receiving Line Super Chat 📰 🗅 🚳                | 1  |
|------------------------------|--------------------------------------------------------------|----|
| Anna y Marage y Marates      |                                                              |    |
| C Sectar Alterates 5         | nit ly larer in subgrade 🔍 Q; 🔮 subort 🔶 support 🕂 Add EMARC | 94 |
| 0 A MILLAN                   |                                                              |    |
| 🗢 🚊 Mitt-Brandit             |                                                              |    |
| D 🏦 (AEDE-PM Team FAR) KM)   | Are you sure to Deactivate the branch named "AA"             |    |
| D fft UNEt - Lamerick Brunch | CANEEL CHACTURE                                              |    |
| o 🗇 🏛 Tor-Test               |                                                              |    |
| 0 🏦 our-sevit-test           | Refere                                                       |    |

1. On the **Manage Branch** page, click 🗉 corresponding to the Branch you want to

deactivate.

- 2. Click on **Deactivate**.
- 3. Click on **DEACTIVATE** again to confirm the task.
- 4. Click on **OK**.

**Note:** Click corresponding to this Branch if you want to activate it in the future, and click on **ACTIVATE** again to confirm the task and click on **OK**.

#### V. tore of these of the 0 D Meet A CND1 - Canada Branch 🗇 🏦 💷 Germany Branch × C fft VSPL Weat Demo □ ① ① \*\*\*\*\*\*\* Are you sure to delete the branch "City Academy "7 On deleting this Branch all the data relating to users will be automatically deleted after 5 minutes. D m Cupi - City Academy 0.22 Nen Satheniki C) m ITENI-Steinbeit. 055755.45 CHAIN D. mark Ander Branch Officer Empl. Increases -Officer Phene: 7115444/1879 🗇 🏦 - Dilli - Conor Pairell Teal Branch ----

#### How to Delete the Branches from the System

- 1. On the **Manage Branches** page, click on 🗉 corresponding to the Branch you want to delete.
- 2. Click on **Delete**.
- 3. Click on **DELETE** again to confirm the task.
- 4. Click on **OK**.

#### How to Restore the Deleted Branches

| <u>×</u> |                  |                                   |                                                                                                    |   |                | Cinemitant                             | Conner        | Crep    | n 0 (     | 9    |
|----------|------------------|-----------------------------------|----------------------------------------------------------------------------------------------------|---|----------------|----------------------------------------|---------------|---------|-----------|------|
| 1.11     | n y Henge y      | Render                            |                                                                                                    |   |                |                                        |               |         |           |      |
| 9        | Select All       | All Branchest +                   | Search by same or college under                                                                                 |   | Q              |                                        | 4 moor        | A 00000 | + 400 884 | UICI |
| D        | n Ditte ca       | All Branches<br>Viactive Branches | a designed and the second second second second second second second second second second second second second s | ٦ | Ê              | CND1 - C                               | anada Bra     | inch    |           |      |
| 2        | 1 1000 - Ne      | Attive Branches                   |                                                                                                    | ۲ | ABOUT BRANC    |                                        |               |         |           |      |
| 8 0      | 1 000 · Gen      | Deleted Branches                  |                                                                                                    | ۵ | Main Canada Br |                                        |               |         |           |      |
| 0        | The residence of | shall Demo                        | -                                                                                                    | ۲ |                | nada. Toronto 22<br>Mame : Kannair Sat | heish         |         |           |      |
| 0        | 1 WSEX-Web       | i Ste                             | -                                                                                                    | ۲ |                | Phone: 987656765<br>e: Honeymon        | 25            |         |           |      |
| 0        | 盘 cum-co         | Academy                           |                                                                                                    | ۲ |                | I : honeymorouresh<br>II : 76556567876 | (mykademy com | č.      |           |      |
| 0        | 11100-SD         | elylletis                         | index 1                                                                                                    | • |                |                                        |               |         |           |      |

1. On the **Manage Branch** page, select Deleted Branch as the filter to display all Branches that were removed from the system.

- 2. Click on 🖻 corresponding to the Branch you want to restore.
- 3. Click on **Restore**.
- 4. Click on **RESTORE** again to confirm the task.
- 5. Click on **OK**.

# Chapter 12 – Manage Your Batches

Batches in a Branch categorize Learners mainly based on their year of joining and the branch to which they belong.

### How to Create a Batch

1. Click on the **Batches** icon on the dashboard or go to **Manage** followed by **Batches** on the left navigation bar.

The Manage Batches page appears.

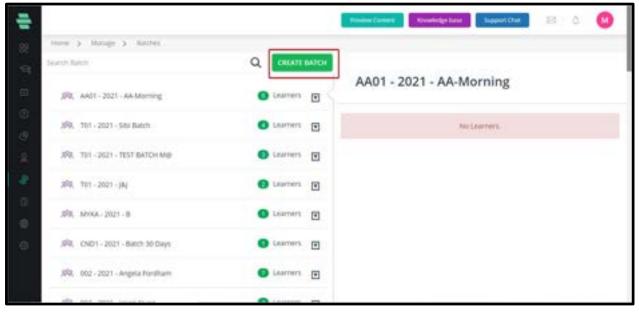

2. Click on **CREATE BATCH** to add the new batch details into the system. The **CREATE NEW** 

**BATCH** popup appears.

3. Type the batch name, choose a Branch from the drop-down menu, and specify the year of the batch.

| trans 5 Marine 5 Marine          |                             |        |            |
|----------------------------------|-----------------------------|--------|------------|
|                                  | Q. ENTATE BATCH             |        |            |
|                                  | CREATE NEW BATCH            | ×      | -Morning   |
| 3RI, ANDI - 2021 - AA-Morning -  |                             |        |            |
| 1997. T01-2023-585: Batch        | Batch Name*:<br>eg: Rochers |        | Nozdámera  |
|                                  | Branch* :                   |        | 1.534.7444 |
| JRE TEL-2021 - TEST BATCH MID    | Chobse Branch               | •      |            |
| 280, T01-2021-342                | Batch Year*:                |        |            |
| 26281 101 - 1021 - 104           | Ag: 2021                    |        |            |
| \$\$9, MINA-2021-8               |                             | CANCEL |            |
| 89, 0401-2021-Bath 36 Days       | S Labriers a                |        | J          |
| 398. 002 - 2021 - Angela Pontham | O teatrers                  |        |            |

#### 4. Click on **CREATE**.

5. From the **ATTACH LEARNERS TO BATCH** popup, select the learners to attach to the new batch and click on **ATTACH**.

| -                                   |                              | newer Connet 🛛 . Streetings Law 🖉 Support Chail 🛛 😂 🛆 🐠 |
|-------------------------------------|------------------------------|---------------------------------------------------------|
| iters > Marage > Nather             |                              |                                                         |
| Search Balch                        | Q CREATE BATCH               |                                                         |
| 3Rt, AADT-2021-AA-Morning           | Courners I                   | AA01 - 2021 - AA-Morning                                |
| 399, 101-2021-Stei Butch            | O Learners                   | No Learners.                                            |
| 398. T01 - 2021 - TEST BATCH MID    | O Loorners 💽                 |                                                         |
| ,898, 1991 - 2021 - Jay             | O Learners                   |                                                         |
| 350, MINA-2021-8                    | Estit Batch<br>Senti Message |                                                         |
| 398, CND1 - 2021 - Balton 30 Days   | Attach Learner to Batch      |                                                         |
| 358, 002 - 2021 - Angela Fordham    | Remove Batch<br>View Counses |                                                         |
| and the second second second second |                              |                                                         |

6. Click on **OK** on the successful addition of the batch and its learners. The batch is added at the top left panel with its details and Learners on the right panel.

#### How to Edit Batch Details

| ÷              |                                   | 1                                       | Presien Callers Noveletige Lase Support Chat 🛛 🗠 🕚 |
|----------------|-----------------------------------|-----------------------------------------|----------------------------------------------------|
| 22 **          | re > Manage > Mathem              |                                         |                                                    |
|                | rch Baich                         | Q CREATE INTCH                          |                                                    |
| Ð              | 398, AADT - 2021 - AA-Morning     | Courriers @                             | AA01 - 2021 - AA-Morning                           |
| 6 6            | 399, 101 - 2021 - Sits Batch      | C Learners                              | No Learners.                                       |
| -6             | 398, 101-2021-TEST BATCH MID      | O Lourners 💽                            |                                                    |
| 4              | 998, 1111-2021-344                | C Learners                              |                                                    |
|                | 35°8, Mr96A - 2021 - 8            | Send Message                            |                                                    |
| 0              | .598, CND1 - 2021 - Batch 30 Days | Attach Learner to Batch<br>Remove Batch |                                                    |
|                | 559, 002 - 2021 - Angela Fordham  | Verse Courses                           |                                                    |
| (Disciplinate) | after start many lower to see     | A                                       |                                                    |

- 1. On the **Manage Batches** page, click on 🗉 corresponding to a batch you want to edit.
- 2. Click on **Edit Batch**.
- 3. Edit the batch name or year as required and click on **UPDATE**.
- 4. Click on **OK** on the successful update of the batch.

#### How to Send Message to Learners in a Batch

|                                   |              | Press Course   Eccelege | tere Dataset Cha | #2 0 C |
|-----------------------------------|--------------|-------------------------|------------------|--------|
| New Scherger's checker            |              |                         |                  |        |
| Search datab                      | SEND MESSAGE | ×                       | 1                |        |
| 398, AAD1-2021-AA-Morning         | Subject* :   |                         | -                |        |
| 1991 - 1101 - 2021 - Salar Bungth | Message *:   |                         |                  |        |
| 3RL TEL 2021 - TEST BATCH MO      | 8 / 🖪 🖬 ∞    |                         | 91.201           | 101    |
| 250, 101-2021-344                 |              |                         | 1012m            |        |
| ARI, MINA-2021-8                  |              | CANCEL STND             |                  |        |
| 250, CHO1 - 2021 - Butch 30 Days  | • • • •      |                         |                  |        |
| 現現、002 - 2021 - Angela Pontham    | O Lastrery   |                         |                  |        |
| The same must be an interest      |              |                         |                  |        |

1. On the **Manage Batches** page, click on 🗉 corresponding to the batch to whom you

want to send a message.

- 2. Click on **Send Message**. The **SEND MESSAGE** window pops up.
- 3. Type a subject for the message you want to send to the Learners.
- 4. Type the message.
- 5. Click on **SEND**. The message will be sent to the batch successfully.
- 6. Click on **OK**.

### How to Attach Learner to Batch

| Here 5 Harrist 5 Martin           | ATTACH LEARNER TO B                                  | ATCH - SIELBATCH |                                          | ×      |       |  |
|-----------------------------------|------------------------------------------------------|------------------|------------------------------------------|--------|-------|--|
| Seen fridagen                     | D Select All (2)                                     | Search Lewret    | 190                                      | Q      | Batch |  |
| 378, A411 - 2121 - AA-Marring     | D wheth                                              | riket            | ingkadeny@gmail                          | in the | bucch |  |
| (69), 101-2021-585 Batch          | <ul> <li>iyo joseph2</li> <li>iyo joseph3</li> </ul> |                  | eph+2@mykademy<br>eph+3@mykademy         |        |       |  |
| JRR. TEL: 2021 - TEST BATCH MID   | Silar Varughese 5<br>jijo Josepit-4                  | fin je           | ese+5@mykademy<br>opti+4@mykademy        | uprix. | -     |  |
| 358. 311 - 2023 - JAJ             | C) Kiran (8                                          |                  | perdistastinologies<br>Semo deciso@gmail |        |       |  |
| 198, MHA-2021-8                   |                                                      |                  |                                          |        |       |  |
| 59, ChG1 - 2021 - Balan 30 Days   |                                                      |                  | ATTA                                     | NDH -  |       |  |
| 302 - 002 - 2021 - Angela Pontham |                                                      | _                |                                          | _      |       |  |

1. After creating a batch, if you skipped adding Learners to that batch, you can add them using this option.

2. On the **Manage Batche**s page, click 🗉 corresponding to the batch in which you want to add Learners.

3. Click on **Attach Learners to Batch.** 

4. From the **ATTACH LEARNER TO BATCH** popup, select the Learner to attach to the batch and click on **ATTACH**.

5. Click on **OK** after a successful attachment of the Learner to the batch.

Note: You can search for a batch by typing the partial or full name of the batch in the Search

box and then clicking on at the top of the page.

#### inorm > Mariage > Matches Q T01 - 2021 - Sibi Batch 🔁 Learners 💽 JRR, AAD1-2021-AA-Monting C Select All C Learners 🗉 398, 701 - 2021 - 58x Batch sibi varughese SR. TEI - 2021 - TEST BATCH MIE O Lairnets 🖬 Gent Mentane Sbi Varighete C Léarners 💽 378, T01-2021-JB/ Bernisse From Balch olai sehiajiheteri 20 Sbi Valughese 3 \$93, MYKA-2021-B Liamers 🗐 ۲ dai sari agterare bit Sibi Varighese 4 59. CND1 - 2021 - Batch 30 Days Learners E 10000 392, 002 - 2021 - Angela Fordham O Learners 💽

#### How to send message to a Learner in a batch individually

You can send messages to specific Learners in a batch or remove them individually from the batch.

1. On the **Manage Batches** page, click on a batch in which you want to send an individual message to a Learner. All the Learner's names of that batch appear on the right panel.

2. Click on  $\blacksquare$  corresponding to the learner you want to send the message and click on

#### Send Message.

**Note:** To send messages to all learners in the batch, you can click on **Select All.** 

3. On the **SEND MESSAGE** popup, type a subject for the message you want to send to the learner.

- 4. Type the message.
- 5. Click on **SEND.** The message will be sent to the learner successfully.
- 6. Click on **OK.**

#### How to remove a learner from a Batch

1. On the **Manage Batches** page, click on a batch from which you want to remove a

learner. All the Learner's names of that batch appear on the right panel.

2. Click on 🗉 corresponding to the Learners you want to remove from the batch and click

#### on **Remove.**

- 3. Click on **REMOVE** again to confirm the task.
- 4. Click on **OK**.

# How to Manage Batches from Within a Course

Apart from using the dashboard to manage learners' accounts, you can also manage them From within a course.

| iners > Nobats > in        | arties () Analysing Operational Performance 12 Oct () Rettine |   | -            |
|----------------------------|---------------------------------------------------------------|---|--------------|
| OVERVIEW<br>COURSE CONTENT | Select all All Branches + Search Retch                        | Q | 4 / 4 Batche |
| BATCHES                    | glig, Canada Group     Jilla, Hint and response               |   |              |
| DISCUSSION<br>REPORT       | JSR, Dive Batch                                               |   | O LIANNER [  |
| ADVIDWS                    | <ul> <li>"glą, Sams Teiting Batch</li> </ul>                  |   | O LEARNING [ |
| ANNOUNCEMENT<br>SETTINGS   |                                                               |   |              |
| ASSIGN FACILITATION        |                                                               |   |              |

1. On the dashboard, click on the **Course** icon or the sicon on the left navigation bar. Click on a course to which a Learners batch is enrolled. The **OVERVIEW** page of the course appears.

2. Click on **BATCHES** on the left panel.

A list of batches enrolled in that course will be displayed based on the filter you select at the top of the page.

The default filter is All Branches

Note: You can search for a batch by typing the partial or full name of the batch in the Search

box and then clicking at the top right corner of the page.

3. Click on the 🗉 icon corresponding to the batch you wish to manage. A list of the following drop-down options appears enabling you to manage the batch.

|                     | Product Cantern                                             | booledge base Support Due | a 4 🔘                 |
|---------------------|-------------------------------------------------------------|---------------------------|-----------------------|
| Home > Products > C | oursen 3 Analysing Operational Performance 12 Oct 3 Batches |                           |                       |
| OVERVEW             | C) select all Al-Branches + Search Statch                   | Q                         | ENROLL BATC           |
| COURSE CONTENT      |                                                             |                           | 4 / 4 Batches         |
| LEARNERS            | 🗇 _gRg, Canada Group                                        |                           | O LOAINERS E          |
| BATCHES             | <ul> <li>g/g, First aid response</li> </ul>                 |                           | O LEADNERS (          |
| DISCUSSION          |                                                             |                           | and the second second |
| REPORT              | □ ,\$%, Olve Batch                                          |                           | C LEARNERS            |
| REVIEWS             | <ul> <li>\$QgSams Testing Batch</li> </ul>                  |                           | Send Message          |
|                     |                                                             |                           | Set as Complete       |
| ANNOUNCEMENT        |                                                             |                           | Reset Result          |
| SETTINGS            |                                                             |                           | Suspend All Learners  |
| ASSIGN FACILITATOR  |                                                             |                           | Approve All Learners  |
| SED SETTINGS        |                                                             |                           | Remove From Course    |

• **Send Message** – Enables you to send an instant message to the learners batch. For instructions, refer to the <u>How to Send Message to Learners in a Batch section.</u>

• **Set as Complete** – Enables you to set a course as complete for the learners in this batch. Click on **OK** when prompted.

• **Reset Result** – Enables you to reset the course results for Learners in this batch. Click on **OK** when prompted.

• **Suspend all learners** – Enables you to suspend the account subscription of all Learners in this batch so that the Learners cannot access the course. Click on **OK** when prompted.

• **Approve All Learners** - Enables you to approve the account subscription activation of all learners in this batch so that the Learners can access the course. Click on **OK** when prompted.

• **Remove From Course** – Enables you to remove the entire batch from this course. Click on **REMOVE** and **OK** when prompted.

To enroll Learners from this batch to the course from this page, click on ENROLL BATCH at the top-right corner of the page, select the batches you want to enroll and click on Enroll Batches.

5. Click on **OK**.

# Chapter 13 - Manage Your Reports

You can view and export reports that provide a summary of the grade, performance and logging activities of the Learners, performance of tutors and consolidated reports of Test, assignments and courses.

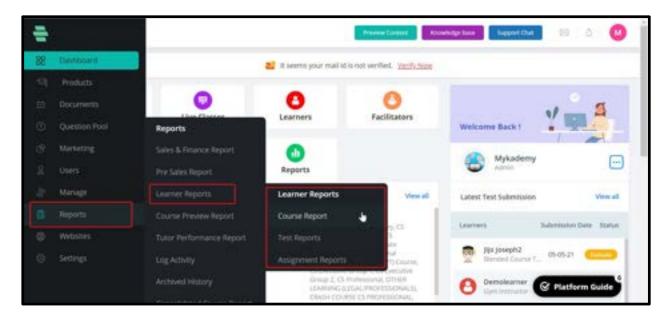

## How to Generate Grade Report

1. Click on the **Report** icon on the dashboard or the E icon on the left navigation bar. The **Reports** page appears displaying filters on the right panel for generating the **GRADE REPORT**, by default.

2. Choose the filters from their respective drop-down menus.

**For example:** Course Name – Digital Marketing, Branch – KTU01- CET, Batch – KTU01 - 2019 - Innovators, Filter By – Report on Learners who haven't yet started the course (as highlighted in the following image).

| Maria 2 August 2 Linear Superio 2                                                                                              | Course Separt |   |                   |            | Constraint lines | faper the 11 1    |
|----------------------------------------------------------------------------------------------------|---------------|---|-------------------|------------|------------------|-------------------|
| Coules Aproan<br>Tost Aproan<br>associations Aproan<br>Coules Antinov Aproan<br>Turton Peteromisavics<br>Intron Peteromisavics |               | G | merate Learner Co | ourse Repo | art              |                   |
| LOL ACTIVITY REPORT                                                                                                    | Select Courte |   |                   |            |                  |                   |
| CONSOLIDARED COURSE                                                                                                    | Choose Branch | • | Charase Batch     | •          | Filter By        | •                 |
|                                                                                                    |               |   |                   |            | ENVIRT REFER     | Support Inconcent |

3. Click on **VIEW REPORT.** The grade report for the selected course, Branch, batch and

selected status/grades filter is displayed.

| COURSE | REPORT - ANALYSING | OPERATIONAL       | PERFORMAN               | E 12 OCT       |                    |         |                     |              |          | 4548                                                     |
|--------|--------------------|-------------------|-------------------------|----------------|--------------------|---------|---------------------|--------------|----------|----------------------------------------------------------|
|        | all branch         |                   |                         |                | Jan Car            | ereri a |                     | State.       | Q        | -                                                        |
| 1.90   | Name               | Tylal<br>Duration | Ferraritage<br>of Marks | Tatal<br>Narks | Martin<br>Obtained | tion to | (1) in The District | Avering Test | Arguntet | Winter An Exception Analysing<br>Operational Performance |
| +      |                    | +                 |                         |                | 0.                 |         |                     | -            |          |                                                          |
| 2      | April              |                   |                         |                | 0                  | 100     |                     |              |          |                                                          |
| 1      | 101                |                   |                         | =              |                    |         |                     |              |          |                                                          |
| 4      | phone              |                   |                         |                |                    | 100     |                     |              |          |                                                          |
| 5      | Aller .            |                   |                         | 100            | 8                  |         |                     |              |          |                                                          |
|        | Alter Facilities   |                   |                         |                | 1.1                |         |                     |              |          |                                                          |
| . 7    | Alleri Pachicer    |                   |                         |                |                    |         |                     |              |          |                                                          |
|        | Allen Paulaan 15   |                   |                         |                |                    |         |                     |              |          |                                                          |

4. **Note:** You can choose other filtering options in the report using the drop-down menus (as highlighted above) and view their respective grade reports too. Use the **Search** box to locate a specific learner and generate his reports by typing partial/full name of the learner.

#### How to Generate Test Report

1. Click the Report icon on the dashboard or the icon 🤛 on the left navigation bar. The Reports page appears.

2. Click on **TEST REPORT** on the left menu.

| -          |                                    |               |     |               | Provide Lindsoft | Annalytics.   | - Kepet Det | 81.4 | 0 |
|------------|------------------------------------|---------------|-----|---------------|------------------|---------------|-------------|------|---|
| 8          | COURSE REPORT                      | -             |     |               |                  |               |             |      |   |
| =          |                                    |               |     |               |                  |               |             |      |   |
| (0)<br>(9) | COURSE PREVIOW REPORT              |               | 102 |               | ner Test Report  | 3             |             |      |   |
| 8          | NUTCH HERPORMANCE<br>REPORT        |               |     | senerate Lean | ner Test Repon   |               |             |      |   |
| 6          | LON ACTIVITY REPORT<br>ARCING DATA | Select Course |     | •             | Tele(1 Tel)      |               | •           |      |   |
|            | KONSOLIDATED COURSE<br>REPORT      | Choose Branch | •   | Chome Batch   | •                | Altar By      |             |      |   |
|            |                                    |               |     |               |                  | EXPORT REPORT | VIEW REPORT |      |   |
|            |                                    |               |     |               |                  |               |             |      |   |
|            |                                    |               |     |               |                  |               |             |      |   |

On the right menu, choose the filters from their respective drop-down menus.
For example: Course Name – Digital Marketing, Test – Digital Thinking, Branch – KTU01 - CET,
Batch – KTU01 - 2019 - Innovators, Filter By – Report on all Learners

4. Click on **VIEW REPORT.** 

The Test report for the selected course, Test, Branch, batch and grade/status filter is displayed.

#### How to Generate Assignment Report

1. Click on the **Report** icon on the dashboard or the icon is on the left navigation bar. The **Reports** page appears.

2. Click on **ASSIGNMENT REPORT** on the left menu.

| 4         |                                                                                                    |                |                 | Press Dates       | Consideration Chapter | <b>1</b> | à | 0 |
|-----------|----------------------------------------------------------------------------------------------------|----------------|-----------------|-------------------|-----------------------|----------|---|---|
| 9 0 1 3 B | COURSE REPORT     COURSE REPORT     SUB-REPORT     ADDOWNENT REPORT     COURSE REPORT     COURSE REPORT REPORT     TUTOR PERFORMANCE | G              | enerate Learner |                   | port                  |          |   |   |
|           | Rafford<br>LOG ACTIVITY HOPOINT<br>ARCHINE DATA                                                                                      | Sellett Course | •               | Select Assignment |                       | ٠        |   |   |
| 010       | Emotouroame coulos<br>aproxit                                                                                                    | Choca Branch   | Onlose Balch    | •                 | Eliter By             | · NIFCHT |   |   |
|           |                                                                                                    |                |                 |                   |                       |          |   |   |
|           |                                                                                                    |                |                 |                   |                       |          |   |   |

3. Choose the filters from their respective drop-down menus.

For example: Course Name – Technical Writing, Branch – KTU01 - CET, Batch – KTU01 - 2019 –

Electric Vibes, Filter By – Report on Learners who submitted the assignment.

4. Click on **VIEW REPORT.** 

The assignment report for the selected course, Test, Branch, batch and grade/status filter is displayed.

#### COLUMN REPORT. Ġ, **Free Preview Report** TROPIN TEST P. Analysing Operational Perfs. in 12 Oct. 0 3 NAMENIAR / STUDD INV Rubi holy at ISSUEST REPORT D Const Tex Chiese 0 1 COLUMN PREVIOUS REPORT P Crowing Loaders Nevigal, he Likensen 0 🗈 TOR PERFORMANCE D Wet Kill Response (545) 0 0 0 0 LOG ACTIVITY REPORT P core General Sala Protect. Regulation ADAU SHOULD P General Fire And Evaluation Program 0 0 0 18 CONSOLIDATED COLIRSE D Departy Contract of P Grante Designing P hilf 2021 - Physics 0.0 P Olive Group - First Aul 0 0 P Mysics Part 1 0 8 D tarita Test .

How to Generate Course Preview Report

Course preview report lists the number and time duration each Learner's watch preview video on each course.

- 1. Click on the **Report** icon on the dashboard. The **Reports** page appears.
- 2. Click on **COURSE PREVIEW REPORT** on the left menu to view the report.
- 3. Click on **SEND MESSAGE** in the drop down menu for sending messages to all Learners.

#### How to Generate Badge Report

Admins should also be able to generate a badge report with the details of learners who earned their badges.

| oonse Nieme 🔹 * | Data | Diverse Date                    | There is a first of the low of | 9              |                    | 👋 DIG 🔅 |
|-----------------|------|---------------------------------|--------------------------------|----------------|--------------------|---------|
| Nata            |      | * Ernal Address                 | Badge Name                     | Course Name    | Instand State      |         |
| Adhithe         |      | abhitha.curverogice@igm         | Accredited modules             | 828 100 SPRINT | 27-05-22, 3:38 pm  |         |
| 400             |      | applications dependences        | Anoredited modules             | Data Science   | 2011-21, 11.54 am  |         |
| Apri majori     |      | ajoinellijarhiadm.              | According modules              | Data Science   | 08-12-21, 2:32 pm  |         |
| Abex Anouaite   |      | alex ancuals (bullvegrou .      | Accredited modules             | Budge Texting  | 27-01/22, 4.40 pm  |         |
| Ann             |      | atrita+733gardinastes           | Accredited modules             | Data Science   | (0):12-21, 2:32 pm |         |
| Aux             |      | while a scoperference.          | According modules              | Data Science   | 68-13-21, 2:32 pm  |         |
| assunty         |      | aveathy or 123 periods.         | Accredited modulee             | Data Science   | 12-10-21, 1-19 pm  |         |
| Asestly         |      | assisting and 10 (painfinites). | Accredited modules.            | Data Science   | 09-12-21, 2.52 pm  |         |
| Assathy         |      | areaty sajaijinykada .          | Frames, Donning, Bevelin       | Badge Tenting  | 27-01-22, 0:02 pm  |         |
| Browy Ales      |      | louney alexe2 (proykaste        | Accessibled modules            | Data faierore  | 09-09-21, 2:27 pm  |         |
| at .            |      | akhi zwisigenietechni.,         | Accredited modules             | Data Science   | 00-12-21, 2:32 pm  |         |
| De .            |      | dipin.aureati+11@mykad          | Accredited modules             | Data Science   | 68-12-21, 2:32 pm  |         |
|                 |      |                                 |                                |                |                    |         |

The learner will have the visibility of the badges provided to them in their profile.

## How to Generate Tutor Performance Report

| ų,  |                                            |              |                   | Brown (plant ) Brownig (part | Saper Dat |
|-----|--------------------------------------------|--------------|-------------------|------------------------------|-----------|
|     | Here, 3. Report 3. Take Industrian Report. |              |                   |                              |           |
| ŝ   | COURSE REPORT                              |              |                   |                              |           |
| m   | TEXT REPORT                                |              |                   |                              |           |
| 100 | ALDICAMENT REPORT                          |              |                   |                              |           |
|     | COLUMN TWO INFORT                          |              |                   |                              |           |
| 1   | TUTOR PERFORMANCE                          |              | Generate Tutor Pe | rformance Report             |           |
| 10  | LDG ACTIVITY REPORT                        | Selvet Tubir |                   | Select Servey                |           |
|     | ARCHINEDATA                                | - man in the |                   | 108-04-04-07-0-              |           |
|     | CONSOLIDATED COURSE<br>ADPORT              |              | EXHIBIT           | erecert.                     |           |
| 0   | aprox.                                     |              |                   |                              |           |
|     |                                            |              |                   |                              |           |
|     |                                            |              |                   |                              |           |
|     |                                            |              |                   |                              |           |
|     |                                            |              |                   |                              |           |
|     |                                            |              |                   |                              |           |

Tutor performance report displays the feedback given by the Learners to the course tutors through surveys. On giving the above inputs to the system and on clicking "Export Report" the system will export the tutor performance report in .csv format.

## How to Generate Log Activity Report

| OG ACTIVITY UST  |                           |           |                                                                                | х                      |
|------------------|---------------------------|-----------|--------------------------------------------------------------------------------|------------------------|
| the fair +       | Start Sale                | x trains  | 🗙 🗇 Tanakah dag namana ) gharing manakah ( mengal                              | Q                      |
| 231 records      |                           |           |                                                                                |                        |
| Name             | Intell                    | User Type | Activity Message                                                               | Artivity Date and Time |
| Test Lasimer     | print programykadeny      | . Student | Test Learner togged out of Mykademy                                            | 05-05-27.2.40 pm       |
| Mykademy in Demo | Anno Anno Bigmail com     | Student   | Mykademy as Diensi updated ensel id densi demoigraal com 5 points added.       | 05-05-21 2:34 pm       |
| Mykaderny        | honeymon tureshipping     | - A0W     | Mykademp has imported 3 learners in Mykademy                                   | 10-49-25 2:17 pm       |
| Mykadenty        | toreynon sureshipping     | Adven     | Genra logged in to the application                                             | 25-25-21.317 pm        |
| Mykadenty        | honymon sureshelpolweg    | - Advis   | MyAademy envolved 1 studient to course Self Associated                         | 16-05-21 2:37 pm       |
| Mykudeny         | horepronulureshdollurg    | - Advant  | Mykademy has imported 3 loariers in Mykademy                                   | 15-15-27-2.30 pm       |
| Mykademy         | toneymon parentybolikeg   | Admit     | Mykademy activated the lecture Assignment in course Salt Assignment            | 05-05-23-2135 pm       |
| Mykaderny        | toringmon, superhibiting  | Allows    | MyRademy streated the Sector's Assignment in course Self Assistment            | (5-45-21-2-54 pm)      |
| Mykaderny        | horegoing target dollarg  | Admin     | Mytademy invated section AttriCRMINT in course Self Assistment                 | 05-05-21-2-34 pm       |
| Mykadenty        | home-number-pumphiliphing | - Advin   | MyAademy created a course Self Automete                                        | 05-09-21 2:33 pm       |
| Testfutorjo      | party josepsykalary (     | Student.  | TestTukoly logged into Mykademy                                                | 15-05-27 2.33 pm       |
| Mykadeny         | honeymon auristicatives   | . Admen   | Mykademy has imported a learners in Mykademy                                   | 05-05-21-2:33 pm       |
| Mykadenty        | turingmon turintipology   | . Ainm    | Mykachemy logged out of Mykadamy                                               | 18-18-21 2:33 pm       |
| Mykadenty        | horeymon sureshipology    | Adver     | Mylockerry fast-lefered the institute x2(21) redis and its users in Mylockerry | 4%-65-21 2122 per      |
| Mykadenty        | horeynon.suisch@olung     | Adver     | Mykademy has added the inspisore KTUSH wells in Mykademy                       | 05-65-21 2.32 pm       |

Log activity report displays a report of overall activities that occur in the system.

1. Click on the **Report** icon on the dashboard. The **Reports** page appears.

2. 2. Click on **LOG ACTIVITY REPORT** on the left menu. A report of all user activities appears listing the user name involved in the activity, user role, short description of the activity, and the date and time of the activity in a tabular form.

**Note:** You can use filters as highlighted above to narrow down your report to specific user type (role) and/or by specifying the date and time of the activity. You can also use the search box at the top of the page to generate specific user reports by typing the partial/full name of the user or the register number. You can use page navigation highlighted at the bottom of the page to navigate across pages.

#### How to Generate Consolidated Course Report

You can view a consolidated course report downloaded as a Microsoft Excel document, which displays the course name, total number of Learners enrolled in the course, total number of Learners who have completed the course and the expiry date of the course in a tabular form. The Excel document will display reports course-wise and Branch-wise as separate tabs. **Note:** Click on **EXPORT** on the top-right corner of each report on the system to download any of these reports to your local system as a Microsoft Excel document.

| Marco V. Property V. Line             | un 3 Andready Operational Party | manual la transmission                                         | Prese (mert .             | Seperitor 10 A         |
|---------------------------------------|---------------------------------|----------------------------------------------------------------|---------------------------|------------------------|
| OVERVEN                               | COURSE STATUS                   |                                                                |                           | PREVERW LC             |
| COLUMN CONTENT<br>LEARNERS<br>BATCHES | 44<br>iaarteri                  |                                                                | 43<br>Your Arthur Lateres | 2<br>Course Complement |
| Income.                               | COURSE REPORT                   | iv snues                                                       |                           |                        |
| NIFORT D                              | TEXT NEPGHT                     | your see pourse already, kindly ignore<br>with to be fullowed? | 1 m.                      |                        |
| REVENS                                | ADDREWSINT REPORT               |                                                                |                           |                        |
| INVERSION COMPACT                     | ITTP 2 ADDISA FACE              | JTATOR                                                         |                           |                        |
| ABBEN FACE/TATOR                      | STEP 5 400 COURSE               | CONTINUTS                                                      |                           |                        |
| 100 31719453                          | TIP-4 ACTUATION                 |                                                                |                           |                        |
|                                       | E THE ACTIVITY                  |                                                                |                           |                        |

#### How to Generate Reports from Within a Course

Apart from using the dashboard to generate reports, you can also generate them from within a course.

1. On the dashboard, click on the **Course** icon . Select a course for which you want to generate reports. The **OVERVIEW** page of the course appears.

2. Click on **REPORT** on the left panel

You can view the grade report, Test report, assignment report, and course performance report for that course by clicking the respective options.

#### How to access Pre-sales Report

Pre-sales Report consists of leads that can be later paid to Learners of the application. In the presales report page the list of Learners who opened some courses but left without buying will be displayed. The admin directly calls those Learners and gets to know the reason and make them their new paid users.

The admin user shall be able to see the report of sold products (whose status is complete) from the admin panel which shows all the order details. The sales report shall consist of the purchases done and its invoice.

To access Pre Sales report,

#### 1. Click on **REPORT**

#### 2. Select **PRE SALES REPORT**

| ÷         |                          |                                                                                                    | Present Date                       | week Translation Teams Dat                                                                                                    | 38 Ó 🔘                        |
|-----------|--------------------------|----------------------------------------------------------------------------------------------------|------------------------------------|----------------------------------------------------------------------------------------------------|-------------------------------|
| 2 Darland |                          | 😰 R perantes prior rep                                                                                                    | this was were dealed and the later |                                                                                                    |                               |
|           | 1.1                      | 11.0                                                                                                    |                                    |                                                                                                    |                               |
|           | •                        | 0                                                                                                    | 0                                  | .1                                                                                                    |                               |
|           | Reports                  | Learners                                                                                                    | Facilitators                       | Welcome Back 1                                                                                                    |                               |
|           |                          | 0                                                                                                    |                                    |                                                                                                    | m                             |
|           | The Later Report 1       | Reports                                                                                                    |                                    | B Mykademy                                                                                                    | 0                             |
| 2 Marage  | Instant Reports          | 2.2411.02                                                                                                    |                                    |                                                                                                    |                               |
| B Reports |                          |                                                                                                    | + Schedule Unit                    | Courses                                                                                                    | Yes at                        |
| C Nebalan | Tutor Ferformence Report | Westweeters 05 Thursday 06                                                                                                    | Anday D1 Sameday D8                | AS                                                                                                    |                               |
|           |                          | Construction of the local division of the local division of the lo |                                    |                                                                                                    |                               |
|           |                          |                                                                                                    |                                    | Text MP                                                                                                    |                               |
|           |                          |                                                                                                    |                                    | Biended Course Test 1                                                                                                    |                               |
|           |                          |                                                                                                    |                                    | Danser, 1000 period action Con-<br>Conners, 1000 period, November, November, No | iron Mall, Stayla Minalphore, |
|           |                          |                                                                                                    |                                    | Charten, Then Searth, and or                                                                                                    |                               |

- 3. You can see the details of All the orders along with Submitted date,Order Id etc.,
- 4. By clicking on the Export option, the sales report will be downloaded to your

#### system in excel format.

| Contraction of the local division of the local division of the loc | -           |              |       |          |         |             |                    |             |                |
|----------------------------------------------------------------------------------------------------|-------------|--------------|-------|----------|---------|-------------|--------------------|-------------|----------------|
| 2                                                                                                    | 22          |              |       | 1.1      | 2       | G           |                    | O testermen | 1              |
| indexes .                                                                                                    | 1.00%       | history .    | 1.044 | 1941     | 2447    | Partner Int | Payment Mathematic | . errert    | 1.04           |
|                                                                                                    | () and      | ALC: U.S.    |       | 114.00   | 0.14.00 | 6196.0      | and the second     |             | bram           |
|                                                                                                    | Date:       | and with the | 10101 | 10000    | 1100.00 | 0.010       | Resident .         |             | 1000           |
|                                                                                                    | 101         | 000000       | 44.95 | 1110.00  | 111.01  | 10.000      | 1-1-1-1            | 1000        | . for a second |
| 301100103                                                                                                    | in .        | 2020.01      | and a | 11110    | 111.00  | 393731      | in sec.            |             | 19444          |
| 302104242425                                                                                                    | are restant | 2016-21      | 44444 | anni an  | 5-00-00 | Pp 81.01    | Process .          |             | in the second  |
| 00111001170                                                                                                    | Sealar .    | 1010021      | 01.00 | 010.00   | 214.04  | 1047-01     | Real Property lies | 140         | to a second    |
|                                                                                                    |             | 1000.01      |       | too in t | (11.00  | 10.07.91    |                    |             | 1              |

5. On clicking on any particular order, a pop up comes which consist of their details and their invoice as shown below.

6. By clicking on **Send Invoice**, you can send an invoice link to the learner.

| +        |                                                       |           |                           | - Provine                          | Densel Hulp Cerr | Reportful 🛛 🗅 🔇 |
|----------|-------------------------------------------------------|-----------|---------------------------|------------------------------------|------------------|-----------------|
| 18       | imi y legislation y moos                              |           |                           |                                    |                  |                 |
|          | Deder (0 : 20210630103                                |           |                           |                                    |                  | y Sedbolk Atter |
| 0 0      | Invoice                                               |           |                           | noix                               | Number 102       | Payment Log     |
| 4 B (0 B | involced Ta<br>V <sup>2</sup><br>V <sup>2</sup><br>Te | 19        | 03 1 913 5000 0151 243 23 | Pratteur Cou<br>Dún Laogha<br>Indi |                  |                 |
| 0        | Course Details                                        | Base form | Taxes & Fee               |                                    | Amount           |                 |
| 0        | Diganic Chernistry                                    | 01.02     | 68.58                     |                                    | 78.5             |                 |
|          |                                                       |           |                           | Sub Total                          | 669.62           |                 |
|          |                                                       |           |                           | Tax                                | 40.80            |                 |

7. By clicking on **Action**, you can see the following options as shown below.

|                                                                               |           | Printe Date    | Receipting has                                              | Bapeline    | 88 .A                                                                       |
|-------------------------------------------------------------------------------|-----------|----------------|-------------------------------------------------------------|-------------|-----------------------------------------------------------------------------|
| Hore 3 Republics 3 House                                                      |           |                |                                                             |             |                                                                             |
| Ox884 (D: 20210617202                                                         |           |                |                                                             | w land b    | nine Action                                                                 |
| Invoice                                                                       |           | boia           | Namber 202                                                  | Payment Log | Add Payment<br>Pay by Credit Card<br>Copy Payment Link<br>Send Payment Link |
| Invested To<br>ajrs.majred<br>useda 22<br>adda<br>finiand                     |           | assert Sectors | Pay Te<br>devdi:<br>Myladerny<br>08545278845<br>recoges.com |             | Divertical<br>Carcol Order                                                  |
| Exercit Details                                                               | Base Fare | Taxes & Fee    | Annat                                                       |             |                                                                             |
| Fire Lightnes<br>april m.m., april m 1 (jumfintestimologies, sons, 9074481425 | 639.00    | 80.00          | 619.09                                                      |             |                                                                             |
|                                                                               |           | Sub Total      | 619.00                                                      |             |                                                                             |
|                                                                               |           | Tas            | 60.00                                                       |             |                                                                             |
|                                                                               |           | Total          | £19.00                                                      |             |                                                                             |

#### 8. Select Add payment.

9. Add Payment shows the amount to be paid.

10. A pop up appears where you have to provide the payment date, amount and bank information.

| Add Payment (Due - €19.0 | 00) |        | ×     |               |
|--------------------------|-----|--------|-------|---------------|
| Payment Date             |     | Amount |       |               |
| 2021-06-22               | 8   |        |       | mail: 201     |
| Payment Via              |     |        |       |               |
| Bank Transfered          |     |        | •     | : Proj. De    |
| Other Info               |     |        |       | -             |
|                          |     |        |       |               |
|                          |     |        |       |               |
|                          |     |        |       | Provide State |
|                          |     |        | li    |               |
|                          |     | Cancel | Save  |               |
|                          |     |        | 30495 | 1.4.4.00      |
|                          |     |        |       |               |
|                          |     |        |       |               |

11. Click on Save

12. By clicking on the **Pay by Credit Card** option, you will be taken to the payment gateway page

- 13. Enter the email id and password and click on Login
- 14. Using the **Copy Payment Link**, you can share the link via any other medium.
- 15. The **Send Payment Link** will help you to share the payment link via mail.
- 16. You can download the invoice using the **Download** option available on the dropdown.
- 17. Payment can be canceled using the **Cancel Order** option.

### How to access Sales and Finance Report

The admin user shall be able to see the report of sold products (whose status is complete) from the admin panel which shows all the order details. The sales report shall consist of the purchases done and its invoice.

To access sales report,

- 1. Click on **REPORT**
- 2. Select SALES AND FINANCE REPORT

| ŧ.                                          |                                                                                                    |                                                                                                    | ( hereiter                            | trading law Super Del                                                                                                    | a 🙂                |
|---------------------------------------------|----------------------------------------------------------------------------------------------------|----------------------------------------------------------------------------------------------------|---------------------------------------|----------------------------------------------------------------------------------------------------|--------------------|
| g - Derman                                  |                                                                                                    | 😆 Riseeri your ma                                                                                                    | i latio not writed, <u>party blue</u> |                                                                                                    |                    |
| Desumer     Desumer     Desumer     Desumer | Reports                                                                                                    | Laurners                                                                                                    | Facilitations                         | Websers Back                                                                                                    | a                  |
| S Materia<br>2 sees<br>3 Manage             | Sales & Proved Report Proc Sales Report Lowreet Reports                                                      | Reports                                                                                                    |                                       | B Mykademy                                                                                                    |                    |
| C Norm                                      | Gaura Presen Report<br>Tatar Partamora Report<br>Log Activity<br>Archived Henry<br>Consultated Course Report | Mary 2 - 6, 2021      Yourselay 23 Tourselay 26      Market Hausey 42      Market Hausey 42      Market H | trolog (2) Leturalay 20               | Courses<br>Ad<br>miningerge<br>Ad<br>miningerge<br>Sector<br>Sector<br>Secto | April Minalaffers, |

3. You can see the details of All the orders along with Submitted date,Order Id etc.,

4. By clicking on the Export option, the sales report will be downloaded to your system in excel format.

| <ul> <li>Registrat</li> </ul> | line l                  |            |         |        |       |             |                |                   |              |
|-------------------------------|-------------------------|------------|---------|--------|-------|-------------|----------------|-------------------|--------------|
| 64                            |                         | 0          | 1       | 0      |       | ۹           | 0              | tion Registration | Expirit      |
| Order M                       | 8876                    | Submitted  | Paid    | Dur    | Total | Payment Due | Payment Method | Incide            | Datus        |
| 20210630140                   | Micheal Philip          | 30-08-2023 | 478.50  | 60.00  | 80.00 |             | GredRi Cantl   | Seri              | Payment Con  |
| 20210630102                   | Michael Philip          | 30-06-0001 | 626.65  | 60.00  | 60.00 | -           | Criedit Cand   | Set               | Payment Core |
| 20210629101                   | Juanta Klina            | 30-06-2021 | 80.00   | 90.00  | 30.00 |             | Credit Caril   | Servi             | Payment Cont |
| 20210629100                   | jessics with            | 30-06-2021 | \$0.00  | \$0.00 | 00.00 | -           | Credit Card    | Set               | Payment Con  |
| 2021062999                    | Niketh Direpiturnar     | 30-04-2021 | 30.00   | 50.00  | 80.00 |             | Credit Card    | Sect              | Payment Con  |
| 2021062998                    | Alketh Disepharvar      | 29-06-2021 | 121.41  | \$0.00 | 80.00 |             | Gredit Canil   | Set               | Payment Con  |
| 0                             |                         | 29-06-2021 | 0.00    | 29.00  | 29.00 |             | Gredit Card    |                   | Payment to   |
| 2021062996                    | Susan Dicabeth Abraham  | 29-00-2021 | \$20.00 | \$0.00 | 30.00 | -           | Oredit Card    | Set               | Payment Con  |
| 2021042996                    | Dunan Elizabeth Abraham | 29-06-2021 | \$29.59 | \$0.00 | 30.00 |             | Credit Card    | Sert              | Payment Con  |

5. On clicking on any particular order, a pop up comes which consist of their details and their invoice as shown below.

6. By clicking on **Send Invoice**, you can send an invoice link to the learner.

|      |                                               |           |                            | Parise                          | Densel Likep Com | 🗾 Bepelite 🛛 🕄 🖉 |
|------|-----------------------------------------------|-----------|----------------------------|---------------------------------|------------------|------------------|
| 14.0 | mi j Replating j moor                         |           |                            |                                 |                  |                  |
| -    | order (D : 28210630103                        |           |                            |                                 |                  | The Breder Attem |
|      | Invoice                                       |           |                            | moio                            | Number 102       | Payment Log      |
|      | Involved To<br>V <sup>(1)</sup><br>V =<br>Tel | 19        | 03 1 913 5700 0151 243 234 | Platery Cou<br>Dis Loghe<br>Bel |                  |                  |
|      | Course Details                                | Base form | Taxes & Per                |                                 | Amount           |                  |
|      | Departs: Diversity                            | 01.0      | 68.88                      | e                               | 16.5             |                  |
|      |                                               |           |                            | Sub Trial                       | 669.62           |                  |
|      |                                               |           |                            | Tor                             | 48.88            |                  |

7. By clicking on **Action**, you can see the following options as shown below.

|                                                                        |            | Print Core      | Recording to a                 | Super Dut   | 83 .0                                                  |
|------------------------------------------------------------------------|------------|-----------------|--------------------------------|-------------|--------------------------------------------------------|
| Here 3 Republica 3 House                                               |            |                 |                                |             |                                                        |
| Ox981-0: 20210517202                                                   |            |                 |                                | w best is   | nina Action                                            |
| Invoice                                                                |            | boliz           | Number 202                     | Payment Log | Add Payment<br>Pay by Credit Card<br>Copy Payment Link |
|                                                                        |            |                 |                                | Linguand.   | Send Payment Link                                      |
| koosicad Ta<br>ajro, majeni<br>anitar 22                               |            |                 | Pay Ta<br>divdli<br>Mykadirity |             | Dovertised<br>Carlori Onler                            |
| dubler<br>Indust                                                       |            | amont performed | orskitzrakki<br>rodogini sum   |             |                                                        |
| Course Details                                                         | Read Fairs | Taxes & Fee     | Annual                         |             |                                                        |
| Ner Ugliten<br>ajms.m.m. ajms.m.r. (gamfenezhisologies.com, 90/4421425 | 675.00     | 40.00           | 619.08                         |             |                                                        |
|                                                                        |            | Sub Total       | 619.00                         |             |                                                        |
|                                                                        |            | Tas             | 60.00                          |             |                                                        |
|                                                                        |            | Total           | 619.00                         |             |                                                        |

#### 8. Select Add payment.

9. Add Payment shows the amount to be paid.

10. A pop up appears where you have to provide the payment date, amount and bank information.

| Add Payment (Due - €19.00 | )      | ×    |                |
|---------------------------|--------|------|----------------|
| Payment Date              | Amount |      |                |
| 2021-06-22                | 8      |      |                |
| Payment Via               |        |      |                |
| Bank Transfered           |        | •    | : Pay Jo       |
| Other Info                |        |      | -              |
|                           |        |      |                |
|                           |        |      |                |
|                           |        |      | Address of the |
|                           |        |      |                |
|                           | Cancel | Save |                |
|                           |        |      | a na ma        |
|                           |        |      |                |
|                           |        |      |                |

11. Click on Save

12. By clicking on the **Pay by Credit Card** option, you will be taken to the payment gateway page

- 13. Enter the email id and password and click on Login
- 14. Using the **Copy Payment Link**, you can share the link via any other medium.
- 15. The **Send Payment Link** will help you to share the payment link via mail.
- 16. You can download the invoice using the **Download** option available on the dropdown.
- 17. Payment can be cancelled using the **Cancel Order** option.

### **How to Generate Archived History**

The Archived History report displays the list of learners who are currently suspended and are not able to access the courses.

- 1. Click the **Report** icon on the dashboard. The **Reports** page appears.
- 2. Click **Archived History** on the left menu.
- 3. A full Archived History report will appear listing the User name, Course, Subscription

Start Date and Subscription End Date in a tabular form.

| bacription from X  | Admeniption to R. Search by nerve, assume title                       | Q                       | EXPORT                |
|--------------------|-----------------------------------------------------------------------|-------------------------|-----------------------|
|                    |                                                                       |                         | 76747 records         |
| Name               | Course                                                                | Subscription Start Date | Subscription End Date |
| Kinen Student      | Sample Mykademy Test Course Used Only For Testing The Cou. Lectures23 |                         |                       |
| Susan Abdone       | Data Science                                                          | 13-66-2021              | 00.08-2029            |
| Mykademy Learner 5 | First Aid Wesponse (FAP)                                              | 1.1                     | 1.52                  |
| Jijo Josephä       | Aurodichellar                                                         |                         | (*)                   |
| 5k                 | Fundamentals Of Computer                                              |                         | 1.4                   |
| Sachie             | Fundamentals Of Computer                                              | -                       |                       |
| Reena              | Fundamentals Of Computer                                              |                         |                       |
| Nalasha Kan        | Pundamentals Of Computer                                              | 19                      | 1.711                 |
| Shquot, ojt.       | Fundamentals Of Computer                                              | -                       | 1.61                  |
| Emili Dictionary   | Fundamentals Of Computer                                              |                         |                       |
| Debajit Karmakar   | Fundamentals Of Computer                                              | 2                       |                       |
| Assafty            | Fundamentals Of Computer                                              |                         |                       |

#### How to access mail tracker

In the Reports section of Mykademy, Admins will be able to see a full report of mails that have been sent from the system, this can also be tracked if the email has been opened/not received or unopened.

You can filter the date and see the emails sent between the specific date range. Admin can view all the,

- Subject
- Receiver
- Content
- Email body.

We can also export the mailtracker reports as a .csv file.

To access the Mail Tracker,

- 1. From the dashboard, go to **Reports**
- 2. Select Mail Tracker

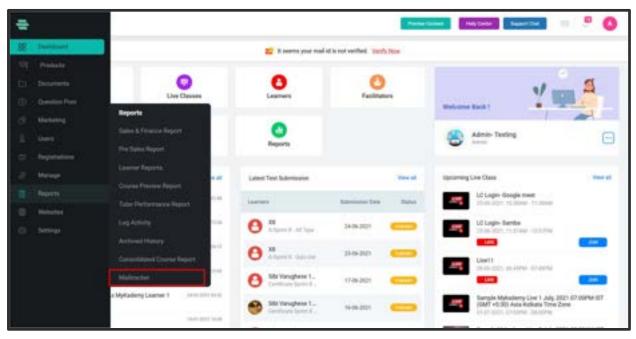

| Marfolgeri +         | Mail Status | *                       | Dere             | 1015-0021 | 46/34-302-202 |                        | Q hearth                                                                                                    | Experi |
|----------------------|-------------|-------------------------|------------------|-----------|---------------|------------------------|----------------------------------------------------------------------------------------------------|--------|
| late                 | 611         | el to                   |                  |           |               | Balant .               |                                                                                                    |        |
| Teles. 12:00 PM      | 1.00        | monspections            | hendingini anet  |           |               | Course Doutled         | at high energy the rights, research the second radia in the second                                                         |        |
| Tation, 12:30 PM     | 1.00        | mytext article appare   | nation           |           | # :           | Course Environt        | to bid adary "hettigillis deduced had executively estimated to be one                                                      |        |
| Telle, 12.21 PM      | 1.0         | duna-ist (per           | history          | 104       |               | Course Doubed          | O Helenberg Statights, Poince? Sai association association in Process                                                      |        |
| 5x8a, 1230 PM        | -           | sti nengistador         | ghadeny.com      |           | 4             | Live Class Institute . | and) this program the set instance of a state measure evolution of a                                                       |        |
| Toring, 12,23 PM     |             | here produced as        | inen.            |           | 4             | Lite Clairs Inshifter  | And A from Phonesis, they have more involved to a first assessed interaction by their                                      |        |
| Today, 1921 AM       | 1           | Berthum - Spinst        | -                | i inter   | 4             | Drainy Investor        | downer field, daniet, Tenting as carries Please first investe being list plit.                                             |        |
| Testag, 101-Aul Abl  | -           | Deservices + Different  |                  | um.       | 1             | Use Class Instation    | which in the Party Res Last from entropy is a few memory entropy of                                                        |        |
| Toolog, 101-Anil AAA | -           | witeri, ini i giantinia | checkspiel. Inte | <li></li> | ÷             | Live Class Indiator .  | And the set of the last more material to be assume contracting to the assume                                               |        |
| Today, 10-Ait AAA    | -           | elpii verik juotin      | echievengies in  |           | £             | Live Class Installus   | البلة وخصابها والمتشنب مسمد مدد لمادة شط تمادي والالار                                                                     |        |
| holes had and        | -           | stim restigation        | ertreinigen in   |           | 4             | Course (Involvement    | . Here exists of the basic power suggestion ( $\delta \in \mathrm{Su}_{1}, \delta$ direct $g$ as $[0, 0, 0, 0, 0]$ (Ferder |        |
| Sorias, 9-44, 834    | -           | stan contiguestos       | altraingiet en   | -         | 1             | Now letters added a.   | لا لا حسب حرف معادة خسر مرة الله المحدولة مع على المسبة خداها جها لا عل                                                    |        |
| Toma WAY AM          | +           | white an eligentral     | arteringen in    |           | ±             | Now better added a.    | All and Article could have a through the provided (second with the part of the provided second                             |        |
| Toning, WITT AND     |             | marked influencing      | and and          |           |               | Doorse Scoulant        | In land on the local day of the second second second second second                                                         |        |

3. The following page opens when you select **Mail Tracker**.

4. In this page, you can select the mail subject to filter down your result based on your relevant email subject.

5. Likewise, Mail statuses can be differentiated with the help of tick marks

given along with the emails

- a. **Blue ticks** denoting Opened emails
- b. **Grey ticks** denoting delivered ones
- c. **single tick** denotes sent emails
- d. **O** denoting bounced emails.

| ÷        |                |                                       | Preview Context Help Center Support Chur 💿 🖉 🔕                                                              |
|----------|----------------|---------------------------------------|----------------------------------------------------------------------------------------------------|
| 82       | Home 3 Reports | > Maltucker                           |                                                                                                    |
|          | Today, 5:23 PM | 🛩 anun di@enfintechnologies.com 🏦     | Course certificate $N_{\mu\nu}$ . Note iteration companiations the are successfully qualified for scaling a |
| ŝ        | Today, 5:23 PM | 🖋 shree+binoy@enfintechnologies.c     | Course certificate fr., trails thing Congressibilities the an successfully partled by walky a               |
| D        | Today, 5:23 PM | - texter0903941@yopmail.com           | Course certificate fr., with and Congratutioner the are secondary goatfied for availing a c                 |
| ۲        | Today, 5:22 PM | 🖋 alex antony@enfestechnologies.c 🙏   | Course certificate fr., Hitle and Congratulation for an accountary public for analog a                      |
| Ø.       | Today, 5:22 PM | 🛩 azwathy.sajai@mykademy.com  🕮       | Course certificate fr., initia savatty, Corganizations' to an accountally puttled for analog                |
| <u>p</u> | Today, 5:21 PM | 🛩 alex antony@enfintechnologies.c., 🙏 | Course certificate fr., Hells etc. Congratulations' too are eccountally qualified for availing a            |
| E)       | Today, 5:21 PM | 🔸 🖋 aswathy sajai@mykademy.com 🏦      | Course certificate fr., well-knowing Corgonalistications for an accountally publication and the             |
| dP .     | Today, 5:14 PM | 🛩 alex.antony@enfintechnologies.c 🕮   | Course certificate fr Held also, Congraduations the are second by qualified for walking a                   |
| 8        | Today, 3:29 PM | 🕨 🦟 shankar+b01@enfintechnologies 🕮   | Course Consilied // Mykadamy Testingthis, Avera has automethyly exteenibed to the course                    |
|          | Today, 3:29 PM | 🗠 vini-ins@enfetechnologies.com 🚊     | Course Envolved Al Mylanderry Transgille, Anna Ana animate Maly admetibed to the course-                    |
| e        | Today, 3:29 PM | - mytest.official@gmail.com 2L        | Course Envolved on Adjustment Texting (The Name has accommodily autoenties to the on-tax                    |
| 0        | Teda: 12.43.04 | a shister bate bate balance a         | The Provident state of the later of the later of the later of the later                                     |

- 6. You can view all the emails according to your applied date range.
- 7. You can also categorize mails based on the Mail Subject and Mail

Status(Open,Send,Delivered,Delivery Delay,Bounced)

| ŧ        |                | Panaleur Caintant intello Center Support Chait 💿 🔮                                                                                      | 0 |
|----------|----------------|----------------------------------------------------------------------------------------------------|---|
|          | Home > Reports | > Mathacker                                                                                                    | _ |
| 8        | Mail Subject + | Mail Status - Date 05/21/2021-06/21/2021 🗂 Q. Search Eleve                                                                              | đ |
| <b>D</b> | Date           | Email to Subject                                                                                                    |   |
|          | Today, 5:23 PM | 🛷 arun diperfinitechnologies.com 👔 Course certificate fr., Helle Arun Congratutional No. are successfully qualified for availing a      |   |
|          | Today, 5:23 PM | 🖋 shee+binog@enfintechnologies.e., 2. Course certificate N., Hills Bring Compatibilities? You are successfully qualified for availing a |   |
|          | Today, 5:23 PM | 🛷 tester0903941@yopmail.com 🚊 Course certificate fr., Intil and Congratational the an accessfully qualited for availing a p             |   |
|          | Today, 5:22 PM | 🛷 alex.antory@enfinitechnologies.c., 🕮 Course certificate fr., Helir alex, DirgenLationer the are successfully qualified for scaling a  |   |
|          | Today, 5:22 PM | 🛩 aswathy.sajjaiginykademy.com 🚊 Course certificate h., mith Annalty Corport.Addited the are increasible quality for anality            |   |
|          | Today, 5:21 PM | 🛩 alex.antoxy@enfintechnologies.c., 🏦 Course certificate fr., Helit site, Corgratilations' the an accountility quetter for waiting a    |   |
|          | Today, 5:21 PM | 🛩 eswetty.asjei@mykademy.com 🙏 Course certificate fr_ mith Awarty, Conjunctionar the an accountedy qualitation analog                   |   |
|          | Today, S:14 PM | alex.antony@enfinitechnologies.c 2. Course certificate fr., Votic alex, Congraduational Nov are successfully qualified for availing a   |   |

8. The mail tracker report can be exported in excel format by clicking on **Export** option.

# Chapter 14 – Website management

One of the most premium features of mykademy is the redefined website builder. A host of new capabilities have been added to the website builder that gives admins way more control over the aesthetics of the platform. Mykademy offers a feature-rich page builder that is on par with some of the dedicated website-building services in the market.

# How to customize banner image in Sign In Page

Admin can now change the banner image on the sign-in page.

- 1. From the dashboard, go to **Websites**
- 2. Select **Pages**.

| ÷  |               |                         |                    | Person Cartaint       | Help Center Support Chail | a 🔿 😮    |
|----|---------------|-------------------------|--------------------|-----------------------|---------------------------|----------|
| 88 | Dashboard     |                         |                    |                       |                           |          |
|    | Products      | Une Classes             | Learners           | Facilitatara          |                           | _ 4      |
|    | Dometion Pool | Website                 | Charters           | Facetalars            | Welcome Back I            |          |
|    | Marketing     | Websile Costomization : | •                  |                       | Kyle Olsen                | 0        |
|    | Users         | Pages                   | Reports            |                       | D Admin                   |          |
|    | Registrations | Calagory Manager        | 17-343,3021 >      | + Schedule Live       | Upcoming Live Class       | View all |
|    | Manage        | Custon Lowes            | day 26 Thursday 61 | Friday 52 Seturday 53 |                           |          |
|    | Reports       | News Feet               |                    | These second          |                           |          |
|    |               | Sales Management        |                    |                       | And Germanica Units Co.   |          |
|    | Settings      |                         |                    |                       |                           |          |

3. Find the Sign-in page from the list of Page

#### 4. Click on **Customize option**

| Part Cont    |                         |                        |             |                                                                                                    |          |             |           |
|--------------|-------------------------|------------------------|-------------|----------------------------------------------------------------------------------------------------|----------|-------------|-----------|
| And a second |                         |                        | 7. manual P | a san bern pape 🗿                                                                                              |          |             |           |
|              | Paper                   |                        |             |                                                                                                    |          |             |           |
|              | Page Tree               | -                      |             | And a                                                                                                    |          | A104        | Cashier . |
|              | -                       | man .                  |             | Approx.                                                                                                    |          |             |           |
|              | new frage               | -                      |             | -                                                                                                    | * * *    | Colores.    |           |
|              | Series of the           | frame and conditions   | 670         | Paristical.                                                                                                    | * * *    |             |           |
|              | (House Party)           | (strang galling        | B           | Apparent                                                                                                    |          | -           |           |
|              | (hele) yearse           | challed there          | 69          | Patiented                                                                                                    | 10 B 100 | Territory . |           |
|              | No. oper (Proverse      |                        | (6)         | (trainer)                                                                                                    |          | -           |           |
|              | No oper Directed        |                        |             | there is a second second second second second second second second second second second second second second s |          | harmont (   |           |
|              | URP Parties in patients | that you are despined. |             | Series .                                                                                                    |          | -           |           |
|              | let par                 | And America            | 6           | Patrice .                                                                                                    |          | tament .    |           |
|              | annat                   | under .                |             | -                                                                                                    |          | -           |           |

5. A new page opens where you can set the background banner image.

6. Inorder to upload the image, click on **Upload File** (Recommended size for the image is 1380px401px)

7. Once you choose the image, click on **Save** 

| -    |                         |                   | X from the sector of | Sign in<br>Nage hanner<br>Sid frage hannerer |
|------|-------------------------|-------------------|----------------------|----------------------------------------------|
| 1.00 | Auto 1                  |                   |                      |                                              |
|      | -                       | 1.00              | -                    | - man Sing your File have                    |
|      | See. 1                  |                   |                      |                                              |
|      | :                       | -                 |                      |                                              |
|      | Sector 1                |                   |                      | -                                            |
|      | ( Property lies         |                   |                      | -                                            |
|      | Statutions.             |                   |                      | -                                            |
|      | No. of Concession, Name | THE OWNER.        |                      | - 1                                          |
|      | An age Direct d         | The second second |                      |                                              |
|      | Contraction of Lot      | and in case of    |                      |                                              |
|      | ter ange                | -                 | 3 Mai                |                                              |
|      | $\rightarrow$           |                   |                      |                                              |
|      | 1.00                    | -                 |                      |                                              |

#### How to customize our website

The color scheme, the tabs on the header, the type of buttons used, the layout of the page, course-cards template, the footer- all this and more can be edited and customized to get the perfect look for your platform. There are numerous templates to choose from and if required, other custom templates can be created.

- A. Login As **Admin**
- B. From the dashboard, Click on **Website Customization**
- C. Click on 'Navigation'.

From the navigation bar, we can customize our website using the options like Header theme, Header colour, Text colour. We can also change the visibility of the pages by choosing the **Visibility Option**.

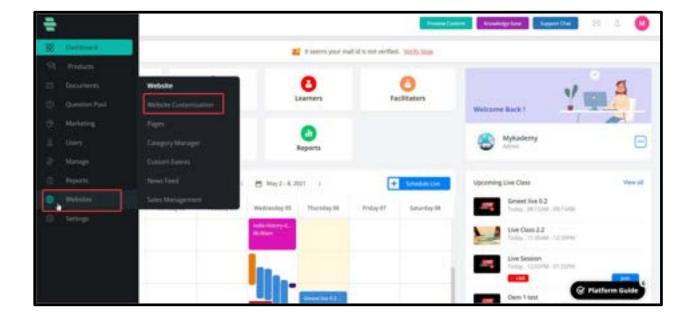

| ÷             |                               |                     | nimflemet Readalgeber Se                                                                                                    | peer Der 📄 📧 🛆 🥹           |
|---------------|-------------------------------|---------------------|----------------------------------------------------------------------------------------------------|----------------------------|
| Neighter 1    | Theme Settings                |                     |                                                                                                    |                            |
| Pages<br>16.0 | methode Name (Victor) = miles | She Lage () Dist To | proje Man West in 1979-1 Ure Pavison<br>Discontine                                                                                                    | (Star "Star in Kape" Start |
| D.            | Contact Number                |                     | Contact Email                                                                                                    |                            |
| 91 - C        | Consection (2)                | Making D            | Conurrilmail ©                                                                                                    | Yeshing D                  |
|               | +353 1 9125700                | O Tes 🔹 No          | helo@myladieny.com                                                                                                    | 🔹 Yes 🔘 No                 |
|               | Header Preview                |                     |                                                                                                    |                            |
|               | B Mytamery at (2, tree 10)    | 10                  |                                                                                                    |                            |
|               | C ) C dama estadore con       |                     |                                                                                                    | E                          |
|               | · Salagoutadary cell          |                     |                                                                                                    | Sola Sola                  |
|               | 🖶 mykademy                    |                     | Desament Managar (Calegores                                                                                                    | All Courses Halos Faed     |
|               | Standard Second               |                     | A set of second second s | Cancel Serve               |
|               | Initia Press                  |                     | Part of Color                                                                                                    | Cantel                     |

We can integrate social media websites (Eg:Facebook,Twitter etc.) and we also have the option to set its visibility.

Note:- In the Header menu, Delete and Edit options are only available to those pages that we have created.

We can also customize our website footer options by choosing the Footer controls, Footer

| Annual Votes | International Controls               |                                                                                                    | hearings                   |           |                                |
|--------------|--------------------------------------|----------------------------------------------------------------------------------------------------|----------------------------|-----------|--------------------------------|
| -            | Name Taylor 1                        |                                                                                                    | Instain                    | 1000      |                                |
| -            | Transmiss of                         | 5 M M                                                                                                    | •                          | 1.4.4.4   | -401-9-2010                    |
|              | New Responsible #                    | 4474                                                                                                    | A failed                   | 1.00      | 100 pages 10.28 chemiches      |
|              | Charles Tax Tax - 2                  | ۵ <b>–</b> –                                                                                                    | <ul> <li>toppet</li> </ul> | 1         |                                |
|              |                                      |                                                                                                    | 4 Togor                    | 1.4.4.4   |                                |
|              | Technik Responsible (1)              | and the second second s | <ul> <li>Non</li> </ul>    | 1.00      | time processory and particular |
|              | Termine Section 1                    | 4400                                                                                                    | <ul> <li>Tante</li> </ul>  | 1.4.4.4   | 0.00                           |
|              | new reprint of                       | 0.01                                                                                                    |                            |           |                                |
|              | territecture of th                   |                                                                                                    |                            |           |                                |
|              | And a constrained framework of the   |                                                                                                    |                            |           |                                |
|              | Table State                          |                                                                                                    |                            |           |                                |
|              | Loss Tax                             | - 16                                                                                                    | Span to New Yall           | 1000      | A444 444                       |
|              | <ul> <li>Increase Manager</li> </ul> |                                                                                                    |                            | ·····     |                                |
|              | 1 March 1947                         |                                                                                                    |                            | - · · ·   |                                |
|              | - Segme                              |                                                                                                    |                            |           |                                |
|              | - Witness                            | - manufacts                                                                                                    |                            | 10 B 10 D |                                |
|              | Tota Barre                           |                                                                                                    |                            |           |                                |
|              |                                      |                                                                                                    |                            |           |                                |

address, Footer menu and Get in touch form.

**Note**:- In the **Footer menu**, **Delete** and **Edit** options are only available to those pages that we have created.

|           | Factor Uproved                                                                                                 |                                                                                                 |                                        | Reading law       | Separation 27 - C |
|-----------|----------------------------------------------------------------------------------------------------|-------------------------------------------------------------------------------------------------|----------------------------------------|-------------------|-------------------|
| Tangata - | Partie Conven                                                                                                  |                                                                                                 |                                        |                   |                   |
|           | from Balgesch Dave 11                                                                                          | states have because do                                                                          |                                        |                   |                   |
| 802       | From Address                                                                                                   | b                                                                                               | Sat in quart form.                     |                   |                   |
|           | And and a second second second second second second second second second second second second second second se | 1 Yee 0 No                                                                                      | ************************************** | • her () des      |                   |
|           |                                                                                                    | he Daar Houe Grit.<br>Anteur Gout, Gergers P.<br>Dir Longheis, Guellin.<br>Alle Plant, Ireland. |                                        |                   |                   |
|           | Parent Marco                                                                                                   |                                                                                                 |                                        |                   |                   |
|           | Londa Baak                                                                                                    | 10.                                                                                             | Span in Sec. Tab.                      | Toolan .          | A                 |
|           | 1.0414                                                                                                    |                                                                                                 |                                        | - mar (1) - mar 😦 |                   |
|           | 1. They add p Mill server has                                                                                  | er transformer er er er er er er er er er er er er e                                            |                                        | -0                |                   |
|           | 1.94                                                                                                    |                                                                                                 |                                        |                   |                   |
|           |                                                                                                    |                                                                                                 |                                        | - C               |                   |
|           | <ol> <li>Torvis of the</li> </ol>                                                                              |                                                                                                 |                                        |                   |                   |
|           | <ol> <li>Terrisol (in</li> <li>Privacy Perception)</li> </ol>                                                  |                                                                                                 |                                        | -0                |                   |
|           |                                                                                                    |                                                                                                 |                                        | -0                | 11                |

On the home page the changes will be displayed as shown below:

On clicking the menu, the system shall display that particular page (refer screenshot).

| Contact Us                                      | Useful Lin | ks       | Get in Touch        |
|-------------------------------------------------|------------|----------|---------------------|
| The Glass House GH1.<br>Harbour Court, George's | FAQ        | About Us | Name                |
| Machinese Counts - Conservate                   |            |          | Email               |
|                                                 |            |          | Message             |
|                                                 |            |          | SEND                |
| opyright 7021 Mykademy. All Rights I            | Reserved - |          | Secure Payment with |

# Image: Section of Section (Section (Sectin (Section (Section (Section (Se

# How to Configure Social Media Settings

- 1. From the dashboard, click on **Websites.**
- 2. Select **Website Customization.**
- 3. You will be taken to the Website customization page as shown below.

| Resignation . | Theme Settings                |               |                            |                     |               |
|---------------|-------------------------------|---------------|----------------------------|---------------------|---------------|
| Train         | Indian factor procession      | Shipp 2 ments | Tor the Public Colors      | Ets Pastern         | The Color     |
| -             | Mynumine Testing Title        |               | diametric .                |                     | Press 10      |
|               | Cartact Number                |               | Cartiel Onal               |                     |               |
|               | Loted Motor II                | weathy =      | Determined in              |                     | teams =       |
|               | 1007003-003                   | 0 THE . NO    | testing, mylasterargienter | darmologies com     | ter C Hei     |
|               | Number Province               |               |                            |                     |               |
|               | 8 manuel lane, X (8 maller    | *             |                            |                     |               |
|               | < > C Independences           |               |                            |                     | 1             |
|               | · unig håskrigerinstadiges om |               | •                          |                     | BORIN   BORIN |
|               | <del> mykademy</del>          |               | Categorius All             | Gueran Gue Products | - News Food   |
|               |                               |               |                            |                     |               |

| -     | < > (2) Heating right damp com      |            |              |             |           | 3                             |
|-------|-------------------------------------|------------|--------------|-------------|-----------|-------------------------------|
| THEFT | · weing represent generation of the | inter (    |              |             |           | SOLAN   SOLAN                 |
| -     | 는 mykadem                           | у          | Categories   | All Courses | bu Produc | ns * News Fred                |
|       | Header Controls                     |            | Beckel Links |             |           |                               |
|       | Instein Darriel (D                  |            | Desig Media  | 10000       | 6         |                               |
|       | Mitty-header (2)                    | . THE O ME | 0 thread     | . 700       | 0.00      |                               |
|       | insuite landing beingword Caler O   | attern     | f 10000      | • To        | -2149     | Interconnection and party     |
|       |                                     |            | E seagar     | . 74        | 0=        |                               |
|       | Name Control (1997)                 | 4011111    | a Salapon.   | • 74        | 0.80      | 3                             |
|       | Instantian Color C                  | 10 mm      | · Seter      |             | 0=        | Itsuctions conceptations have |
|       | Insular Text Calls (2)              |            | · Table      | . 10        | 0.80      |                               |
|       | Transissie Bengevel Date: (3)       | KTOTONO .  | C Linette    |             | 0*        | Inga Jackeedn con Companym    |
|       | The Parametric Laboratory (5)       | attener    |              |             |           |                               |

5.

6. If the user wants to give any one social media link, he/she can paste the particular link in the bar and then give the **Visibility** status as **Yes** so that the changes can be displayed in the home page.

7. Click **SAVE** 

In the home page the changes will be displayed as shown below:

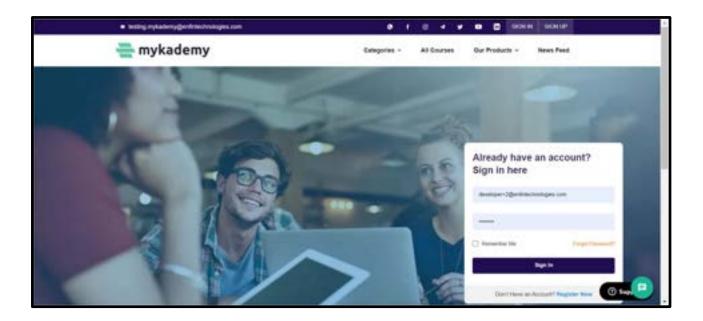

# How to Configure footer Settings for the Application

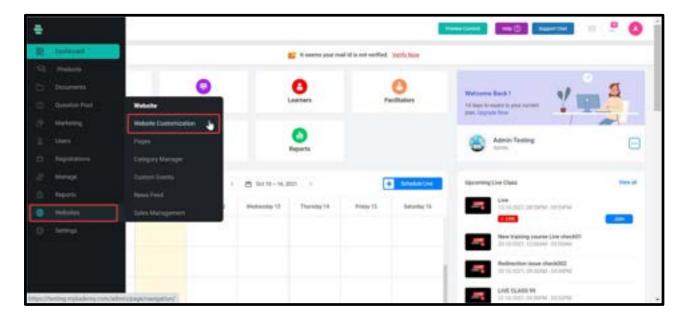

- 1. From the dashboard, click on **Websites.**
- 2. Select Website Customization.
- 3. You will be taken to the Website customization page as shown below.

|       | Theme Settings                                                   |                     |                                |                                       |   |
|-------|------------------------------------------------------------------|---------------------|--------------------------------|---------------------------------------|---|
| THEFT | Institute Name (Institute on the                                 | Beings (1) records) | - The Party - The Party        | · Charlen - Cartine                   |   |
| -     | Maturities Testing little                                        |                     | dimentitie (                   | 2                                     |   |
|       | Garlaci Namber                                                   |                     | Cantact Deal                   |                                       |   |
|       | Land Motor 2                                                     | weeky =             | Detection of the               | teams -                               |   |
|       | 100703-003                                                       | 0.766 . 866         | terra relatora perteta mutagea | e ter O hr                            |   |
|       |                                                                  |                     |                                |                                       |   |
|       | Header President                                                 |                     |                                |                                       |   |
|       |                                                                  | ×                   |                                |                                       |   |
|       |                                                                  | 8                   |                                |                                       | • |
|       | B terrare torse. X (B) territor                                  | 8                   |                                | • • • • • • • • • • • • • • • • • • • |   |
|       | Browney train, X (B thin tak     C > 0 Instance replacements can | ×                   | Categorius All Coursus         | Our Products - News Feed              |   |

4. On scrolling down, you can see **Footer Preview, Footer Controls** and **Footer Address** as shown below.

|   | Contract Ma                                    | Savid Links      | fast to: Touch |   |
|---|------------------------------------------------|------------------|----------------|---|
|   | Mountain Vina California, Jodiet Baser<br>also | Contact (In      | Sate           |   |
|   |                                                |                  | trui           |   |
|   |                                                |                  | 4101           |   |
|   |                                                |                  |                |   |
|   | Toppel III' Malaina 'aring tis. A light based  |                  |                | 8 |
| _ |                                                |                  |                |   |
|   | Terrelational take ()                          | from her part of |                |   |
|   |                                                |                  |                |   |

- 5. **Footer Preview**: This is where the preview of the footer can be seen.
- Footer Controls: Here, you can adjust the Footer Background Color and Footer Text
   Color.
- 7. **Footer Address:**This is where you can enter the address and other links that can be seen on the footer side.

| Partie Address    |                                                                                                    | Set in Section         |         |          |   |
|-------------------|----------------------------------------------------------------------------------------------------|------------------------|---------|----------|---|
| manufacture (1)   | • == 0 ==                                                                                                    |                        | • W 0.N |          |   |
| Annual Address () | Museliph Yeas, California, United States<br>Bio                                                                                                    |                        |         |          |   |
| Participante      |                                                                                                    |                        |         |          |   |
| Links Test        | -                                                                                                    | Appendix Section Figs. | and a   | and an a | - |
| Destination       | Content of Content of |                        |         |          |   |

- 8. Once added, turn the **Visibility** status as **Yes** so that it will be visible in the home page.
- 9. Once you have made the changes, click on **Save.**

| Contect Us                                                                                   | Quick Links                         | Get in Touch         |
|----------------------------------------------------------------------------------------------|-------------------------------------|----------------------|
| The Gans House Grit.<br>Harbour Court. George's IV.<br>Dan Lenghaire, Co. Dublin,<br>Iveland | Privacy Policy Bing<br>Terms of Use |                      |
| A56 P0A4                                                                                     |                                     |                      |
|                                                                                              |                                     |                      |
| Det with us                                                                                  |                                     | Securit Fayment with |

10. Configured contact settings are visible in the home page as a footer that has the address and contact details of the organization.

#### How to create a new page

We can create a new page using **website customization**. The newly created page will appear on header or footer based on the requirement.

- A. Login as admin
- B. From the dashboard, Click on **Websites**
- C. Click on Website Customization
- D. Go to '**Pages**' bar
- E. Click on 'Add Page' to create new page
- F. Fill in the details with page title, URL and position of page (header or footer).

| - 22             |                   |                                      | _                                | 1                 |                                      | -                                                                                                    |                               |              | 0         |
|------------------|-------------------|--------------------------------------|----------------------------------|-------------------|--------------------------------------|----------------------------------------------------------------------------------------------------|-------------------------------|--------------|-----------|
|                  |                   |                                      | New Page                         |                   |                                      | ×                                                                                                    |                               |              |           |
|                  |                   |                                      | Page Title *                     |                   |                                      | 1                                                                                                    |                               |              |           |
|                  |                   |                                      | -Page Trip                       |                   |                                      |                                                                                                    |                               |              |           |
|                  |                   | 1000                                 | ktaka bescription                |                   |                                      |                                                                                                    |                               |              |           |
|                  |                   | 100704                               | Meta-description                 |                   |                                      | and the local division of the local division of the local division |                               |              | Auto-     |
|                  |                   | 10000                                |                                  |                   |                                      | 10.00                                                                                                    |                               |              |           |
|                  |                   | ( <b>1</b> -144)                     | Page URL O<br>Could New Page E   | former LEFE.      |                                      | 101.01                                                                                                    |                               |              | K101 - A1 |
|                  |                   | and the second                       | Priendly URL C                   | owner Live        |                                      | At 1 1                                                                                                    |                               |              | 80.8      |
|                  |                   | 2011 - 1411 S.C.                     | https://dema.mykademy.com/       | True Day Lob True |                                      |                                                                                                    |                               |              |           |
|                  |                   |                                      | Share in Header                  |                   |                                      |                                                                                                    |                               |              |           |
|                  |                   |                                      | Dittes. • No                     |                   |                                      |                                                                                                    |                               |              |           |
|                  |                   |                                      | Show in Fuglar                   |                   |                                      |                                                                                                    |                               |              |           |
|                  |                   |                                      | Organi In Rene Tall              |                   |                                      |                                                                                                    |                               |              |           |
|                  |                   |                                      | • trubled O Doubled              |                   |                                      |                                                                                                    |                               |              |           |
|                  |                   |                                      |                                  | Cannel            | - See                                |                                                                                                    |                               |              |           |
| 146 <b>- 242</b> |                   | 100                                  |                                  |                   | -                                    |                                                                                                    |                               |              |           |
|                  |                   |                                      |                                  |                   |                                      |                                                                                                    |                               |              |           |
| -                |                   |                                      |                                  |                   | mana Canana                          | Reselvable have                                                                                                    | Seguer Out                    | 18 (         | 0 1       |
| ÷                |                   | -                                    |                                  |                   | mme Carnet                           | Receivings have                                                                                                    | Seport Out                    | 18 (         | 0         |
| 88               | Tangalital        |                                      | 0                                |                   |                                      |                                                                                                    | Support Over                  | H (          | 0         |
| 8                | Nergelan<br>Fajar |                                      |                                  | Enactivate the re |                                      |                                                                                                    | Support Over                  | 181 (        | 0         |
| 2 V 2            |                   | Pages                                | 6                                |                   |                                      |                                                                                                    | Support Over                  |              |           |
| 8                | Paper             | Pages<br>Page This                   | b<br>un                          |                   |                                      |                                                                                                    | Seguert Out                   |              |           |
| 2 V 2            | Paper             |                                      |                                  |                   | ne horne page 🧕                      | eactivate                                                                                                    |                               |              |           |
| 3 7 1 0 B        | Paper             | Page Title                           | URL                              | C Deathurs the re | ne horse page 😫                      | tacilots<br>vokilty                                                                                                    | Asline                        |              |           |
| 0.6.8 1 2 8      | Paper             | Page Title<br>Home page              | ulla.<br>Terre pope              | Deschuse the re   | ne home page ()<br>Donus<br>Foldatud | voldity<br>to _ Vo                                                                                                    | Atline                        | e o<br>e o s |           |
| 10 0 0 0 7 N     | Paper             | Paga Title<br>Home page<br>Demo page | LBL<br>Burne page<br>reaso paged | Enactivate the re | Datus<br>Published<br>Fublished      | vodality<br>No vo<br>No vos                                                                                                    | Atlan<br>Cutation<br>Cutation | e o<br>e o s |           |
| 3 7 8 0 B 4 4 B  | Paper             | Paga Title<br>Home page<br>Demo page | LBL<br>Burne page<br>reaso paged |                   | Datus<br>Published<br>Fublished      | vodality<br>No vo<br>No vos                                                                                                    | Atlan<br>Cutation<br>Cutation | e o<br>e o s |           |
| 0 7 8 0 8 0 4 F  | Paper             | Paga Title<br>Home page<br>Demo page | LBL<br>Burne page<br>reaso paged |                   | Datus<br>Published<br>Fublished      | vodality<br>No vo<br>No vos                                                                                                    | Atlan<br>Cutation<br>Cutation | e o<br>e o s |           |
| 3 7 8 0 B 4 4 B  | Paper             | Paga Title<br>Home page<br>Demo page | LBL<br>Burne page<br>reaso paged |                   | Datus<br>Published<br>Fublished      | vodality<br>No vo<br>No vos                                                                                                    | Atlan<br>Cutation<br>Cutation | e o<br>e o s |           |
| 0 7 8 0 8 0 4 F  | Paper             | Paga Title<br>Home page<br>Demo page | LBL<br>Burne page<br>reaso paged |                   | Datus<br>Published<br>Fublished      | vodality<br>No vo<br>No vos                                                                                                    | Atlan<br>Cutation<br>Cutation | e o<br>e o s |           |
| 0 7 8 0 8 0 4 F  | Paper             | Paga Title<br>Home page<br>Demo page | LBL<br>Burne page<br>reaso paged |                   | Datus<br>Published<br>Fublished      | vodality<br>No (* Vos<br>No * Vos                                                                                                    | Atlan<br>Cutation<br>Cutation | e o<br>e o s |           |

By clicking on **"Add Page"**, we can create a new page with a page link. There is an option to open the newly created page in another tab.

There is an option to create a new page via external URL as well.

|       | 11                           | _                 | terige base |  | 0 |
|-------|------------------------------|-------------------|-------------|--|---|
|       | New Page                     | ×                 |             |  |   |
|       | Paga Ticle *                 |                   |             |  |   |
|       | inst .                       |                   |             |  |   |
|       | Page URL @                   |                   |             |  |   |
|       | Create New Page Colored 1994 |                   |             |  |   |
|       | totunities.                  |                   | 1.14.14     |  |   |
|       | Page/Statute                 |                   |             |  | • |
|       | Show in Hawler               |                   |             |  |   |
|       | Drew IN Facher               |                   |             |  |   |
|       | Crives 🗰 No.                 |                   |             |  |   |
|       | Open in fere Tab             |                   |             |  |   |
|       | • trained Osabled            | 10 million (1997) |             |  |   |
|       | 0                            | nual <b>See</b>   |             |  |   |
|       |                              |                   |             |  |   |
|       |                              |                   |             |  |   |
| iii — |                              |                   |             |  |   |

## How to manage SEO

**SEO** means the process of improving your site visibility for relevant searches. The better visibility your pages have in search results, the more likely you are to garner attention and attract prospective and existing customers to your courses.

| ÷                                 |               |                                                                                                    | Processing Law . Separticle |     | 0 |
|-----------------------------------|---------------|----------------------------------------------------------------------------------------------------|-----------------------------|-----|---|
| B . T . D . D . H . D . D . D . D | Terpin<br>Par | Website<br>The second sector is to be the FBO music<br>Meta Entry<br>Data Description<br>- Description<br>- Description |                             |     |   |
|                                   |               |                                                                                                    | Care                        | - [ | - |

**Meta Title**: Meta titles are the singular line of text you see in the search engine results, when bookmarking a page and on a tab in your browser bar (similar to book titles).

**Meta Description**: Meta descriptions are short descriptions of a page, similar to the summary in the back of a book. They summarize the content you will find when you click on the link of a page on a search engine's results page.

**Meta Keywords**: Meta keywords are keywords that define a set of words that are likely to be searched by users.

These titles, descriptions & keywords are reflected in search engine results as shown below:

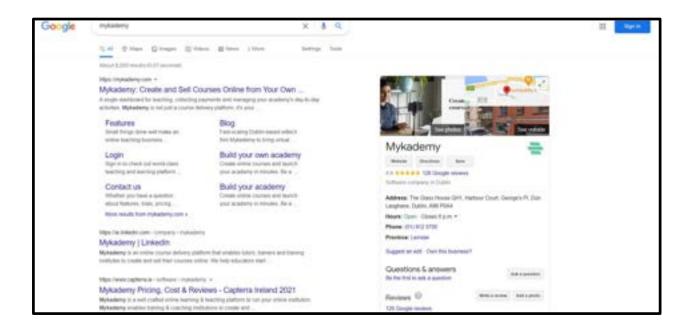

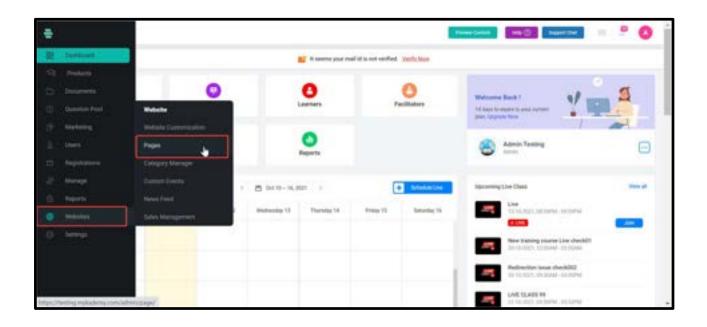

# How to add Testimonials to your Website

By adding testimonials, it shall be visible in the front end and give more genuinity to the website. For adding the testimonials follow the below steps:

- A. Go to the admin panel
- B. Go to **Websites**.
- C. Click on **Pages**.

|          |                       |                      |                |                    | Terms Carry C | ny () - Lund |             | 0 |
|----------|-----------------------|----------------------|----------------|--------------------|---------------|--------------|-------------|---|
| heighter |                       |                      | 🗶 Deactivate d | e new horns page 3 | Inautionity . |              |             |   |
|          | Pages                 |                      |                |                    |               |              |             |   |
| -        | Page Time             | in.                  |                | theme .            | Training      | Atter        |             | - |
|          | thank you             | (There you           |                | Published          | No            | factories.   |             | 1 |
|          | -                     | rear an              |                | Publicked          | No 745        | Darksman     |             |   |
| -        | + Hone Page           | Permanan .           |                | Patrice            | No 🕐 Tes      | Casharate    |             |   |
|          | Terms of Unit         | Party and conditions |                | Patrone            | No. 8 Yes     | Calence      |             |   |
|          | Proses Policy         | (privacy particip    | -              | Published          | No. 100       | Extension .  | <b>0</b> .0 |   |
|          | Tartys                | mark pull            |                | Dated              | No. 4, 760    | tisteres     |             | • |
|          | Mahadamp              | Permitanters         |                | Patronal           | the Car Vee   | Catania      |             |   |
|          | My Contrart, Page     | The location page    |                | Patrone            | No . Teo      | Galarian     | 0.0.1 /     |   |
|          | Distinct Linener      | stitution learner    |                | Patronet           | Max 🕐 May     | Datasta      |             | • |
|          | He again Officershaft | The same optimized   |                | Date:              | Inc. a. Yes   | Contention ( |             |   |
|          |                       |                      |                |                    |               |              |             |   |

- D. Click on **Customize**.
- E. You will be redirected to the page shown below.

F. Make the changes and click on **Save Changes** and therefore everything will be saved.

| · ·····   | a t a v a a son sour                           |
|-----------|------------------------------------------------|
| amykademy | Campanian Al-Courses Our Products - News Field |
|           |                                                |
|           |                                                |
|           |                                                |
|           |                                                |
|           | N                                              |
|           | .b.                                            |
|           |                                                |
|           |                                                |
|           |                                                |
| 0 0       | Daniel Bisland Stighter                        |

G. Close the current window and come back to the original page.

H. In this page, turn the **Visibility** status to **Yes** so that the changes will be visible in the home page.

| ÷       |                |                        |                  |                      | Trees Caler                                                                                                    | +8 Im-    | <b>9</b> | • 0               |
|---------|----------------|------------------------|------------------|----------------------|----------------------------------------------------------------------------------------------------|-----------|----------|-------------------|
| Serger. |                |                        | · Description in | e new Source page. D | and the state of the state of t |           |          |                   |
| Pages   |                |                        | 0.01000000       |                      | anna de                                                                                                    |           |          |                   |
|         | Pages          |                        |                  |                      |                                                                                                    |           |          |                   |
|         | Page Title     | 18.                    |                  | Seto                 | Uniteday                                                                                                    | A1344     |          | All Property lies |
|         | Tarth you      | (Barth you             | ۲                | Patient              | ter 🖉 tes                                                                                                    | Caterope  |          | i                 |
|         | -              | No. 1                  |                  | -                    | No                                                                                                    | Cathorne  |          |                   |
|         | Huma Page      | June page              |                  | Puttind              | No. ( 🗰 700 )                                                                                                    | Catorine  | 48-44    |                   |
|         | Terms of the   | Name and conditions    | 6                | Patient              | the 🗰 Yes                                                                                                    | Caternia  |          | _                 |
|         | Privacy Policy | (advance participe ) . |                  | Published            | No 🧰 Yes                                                                                                    | Caterrile |          |                   |
|         | Tankyou        | man put                |                  | Restaut.             | te · Vec                                                                                                    | Dataset   |          |                   |
|         | Myhademy.      | implantaries           |                  | Published            | No. 1 100                                                                                                    | Galantee  |          |                   |

#### How to Create a Custom Event

- 1. Click on the **WEBSITE** followed by **Custom Events**
- 2. Click on **CREATE EVENT.** The **SCHEDULE NEW EVENT** window pops up.
- 3. Type the event name, description, date and time of the event.
- 4. Click on **CREATE**.

| ŧ.   |                                      | Training Contents of Microsoft Spectrum | Neertha 😑 📩 🙆 |
|------|--------------------------------------|-----------------------------------------|---------------|
| 10   | invery minter y form                 |                                         |               |
| -    | Autor David + David Laren            |                                         | Q             |
| 10   |                                      | 11 Events                               | CREATE EVENT  |
| Ø.   | CO Test                              | tipening 🛛 💌 🖻                          |               |
| 97   | Disagnaturi                          | trained E                               |               |
| 4.16 | C Int                                | Paderi 💽 🖬                              |               |
|      | G Mykadersy Lauritt                  | Postari 🖬                               |               |
|      | D rugester                           | -Brankel E                              |               |
| 2    | Counting Of Sparesh Course By Vishai | rented E                                |               |
|      | C Laures Of FILAC                    | Tradual (                               |               |
|      | O Announcing A Maharar               | trainer (1)                             |               |
|      | Mykadory Laurch.                     | Sealant E                               |               |

We can send the event invitation to Courses, Branches and Batches accordingly.

#### How to Deactivate an Event

- 1. On the Events page, click on 🔳 corresponding to an event that you want to deactivate.
- 2. Click on **Deactivate.**
- 3. Click on **DEACTIVATE** to complete the task.
- 4. Click on **OK**.

**Note:** Click corresponding **I** to a deactivated event if you want to activate it in future, and click on **Activate**.

Click on **ACTIVATE** again to confirm the task and click on **OK**.

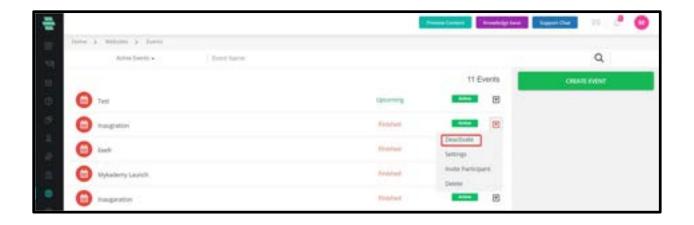

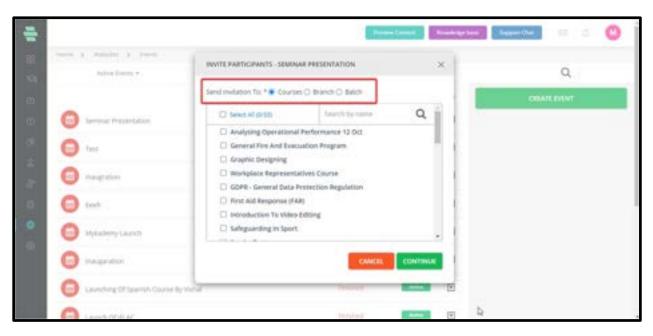

| ÷  |                                        |                                                   | Sumfare (                                                                                                    | Sametta 👘 🐣 🔮 |
|----|----------------------------------------|---------------------------------------------------|----------------------------------------------------------------------------------------------------|---------------|
|    | ine (Chemistry) have                   |                                                   |                                                                                                    |               |
|    | And Delite                             | SOREDUCE NEW EVENT                                | *                                                                                                    | Q,            |
| 12 |                                        | Inert Spine*                                      | tt Events                                                                                                    | 000011000     |
|    | C Test                                 | hagitan                                           | ane E                                                                                                    |               |
|    | C magnetie                             | t s r s m b m m                                   | ш в                                                                                                    |               |
|    | G Sert                                 |                                                   |                                                                                                    |               |
|    | O Nykaderty (aunch                     | Veloame, all 11                                   | -                                                                                                    |               |
| •  | C respectes                            |                                                   |                                                                                                    |               |
| 0  | Caractering of Spanish Course By Holes | Event Date*   Event Tatue*  <br>26-05-21 10000 AM |                                                                                                    |               |
|    | Control Children                       | CANCEL                                            | and a second second sec |               |
|    | Annanceg A Websur                      |                                                   |                                                                                                    |               |
|    | (C) Uplackersy Laurach                 | Profest                                           |                                                                                                    |               |

## How to Edit Event Details

- 1. On the **Events** page, click on 🗉 corresponding to an event that you want to edit.
- 2. Click on Settings.
- 3. Edit the details as required and click on **SAVE.**
- 4. Click on **OK** to complete the task.

#### How to Invite Participants to an Event

1. On the **Events** page, click corresponding to an event to which you want to invite participants.

- 2. Click on Invite Participant.
- 3. Choose to send the invitation for one of the following participants:
- **Courses** Select the course(s) and click on **CONTINUE** to invite Learners of the courses.

Click on **OK.** 

• **Branch** – Select the Branch(s) and click on **CONTINUE.** Click on **OK**.

• **Batch** – Select Branches from the drop-down menu and select the required batch (es) of that Branch and click on **CONTINUE.** Click on **OK.** 

#### How to Delete an Event from the System

- 1. On the **Events** page, click on corresponding 🖻 to an event that you want to delete.
- 2. Click on **Delete**.
- 3. Click on **DELETE** again to confirm the task.

4. Click on OK.

#### **News Feed**

News Feed is a feature that will help you to engage more with your end-users. The admin(or users who have the privilege) will be able to post content or share notifications using this. This feed can be public, in which case, any information posted will be visible to everyone(even to those who do not login).

Tutors will be able to post information pertaining to their assigned courses using the *Announcement* button. These announcements will be only visible to the learners who are enrolled into the course. On the learner side, the Announcement page will be within the course content page and all the learners who visit this page will be able to see the announcements with one click.

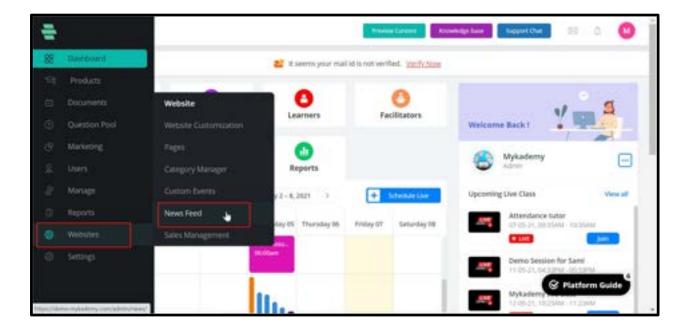

| ÷  |                             |                 | Province  | Corese Tree | windge fanse | inia El    | ۵ 🔘              |
|----|-----------------------------|-----------------|-----------|-------------|--------------|------------|------------------|
| 8  | inter > Website > Name Free |                 |           |             |              | _          |                  |
| 19 | A News Active News Feed     | 8               |           |             |              | •          | Create News Fred |
| ė  | News Feed                   |                 |           | Vewers      | Start Data   | End Date   | Status           |
| ٢  | Clemis news                 | Denis news      | The first | Public      | 6 May 2021   | Unlimited  |                  |
| ¢  | 1989/5                      | als:            | The free? | Branch      | 5 May 2021   | 7 May 2021 | Attic -          |
| .8 | WELCOME Mykademy            | HELCORE Meaning | (Terford) | Public      | 5 Mily 2021  | Unlimited  | Alles            |
| a. | Test News Feed              | Test Newly Peed | (Netwo)   | Course      | 6 May 2021   | Depired    | Alter _          |
| 0  |                             |                 |           |             |              |            |                  |
| 0  |                             |                 |           |             |              |            |                  |
| 0  |                             |                 |           |             |              |            |                  |
|    |                             |                 |           |             |              |            |                  |
|    |                             |                 |           |             |              |            |                  |

#### **Usage of Sales Management**

In order to access the sales management, Choose WEBSITE followed by SALES MANAGEMENT

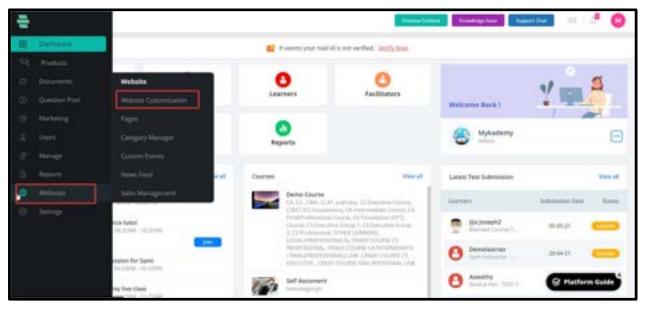

The admin shall be able to arrange the course position and select if the course or bundle is a featured or popular course (which is required for the mobile app).

Drag and drop to set the position or click on the up arrow or down arrow to move one step up or down respectively.

| ÷  |       |                                               |       |    |        |       | 1 | Contract ( | nage tool Tagge | 104  | - | • • |
|----|-------|-----------------------------------------------|-------|----|--------|-------|---|------------|-----------------|------|---|-----|
| 11 | men ) | Balancias y Material Autogenetics             |       | -  |        |       |   |            |                 |      |   | Q   |
| -  | 16    | 3 Demolourne                                  | ***** |    | (508   | (100  | - | D Panla    | () female       | ÷.   |   |     |
| Ð  | 1.6   | Blanded Caurae Test 1                         | ***** |    | (5     | 1.00  | - | C Papela   | i historel      | :    |   |     |
| 8  | + E   | 7 FM Cause - PM Team (King                    |       |    | (200   | (499  | - | 2 Papila   | E feared        | ٤.   |   |     |
| 2  | · 6   | Charming for Environmental Engineering Ar     |       |    | (500   | 0.000 | - | C. Papele  |                 | 4    |   |     |
| 0  | 1.5   | ) Sample Mykademy Test Course Deed Only For   | ***** |    | ¢10    |       |   | C. Popula  | C feared        | 5    |   |     |
| ٠  | + £   | 3 Demo Coarse 1                               | ***** |    | tree : |       |   | C: Popula  | C feared        | . ¢. |   |     |
| 9  | > £   | Autom Irlandy Schools Project Geline Traint.  | ****  | 24 | (2968  | C2100 | - | 2 Popula   | 2 Natural       | 2    |   |     |
|    | + E   | General Fire And Endcastron Program           | ***** |    | free   |       |   | C. Popular | O Neteral       | 2    |   |     |
|    | 1.6   | Building And Managing Statisticides Relations | ***** |    | free   |       |   | C: Papele  | D forced        | 5    |   |     |
|    | + E   | 7 Aurolahalar                                 | ***** |    | free   |       |   | C. Popular | C failed        | 4    |   |     |

If there are a lot of items in the list the admin shall be able to search the file and drag it for positioning. On the sales management page the search functionality will work as depicted below:

1. On clicking the search bar and typing a keyword, all the courses/ bundles related to that keyword shall be listed in the dropdown.

2. On clicking on any course/ bundle from the dropdown, that particular course/ bundle shall get highlighted (as shown in the above image course number 8).

# Chapter 15 - Category Manager

This chapter gives you detailed instructions on creating and managing the basic framework of the learning courses before creating and publishing a new course.

### How to Use the Category Manager

Before creating a course, you must create an outline for categorizing the course. This outline is called **Course Category** (or simply, category) and can be created using the **Category Manager** tool in the system.

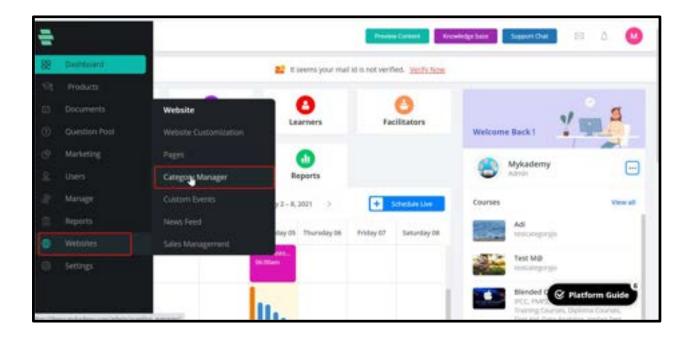

The **Category Manager** screen is divided into the following 3 panels:

- **Course Category** in the left panel
- **Question Subjects** in the middle panel
- **Question Topics** in the right panel.

| 1   |       |                        | ь                     |   |                   | - Pressie Consul | Consideration Support Over | a t 🕐       |
|-----|-------|------------------------|-----------------------|---|-------------------|------------------|----------------------------|-------------|
| 88  | Horse | ) Welshin ) Care       | piny Manager          |   |                   |                  |                            |             |
| ЭÌ  | Court | se Category            | ADD CATEGO            | - | Question Subjects | ADD SUNJECT +    | Question Topics            | ADD TOPIC 👒 |
| -   | ш     | Protective Services    |                       |   | Javascipt         |                  | Batics                     |             |
| ٢   | 田     | Introduction Courses   | 100                   |   | APTITUDE          | ۳                |                            |             |
| 9   | 田     | IPCC                   | Press.                |   |                   |                  |                            |             |
| 8   | =     | Diploma Courses        | Police -              | œ |                   |                  |                            |             |
| dt. | 田     | Business Administrator | Press.                |   |                   |                  |                            |             |
| 0   | H     | Training Courses       | -                     |   |                   |                  |                            |             |
|     | 111   | First Aid              | Partie -              | • |                   |                  |                            |             |
| 0   | 田     | PMP2                   | Pieres.               |   |                   |                  |                            |             |
|     | 曲     | AbTAm                  | 1.00                  | E |                   |                  |                            |             |
|     |       | Data Analytics         | and the second        | • |                   |                  |                            |             |
|     | Ħ     | jordan Test            | and the second second |   | 5                 |                  |                            |             |

**Question Subjects** and **Questions Topics** are used to classify the test questions in a course.

You can have multiple "Subjects" in a category and each subject can further be divided into multiple "Topics".

# How to Add a New Course Category

I.Click on **Add category**. Enter the desired category name and save it.

|     |                        |                                                                                                    | Providence     | Receiving the Import Date | S & 🔘        |
|-----|------------------------|----------------------------------------------------------------------------------------------------|----------------|---------------------------|--------------|
| 140 | - ) mains ) Long       | ad president                                                                                                    |                |                           |              |
|     | rse Category           | ADD CATEGORIES                                                                                                    | ADD SUBJECT    | Question Topics           | A00 10PC - + |
|     | Protective Server      |                                                                                                    |                | 10                        |              |
| Ш   | Introduction Courses   | Category Names storena seperated or in new                                                                                                    |                |                           |              |
| 18  | IPCC                   | eg: Dectronitis and communication/com                                                                                                    | puter science. |                           |              |
|     | Digitama Okurses       |                                                                                                    |                |                           |              |
|     | Business Administrator |                                                                                                    |                |                           |              |
|     | Training Courses       |                                                                                                    | CANCEL         | SAVE                      |              |
|     | Tirst Ald              |                                                                                                    |                |                           |              |
|     | 0402                   | The second second secon |                |                           |              |
|     | ASTAR                  | tion (                                                                                                    |                |                           |              |
|     | Data Analytics         | Contraction (Contraction)                                                                                                    |                |                           |              |
| 11  | perdan Test.           | - 12                                                                                                    |                |                           |              |

# How to Add a Subject

I.In the middle panel of the **Category Manager** screen, click on **ADD SUBJECT**. The **ADD SUBJECTS** window pops up.

II.Type the subject name(s) for your course category.

**Note:** You can add multiple subjects by separating each subject using a comma or by typing each subject name in a separate line.

III.Click on **SAVE**. Your new subject name appears in the middle **Question Subjects** panel.

#### How to Add a Topic

I.In the right panel of the **Category Manager** screen, click on **ADD TOPIC**. The **ADD TOPICS** window pops up.

II.Type the topic name(s) for your subject.

**Note:** You can add multiple topic names by separating each topic using a comma or by typing each topic name in a separate line.

III.Click on SAVE. Your new topic name appears in the right Question Topics panel.

|   |                         |                          | Frank Control of State              | een De 🛛 🛛 🕄 |
|---|-------------------------|--------------------------|-------------------------------------|--------------|
|   | se Category             | ADD CATEGORY Question Se | djetts ADD SUBJET • Question Topics | ADD TOPIC ·  |
| H | Protective Services     | ADD TOPICS               | × mart                              | 10           |
| 用 | HERMANN COURSES         | Topic Names Cannon avera | ad of in two lots! *                |              |
|   | - area                  | rg budes communicates    |                                     |              |
|   | Distoinia Courtes       | 82                       |                                     |              |
|   | Purcease Administration | 622                      |                                     |              |
|   | Training Courses        | 82                       |                                     |              |
|   | Fast Ard                | 822                      | CANCEL SAVE                         |              |
|   | PHARE                   | 100 m                    |                                     |              |
|   | ALLAN                   | Energy B                 |                                     |              |
|   | Dala Hiskytez           |                          |                                     |              |
| = | jordan Teld             |                          |                                     |              |
|   | Ji Test                 | · · · ·                  |                                     |              |

# How to Migrate Subjects and Topics between Categories

You can move the subject name(s) and its topic name(s) from one-course category to another category by using the following procedure.

**For example:** Let us consider to migrate the subject names and topic names associated with the category name CAT to another category name called SMP

In the left panel of the **Category Manager** screen, click on **T** corresponding to the source category **Programming**.

|                  |                          |                  |     |                   | Printeduction | Knowledge b | Support Due  | a 🥊 🔕     |
|------------------|--------------------------|------------------|-----|-------------------|---------------|-------------|--------------|-----------|
| 8                | une ș Webster ș (        | Calegory Manager |     |                   |               |             |              |           |
| 1.00             | ourse Category           | ADD CATEGORY     | 1   | Question Subjects | ADD SUBJECT   | • Que       | stion Topics | ADD TOPIC |
|                  | II Mathematics           |                  | r I |                   |               |             |              | 5         |
|                  | Astrophysics             | Make private     |     | APTITUDE          |               |             |              |           |
| 1                | Diploma Courses          | Edit<br>Migrate  |     | Earth             |               | 10          |              |           |
| - 1              | III Business Administrat |                  |     | General Maths     |               | •           |              |           |
| - 3              | IT SOLS                  | P.000            |     | paweicipt         |               | E           |              |           |
| 3                | PMP2                     | Nels (I          |     | sun               |               | •           |              |           |
| - )              | Computer Science         |                  |     |                   |               |             |              |           |
| 1                | III Introduction Courses | ***** E          |     |                   |               |             |              |           |
|                  | III TOEPL                | Public (1)       |     |                   |               |             |              |           |
| 1                | III IPCC                 | Nain (2)         |     |                   |               |             |              |           |
| Condition in the | I Org structure          | Park (1)         |     |                   |               |             |              |           |

- 1. Click on **Migrate.** The **MIGRATE CATEGORY** window pops up.
- 2. From the second drop-down menu **(To)**, choose the destination category **SMP** to which

you want to move the subject and topic names.

|     |                        |                                                                                                    | (Press Count)   | Roomings Same Support Out |             |
|-----|------------------------|----------------------------------------------------------------------------------------------------|-----------------|---------------------------|-------------|
|     | to Southern Southern   | ADD CATTIGORY                                                                                                    | ts Acc surger   | Question Topics           | ADD TOPIC + |
|     | Mathematics            | Statistics in succession                                                                                                    |                 | and the second second     | E           |
| 11  | Astrophysics           | MIGRATE CATEGORY                                                                                                    |                 | ×                         |             |
|     | Dignume Courses        | Prom *:                                                                                                    | To *            |                           |             |
|     | Business Administrator | Mathematics                                                                                                    | Chable Category | -                         |             |
|     | 11 SINS                |                                                                                                    | CANCEL MIS      | GRATE                     |             |
|     | 19972                  |                                                                                                    |                 |                           |             |
| 111 | Computer Science       |                                                                                                    |                 |                           |             |
|     | Introduction Courses   | Public E                                                                                                    |                 |                           |             |
| 10  | TOB9.                  | Matter E                                                                                                    |                 |                           |             |
|     | (HCC                   | NAME D                                                                                                    |                 |                           |             |
| 10  | Org structure          | The state of the state of the s |                 |                           |             |

3. Click on **MIGRATE**. You can see that the subject and topic names associated with the category **CAT** are migrated to the **SMP** category.

# How to Merge Multiple Subjects

You can merge two or more related subject names and place them in a new subject using the following procedure:

1. In the middle panel of the Category Manager screen, click the drop-down arrow symbol next to **ADD SUBJECT** and click on **Merge**.

| -  |       |                        |              |     |                 | freen Gront   | unleigt beer Support Char | a 🦉 🔕       |
|----|-------|------------------------|--------------|-----|-----------------|---------------|---------------------------|-------------|
| 82 | Parre | ( ) Weisses ) Cate     | gory Manager |     |                 |               |                           |             |
| 9  | Court | se Category            | ADD CATLGORY | 0   | estion Subjects | ADD SUBJECT + | Question Topics           | ADD TOPIC + |
| ø  |       | Mathematics            |              | l a |                 | Marga         |                           |             |
| ۲  | н     | Antriphysics           | -            | 1.7 | PTTTUDE.        |               |                           |             |
| 9  | =     | Diploma Courses        | -            |     | arth.           | ۲             |                           |             |
| 2  | 11    | Business Administrator | -            | - 0 | eneral Maths    | ۲             |                           |             |
| æ. | 11    | IT DOLS                | NAME (       | 1.0 | nuscipt         |               |                           |             |
| 0  | 田     | PMP2                   | 545 E        | - 9 | un .            | ۲             |                           |             |
| 0  | ヨ     | Computer Science       | - 10 C       |     |                 |               |                           |             |
| a. | -     | introduction Courses   | **** E       |     |                 |               |                           |             |
|    |       | 306R.                  | ****         |     |                 |               |                           |             |
|    | -11   | IPCC                   |              |     |                 |               |                           |             |
|    | . 11  | Org structure          | *u840        | *   |                 |               |                           |             |

- 2. In the **MERGE SUBJECTS** popup, select the subjects you want to merge.
- 3. In **Subject Name**, type a new subject name into which you want to merge the subjects.

|     |                                                                                                    | MERGE SUBJECTS              |        | × Passet Chat | 10<br>10    |
|-----|----------------------------------------------------------------------------------------------------|-----------------------------|--------|---------------|-------------|
|     | Altransis ) Campey Managery Managery And Anton Anton An | Choose Question Subjects *: |        | ation Topics  | A00 10/15 • |
|     | Philip<br>Computer Science<br>Introduction Courses<br>TOBR.<br>IPCC                                                                                                    | Subject Name 1.             | CANCEL |               |             |
| 111 | Organistica                                                                                                    | Contrast (12)               |        |               |             |

4. Click on **SAVE**. The subjects are merged inside the new subject

## How to Merge Multiple Topics

You can merge two or more related topic names and place them in a new topic using the following procedure:

1. In the right panel of the **Category Manager** screen, click the drop-down arrow symbol next to **ADD TOPIC** and click on **Merge.** 

|   |      |                        |                 |                   | frame Carson  | inseletige have Support Dr |           |
|---|------|------------------------|-----------------|-------------------|---------------|----------------------------|-----------|
| - | -    | > weens > car          | pry Managet     |                   |               |                            | 1         |
| ç | ours | e Category             | ADD CATEGORY    | Question Subjects | ADD SUBJECT + | Question Topics            | ADD TOPIC |
|   | Ш.   | Matternation           |                 |                   |               |                            | Merge     |
|   | Ш    | Astrophysics           | Name 2          | APTITUDE          |               |                            |           |
|   | Ш    | Digiona Courses        | name (2)        | Earth             | E             |                            |           |
|   | =    | Business Administrator | ***** (E)       | General Maths     | E             |                            |           |
|   | H    | if 90L5                | Palein (2)      | protocipt         | ۲             |                            |           |
|   | Ш.   | 2682                   | Pakin 🕑         | Sun               | E             |                            |           |
|   | Π.   | Computer Science       | han E           |                   |               |                            |           |
|   | Ш    | Introduction Courses   |                 |                   |               |                            |           |
|   | Ш    | TOUR.                  | Painter (2)     |                   |               |                            |           |
|   | Ш    | IPCC .                 | <b>NAME</b> (2) |                   |               |                            |           |
|   | ш    | Orgatructure           | Pasta E         |                   |               |                            |           |

- 2. In the **MERGE TOPICS** popup, select the topics you want to merge.
- 3. In **Topic Name**, type a new topic name into which you want to merge the topics.

|      |                         | MERGE TOPICS              | 🗙 🎫 Reporting 💷 📍 🄇    |
|------|-------------------------|---------------------------|------------------------|
|      | a welcome a Compression | Choose Question Topics +: |                        |
| COUR | te Category             |                           | ation Topics ADD TUPIC |
|      | Mathematics             |                           |                        |
| Ш    | . Administra            |                           |                        |
|      | Dgmmu Courses           |                           |                        |
|      | Businers Administrator  |                           |                        |
|      | 17 Sett 1               |                           |                        |
|      | Puro 🖬                  |                           |                        |
|      | -Computer Splan (a      | Topic Name *:             |                        |
|      | Witteduction Courses    | aptitude                  |                        |
|      | 100%                    |                           |                        |
|      | wee 🔳                   |                           | ANCEL SAVE -           |
|      | Organisature 🔳          |                           |                        |

- 4. Click on **SAVE**. The topics are merged inside the new topic.
- 5. You can edit or delete category names as required.

**Note:** Please follow a similar procedure for editing or deleting subject and topic names.

#### How to Edit a Category Name

1. Click on the 🔳 button corresponding to the category name you want to change and click

on **Edit**. The **EDIT CATEGORY** window pops up.

2. Edit the category name as required and click on **SAVE**.

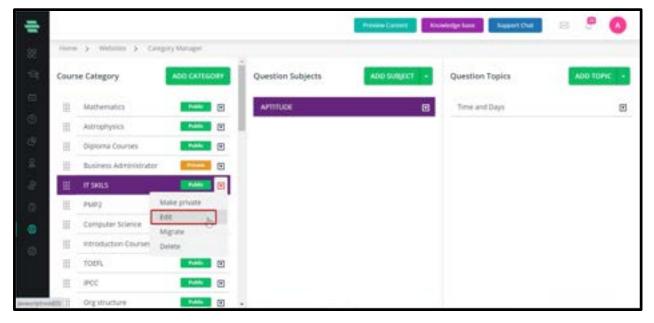

## How to Remove a Category Name

1. Click on the 🖻 button corresponding to the category name you want to remove from your system and click on **Delete.** A warning window pops up asking you to migrate /reassign its associated subjects and topics to another category.

|      |                                       |                                                                                                    | A series 2 percent                               |   | International Content | a P 🔕       |
|------|---------------------------------------|----------------------------------------------------------------------------------------------------|--------------------------------------------------|---|-----------------------|-------------|
| 1100 | · · · · · · · · · · · · · · · · · · · | 0.000                                                                                                    |                                                  |   |                       |             |
| City | te Category                           | American                                                                                                    | ~                                                | × | Question Topics       | ADDITION: + |
|      | Mathematics                           | -                                                                                                    | (1)                                              |   | Total and Days        | 81          |
| 1    | Astrophysics                          |                                                                                                    | Please unassign the following from this category |   |                       |             |
| 10   | Diploma Courses                       | Contract of Contract of Contra |                                                  |   |                       |             |
| 11   | Burnen Adversitutor                   | States.                                                                                                    | Bundles<br>Courses                               |   |                       |             |
| 1    | IT \$481.5                            | Contraction of the local division of the local division of the loc | - Question subjects<br>- Questions               |   |                       |             |
| 10   | PRES                                  | 0,000                                                                                                    |                                                  |   |                       |             |
| 1.1  | Computer Science                      | and the second                                                                                                    | CANCEL CON                                       |   |                       |             |
| 1    | Introduction Charters                 |                                                                                                    |                                                  |   |                       |             |
| 1.1  | 10045                                 |                                                                                                    | 13                                               |   |                       |             |
| 17   | (PCC)                                 |                                                                                                    | <b>1</b>                                         |   |                       |             |
| 10   | Organisations                         | and the second second se                                                                                                    |                                                  |   |                       |             |

- 2. Follow the procedure given in the section
- 3. <u>How to Migrate Subjects and Topics between Categories</u> to migrate the subject and

topic names to another category.

- 4. Once its contents are empty, click on its corresponding 🗉 button and click on **Delete**.
- 5. Click on **CONTINUE** to confirm the deletion of this category and then click on **OK**.

## Chapter 16 – Application Settings

## How to access Mobile Banner Settings

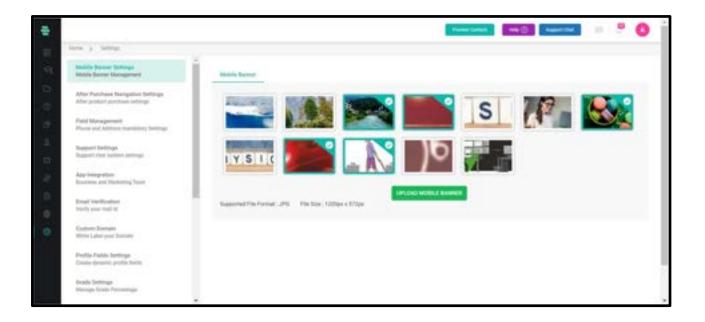

1. Click on the **Settings** icon on the dashboard or the 🔤 icon on the left navigation bar.

The **Settings** page appears.

- 2. Click on Mobile Banner Settings.
- 3. Click on **UPLOAD MOBILE BANNER** and click on **SAVE**.

## How to access After Purchase Navigation Settings

In this section, you can redirect the user to the selected page after purchasing the course as shown below.

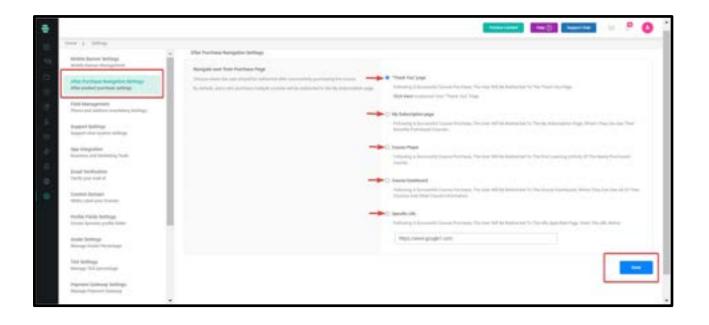

- If Thank You is selected and saved, the user will be redirected to the Thank You page after purchasing the course.
- Likewise, the user can be redirected to the My Subscription page,Course Player,Course Dashboard as well as to a Specific URL.
- If the user is redirected to the Course Player after the purchase, the Content Delivery page will be showcased. Also, the first lecture of the corresponding course will be automatically selected and the learner can start learning the course if desired.
- Note:If the user purchases a bundle, the user will not be redirected to Course player. Therefore, My Subscription page will be the default page.

## How to access Field Management

|                                                                      |                                                                                                    | Parent Carlant | NO Reported |   |
|----------------------------------------------------------------------|----------------------------------------------------------------------------------------------------|----------------|-------------|---|
| Area ) Salesge                                                       |                                                                                                    |                |             |   |
| Malatin Egener Tettings<br>Millin Terrar Manggement                  | Full Management                                                                                                    |                |             |   |
| After Psechaan Nangation Settings<br>After product purchase lattings | Phone number transform                                                                                                    |                |             |   |
| Participan and Advancements                                          | <ul> <li>Tex, main the phone matcher transform,</li> <li>Box</li> </ul>                                                                             |                |             |   |
| Baggast Cardings.<br>Suggest clust subset anticipa                   | Address field mandating<br>County admitter to casis the address field management or non                                                             |                |             |   |
| Apprinting allow<br>Reserves and Highesting Team                     | <ul> <li>Yes, insise the address field constants;</li> <li>We</li> </ul>                                                                            |                |             |   |
| Ernal Verfloaten<br>Yerly size teil it                               | Plane surder sublity or other inclures                                                                                                    |                |             |   |
| Contorny Domains<br>Witter Labor your Domaine                        | Channel advantise the planter metales' models to be ablighted on the log of the object lattices     (a) Yes, display if on the top of other incluse |                |             |   |
| Predita Padata Territoga<br>Column dynamic profile Taxilli           | <ul> <li>International graphity on relater functions</li> </ul>                                                                                     |                |             | 1 |
| Ocade Settinge<br>Minorge Glabe Percentage                           | Owner which is part infraid interesting quality of the other index.                                                                                 |                |             |   |
|                                                                      | *                                                                                                    |                |             |   |

This will allow admins to have control over the information collected from the learners and can decide which are the fields that are mandatory while filling in the user information. This can be accessed within settings by clicking on the Field Management tab as given in the image.

The following are some of the possible settings:

- Display the purpose of the mandatory fields for learner
- $\bullet \mathsf{Option}$  for admin to make the phone number not mandatory
- •Option for admin to make the address field mandatory
- •Option to configure whether the phone number need to be displayed at the top of video lecture

## Default streaming quality on video lectures

• Here the admin can choose a default video streaming quality in which the video lectures will be previewed.

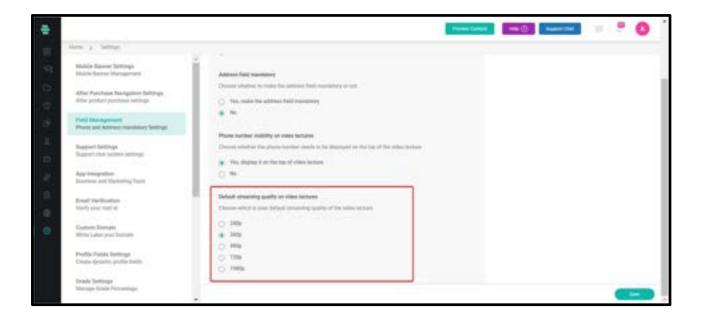

## How to Configure Support Chat System Settings

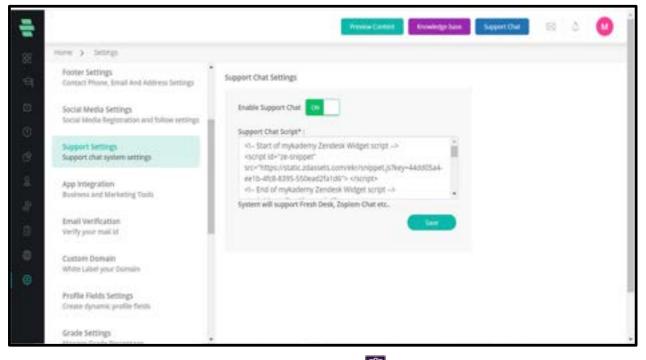

1. Click on **Settings** icon on the dashboard or the **settings** icon on the left navigation bar. The **Settings** page appears.

2. Click on **Support Settings** on the left panel to configure live support chat settings

directly from your website.

3. Toggle Enable Support Chat to ON.

- 4. Specify the **Support Chat Script.**
- 5. Click on **SAVE.**

#### How to configure app integration

|        |                                                                                                    |                                                                                                    | Trees Carpon | <br>hapen that | . 0 | Î |
|--------|----------------------------------------------------------------------------------------------------|----------------------------------------------------------------------------------------------------|--------------|----------------|-----|---|
|        | ines y hirep.                                                                                                    |                                                                                                    |              |                |     |   |
| 9      | Malain Rassort Settings<br>Minick Rassort Management                                                                             | Inspire                                                                                                    |              |                |     |   |
| 9 8 e. | Alter Purchase Nerspaties Settings<br>Alter poster particle settings<br>Freid blansgemeit<br>Proce of Alterna mentioner Settings | Dennet pår Norma bilgaris hanna av normag tade i binne pår hanna som gibt og som<br>Comple invalves<br>Institut binget dengeter for ottad tade planet pår is boels antere | 2            |                |     |   |
| 1 B W  | Teggert Tartings<br>Separt for patient settings<br>App temperature<br>Environment Hydrating Tartis                               | Zaginet<br>Digar is a many any for second and automate hadin belowst year (16) and many other "<br>mathematics                                                            | 25           |                |     |   |
| 0.0    | Email (Helfordtan<br>Helfords and M                                                                                              | 20071<br>Impete Joan annual off par scattery                                                                                                    | ¥5;          |                |     |   |
| 0      | Contrain Dismani<br>Witte Labor your Disman                                                                                      |                                                                                                    |              |                |     |   |
|        | PropNer Platisk Sentinger<br>Consite dynamic peopler finalis                                                                     |                                                                                                    |              |                |     |   |
|        | Grade Settings<br>Manage Gase Presentage                                                                                         |                                                                                                    |              |                |     |   |

Google Analytics tools let you measure website, app, digital and offline data to gain customer insights.

1. Click on **Settings** icon on the dashboard or the 🔯 icon on the left navigation bar. The

Settings page appears.

- 2. Click on **app integration** on the left panel to integrate the Analytics tool.
- 3. Click on **Google analytics**.
- 4. Enter the analytics script and URL and make the status ON.
- 5. Click on SAVE.

**Zapier** can connect two or more apps to automate repetitive tasks without coding or relying on developers to build the integration. Mykademy gives options for customers(admin) to track Learner registration, Course, and Bundle purchases to their desired medium such as Google Sheets, mail, and much more. To integrate Zapier,

1. Click on **Settings** icon on the dashboard or the 🖾 icon on the left navigation bar. The **Settings** page appears.

- 2. Click on **app integration** on the left panel to integrate the Analytics tool.
- 3. Click on **Zapier**.

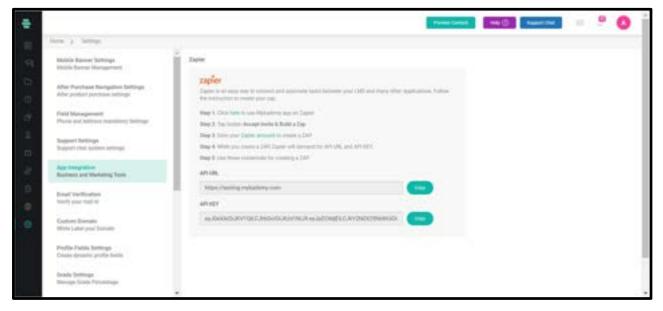

- 4. Follow the steps given in to create a Zap
- 5. Click on Generate to get the API Key
- 6. Use API URL and API Key to create a Zap

## How to configure email verification.

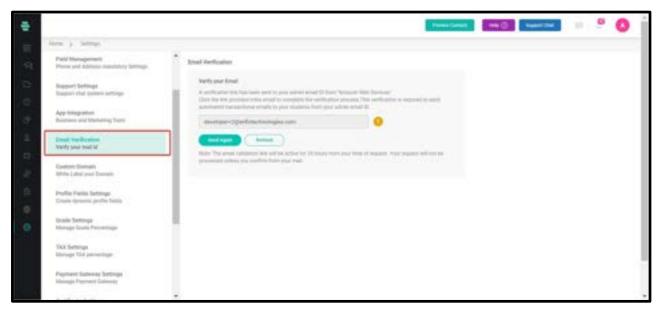

1. Learners will be receiving a lot of emails from the admin side.

2. Amazon web service makes sure that the email id provided by the admin is a valid one.

3. A verification mail will be received by the admin from AWS and by clicking and logging

into it, the mail id will be verified.

## How to manage the custom domain

| ÷  |                                                            |   |                                                                                                    |                           | These cases | HE DI BARRINE | . 0 | Î |
|----|------------------------------------------------------------|---|----------------------------------------------------------------------------------------------------|---------------------------|-------------|---------------|-----|---|
|    | Allen ) Salespi                                            |   |                                                                                                    |                           |             |               |     |   |
| 97 | Field Management<br>Provid and Address manifestry fattings | * | Carton Israin                                                                                                    |                           |             |               |     |   |
| 0  | Respont Detings<br>Responsition and spinor and spin        | ł | When Landing<br>The same of permutation density, surfacet your DML articles with<br>DML activity are compared, configure permutation DML below for a                                                                                                    | regista des petters. Per- | e interfect |               |     |   |
| 17 | App Integration<br>Basiness and Martaltog Tarts            | L | Reference in the second density from the second second sec |                           |             |               |     |   |
| -  | Ensel Vertilizations<br>Meetly year-mail at                | L | tering relating one                                                                                                    | 0                         |             |               |     |   |
| 4  | Electron German<br>Miller Laber (unit Derman               |   | teologi akanykabely com                                                                                                    |                           |             |               |     |   |
| 8  | Profile Parite Settings<br>Costs (provid; profile Setty    | l |                                                                                                    |                           |             |               |     |   |
|    | fataala forminga<br>Masagar fasala Forcentinge             | ł |                                                                                                    |                           |             |               |     |   |
|    | 1AA Settings<br>Monage TAR percentage                      |   |                                                                                                    |                           |             |               |     |   |
|    | Papinaist Saturna Sattings<br>Manage Pagement Gatencig     |   |                                                                                                    |                           |             |               |     |   |
|    |                                                            |   |                                                                                                    |                           |             |               | -   | - |

1. Custom domains are used to mask the primary domain so that the custom made domain name can be shared with everyone.

2. After the domain migration (using Cloudflare, Godaddy) enter your desired domain name in the custom domain box.

3. Click on **Save**.

## **How to Configure Profile Fields Settings**

| 1     |                                                          |                             | Preview Cardens Roowindge San | Report Out | s 4 🕑 | i |
|-------|----------------------------------------------------------|-----------------------------|-------------------------------|------------|-------|---|
| 382 0 | norm > larrage<br>assessment of same regions             | •<br>Profile Reids Settings |                               |            |       |   |
| Ţ. a  | Email Verification<br>Verify your mail bi                |                             | ADD BLOCK ADD FIELD           |            |       |   |
| 0.0   | Custom Domain<br>Write Label your Domain                 | II Qualification details    | ۲                             |            |       |   |
| 90 (M | Profile fields Selfings<br>Create dynamic profile fields | III Education details       | ۵                             |            |       |   |
|       | Grade Settings<br>Manage Grade Permitage                 |                             |                               |            |       |   |
| 0.9   | TAX Settings<br>Manage TAX percentage                    |                             |                               |            |       |   |
| ۲     | Payment Galeway Settings<br>Manage Payment Galeway       |                             |                               |            |       |   |
| ļ     | Certificate Settings<br>Manage certificate template      |                             |                               |            |       |   |

You can create dynamic fields to be specified in the user profile details.

1. Click on **Settings** icon on the dashboard or the 🔤 icon on the left navigation bar. The

Settings page appears.

2. Click on **Profile Fields Settings** on the left panel.

3. Click on **ADD FIELD** on the top-right corner of the page. The **PROFILE FIELD FORM** window pops up.

4. Type the field label, specify the field type, and the block for the field. You can choose an existing block or add a new block in which the field has to be placed.

Note: If the Field Type is Text Input, type the placeholder text for the input. If you choose

**Dropdown** as the **Field Type**, type the default values in a sequence.

5. Select the following checkboxes:

• **Is this field mandatory** – To make the field mandatory.

• **Enable auto suggestion** – To enable automatic suggestion of text as you type.

6. Click on **SAVE.** The added block and field appear on the right panel.

**Note:** Click the icon corresponding to the block or fields added and use their respective options to rename, edit or delete them.

## How to configure Grade settings.

| ÷      |                                                                                   |   |                                                              | President Ex           | rent Room           | ndge bare | Support Over | 53 | ۵. | 0 |
|--------|-----------------------------------------------------------------------------------|---|--------------------------------------------------------------|------------------------|---------------------|-----------|--------------|----|----|---|
| 8      | inner > Samigs<br>Verify pour real of                                             | 4 |                                                              |                        |                     |           |              |    |    |   |
|        | Custure Domain<br>White Label your Domain                                         |   | Grade Settings<br>Custom Grade<br>Cruthing a nuclein grade i | channe and set that an | a selacit for the s | ite yes   |              |    |    |   |
| 9      | Profile Fields Settings<br>Create Apriamic profile fields                         |   | ran rubbenste Grate nan<br>Grade Native                      |                        | Grade Tu/Ni         |           |              |    |    |   |
| 9<br>8 | Grade Settings<br>Manage Grade Periordage                                         |   | Escelert                                                     | 25.01                  | 100.00              | 8         |              |    |    |   |
| ł      | TXX Settings<br>Minage TAX percentage                                             | 1 | Good                                                         | 50.01<br>25.01         | 75.00               | 8         |              |    |    |   |
| 9<br>3 | Payment Gateway Settings<br>Manage Payment Gateway                                | L | Feet Balt                                                    | 0.01                   | 50.00               | 8         |              |    |    |   |
| 8      | Certificate Settings<br>Manager settificate template                              | L | Oh Deart                                                     | 4                      | 0.00                | 8         |              |    |    |   |
|        | Restricted Legin Settings.<br>Altan user legin from only one device at a<br>time. | ŀ | ( Mipen                                                      | Amore To Default       |                     |           |              |    | C  | - |

- 1. By default, the given above grading system will be visible to the admin.
- 2. Grades can be used for Online test and assignments
- 3. Customization can be brought into the grading system.
- 4. Grade names can be changed from A+ to Excellent or Very Good.
- 5. The topmost grade should be 100.

## **How to Configure Tax Settings**

|                                                                                                    |                           | Previous Carrent                                                 | Riteried                     | in have | Support Over | 59 ( d | 0      |
|----------------------------------------------------------------------------------------------------|---------------------------|------------------------------------------------------------------|------------------------------|---------|--------------|--------|--------|
| ince > limits                                                                                          |                           |                                                                  |                              |         |              |        |        |
| Profile Fields Settings<br>Create spearsic profile Settis<br>Grade Settings<br>Manage Grade Percentage | on a by a governmental or | stal tharge or some ofter type<br>gastration is order to fand go | s of every long<br>economics | i       |              |        |        |
| TAX Settings<br>Manage TAR percentage                                                                  | Tax Name                  | Tax(%)                                                           |                              |         |              |        |        |
| Payment Gateway Settings<br>Monage Payment Gateway                                                     | 642                       | 1                                                                | *                            | 8       |              |        |        |
| Certificate Settings<br>Manage certificate temprate                                                    |                           |                                                                  |                              |         |              |        |        |
| Restricted Light Settings<br>Advantator logic framitantly used device at a<br>time                     |                           |                                                                  |                              |         |              |        |        |
| Course & Technical Support Settings<br>Course & Technical Support Charl Settings                       |                           |                                                                  |                              |         |              |        | Lave - |

You can manage the tax percentage both CGST and SGST

1. Click on **Settings** icon on the dashboard or the 🔤 icon on the left navigation bar. The

Settings page appears.

- 2. Click on **Tax Settings** on the left panel.
- 3. Give the appropriate CGST and SGST percentage in the field. Click on **SAVE**.

## How to Configure multi currency settings

As of the new update, we can now add Australian (AUD) or Canadian Dollars (CAD) as your preferred currency type from the **Payment Gateway Settings**.

| -                                                                               | Temes Lander Lander |
|---------------------------------------------------------------------------------|----------------------------------------------------------------------------------------------------|
| ining a temp                                                                    |                                                                                                    |
| Wide Land you Torout                                                            | * Payment Subpary Settings                                                                                                    |
| Proble Fields Seflings<br>Divisite dynamic profile bells                        | Converse has some om anoreling en professionen.                                                                                                    |
| Conde Sellings<br>Manage Frade Percentage                                       | discovery conversion result largers of an obserge fair converse<br>meet to manually strategic the prior for converse and burefley.                                                                                                    |
| SAX Settings<br>Manage SAX percentage                                           | 4 Collin (Connect)                                                                                                    |
| Propriet Salaring Sellings<br>Manage Program Datasets                           | K GélP Johand Kingdom Promit<br>F and routed Indexel<br>CE CAD Consultant Onliny<br>AE ACD (Australian Defan)                                                                                                    |
| Cartificate bellings<br>Harryn tertficate templata                              |                                                                                                    |
| Restricted Lage Settings<br>Alice case login from only one device at a true     |                                                                                                    |
| Cauree & Technical Support Defings<br>Linease & Technical Support Deal Lintings | stripe way or                                                                                                    |

- 1. Click on **settings** and select the **Payment Gateway Settings**
- 2. Choose the exact currency according to your Location
- 3. Change the price for courses and Bundles according to the currency

4. Once currency mode is changed in the Settings, the system will not perform a currency conversion rate.

- 5. The amount of the course remains the same, only currency code will change.
- 6. Once you choose the currency, click on **Set Currency**.

## How to Configure Payment Gateway Settings

The Mykademy platform has been integrated into three payment gateways and they are Paypal, Stripe, and Razorpay. At a time only one payment gateway can be integrated with Mykademy.

#### Paypal

In order to activate PayPal as a payment gateway, from the admin navigation panel, go to Settings. Scroll down to find **Payment Gateway Settings**.

Select the required currency from the dropdown menu. Click on the **PayPal** button and enter your registered PayPal email address to connect to PayPal.

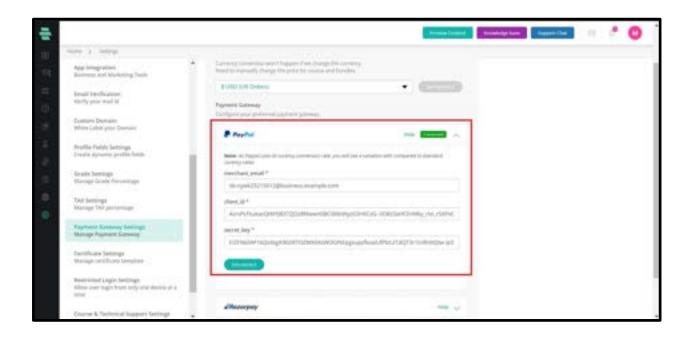

Create an account in Paypal and login to the Paypal Account . From the **Settings** page you can collect the merchant email, client id, and secret key. Copy and paste the same in the Mykademy platform so that the Paypal and platform will be connected.

#### Razorpay

In order to activate Razorpay as payment gateway, from the admin navigation panel, go to Settings. Scroll down to find **Payment Gateway Settings**.

Select the required currency from the dropdown menu. Click on the **Razorpay** button.

| 4                             |                                                      |   |                                                                                                    |     | Protection Contexts | Transing Law | 1. 1. | 0   |
|-------------------------------|------------------------------------------------------|---|----------------------------------------------------------------------------------------------------|-----|---------------------|--------------|-------|-----|
| there is                      | tarap                                                |   |                                                                                                    |     |                     |              |       |     |
|                               | paties<br>and fileholing Trade                       |   | To UND LIFE INVESTIGATION DURING TO THE STREET                                                                                                    | •   |                     |              |       |     |
| Email Ve<br>Serily pla        | e mal il                                             |   | P Paylot                                                                                                    | *** | -                   |              |       |     |
| Compare S<br>Minor Lut        | hariwin<br>wit pitur Delman                          |   | Duringur                                                                                                    |     | -                   |              |       | - 1 |
| Propilities Fol<br>Creaser dy | oleh betalings<br>namit profile fields               | ÷ | ing*                                                                                                    |     |                     |              |       |     |
| Graite Se<br>Verage S         | Cargo.<br>Cuite. Deimeniagé                          |   | HELDER REPORT AND A CONTRACT AND A CONTRACTACT AND A CONTRACTACTACT AND A CONTRACTACTACTICACTACTACTACTACTACTACT |     |                     |              |       | - 1 |
| O NOR                         | -                                                    |   | Insurgement of excisions                                                                                                    |     |                     |              |       | - 1 |
| trunage 1                     | an becomente                                         |   | Andrusk URL                                                                                                    |     |                     |              |       | - 1 |
| Manage P                      | Conney Serlings<br>Systems Coloney                   |   | https://down.ingladetry.com//hashout/accepaghasho                                                                                                    |     |                     |              |       | - 1 |
| Carethian<br>Managers         | e Settingo<br>artificade herngdana                   | U |                                                                                                    |     |                     |              |       | - 1 |
|                               | d Login Settings<br>rhigh Ports only the Berlet of A |   | stige                                                                                                    |     | -                   |              |       |     |
| Chartel                       | Technical Inggest Serlings                           |   |                                                                                                    |     |                     |              |       |     |

Create an account in Razorpay and login to the Razorpay Account . From the **Settings** page you can collect the key, secret key, and Webhook URL. Copy and paste the same in the Mykademy platform so that the Razorpay and platform will be connected.

#### Stripe

In order to activate Stripe as a payment gateway, from the admin navigation panel, go to Settings. Scroll down to find **Payment Gateway Settings**.

Select the required currency from the dropdown menu. Click on the **Stripe** button.

|                                                                                  |                                            | - Brailing Control                                                                                               | Transing trees Traper (but | 0 |
|----------------------------------------------------------------------------------|--------------------------------------------|----------------------------------------------------------------------------------------------------|----------------------------|---|
| more a lamings                                                                   |                                            |                                                                                                    |                            |   |
| App brings plan<br>Basiness and Marketing Tysity                                 | A Link Coll (many)                         | • •                                                                                                    |                            |   |
| Result Verification<br>Verify processal 11                                       | P Paylor                                   |                                                                                                    |                            |   |
| Equilary Daterain.<br>White Label your Tomain                                    | Alternetwy                                 |                                                                                                    |                            |   |
| Profile False Settings<br>Create dynamic profile falses                          | editle                                     |                                                                                                    | 1                          |   |
| Grade Settings<br>Manage Glade Heromologe                                        | politica.com, Serg *                       |                                                                                                    |                            |   |
| TAA Settinger<br>binnage TAJ permettage                                          | pit, may the Life State Constant Coopering | 2005cm-Cuck, me Wakecowards                                                                                      |                            |   |
| Payment Sateway Settings<br>Manage Payment Sateway                               | Ward, Strickley Strickley (Market)         | and automatical interaction and the second second second second second second second second second second second |                            |   |
| Constitues formings<br>Manage perfiture complete                                 | Miga Harris Hybrideny contribution         | tipe peditoria                                                                                                   |                            |   |
| bestniched Lagin Setlings<br>Allow-user legin from only one dissits at a<br>time | -                                          |                                                                                                    |                            |   |
| Charse & Technical Support Settings                                              |                                            |                                                                                                    |                            |   |

Create an account in Stripe and login to the Stripe Account . From the Settings page you can collect the key, secret key, and Webhook URL. Copy and paste the same in the Mykademy platform so that the Stripe and platform will be connected.

## **How to Configure Certificate Settings**

Admin can access the certificate of the learners from the admin side.The admin should be able to download the certificate of each learner in pdf or jpg format. You can create and manage certificate templates that can be used to provide course completion certificates for the Learners.

1. Click on **Settings** icon on the dashboard or the **Settings** page appears.

2. Click on **Certificate Settings** on the left panel.

3. Click on **UPLOAD CERTIFICATE** and to browse and attach the certificate template that can be used for the Learners.

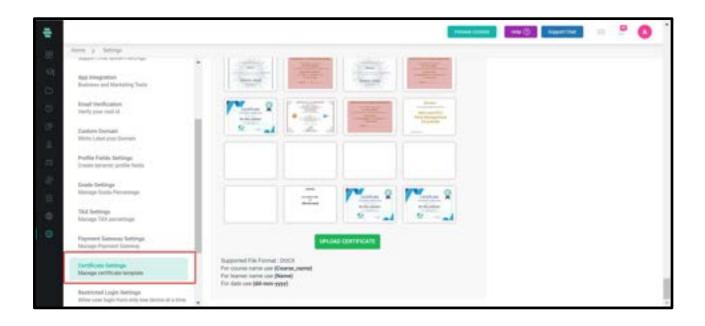

4. As shown below, you can see two options: **Preview and Delete.** 

| 1 |                                                                                  |        |           |     | Patrice Calment | This Contact Carl | HI 0 | 0 |
|---|----------------------------------------------------------------------------------|--------|-----------|-----|-----------------|-------------------|------|---|
|   | Name o Sattrage                                                                  |        |           |     |                 |                   |      | - |
|   | Creat Vertication<br>Verty per real of                                           | 13.    | -         |     |                 |                   |      |   |
|   | Canton Donan.<br>Mila Latel yan Doman                                            | -      |           |     |                 |                   |      |   |
|   | Profile Failth Settings<br>Counte atymenic positio books                         |        | 00        |     |                 |                   |      |   |
|   | Grade Bellings<br>Manage Grade Percentage                                        |        |           | -   |                 |                   |      |   |
|   | Tax fortings<br>Manage TAA percentage                                            | -      | 1927      | -   |                 |                   |      |   |
|   | Payment Salaraay Salitraps<br>Managa Payment Salaray                             |        | 100       | 220 |                 |                   |      |   |
|   | Cartoficado Settings<br>Silacogo coctificado templado                            |        |           |     |                 |                   |      |   |
|   | Restoried Logis Selfings<br>Alors used logis from pldg one direct of a film      |        | 7         |     |                 |                   |      |   |
|   | Course & Sectorical Sequent Settings<br>Course & Societad Support Chall Settings | 1000   | -         | -   |                 |                   |      |   |
| - | ins has letters                                                                  | Areas. | Property. | -   |                 |                   |      | _ |

5. The certificates can be previewed and deleted by the admin if it is not in

use.

6. If the admin tries to delete a certificate that is already in use, a pop up

appears as shown below.

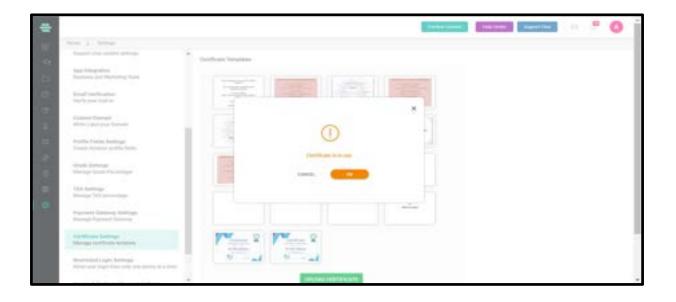

7. Therefore the certificates that are already in use cannot be deleted.

## How to Manage the Restricted Login Settings

|      |                                                                                 |                                                       | These cases | and summer | - | 0 | Î |
|------|---------------------------------------------------------------------------------|-------------------------------------------------------|-------------|------------|---|---|---|
| - 98 | ities y Satespi                                                                 |                                                       |             |            |   |   | 1 |
| 91   | Profile Partia Seringe<br>State dispersi politic facto                          | Received Logic Settings                               |             |            |   |   |   |
| 0    | Grade Settings                                                                  | Allow upper legger from poly upper devices of a firme |             |            |   |   |   |
| 0    | Muriage State Percentage                                                        |                                                       |             |            |   |   |   |
| 100  | SAR Settings<br>Manage TAR preventings                                          |                                                       |             |            |   |   |   |
| -    | Paperset Lanuag Settings<br>Manage Parmet Galeria                               |                                                       |             |            |   |   |   |
| 4    | Dertificate Settings<br>Mange cettinate template                                |                                                       |             |            |   |   |   |
| 8    | Successful Larger Soffware<br>Allow uner Soph Frank and your Healter of a lines |                                                       |             |            |   |   |   |
|      | Leight Approve<br>Attornation (eggs only place primes approve                   |                                                       |             |            |   |   |   |
|      | Durine & Sectional Report Settings<br>Down & Sectional Report (Settings         |                                                       |             |            |   |   |   |
|      | Time Zone Settings<br>Manage Data Factural, Neurosce                            |                                                       |             |            |   |   |   |

You can allow user login from only one device at a time.

1. Click on **Settings** icon on the dashboard or the sicon on the left navigation bar. The **Settings** page appears.

2. Click on **Restricted Login Settings** on the left panel. By default, they are turned to **OFF** 

3. Toggle the options to **ON.** 

## How to manage Login Approve settings

Login Approve allow user login only after admin approve

1. From the dashboard, go to **Settings.** 

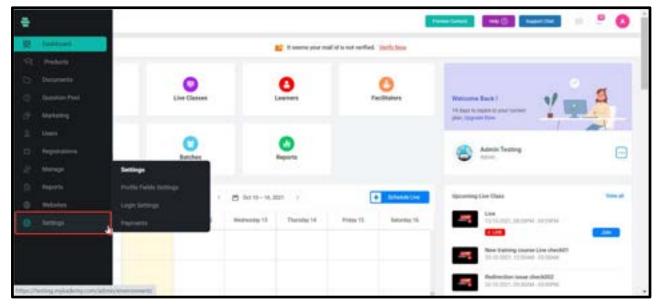

2. Click on Login Approve

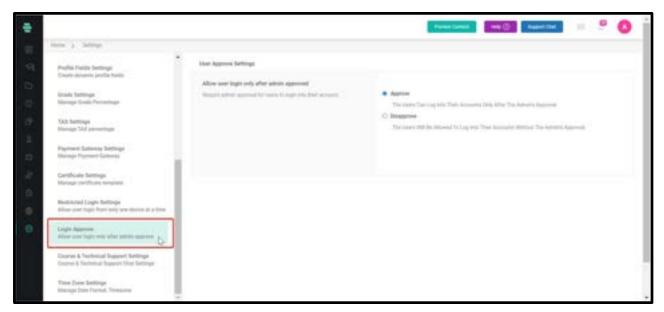

3. If the **Approve** button is turned ON,the Users Can Log Into Their Accounts Only After The Admin's Approval.

4. If the **Disapprove** button is turned ON,the Users Will Be Allowed To Log Into Their Accounts Without The Admin's Approval.

## How to enable course & technical support

Admin can change the Time zone based on their countries.

- 1. Login as admin
- 2. Go to **settings**
- 3. Click on Course & Technical Support Settings

|                                                                             |                                                                                    | mensionen 📷 Superfluir 😐 📍 🧕 |
|-----------------------------------------------------------------------------|------------------------------------------------------------------------------------|------------------------------|
| New a lating                                                                |                                                                                    |                              |
| Controls Demails<br>Minis (used part Server)                                | Ensure and Nederor Support Chat Settings                                           |                              |
| Posta Paris Sating<br>Green transit and/r blan<br>Insis Settige             | Traile Cause & Technical Seguer Date                                               |                              |
| Hange Back Twistings<br>TAX Settings<br>Hange TAX securities                | Quarter Support Description".<br>For any counter confects or subject related garry |                              |
| Paytoni Salasia Salimpi,<br>Manapi Paytoni Gamon                            |                                                                                    |                              |
| Tarifficais Indiago<br>Heragi cirificais temploti                           | Industry Sugar Lands (Name * )<br>add (2022)20230                                  |                              |
| Restricted Lago Settings<br>Alize user lago field only one stress of a true | Technical Region Discreption:                                                      |                              |
| Logis Approx<br>Allow out logis any after extras approx.                    | For any technical or approximations and please contact                             |                              |
| Denses & Successor Report Dellings<br>Denses & Netwood Report Ord Settings  |                                                                                    |                              |
| Time Zone Sellings<br>Managi Kata Torona, Timonai                           |                                                                                    |                              |

## How to configure Time Zone settings

Admin can change the Time zone based on their countries.

- 4. Login as admin
- 5. Go to **settings**
- 6. Click on **Time Zone settings**

|                                                                                                    |                                                                                                    | Types instel | <br>11 J | 0 | Î |
|----------------------------------------------------------------------------------------------------|----------------------------------------------------------------------------------------------------|--------------|----------|---|---|
| Notes a Tarray                                                                                                    |                                                                                                    |              |          |   |   |
| Caston Donate<br>White Label part framati-                                                                                                    | True Dove Settings                                                                                                    |              |          |   | 1 |
| Pedra Paris Settings<br>Concernence Internet<br>Benegic Periodical<br>Benegic Periodical<br>Benegic Settings<br>Benegic Settings<br>Benegic Set | Index to Change they Trendow Concerning Trendow Concerning Trendow Con |              |          |   |   |
| After our hair one after server approx                                                                                                    |                                                                                                    |              |          |   |   |
| Diserce & Tachesial Depart Dellega<br>Diserce & Technical Depart Del Integr                                                                                                    |                                                                                                    |              |          |   |   |
| Tatus Zana Sartinga<br>Managi Kata Fransat, Tatusan<br>Managi Kata Fransat, Tatusan                                                                                                    |                                                                                                    |              |          |   |   |

- 7. Select the Time zone based on the continent
- 8. Select the **date format**
- 9. Click on **Save**

## Localization

Localization is an option where the admin has the privilege to change language from English to other languages. The data created by the admin (system-defined datas) such as course name, bundle name, learner name will not be converted.

The page shown below shows the language switching option in **admin** sign in page

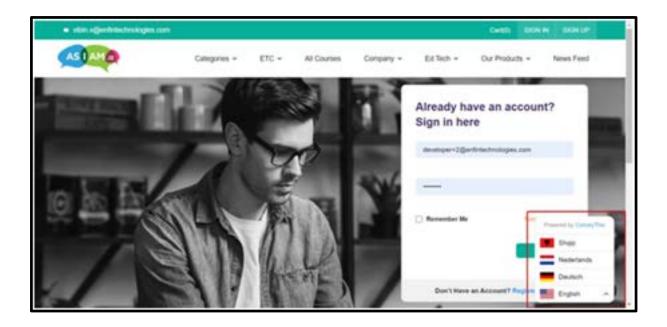

## **Database Backup**

This will allow an admin to manually create a backup of the platform whenever required. This backup will be available for download. A client will have the option of keeping up to a maximum of three backups in the server at any given time (the last three backups will be retained by the system).

This backup can be used to restore the system to a previous setting with the help of the development team (additional service).

# **Chapter 17-Zoom Integration**

## **Zoom integration**

The live session helps the facilitators and learners to communicate with each other along with the knowledge transfer. The given steps below provide the guidelines for creating a zoom session.

1. Login into the dashboard using the credentials

2. From the dashboard,go to **Settings** 

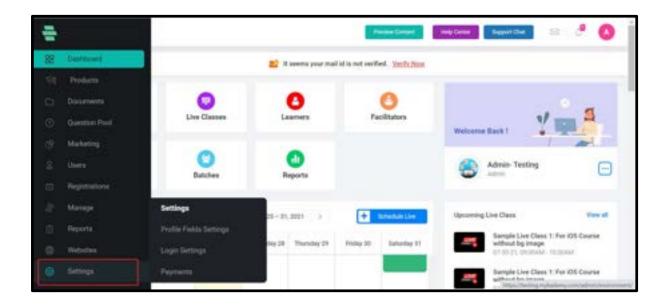

- 3. Select App Integration
- 4. Choose **Zoom**

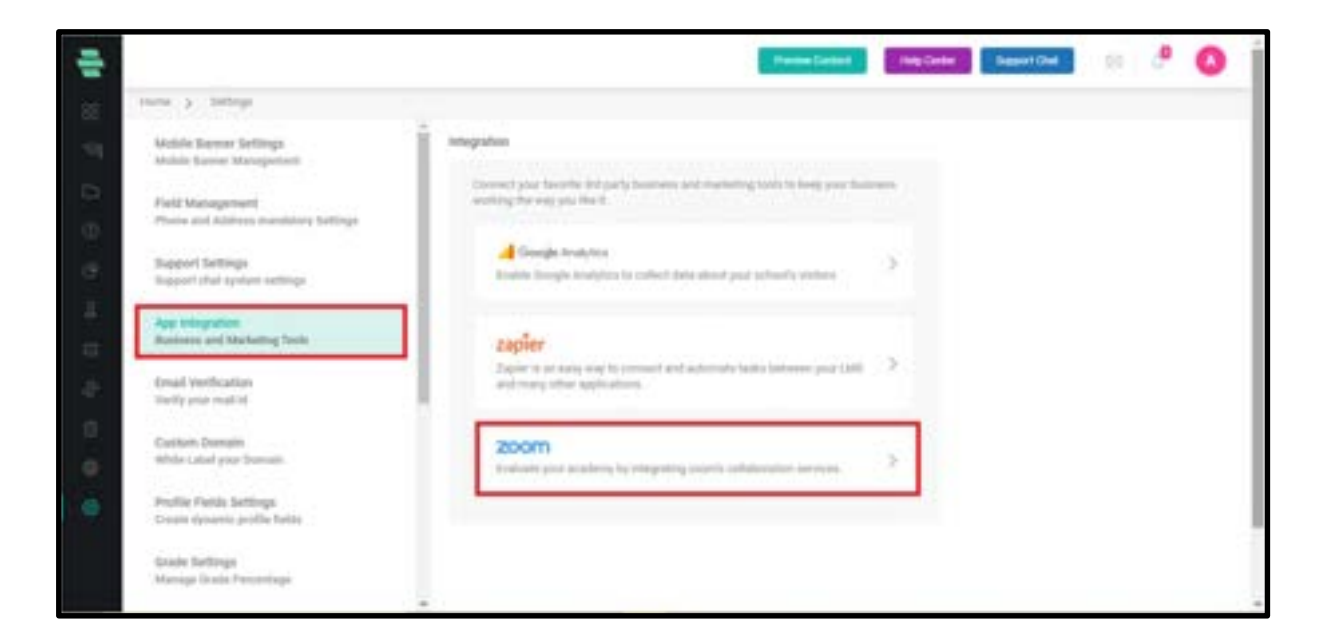

5. Click on Add to Zoom

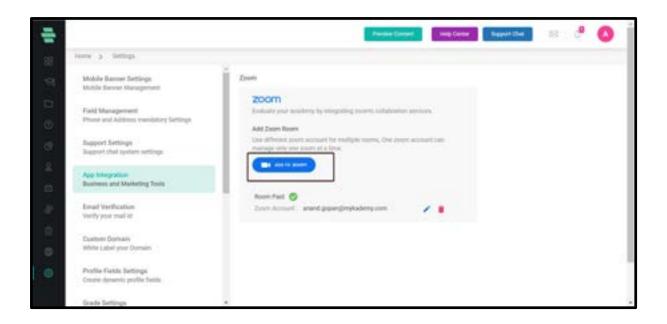

6. You will be taken to a page where you have to type the email id and password of your Zoom account.

- 7. Enter the credentials and select ' I am not a robot'.
- 8. Click on Sign In
- 9. You can also sign in using the SSO/Google/Facebook.

| zoom           |                                               | Sign Up Free |
|----------------|-----------------------------------------------|--------------|
|                | Sign In                                       |              |
|                | anand.gopan@mykademy.com     Sign in with SSD |              |
|                | S Sign in with Google                         |              |
|                | The not a robot                               |              |
| 5. <del></del> | + sgrin ]                                     |              |
|                |                                               |              |
|                |                                               |              |

You will be taken to a page as shown below. 10.

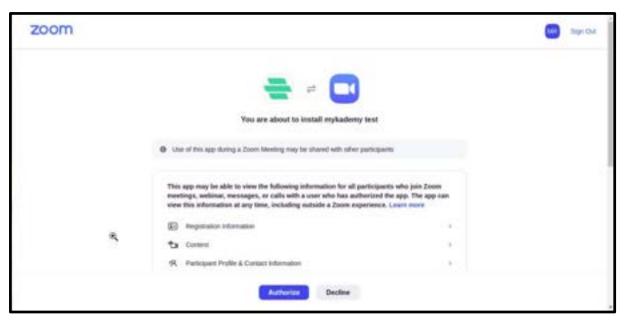

11. Click on Authorize so that the Mykademy platform and the Zoom account will be connected.

## How to schedule a Zoom Live Session outside the course

- 1. From the dashboard, go to **Products**
- 2. Select Live Classes

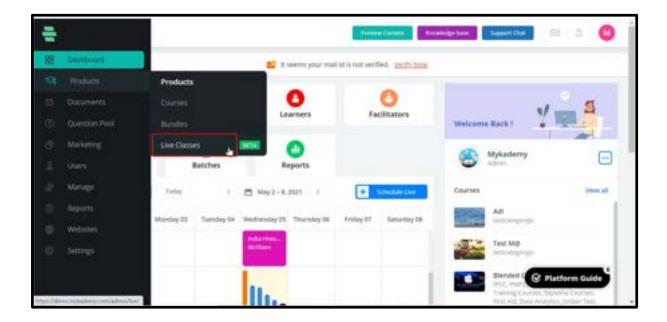

- 3. You will be taken to the page to Create live class
- 4. Enter the title name for the live session
- 5. Select **Zoom** as **Live Class Integration**
- 6. Select the room.
- 7. Choose whether the session is a **Meeting** or **Webinar**
- 8. Meeting is an interactive live session whereas Webinar is a one way communication session.
- 9. Select the start date, start time, and duration.
- 10. Select the **Time Zone**.

11. **Break out Session** can be enabled if needed. If enabled, the tutor can split the learners into different rooms for any activities.

12. **Add live class into a course** should not be checked since we are planning to schedule the session outside the course.

13. Batches can be mapped to this live session if needed.Batches include a set of students which are grouped by the admin/tutor.

14. Enter the **Class Agenda** and **Description**(optional).

15. Click on the **Next** button located at the right bottom corner.

| Class Title *                                |   | Add this loss class to a course.                              | <br>milication image   |   |
|----------------------------------------------|---|---------------------------------------------------------------|------------------------|---|
| Python                                       |   |                                                               |                        |   |
| Decement Decision                            |   | Salveit a Baleh<br>Chicoir baile for a barrit based for Class | 1.07                   | E |
| And Traje (1)                                |   | Served Samet                                                  | CLASS                  | E |
| 746                                          |   | Chara Agenda                                                  | <br>CLASS              |   |
| Live Dece Integration *                      | - | Agents for your live stars                                    |                        |   |
| Onoter your integration for your for-client. |   | Tutorial                                                      |                        |   |
| 2001                                         | • |                                                               | and the William of the |   |
| Darient Rosen *                              |   |                                                               |                        |   |
| Reserve 1                                    |   |                                                               |                        |   |
| fight.                                       |   | Class Description                                             |                        | ~ |
| · Meeting O Webmar                           |   | Pythan for Segments                                           |                        |   |

16. In this page you can search for the speakers and learners and add them as attendees to the live session.

17. There is also an option to add learners as bulk by giving their name and email address(Name,Email address and click on Enter).

| some y Postern y Lines     | errer ) Chain-daoi                   | - |      |                    |                                    |
|----------------------------|--------------------------------------|---|------|--------------------|------------------------------------|
| MyKallery Loen .           | eylasting lainer (gyaprid lain       |   | -    | eners (15/100)     | Q. Salastik by turned              |
| Site Stragbers 101         | atte sanghasari (Ttylinghaslangular) | - |      | taat \varTheta     | and a strategy produced            |
| Orgia Tenapopal            | representationspectal cont           | - | 0    | Web                | nin gegennik                       |
| Autors                     | bine with game or                    | - | 10   | Alle Annual (10)   | No prospective data for the second |
| Star Vacagheran 2          | ada and a drawn by training up to    | - | 10   | .Aja Joseph302     | gis projet - Million parter by     |
|                            |                                      |   |      | Saul Taylor        | and marked and 77 productory       |
| AM Sub Learnets            | Loom                                 |   | 10   | Tasket liki (barch |                                    |
|                            |                                      |   | 1.0  | Adros-Teeling O    | direction of Spectrum Society of   |
| All Advergished Agency and | regene before involtig he hain       |   | 10   | The Visiture O     | وذواب المسامية والمتلخية           |
| Rethans                    |                                      |   | 10   | Wei O              |                                    |
| Notify All Leaders         |                                      |   | 1.00 | have been as       | and and the deside of the second   |

18. After adding learners, click on **Schedule Live Class** to schedule the live

| 1   | Č.                     |                                 | Preside Garman   | Evenetedge bess | Support Out           | . 0             |
|-----|------------------------|---------------------------------|------------------|-----------------|-----------------------|-----------------|
| 38  | Here ) Hoden (         | Uverclement ) Online class      |                  |                 |                       |                 |
| 1.4 | Add or invite Learners |                                 | Learners (1/100) | Crew            | Q. Search by memory   | ж               |
|     | Add Speakers*          |                                 | - Hernander      |                 | reaction by parents   | tripksdory Lori |
| Ð   | Search by names        |                                 |                  |                 |                       |                 |
| Ċ   | Add Learners*          |                                 |                  |                 |                       |                 |
| 8   | Q, Search              |                                 |                  |                 |                       |                 |
|     | Arpa                   | arşa in tiğinykadırma com 🛛 🚺   | S                |                 |                       |                 |
|     | - 581                  | adi ajenghene-fajerykedeny com  |                  |                 |                       |                 |
| 0   | 594                    | itti orighni-sterykolorycan     |                  |                 |                       |                 |
| 0   | - 584                  | atic sergelerer Mitrykolery com |                  |                 |                       |                 |
|     | 538                    | alitiongfene-blingkading can    | 2                |                 |                       |                 |
|     |                        |                                 | Cancel           | C fait          | the data ( see that ) | Land New 3      |

19. Once you Schedule the Live, a sharable link will appear in a pop up window that can be shared by the admin to other facilitators who are not added into the live session.

| ų,     |                                |                                                                          | Participant - | THE CASE | Super Dat | 8 | ۵ 🕑 |
|--------|--------------------------------|--------------------------------------------------------------------------|---------------|----------|-----------|---|-----|
| BB     |                                |                                                                          |               |          |           |   |     |
| 9      | Auto to instruction taxanteen. |                                                                          |               |          | 0.1000    |   | ×   |
| П Ю    | All lines                      | $\bigcirc$                                                               |               |          |           |   |     |
| 9<br>1 | Antiperent<br>Facilities       | Well done 1<br>Live data scheduled autoestuly<br>39-87-0021 at 12:58 pre |               |          |           |   |     |
| - 13   | Are ready and a contract       | Exaction: 60 min                                                         |               |          |           |   |     |
| 2      |                                | Une Class Sharake Link                                                   |               |          |           |   |     |
| в      | Tangain Hilfordian             | telges, i dama, replacilieng parts (s, 71)*15                            | COPY          |          |           |   |     |
| •      |                                | +                                                                        |               |          |           |   |     |
| ÷      |                                |                                                                          | 1.0           | 100      |           | - |     |

- 20. The tutors can copy the link and share it via any other medium.
- 21. Close the pop up so that you will be taken to the section detailing page.

| 8                 |                                           | Traviss Contest. According to | seenthe 🛛 🖄 😡                              |
|-------------------|-------------------------------------------|-------------------------------|--------------------------------------------|
| Hare 3 Products 1 | Uve classes                               |                               |                                            |
| ₹.                |                                           |                               | + BACK                                     |
| Meeting Schedule  |                                           | Resources & Recordings        | Attendees (8)                              |
| INC               | pyhton                                    | Learners                      | Attendance Manage Learners                 |
| LINE              | (B-Allay 21 11 12 art (AlHos/Casablanca)  | Studient 3                    | wibits and 12 given financherologies, com- |
|                   |                                           | Sutert 2                      | altar av/12phertfinectrostogies.com        |
| Terrs (           | C Mykademy                                | Sudent 1                      | allari and Edgenfinger finalogies com      |
| Room Name         | reamitó                                   | Mykadeny O                    | Acceptant sures hereining roug Lin         |
| Batch Nome        |                                           | Sibi Varighese 5              | adi kanghese-SidinyAadany.com              |
| mirtick .         | https://demo.mykademy.com/lc/43621 👔 Copy | #38                           | arya.h (dirity-kadenty zori                |
| Preview Class     | Start this Meeting                        | 38 Virigheir                  | sthi sangheser 2,0mplashery zori           |
|                   |                                           | Test Learner                  | pro-sprongesh dignaal.com                  |

22. Admin or Tutor can join the session by clicking on **Start this Meeting**.

23. By clicking on the **Back** button, the tutor will be taken to the scheduled live session list as shown below.

| HITS > HOULD       | ) the dates                  |                                       |         |      |         |         |         |
|--------------------|------------------------------|---------------------------------------|---------|------|---------|---------|---------|
| Schenkand Live     | Fast the                     | Sharth by name (ID) (DATE YYYY AND DD |         | Q    | Sec.    | + these | Service |
| Date & True P      |                              | Claini, Narriw                        | Room    | Laur | America | Adian   |         |
| 05-May-21 11.12 am | #42521 Pytton (1179)         |                                       | ReentD  |      | 8       | ( Maai  | )       |
| 12-May-21-10.23 am | #54310 - Mykademy Live Class |                                       | Room13  | 4    | 2       | Live    |         |
|                    | #21144 - IP Address 2.1      |                                       | Rooms   | 2    | ÷       | Live    | -       |
| 28-May-21 03.42 am | #13629 - Test Gmeet          |                                       | Others  | 2    | 0       | -       | -++     |
| 31-May-21 10.08 am | #33390 - LC Mykademy         |                                       | Poorn7  | 2    | 0       | LIVE    | 2000    |
|                    | #22950 New LC                |                                       | Others  | 2    | ø       | Ven     | )       |
|                    | #25090 - TEST Course 1 LIVE  |                                       | Robert2 | 2    | 4       | View    | 2.++    |
| 06-May-31 06.15 am | #(2)41 - Geneet Live 0.2     |                                       | Others  | 2    | 0       |         |         |

24. Once a session is scheduled, various operations can be performed using the three dots button located at the right side for each session.

| ÷  |                    |                                                               | Prote Later                                                                                                    | Internet | Seguri Dat | a 🖻 🕻                       | )  |
|----|--------------------|---------------------------------------------------------------|----------------------------------------------------------------------------------------------------|----------|------------|-----------------------------|----|
| 88 | very y reden       | 2 Line channes                                                |                                                                                                    |          |            |                             |    |
|    | Entertaint         | Part Line Smarth by remedit DATE YVYY MARCO                   |                                                                                                    | Q        | -          | Constitution (Second        |    |
| -  | Date & Timer #     | Dans Name                                                     | have                                                                                                    | -        |            | Antino                      |    |
| 60 | 30-Jul 21 05-31 pm | MD046 Pythun                                                  | Lower                                                                                                    | 21       |            | LIVE                        | Ť  |
| e. | 29-Jui 21 05-00 pm | #554X3-Text Live 71                                           | Laure                                                                                                    | 1        | 2          |                             |    |
|    | 29-Jul 21 04.55 pm | 167073 - Teor Live 70                                         | Laure                                                                                                    | 2        | z          | Edil<br>Cogy shareable lots | 11 |
| 5  | 10.3421 01.30 pm   | R21118 - Give Image Testing                                   | Root T                                                                                                    | 3        | .1         | Attentance                  | ш  |
|    | 01-Aug-21-03-25 pm | #31331 - OnZoom Training 4 Inside Course                      | ta la seconda de la seconda de la seconda de la seconda de la seconda de la seconda de la seconda de la seconda | 4        | 1          | Duphoete                    | 1  |
| 8. | 31-3421-11-11-am   | PAUDE-Sample Live                                             | Room 2                                                                                                    |          |            | Careat                      |    |
| 6  | 31 Jul 21 (3 25 pm | PROVE LINK                                                    | Buret 2                                                                                                    | 8.16     | 14         |                             |    |
|    | 30.3421 09.0Eam    | K21352 - Sample Live Class 1: For XXS Course Without By Image | Root J                                                                                                    |          | 10         | 1NE                         |    |
|    | 31-3421-01-01-am   | HU422-Sampin Live Class 2: For IOS Course With Splmage        | Room 2                                                                                                    |          |            | -                           |    |

25. **Edit** : The live session details can be edited

26. **Copy sharable link** : The session link will be copied and can be shared via any other medium

27. **Attendees** : The speakers and learners who are being invited to the session will be reflected.

- 28. **Duplicate** : The scheduled session will be duplicated.
- 29. **Cancel** : The scheduled session will be cancelled.
- 30. Once the session is over, it automatically moves to the **past live** session.
- 31. From the past live, the admin/tutor can download the recordings which will be

available under the **Resources & Recordings** button.

| 4   |                     |                                                                                | · Press Carton         | They Carden          | Laport Chal | 0 10   | 0      |
|-----|---------------------|--------------------------------------------------------------------------------|------------------------|----------------------|-------------|--------|--------|
| 88  | mme p. Postate p    | 124 (Berry                                                                     |                        |                      |             |        |        |
| 19  |                     |                                                                                |                        | -                    |             | CINHS  | 4-8408 |
| ы   | Meeting Schedule    |                                                                                | Resources & Recordings | #10000000 (11)       |             |        |        |
| Ø   |                     | Live                                                                           | Fis El                 | BatTine              | 10150       | 0 9    | 1048   |
| æ   | LNE                 | 10 Map 11 87 Ad pri (Altro-Calamere) / 10 Map 21 68 13 pri<br>(Altro-Politika) | x798 O                 | May 19,2021 10:11 am |             | C Pale | 0      |
| ¥., |                     |                                                                                |                        |                      |             |        |        |
| 63  | Then 1              | O Arya                                                                         |                        |                      |             |        |        |
| 10  | Room Nation 1       | primare                                                                        |                        |                      |             |        |        |
| 0   | Course Name         | Scores Tanil Course                                                            |                        | D-                   |             |        |        |
| 0   | Bertischere :       | Live factions                                                                  |                        |                      |             |        |        |
|     | 2010124             | https://dome.org/calaring.com/th/11127                                         |                        |                      |             |        |        |
| 9   | Calling Low Departs | Start Rectification                                                            |                        |                      |             |        |        |
|     | Agenda              |                                                                                |                        |                      |             |        |        |

## How to schedule a Zoom Live Session inside the course

- 1. Login using the admin/Tutor credentials.
- 2. Click on the **Courses** icon or from the dashboard,go to **Products**
- 3. Select **Courses**

| 2 Standard       |                                                                                                    |                            |                                                                                                    |                                                                                 |        |
|------------------|----------------------------------------------------------------------------------------------------|----------------------------|----------------------------------------------------------------------------------------------------|---------------------------------------------------------------------------------|--------|
|                  |                                                                                                    | E seens your ma            | all id is not verified. You'du how                                                                                                    |                                                                                 |        |
|                  | Products                                                                                                    | -                          |                                                                                                    |                                                                                 |        |
| 5 Becimenta      |                                                                                                    | 0                          | Facilitators                                                                                                    | 1/-                                                                             | 2      |
| Overstürr Pool   | Rades                                                                                                    | Learners                   | Facilitation                                                                                                    | Welcome Back 1                                                                  |        |
| Marketing        | Training Courses                                                                                               | 0                          |                                                                                                    | Admini Tenting                                                                  | -      |
|                  | Live Chanes 📃                                                                                                  | Reports                    |                                                                                                    | The street                                                                      | •      |
| () Registrations | My Porthito 💷                                                                                                  | A CONTRACTOR OF A CONTRACT | -                                                                                                    | 20100000000000000000000000000000000000                                          | No. of |
| Manage           |                                                                                                    | AUR-11,001                 | + Meddatche                                                                                                    | Upcoming Live Class                                                             |        |
| hipete :         | Monday 25 Teesday 27 N                                                                                         | mitenitaj 28 - Tharaday 29 | Friday 30. Saturday 31                                                                                                    | Bergle Liet Class 1: For 100<br>without bg image<br>10:30-21, 00:3044 - 07-3044 | CINE   |
| D Wester         | -                                                                                                    |                            |                                                                                                    | Bample Line Class 1: For 125                                                    | Course |
|                  |                                                                                                    |                            | DATE DE DATE                                                                                                    | \$7.99.95, the South - 27.95,000                                                | 12.000 |
|                  | State of the second second second second second second second second second second second second second second |                            | COLORED CALL COLORED                                                                                                    |                                                                                 | 240    |
|                  |                                                                                                    |                            | Terren 18.<br>Billion 28.<br>Billion 27.<br>Billion 27.<br>Billion | Bample Live Class 1: For IOS<br>without bg image                                | 1      |

- 4. You will be taken to the course dashboard where you can see the list of active courses.
- 5. From the active courses page, select the course in which the live session is to be

created.

- 6. Click on **LIVE** located at the right end.
- 7. Enter the Title, section, Batch and Date & time along with duration.
- 8. Notifications can be sent to the learner about this live session if needed.
- 9. Click on the **Schedule** button.

| eneral Knowle      | PIEVER CONTENT     | LINE CLASS                          | ×                                                                                                    | Drop Files Hero  |
|--------------------|--------------------|-------------------------------------|----------------------------------------------------------------------------------------------------|------------------|
| E Section : 1 Inte | oduction           | Title*                              |                                                                                                    | CHOOSE A FILE    |
| D Lettine (1, 1)   | ( m Induction      | eg Pressa lan                       | and a second second s | I LME            |
| Section:2 Cer      | tificate           | Discose Section                     | OF ADD NEW SECTION                                                                                                    | + TEST           |
| E Lecture 2.1      | US Derno Cer       | Batch (Ignoral Fy)<br>Chaosie Batch | a choice a batch, has not be estimate to interime under that batch (                                                                                                    |                  |
| Lecture : 2.2      | 20 Test Dámo       | Date                                | Tener(13/1+11.20) Duration*(Minution)                                                                                                    | O HTML           |
| Licture 2.3        | El Centicate 1     | 28-67-21                            | 8 • 20 • PM • 40                                                                                                    | YOUTUBE / VIMEO  |
| Littais 2.4        | (III Participation |                                     |                                                                                                    | E SURVEY         |
| Letters : 2.5      | (E) Centificate Ce |                                     | CANCEL SCHEDULE                                                                                                    | CERTIFICATE      |
| Section : 3 Qui    |                    |                                     | 0 8                                                                                                    | C IMPORT CONTENT |
| Lecture 13.1       | + Assessment       | int.                                | <b>o</b> 8                                                                                                    | US PERSON NO.    |
| Lecture 3.2        | 4 Mid Assessme     | eté.                                | <b>o</b> m                                                                                                    |                  |

10. By clicking on schedule, tutor will be redirected to the page where live session details can be entered.

| Class Title *               |     | O Add the loss is a course                                  |     | fication Image           |   |
|-----------------------------|-----|-------------------------------------------------------------|-----|--------------------------|---|
| Pythan                      |     |                                                             |     |                          |   |
| Bennine Detaile<br>And Tage |     | Safeti a Balch<br>Chuise Saidh for a batch based line Chein |     | 1.0                      |   |
|                             |     | Sensi Saret                                                 |     | LIV<br>CLASS             | E |
| 14                          |     | Cheve Agenda                                                |     | CLASS                    |   |
| Live Dass Integration *     | 2.5 | Agenda for your level states                                |     |                          |   |
| Once for premin in low perm | -   | Tutorial                                                    | 100 | and the set of the set   |   |
| 2949                        | •   |                                                             |     | income the titles at the |   |
| Darised Room *              |     |                                                             |     |                          |   |
| Reserve 1                   |     |                                                             |     |                          |   |
| Spin T                      |     | Class Description                                           |     |                          | ~ |
| · Meeting O Webmar          |     | Pythan for Segments                                         |     |                          | - |

- 11. Select **Zoom** as **Live Class Integration**
- 12. Select the room.
- 13. Select the start date, start time, and duration.

14. Select the **Time Zone**.

15. Enter the **Class Agenda** and **Description**.

16. The agenda and description of the live session will be displayed at the bottom.

17. Click on **Next** Button.

18. In this page you can search for the speakers and learners and add them as attendees to the live session.

19. There is also an option to add learners as bulk by giving their name and email address.

(name,email address and click on Enter)

| mana y Penlam y Derder                                  | and ) Councilian                          |      |    | enera (71/788)                     | Q. Sawith Systemat                                                                                                    |
|---------------------------------------------------------|-------------------------------------------|------|----|------------------------------------|----------------------------------------------------------------------------------------------------|
| MyKaleny Laen.                                          | elepteratura preser, Schlaurej stra       |      | -  | and the second                     | -                                                                                                    |
| .53N Veraghese 101                                      | alle samplasier (177)begestlicty-part     |      |    | tmat 0                             | autori abdinogligitud in                                                                                                    |
| Ungla Yeruppai                                          | replaced appartant grad out               |      | 0  | YeA                                | elafigigmail ar                                                                                                    |
| Autors                                                  | kinisettilippesitore                      |      | 10 | Also among the local sector of the | An instantion of the Annual States of the Annual States of the Annual St |
| Stir Weighere 2                                         | ata ani ginan dijingkalang unit 📢         |      |    | .aja avenjit 202                   | gis projet e Million planteriy se                                                                                                    |
|                                                         |                                           | _    |    | Sarah Taylor                       | sing the bid set of producting as                                                                                                    |
| AM 35/k Lawrents<br>Sussey, susset all done (hyperall o |                                           | 11   | 10 | Taleri Illi Barch                  | alah sejerbah jian terpelai dapat pe                                                                                                    |
|                                                         |                                           |      |    | Advantanting O                     | disation (Quality design) a                                                                                                    |
| All Ad an equilated for the said                        | reprint Sectors amounting line (Sectors ) | - 11 |    | teritate Q.                        | which have been been used as a                                                                                                    |
| Nothana                                                 |                                           |      | 10 | Wel D                              | erere all and the book and a                                                                                                    |
| Harry All Leaders                                       |                                           |      |    | 1 4 million (10 1 million) #1      | and a distant in the second                                                                                                    |

20. On the right side, all those learners who are enrolled in the live session will be displayed.

21. When a live session is created within a course, all those learners who are enrolled in the course will be included in the live session.

22. If any learner is to be removed from the session, then the admin can click on the checkbox corresponding to the learner and click on the **Delete** button.

| ÷                      |                                              |      | Planet Dates        | Heperana 💷 🤌 🙆                                                                                                    |
|------------------------|----------------------------------------------|------|---------------------|----------------------------------------------------------------------------------------------------|
| man y reden y          | Declarate ) Dealecters                       |      | -                   |                                                                                                    |
| Add or levite Loarners |                                              | i in | 100/100             | Q. timesi ky served x                                                                                                    |
| La Add Species?        |                                              |      | mat                 | eatgiptud see                                                                                                    |
| in iteration           |                                              | 0    | Apr. Association 1  | Market and the second second second                                                                                                    |
| and and and a second   |                                              | 0    | Alle Securities     | Repairs in States and                                                                                                    |
| G, but                 |                                              |      | Dariah Taghar       | who marked have 7.5 phyladery see                                                                                                    |
| Terilaner              | way for the day of the planters are          | -    | Dated the Branch    | alari a conductiglio di maringina anni                                                                                                    |
|                        | deer standard metrod per card                |      | Admin Tenting 🛛     | designs of performance of the second                                                                                                    |
| With Vijaselburger     | stim or Malandian from any own               | 80   | Wei Venue O         | and the standard standard standard standards                                                                                                    |
|                        |                                              |      | 104 <b>D</b>        | which get the margin and                                                                                                    |
| C The Version          | sinus-Elijiminacmonyse.com                   |      | Adres - Mykadaray 🛛 | and the second second s |
| C Repr 214             | alter toget Quellins in single cont          | -    |                     | pine & marking house one                                                                                                    |
| Erail Belge Die.       | photo-backer1211 (providence) multiplet cont |      |                     |                                                                                                    |
|                        |                                              |      | Earnet              | ( tat ) ( terrelation ) ( territor )                                                                                                    |

23. Once the learners and speakers are added, click on **Schedule Live Class.** 

| 1      |                           | Parise Gro                                                                       | e autore agentie 🛛 🖞 🔮 |
|--------|---------------------------|----------------------------------------------------------------------------------|------------------------|
| 88     |                           |                                                                                  |                        |
| 9      | Add to lead a language.   | ×                                                                                | Q 2444 Aug             |
| 11 - 6 | All Second                | $\bigcirc$                                                                       |                        |
| 9      | Children of               | Well done ?                                                                      |                        |
| 4 D 4  | G. (m)<br>Antonia antonia | Live class scheduled auszessfully<br>90-87-0021 at 12.58 pm<br>fluxation: 60 min |                        |
| в      | Tangan Milanjar           | Mgn. Johns. replacing controls (121-15) COPY                                     |                        |
| 0      |                           | +                                                                                |                        |
| •      |                           |                                                                                  |                        |

- 24. The tutors can copy the link and share it via any other medium
- 25. Close the pop up so that you will be taken to the section detailing page.

| -                |                                            | Trades Contras Accordige to | seport Due 🛛 🔅 🖉                                                                                                |
|------------------|--------------------------------------------|-----------------------------|----------------------------------------------------------------------------------------------------|
| Harre 3 Products | 3 Uve dasies                               |                             |                                                                                                    |
| er i             |                                            |                             | + 840                                                                                                    |
| Meeting Schedule |                                            | Resources & Recordings      | Attendees (8)                                                                                                   |
|                  | pyhton                                     | Learners                    | Attendance Manage Learner                                                                                       |
| LIVE             | 05-May 21 11.12 am (Mhile/Casalilanca)     | Statient 3                  | when werther development of                                                                                     |
| 1. C             | 50<br>                                     | Student 2                   | etter avv/12g/entitelystroatigies.com                                                                           |
| Tiers            | 👼 Mykademy                                 | Sudent 1                    | other investigation for the second second second second second second second second second second second second |
| Room Name        | reem/t0                                    | Mykademy 0                  | Anoprois surphiling sup)                                                                                        |
| Bath Name        | 1. A.                                      | Sila Vanighese 5            | ad complexed displaying co                                                                                      |
| make Drik        | https://deino.mykademy.com/it/42621 👔 Copy | 8798                        | arya,h tehnykativny zon                                                                                         |
| Preview Class    | Start this Maining IIII Delete Meeting     | Stickingheim                | ath Langhese Optoplications con                                                                                 |
| 1                |                                            | Test Learner                | presageorged to by soil con                                                                                     |

26. Tutors can start the session by clicking on the **Start this Meeting** button.

27. By clicking on the **Back** button, the tutor will be taken to the scheduled live session

page.

| Here > Podet         | s .) Los desses              |                                    |         |      |            |           |          |
|----------------------|------------------------------|------------------------------------|---------|------|------------|-----------|----------|
| Scheduled the        | Fast Uve                     | Sharen by name) (r) Share vivi ana | 0.0     | Q    | Sec.       | · Ownerse | (Septem) |
| Date & Timer         |                              | Cars Norm                          | Asset 1 | Loan | Adapted in | Action    |          |
| 05-May-31 11.12 are  | #42621 - Pytrose COS         |                                    | Roomtd  |      |            | Vee       | )        |
| 12 May 21 10.23 am   | #84250 - Mykademy Live Class |                                    | Roort2  | 4    | 2          | LIVE      |          |
| 05-May-21 09.58 am   | #28144 - IP Address 2.1      |                                    | Roomi   | - Câ | ÷ .        | LIVE      |          |
| 18-May-21-03-42 arts | #E3623 - Test Greet          |                                    | Others  | -iù  |            | <b>C</b>  |          |
| 31-May-21 10.08 am   | #33390 - LC Mykademy         |                                    | Roamit  | - a  | 0          | LIVE      |          |
|                      | #22950 - New LC              |                                    | Others  | 2    | 0          | Vee       | 744      |
|                      | #25639 - TEST Course 1 LIVE  |                                    | Room 12 | 2    | 4          | Ver       | )        |

28. Once a session is scheduled, various operations can be performed using the three dots button located at the right side.

|                         |                                                               | Presse Carlant | N Delter | Report Char | C                           |
|-------------------------|---------------------------------------------------------------|----------------|----------|-------------|-----------------------------|
| very y pada             | n y Lienderner                                                |                |          |             |                             |
| Enecteditie             | Past Line Xment by remaining the VVV MAR OD                   |                | Q        | -           | Constitution former         |
| Date & Time<br>majorent | Dans Name                                                     | - Name         | (        | -           | Antine                      |
| 30-Jul 21 05-30 pm      | #20% Pythen                                                   | i              | 21       |             | LNE                         |
| 29-Jul 21 05 05 pr      | #554X3 - Text Live 71                                         | Loom           | 2        | 2           | ( New )                     |
|                         | #07077 - Teat Live 70                                         | Luon           | 2        | 2           | Edil<br>Cogy shareadle into |
| 10.3421.01.01pr         | #21114 - Give Image Testing                                   | hurt [         | 5        | .1          | Attentance                  |
| 01-Aug-21-08-25 pr      | #28339 - OnZoom Training 4 Inside Course                      |                | 4        | 1           | Dupticate                   |
| 11-3421-11-11-av        | PRIDI-Sample Une                                              | Room 2         | 1        |             | Canad                       |
| 31,3,4,21 (3,25 pr      | PREVICE LINK                                                  | Rues 2         | 10       | 16          |                             |
| 30-Jul 21 00-00 ar      | 626362 - Sample Live Class 1: For XXS Course Without Bg Image | Aure 3         |          |             | LINE                        |
| 31-3421-0500-04         | HU-423 - Sample Live Class 2: For IOS Course With Ry Image    | Burr 2         | 22       |             | -                           |

29. **Edit** : The live session details can be edited

30. **Copy sharable link** : The session link will be copied and can be shared via any other medium

31. **Attendees** : The speakers and learners who are being invited to the session will be reflected.

32. **Duplicate** : The scheduled session will be duplicated.

33. **Cancel** : The scheduled session will be cancelled.

34. Once the session is over, it automatically moves to the **past live** session.

35. From the past live, the admin/tutor can download the recordings which will be available under the **Resources & Recordings** button.

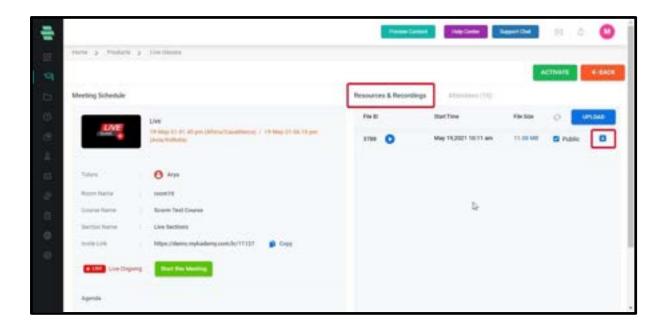

36. By selecting the Public checkbox, the live session recordings will be displayed as a lecture of a selected course.

## How a learner can join into the Zoom Live Session

1. When a learner is added into the live session, the learner will get notified in the email as shown below.

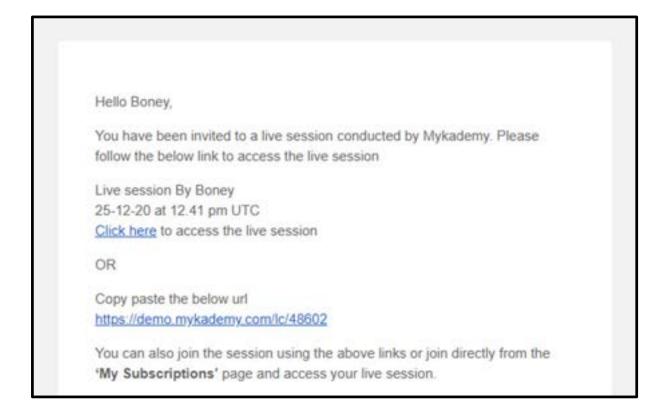

- 2. The learner can enter into the live session by clicking on the link provided in the email.
- 3. By clicking on the link, the learner will be taken to the lobby page.

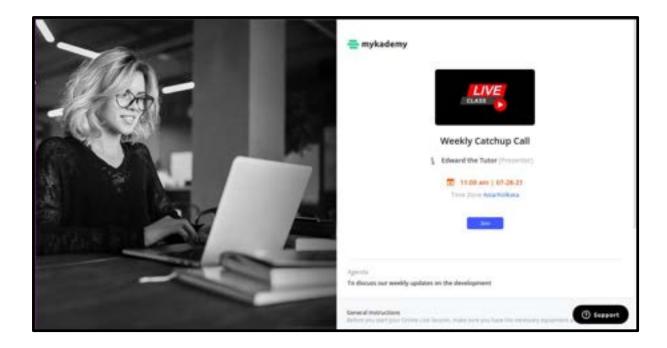

4. In the lobby pager, click on the **Join** button so that the learner can join the Zoom live session.

## How to uninstall the Mykademy app from the Zoom account

- 1. From the dashboard, go to **Settings**
- 2. Select App integration.

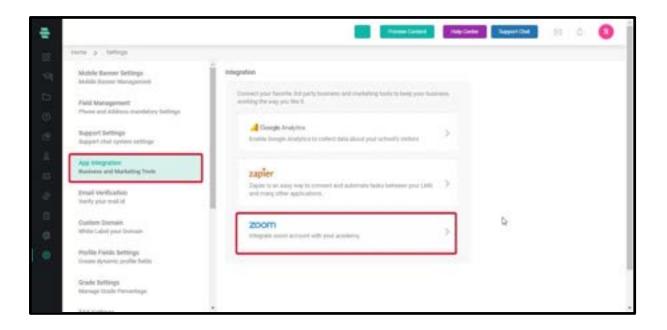

- 3. Click on **Zoom**.
- 4. The Zoom account which is already linked with the platform will be displayed.
- 5. Click on **Remove account.**

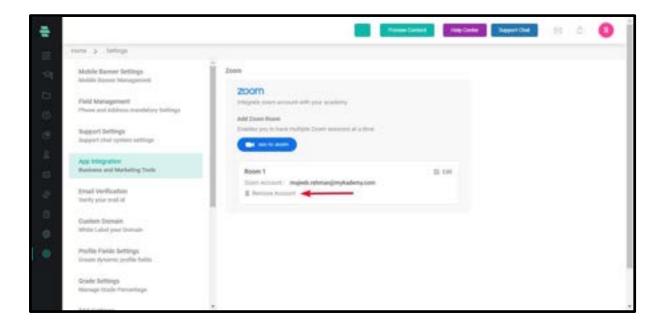

6. A confirmation pop up appears.

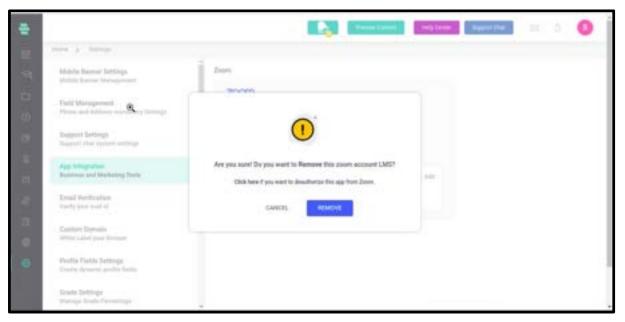

7. Click on **Remove** so that the Zoom account will be removed from the LMS platform.

8. If the user needs to de authorize the Mykademy app from customer's Zoom account, click on the message displayed in the pop up (*Click here if you want to deauthorize the app from zoom*)

9. So by clicking on the message, the user will be taken to the page as displayed below.

10. A user can also get redirected to the uninstallation page from <u>here</u>

11. Click on the **Uninstall** button so that the Mykademy app will be removed from the customer's zoom account.

| MY CASHBOARD        | Installed Apps                |                              |                                    | 0.5000  |
|---------------------|-------------------------------|------------------------------|------------------------------------|---------|
| Created Apps        | Apps in Production Apps in    | Development                  |                                    |         |
| Call Logs           | Installed OAuth apps that use | he production credentials to | e accese Zoom APts                 |         |
| MY ADARN IDAGHEDARD | here:                         | Appliedu                     | Palater                            |         |
| Apps on Account     | Mykademy App                  | Account Level                | Myself<br>Schumbel (un 2115) 11 PM | Unnetal |
| App Respects        |                               |                              |                                    |         |
| Permission.         |                               |                              |                                    |         |
| Email Notifications |                               |                              |                                    |         |